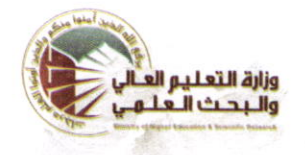

ملّن مة

أساسيات الحاسوب

وتطبيقاته المكتبية

الجزء الأول

تأليف

أ.د. غسان حميد عبد المجيد

أ.م.د. زياد محمد عبود

م. بسلال كمسال أحمسك

أ.م.د. أمدر حســـين مراد

## 2014

بأشراف اللجنة الوزارية الخاصة بتطوير مهارات الطلبة في مادة الحاسوب

– حقوق الطبع محفوظة الى - –وزارة النعليم العالي والبحث العلمي – دائرة البحث والنطوبر

المقيم العلمي : الخبير على زيد على

هذا الكتاب اساسيات الحاسوب وتطبيقاته الكتبية الجزءالاول عدد الصفحات (192) تالىف أ. د. غسان حميد عبد المجيد أ.م. د. زباد محمد عبلود أ.م. د. أمير حسين مسراد م. بلال كمــال أحمــــ جميع حقوق الطبع والنشر محفوظن الناشر // الدار الجامعية للطباعة والنشر والتاليف والترجمة لا يسمح باصدار هذا الكتاب اواي جزء منه او تخزينه في نطاق استعادة المعلومات او نقله باي شكل من الاشكال دون اذن خطى مسبق من جهة النشر رقم الإيداع في دار الكتب والوثائق الوطنية-بغداد 1523 لسنة 2014

 $\overline{2}$ 

 $\mathbf{L}$ 

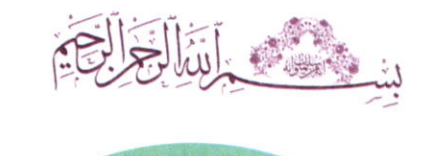

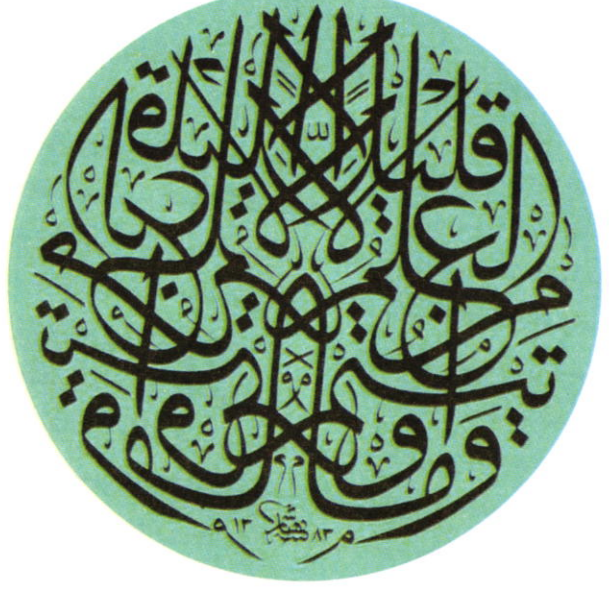

 $\widehat{\mathfrak{s}}$ 

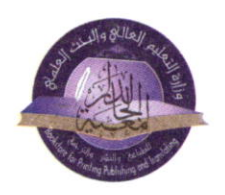

الاشراف الفني على الطباعة د. عمر مجبل المطلبي د. عبد الجبار حسين علي

رقم الايداع في دار الكتب والوثائق ـ بـغداد 1523 لسنة 2014

 $\mathbf{L}$ 

اللجنة الوزارية الخاصة بتطوير مهارات الطلبة في مادة الحاسوب

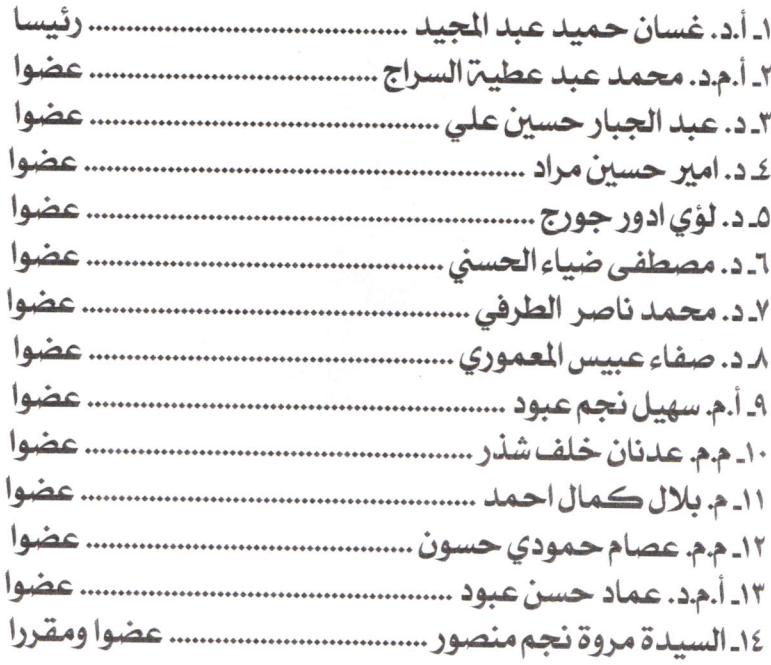

d

الإهداء

إلى فسائل العراق ... ومستقبله ... طلبة الجامعات

إلى أوتاد العراق ... ... أساتذة الجامعات

ü

# مقدمة الكتاب

دخل الحاسوب جميع المجالات العلمية، التطبيقية منها والأكاديمية، وأصبح مـن الضـروري على الجميع في شتى التخصصات أن يكون ملمــاً بالقواعــد الأساســية للتعامــل مــع الحاســوب وإدارتهِ ولو بالحد الأدنى للوصول للهدف الذي يسعى المستخدم لتحقيقه باستخدام الحاسوب من حيث: إنجاز المشاريع، وأمور الطباعة، وإعداد الإحصائيات والرسوم البيانيـة، وإنشــه العــروض التقديمية، وتصاميم المخططات الهندسية ... الخ.

من خلال تطور الحاسوب الرقمي، ظهر الإنترنت كوسيلة تواصل غـير مملوكـة ومتاحـة للجميع، وذو دور مهم في العديـد مـن المجـالات؛ منهـا التعلـيم والأبحـاث العلميـة والتجـارة والتسويق، عن طريق المراسلات الإلكترونية وصفحات الويب والتحدث الإلكتروني... الخ.

لقد تم إعداد هذا الكتاب (بفضل من الله تعالى) ليكون مـدخلاً إلى أساسـيات الحاسـوب وتطبيقاته المكتبية ليوافق منهج طلبة الدراسات الأولية. تضمن الكتاب أربعة فصول :-- الأول : أساسيات الحاسوب .

- 
- الثَّاني : مكونات الحاسوب .

- الثَّالث : أمان الحاسوب وتراخيص البرامج .

- الرابع : نظم التشغيل .

مع إدراج عدد من الأسئلة في نهاية كل فصل، تساعد الطالب والقـارئ علـى مراجعـة معلوماته.

وختم الكتاب بثلاث ملاحق، ضم الأول عدد مـن مصـطلحات الحاسـوب والإنترنـت، والثاني قاموس لبعض الكلمات في مجال الحاسوب والإنترنت، والثالث تضمن اختصارات لوحة المفاتيح.

7

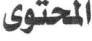

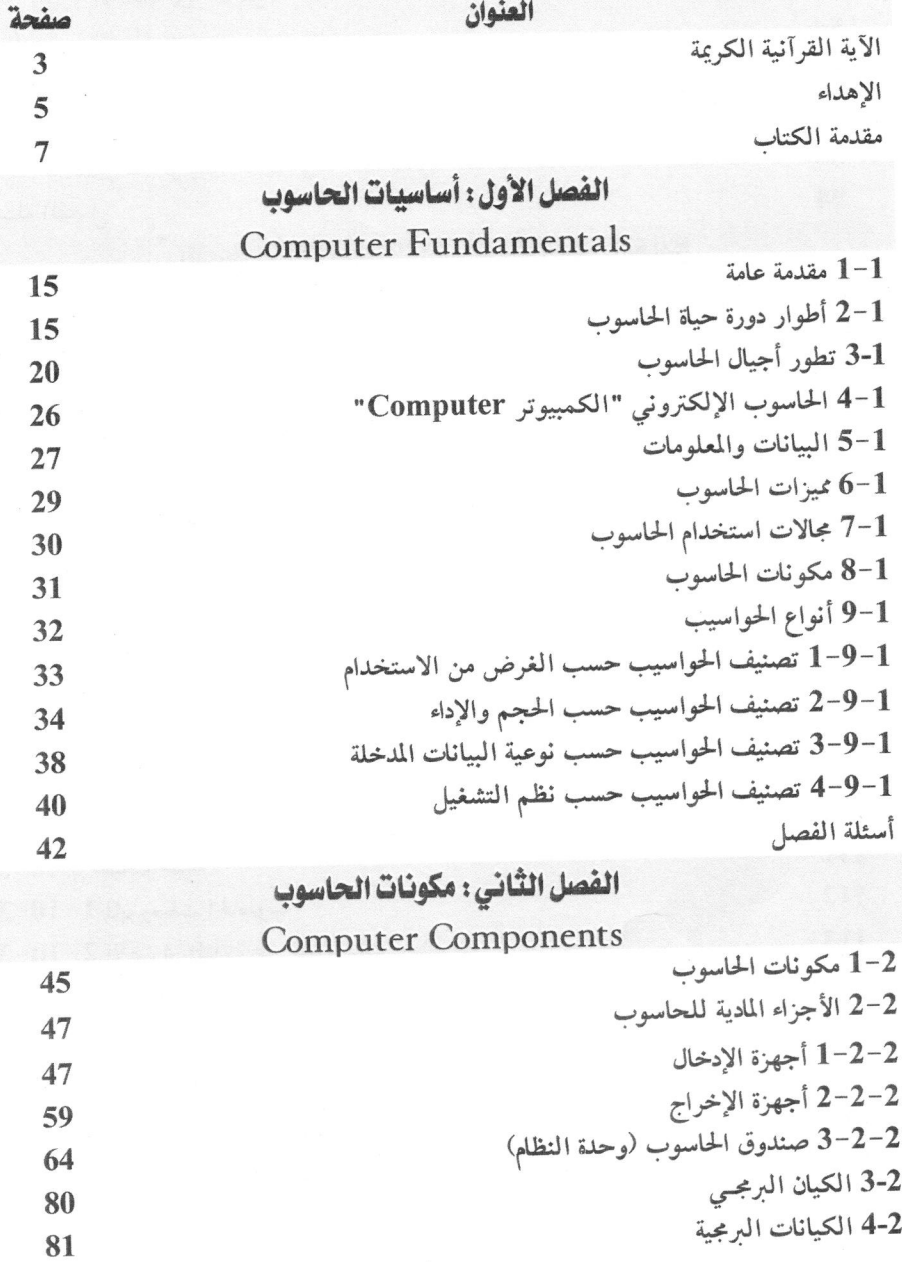

 $\overline{9}$ 

 $\tilde{t}$ 

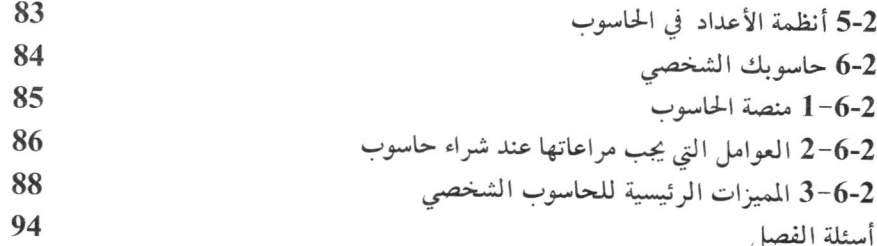

# الفصل الثالث: أمان الحاسوب وتراخيص البرامج

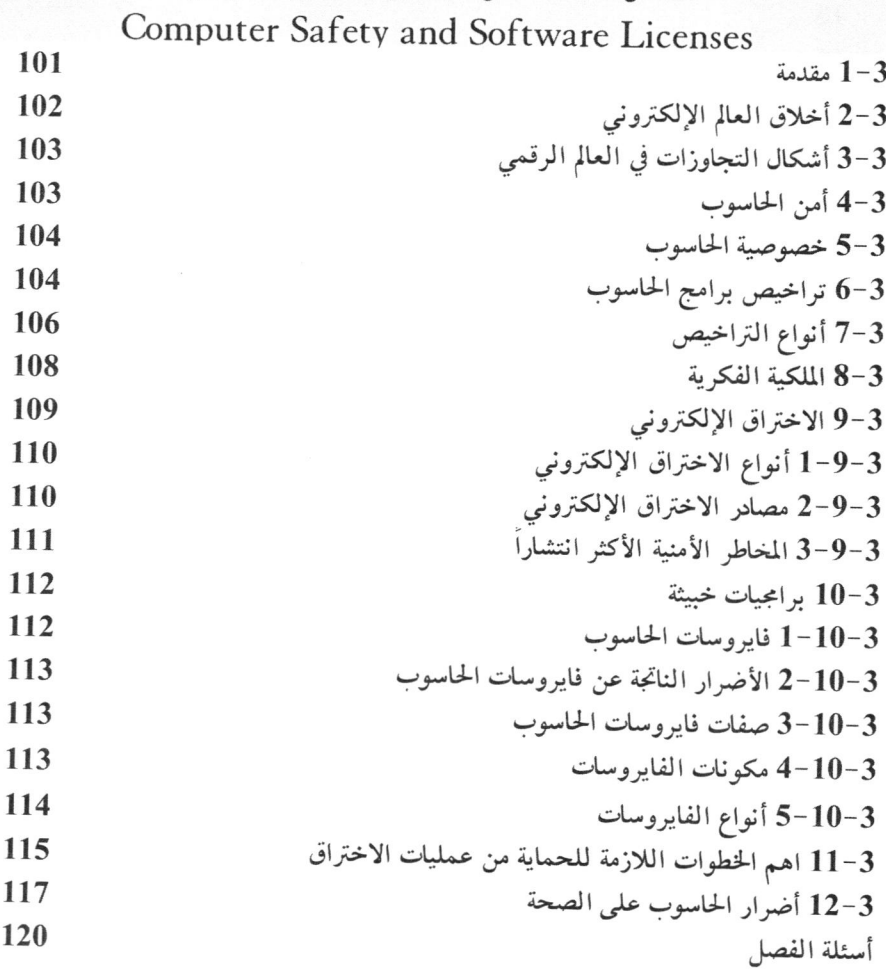

 $\tilde{c}$ 

 $10\,$ 

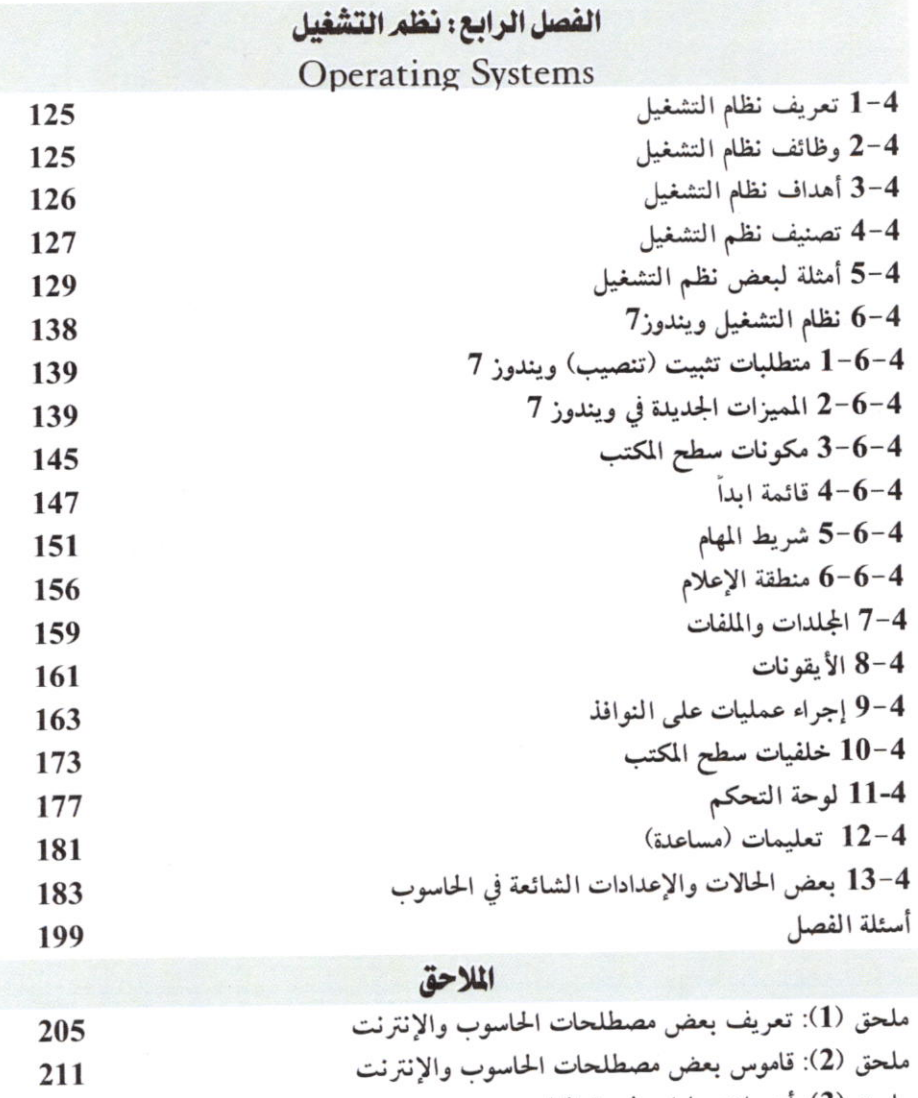

ملحق (3): أهم اختصارات لوحة المفاتيح 215 المصادر 223

b

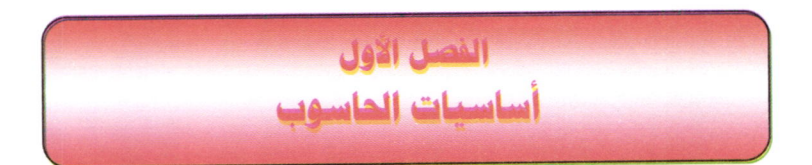

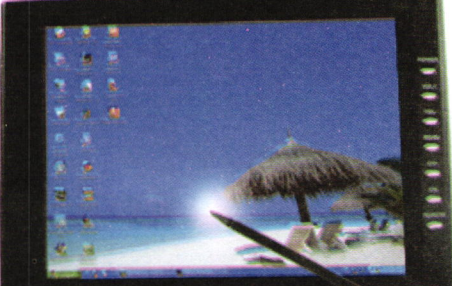

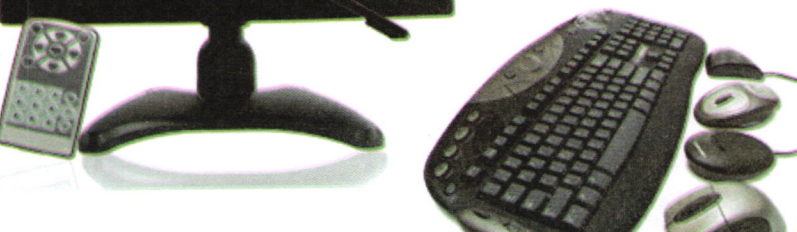

CHAPPING ONE **Computer Fundamentals**  أساسيات الحاسوب وتطبيقاته المكتبية

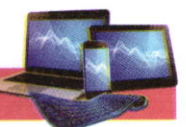

# الفصل الأول

# أساسيات الحاسوب **Computer Fundamentals**

يتضمن هذا الفصل معلومات عـن أساسـيات الحاسـوب، تعريفـه، أنواعـه، مميـزات الحاسوب ومجالات استخدامه

1-1 مقدمة عامة General Introduction:

من خلال التأريخ الطويل لحياة البشرية تتضح حاجة الإنسان المستمرة والملحة لتصنيع العديد من الأجهزة والآلات التي تساعده في أنجاز المهام وجعل حياته أكثر راحة. ولو أخذنا أية فترة زمنية، متمثلة بعدة عقود من السنوات، نرى هنالك العديد من الأجهـزة في حيــاة الإنســان والتي أصبح قسم منها من ضروريات الحياة، بعد أن مرت بالعديد من مراحل التطـوير، وقســم أخر ما زالت في مرحلة التطور حسب الفائدة لدى النـاس. ونتيجـة الحاجـة المسـتمرة لأجهـزة جديدة تدخل في حياة الإنسان، فهنالك أفكار لابتكار وتصنيع مثل هذهِ الأجهزة.

1-2 أطوار دورة حياة الحاسوب:

الحاسوب جهاز كبقية الأجهزة، لدية ثلاث أطوار من خلالها وصل للشكل الموجـود في يومنا هذا. وهي كالاتي:

1. **طور الأسس النظرية :** يشمل مرحلة وضع الأسس النظرية من قبل العلمه (الرياضيات، الفيزياء، الكيمياء، الهندسة...) لكل الظواهر المتعلقة بالمجال العلمي للجهاز، ووضع النظريات وبناء النماذج الرياضية لها وامتد هذا الطور بالنسبة للحاسوب للفترة 1946-1900. واهم الإنجازات الخاصة بالحاسوب هو تصنيع أول حاسوب رقمي  $\mathbf{P}$ ENIAC

2. طور القطوير: فيه يقوم المصممون –المهندسون– (نتيجة لحاجة المجتمع) بابتكار أجهزة جديدة، إذ يتم بنه نسخة أولية بسيطة للجهاز مستخدماً الأسس النظرية والنماذج الرياضية في الطور الأول وعادة تكون النسخة الأولية مكلفة وغير مكتملة الأهداف وصعبة

<sup>&</sup>lt;sup>(1)</sup> إنياك ENIAC أو حاسوب الرقمي الإلكتروني المتكامل Electronic Numerical Integrator) (Analyser and Computer وهو أول حاسوب رقمي إلكتروني كبير، تم تصنيعه في أمريكا، ذو أغراض علمة مبني على نظام العد العشري في العمل، ويستخدم نظلماً خارجياً لدوائر التبديل والتوصيل لبرمجته، وتم تصنيعه من قبل بريسبر إيكارت J. Presper Eckert وجون موشلي John Mauchly.

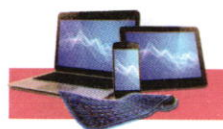

الاستخدام وخلال هذا الطور يمر الجهاز بمحطات تطوير نتيجة توفر أمكانيات وتقنيات جديدة، إذ يتم توليد نسخ متطورة عن النسخة الأولية للحصول على جهاز متكامل يقوم بكل المهام المطلوبة.

وامتد هذا الطور بالنسبة للحاسوب للفترة 1946–1970، وشهد ظهور طيف واسع من الحواسيب الكبرة أو المركزية Mainframe المتطورة.

3. طور التسويق: تتركز جهود المصممون في هذه المرحلة على زيادة رقعة استخدام الجهاز بحيث يشمل عامة الناس من خلال تحقيق الأهداف الأتية:

- وضوح الهدف من استخدام الجهاز: ويتم من خلال أيجاد تطبيقات مختلفة في مجالات خدمة المجتمع.
- رخص الثمن: أيجاد بدائل مادية وتقنية مناسبة يحقق خلاله رخص الثمن مع بقله المحافظة على مستوى الإداء للجهاز.
- سهولة الاستخدام: أيجاد طرق تقنية لإخفاء التفاصيل المعقدة للجهاز (Abstraction) عن المستخدم بحيث يمكن التعامل مع الجهاز بشفافية (Transparency) وسهولة.

امتد هذا الطور بالنسبة للحاسوب للفترة 1970–2000، وشهد ظهور:

- الحاسوب الشخصي PC يستخدم نظام التشغيل DOS °.
	- نظام التشغيل Windows .\*\*
	- شبكات الحاسوب Computer Networks.
		- الأنترنت Internet.

أ ان مصطلح DOS (اختصار Disk Operating System) ظهر عندما وجدت الإمكانية الفنية لتشغيل الحاسوب من برامجيات مخزونة على القرص الصلب بدلاً عن البطاقات المثقبة والأشرطة المخرمة، منذ ذلك الحين كان يستعمل DOS لهذه الحواسيب والذي أدى إلى انتشار التسمية لاحقاً، وتصغير حجم الحاسوب وانتشار استعماله للمؤسسات الصغيرة ومن ثم على المستوى الشخصي. وقد انتتجت شركات كثيرة نسخ من نظم التشغيل وسميت PCM PC-DOS ولازالت معظم نظم التشغيل حتى يومنا هذا هي DOS، وهنا يجب التنويه وعدم إيهام القارئ بان DOS هو نظام تشغيل انفردت به شركة مايكروسوفت وكانت سباقه في ابتكاره وهي معلومة مغلوطة تاريخياً.

\*\* اما Windows هو واجهة لنظام تشغيل الغرض منه تشغيل مهام عديدة. وهو مفهوم بدا منذ عام 1979 بشكل بسيط وتطور بمرور الزمن واستعملته علة شركات وكان قسم منها تدمجه مع نظام تشغليها. مما سبب لها اعتراضات كثيرة ودحلت فيها بقضايا في المحاكم وغرامات مالية بسبب إيهامها المستفيدين بان هذا المفهوم هو جزء من عملها. وإتلحة الفرصة للمستخدمين باختيار المنتج المناسب والمريح لعمله. أساسيات الحاسوب وتطييقاته المكتبية

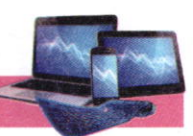

– نظم التشغيل الموزعة أو الوسيطة Middleware ٌ.

وبعد الطور الثالث، يصبح الجهاز من ضروريات الحياة البشرية، فيستمر على ذلك لحين إكتفاء الحاجة اليه أو بعد أن يتم ابتكار جهاز أخر يؤدي الوظيفة بشكل أفضل. إذ اصبح الحاسوب من الأجهزة الضرورية التي تستخدم في كل المجالات تقريبًا. ولقد واجه الحاسوب الرقمي بعض المشاكل في هذا الطور، منها:

- 1. أن فلسفة الحاسوب الرقمي تتمثل ببناء مركز لمعالجة المعلومات تكون نواته الحاسوب الرئيسي والذي يمتاز بقدرة فائقة على معالجة المعلومات ويحتاج إلى أشخاص مشغلين (Operators) يقومون بإعداد الحاسوب لكى يستطيع المستخدمين من استخدامه وتنفيذ برامجهم. والمشكلة هنا يجب على المستخدم أن يلجئ إلى تلك المراكز لكي يستفاد من الحاسوب، ومع زيادة عدد المستخدمين أصبحت المسالة أكثر تعقيداً. فضلاً إلى أن أسعار الحواسيب الرئيسية باهظة الثمن يصعب على المؤسسات الصغيرة والأشخاص شراءها. لذا في طور التسويق تم التحول إلى فلسفة أنتاج حاسوب ذو أمكانيات محدودة أطلق عليه الحاسوب الشخصي (PC) وبسعر مناسب يستطيع المستخدم أن يقتنيه ويستخدمه في مكان عمله.
- 2. مع ظهور الحاسوب الشخصي ّْ تم الاستغناء عن الشخص المشغل، وتم تعويضه بــ"نظام تشغيل الأقراص" (DOS) والذي يتطلب من المستخدم أن يكن له مستوى من المهارة في استخدامه وكتابة أوامره واتباع تعليماته وهذا الأمر ليس بالسهل، لذا تم تصميم وتطوير

\*\* تم تقديم أول حاسوب شخصي كامل Commodore PET في كانون الثاني 1977 وهو اختصار (Personal Electronic Transactor). وفي عام 1981 أنتجت شركة I.B.M أول جهاز شخصي أطلقت عليه جهاز الحاسوب الشخصي LB.M Personal Computer، وشاع استخدام هذه التسمية حتى أطلقت على كل جهاز حاسوب صغير.

وفي عام 1989 أعلنت شركة أنتل Intel عن ظهور معالجات (80486). والتي تحتوي على مليون ترنزستور قادر على تنفيذ 15 مليون عملية في الثانية، وشهد عام 1993 ظهور معالجات طراز بنتيوم "Pentium"، أو (80586) بطرازات وسرعات مختلفة تقترب من 300 مليون ذبذبة في الثانية، وقادرة على إجراء عمليات لـ64 رقم ثنائبي.

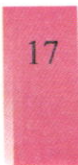

ملز ه

<sup>&</sup>quot; مجموعة برامجيات (التي يمكن ان تلحق بها بعض الأجهزة) تقوم بأعمل التوسط بين مجموعات من البرامجيات الأخرى (نظام التشغيل أو برامجيات تطبيقية) لإزالة الفروقات القياسية وجعل انسيابية المعلومات شفافة دون التدخل بشفرة البرمجيات (Transparent Complication and Non Invasive).

أساسيات الحاسوب وتطبيقاته الهكتبية

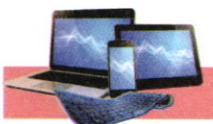

نظام التشغيل ذو الواجهات الرسومية ٌ والذي يحتوي على مجموعة من الرسوم الصغيرة تدعى الأيقونة (Icons) ترتبط بأوامر نظام DOS مما سهل على المستخدم التعامل مع أوامر نظلم التشغيل دون عنله.

- 3. يمتلز الحاسوب الشخصي (PC) بإمكانيات محدودة من سرعة إداء وحجم الذاكرة نسبةً إلى الحواسيب الرئيسية، مما جعله ضعيفاً أملم بعض المهلم أو فقدانه بعض التطبيقات التي كان يؤديها الحاسوب الرئيسي، أتت فكرة شبكة الحواسيب (Computer Networks) من الحاجة إلى مشاركة المعلومات الموجودة على الحواسيب المتفرقة وعدم قدرة وسائط النقل المتوفرة أنذاك من نقلها. وبعد فترة طويلة وبسبب تقدم الأفكار وإمكانية تطبيق النملذج الهندسية وتطور التكنولوجيا أمكن مشاركة الموارد
- 4. يحتاج من المستخدم بعض المهارات الخاصة في كيفية التعامل بنظام شبكات الحواسيب، مثل: معرفة موقع المعلومة التي يحتاجها ضمن مجموعة الحواسيب المربوطة مع بعض، الوصول إلى المعلومة المطلوبة من خلال كتابة أوامر الطريق المسلر (Path). ولتسهيل المهمة على المستخدم وعدم حاجته إلى هذه المهارات، تم تطوير شبكة الإنترنيت (Internet) والتي أتاحت للمستخدم بالتعامل مع الحواسيب المرتبطة مع البعض بطريقة سهلة، إذ جاءت فكرة ربط الحواسيب لغرض نقل البيانات ومشاركتها، وبعدها بزمن طويل جلحت إمكانية مشاركة الموارد بين الحواسيب لإنجاز مهمة معينة.

وبعد سنة 2000 دخل الحاسوب ضمن الأجهزة الضرورية لحياة البشرية، فلا يمكن الاستغناء عنه في كل مفاصل الحياة اليومية، فهو موجود في البيت ضمن الأجهزة المنزلية وفي المصاعد، ويوجد في المكتب لتسير الأمور الإدارية وكتابة الرسائل وتصفح الجرائد والمجلات اليومية ومتابعة الأخبار، وله دور مهم في المستشفى إذ ان أغلب الأجهزة الطبية تدخل في عملها الحاسوب، وموجود بجهاز التليفون المحمول وفي السيارات وغير ذلك.

" يعود تاريخ نسخ ويندوز إلى سبتمبر 1981، عندما صمم تشيس بيشوب Chase Bishop أول نموذج لِجهاز إلكتروني وبَدء مشروع "مدير الواجهة" وتم الإعلان عنه في نوفمبر 1993 بعد أبل ليزا Apple Lisa ولكن قبل ماكنتوش تحت اسم "ويندوز"، ولكن ويندوز 1.0 لم يصدر حتى نوفمبر 1985. بدأ نظام التشغيل كواجهة رسومية لميكروسوفت دوس عام 1985، في خطوة للاستجابة للاهتمام المتزايد في واجهات المستخدم الرسومية. =وجاءت شركة مايكروسوفت ويندوز لتسيطر على سوق الحاسبات الشخصية في العالم، إذ بغلت حصتها 90٪ من السوق متفوقا على نظام التشغيل ماك الذي صدر في 1984.

ومع ظهور تقنية استخدام الماوس انفردت نظم تشغيل أبل ماكنتوش والتي عرفت باصطلاح ماك MAC منذ عام 1987 باستخدام الرموز الصورية وأسلوب المواجهة الرسومية، واستمر ذلك حتى ظهور نظام النوافذ مع أجهزة (IBM) والأجهزة المتوافقة معها. أساسيات الحاسوب وتطييقاته الهكتيبة

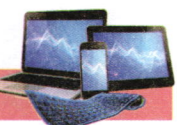

#### 1-3 تتطور أجيال الحاسوب:

نتيجة لحاجة المجتمع لجهاز يقوم بمعالجة وتحليل البيانات وبالاعتماد على نظريات الأعداد الثنائية (Binary) والرياضيات المتقطعة (Discrete Mathematics) والمنطق (Logic). فقد تم ابتكار أول جهاز حاسوب رقمي إلكتروني للأغراض العامة وذلك في سنة 1946 تحت أسم (ENIAC) والذي كان عبارة آلة حاسبة Calculator بالمفهوم الحالمي ليس له ذاكرة. وخلال طور التطوير حدثت ثورة هائلة وسريعة في التقنيات الإلكترونية التي تستخدم في تصميم الحاسوب، والتي أدت إلى ظهور العديد من أجيال الحاسوب، وهي:

- الجيل الأول (1951-1958): جيل الصمامات المفرغة Vacuum Tubes:

تم استخدم الصمامات الزجاجية المفرغة (أنابيب إليكترونية بحجم المصباح)، الشكل (1–1)، في البناء الداخلي للحاسوب وبأعداد كبيرة. واستخدم في هذا الجيل لغة الآلة أي لغة الصفر والواحد للتعامل مع الجهاز.

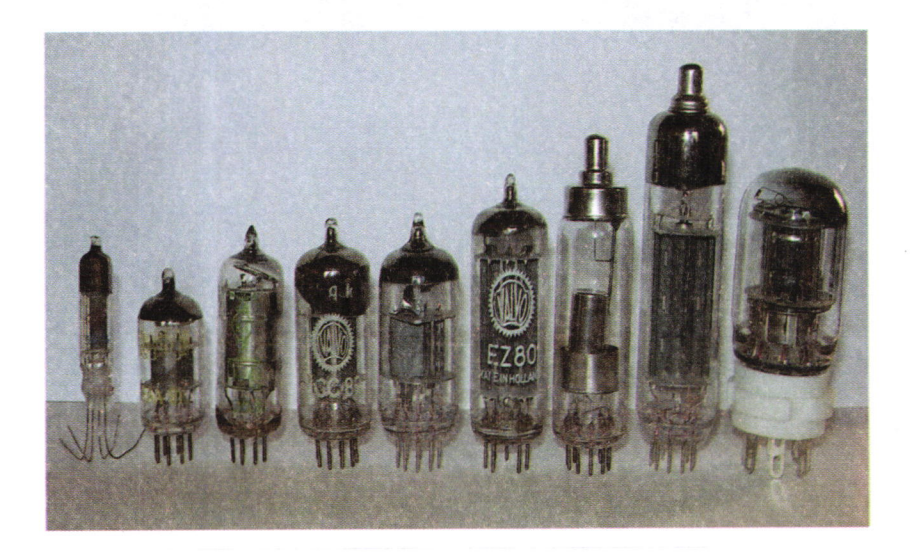

#### الشَّكل (1-1) نَمَاذَج مِنَ الصَّمَامَاتَ الْقَرِعَةَ

#### العيوب والميزات:

– عرضه للاحتراق كون هذه الصمامات تعمل في نفس الوقت. – كبر حجمها ووزنها الثقيل بسبب الأعداد الكبيرة للصمامات. – ينبعث منها حرارة كبيرة (تحتاج لتبريد).

أساسيات الحاسوب وتطييقاته الهكتيبة

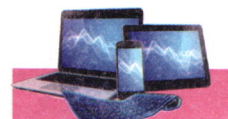

– تحتوي على ذاكرة محدودة جداً. - استهلاكها الكبر للطاقة. – سرعة تنفيذ العمليات بطيئة نسبياً (20 ألف عملية في الثانية). – استخدمت الأسطوانة المغناطيسية لخزن البيانات، وآلات طباعة بدائية لاستخراج النتائج. – اعتمدت على لغة الآلة (التي تعتمد على النظام الثنـائي) في كتابـة الـبرامج، وبالتـالي فـان المستخدم يحتاج لبذل جهد كبير في تنضيد الأوامر البسيطة وهذه يجعلها مهمة صعبة ومجهدة. من أمثلته الحاسوب UNIVAC. - الجيل الثاني (1959-1964): جيل الترانزستور Transistor:-

استبدلت الصمامات الزجاجية المفرغة بالترانزسستور<sup>®</sup> في صنع الحاسوب، إذ أنها أصغر حجما وأطول عمرا ولا تحتاج طاقة كهربائية عالية، الشكل (1-2).

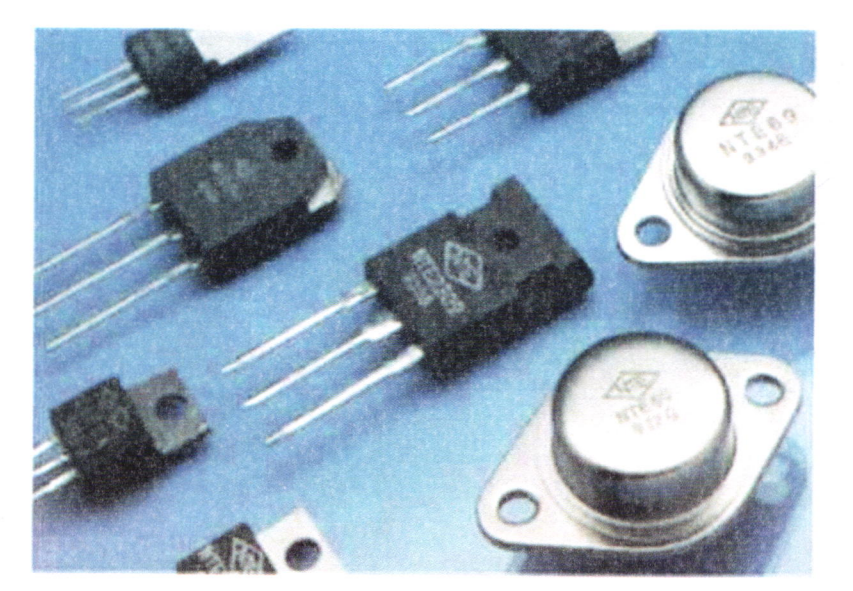

## الشكل (2-1) نماذج من الترانزستور

ولهذا الجيل مزايا عديدة بسبب استخدام الترانزستور، مثل: -عدم احتياجها زمن للتسخين.

\* الترانزستور: مكَّون يحتوي على ثلاثة طبقات من أشباه المواصلات يستعمل لتعديل أو تصغير أو تكبير الإشارات الإلكترونية.

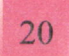

أساسيات الحاسوب وتطبيقاته المكتبية

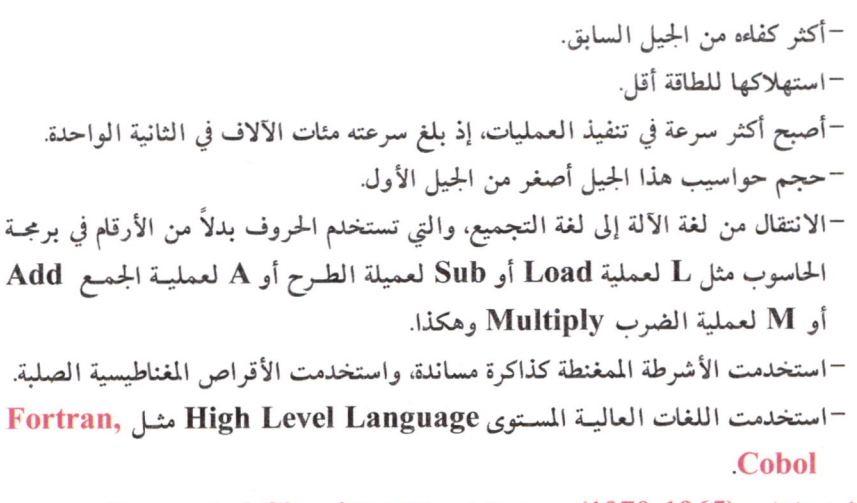

- الجيل الثالث (1965-1970): جيل الدائرة المتكاملةIntegrated Circuit: منذ 1965 بدأت الدائرة المتكاملة IC \* تحل محل الترانزستور في صـناعة الحاســوب. الشــكل (1-3) يبين نماذج من الدوائر المتكاملة.

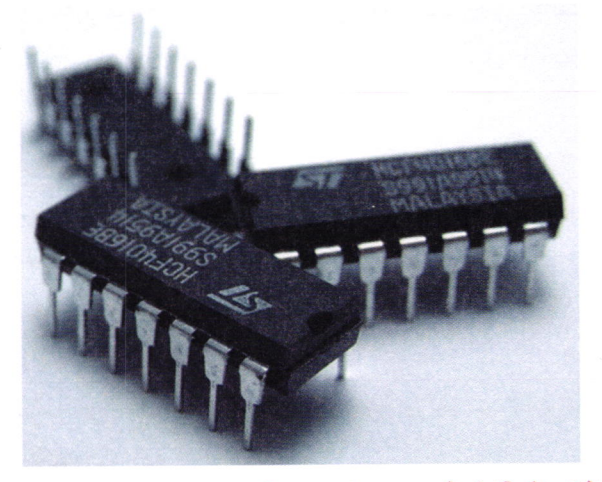

الشكل (1-3) نماذج من الشوائر المتكاملة

\* الدائرة المتكاملة IC: دائرة إلكترونية تتكامل مدخلاتها وغرجاتها على شريحة صغيرة من السليكون (ماده بلورية) تحتوي على الألف أو الملايين من المكونات إلكترونية. تصنع الدوائر المتكاملة من السيلكون، ومن تقطيع السيلكون إلى شرائح أو رقائق تسمى Wafers يبلغ نصف قطر كل منها تقريباً 6inch، كما يمكن حفر علة دوائر على نفس Wafer. ويتم تقسيم Wafer بعد ذلك إلى علة مئات من الشرائح الدقيقة يحتوي كل منها على دائرة كاملة صغيرة ودقيقة جداً تظهر تحت الميكروسكوب مثل شبكة مواصلات.

أساسيات الحاسوي وتطييقاته الوكتيية

الميزات:

- ظهرت الحواسيب المتوسطة Minicomputer System والتي تشترك مجموعة طرفيات بحاسوب مركزي.
	- الجيل الرابع (1971-1989): جيل المعالج الدقيق Microprocessor:

زادت قدرة الحواسيب في السعه التخزينية والسرعة والأداء خلال السبعينات ولقد كـان الجيل الرابع هو الامتداد الطبيعي لتطور حواسيب الجيل الثالث. إذ ظهرت دوائر الكترونية ذات تكامل واسع مما أدى إلى ظهـور (رقاقــة المعـالج الــدقيق) المسـتخدم في بنــاء الحواســيب الكــبيرة والصغيرة، الشكل (1-4).

واهم مميزاته :

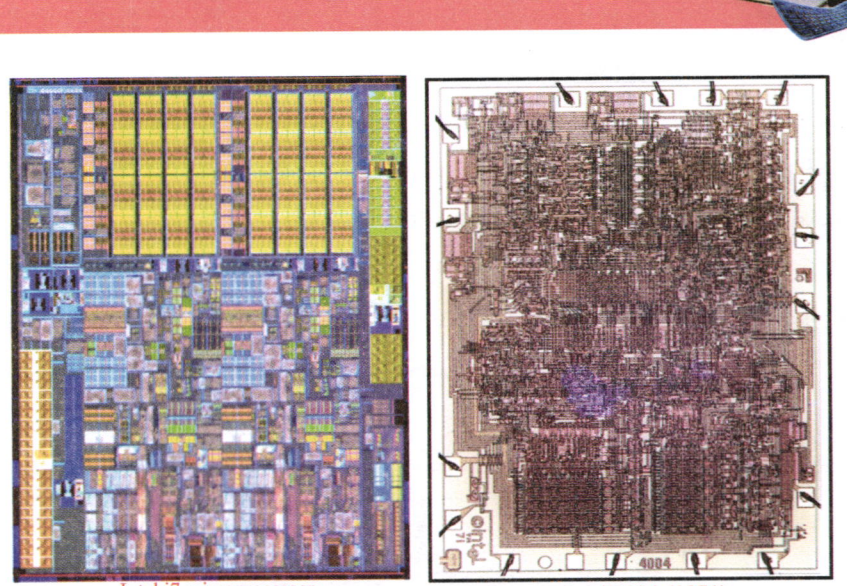

Intel i7 microprocesso Westmere4-765656

أساسيات الحاسوب وتطييقاته الهكتيبة

Intel 4004-(1971)

الشكل (1-4) : نموذج قديم (عام 1971) وحديث للمعالج الدقيق من شركة انتل

– الجيل الخامس (1989– …): جيل الذكله الاصطناعي

هو جيل الذكاء الاصطناعي Artificial Intelligence \*. يعتمد على رقائق صغيرة جداً في حجمها وذات سعة تخزين هائلة، وسرعة تنفيذ فائقة، وتستخدم أساليب متقدمة في معالجة البيانات، ويكون التعامل معها أسهل وأذكى. \*

الميزات:

– زيادة هائلة في السرعات وسعات التخزين. – ظهور الذكاء الاصطناعي ولغات متطورة جدا.

- \* الذكاء الاصطناعي هو سلوك وخاصيات معينة تتسم بها البرامج الحاسوبية مما تجعلها تحاكي القدرات الذهنية البشرية وأنماط عملها. من أهم هذه الخاصيات القدرة على التعلم والاستنتاج ورد الفعل على أوضاع لم تبرمج في الألة. إلا أن هذا المصطلح إشكالي نظرا لعدم توفر تعريف محدد للذكاء. ويعد الذكاء الاصطناعي فرع من علم الحاسوب، وقد صاغ جون مكارثيJohn McCarthy هذا المصطلح في عام 1956 وعرفه بأنه "علم وهندسه صنع ألات ذكيه".
- حالياً يتم تطوير جيل جديد يستبدل الإشارات الكهربائية بموجات ضوئية وأيضاً استعمال المواد الحياتية والكيميائية بدلاً من المواد السيلكونية في تصنيع المعالج وذاكرة الحاسوب.

أساسيات الحاسوب وتطبيقاته الهكتبية

– حواسيب عملاقة ذات قدرات كبيرة جدا، وتمتاز بدرجة عالية جدا من الدقة. 1-4 الحاسوب الإلكتروني "الكمبيوتر Computer":

كلمة "كمبيوتر" مشتقة من Compute بمعنى "يحسب Calculate" والتي تعني أيضا "يعد Count". ويعرف بأنه جهاز له القدرة على معالجة البيانات بسرعة ودقة عالية وفقاً لعدد من التعليمات والأوامر تعرف بالبرنامج (Program) للوصول للنتائج المطلوبة ثم بعد ذلك تخزينها واسترجاعها أو إخراج النتائج المتمثلة بالمعلومات الشكل (1-5) يبين مخطط يوضح معالجة البيانات باستخدام الحاسوب للحصول على المعلومات

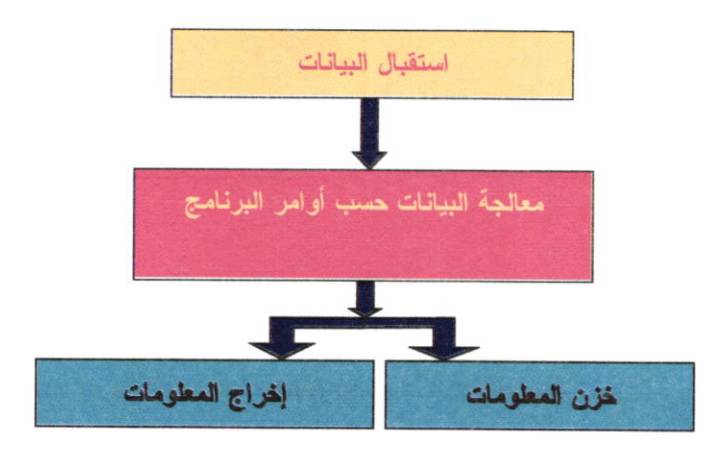

الشكل (1-5) يبين معالجة البيانات باستخدام الحاسوب للحصول على الملومات

#### 1-5 البيانات والمعلومات:

قبل الدخول في الموضوع أعلاه نعرض تعريف لبعض المصطلحات ذات علاقة بالموضوع: – البيانات (Data): هي مجموعة الحروف أو الرموز أو الأرقام التي تقام عليها المعالجة بالحاسوب، إذ تدخل عن طريق أجهزة الإدخال وتخزن على وسائط التخزين المحتفلة، ويتم إخراج النتائج على أجهزة الإخراج المتنوعة. - المعالجة (Processing): هي عملية تحويل البيانات من شكل إلى أخر. - إخراج البيانات (Data Output): هي عملية إظهار البيانات التي تمت معالجتها بشكل ورقي أو سمعي أو بصري بحيث يتمكن مستخدم الحاسوب من فهمها. – أنواع البيانات: يتعامل الحاسوب مع البيانات الرقمية فقط، ويمكن تحويل كافة البيانات بشكلها الفعلي إلى بيانات رقمية في أربعة صور هي: النصوص (Text) وهي معلومات

أساسيات الحاسوي وتطبيقاته الهكتيبة

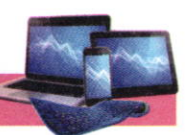

على شكل نص مقروء (كلمات وأرقام) مثل الكلام الذي تقرأه الآن والصور والرسومات (Images)، والفيديو (Video) (رسوم وصور متحركة)، والصوت (Sound). – التخزين (Storage): هي عملية الاحتفاظ بالبيانات لاسترجاعها لاحقاً. وتسمى ذاكرة (Memory) في عالم الحاسوب.

وهناك خلط بين مفهومي البيانات والمعلومات فالبيانات هي مجموعة من الحقائق والمشاهدات عن شيء ما لم يتم معالجته والتي يمكن الحصول عليها عن طريق الملاحظة أو عن طريق البحث والتسجيل، ومن المكن أن تكون البيانات عبارة عن حروف أو رموز أو أرقام أو صور أو أصوات وغير ذلك والمتعلقة بموضوع معين، أما المعلومات هي ناتج معالجة البيانات وتكون أيضاً مجموعة من الحقائق ولكن في صورة أوضح يمكن الاستفادة منها من قبل الإنسان لغرض التخطيط لإنجاز موضوع ما.

مثال: يوضح الفرق بين البيانات والمعلومات من خلال أنظمة مستخدمة بحياتنا اليومية:

1. نظام نتائج امتحانات الطلبة في الجامعة: تتمثل البيانات باسم الطالب ورقمه الجامعي وتخصصه والمرحلة الدراسية ومجموعة درجاته التي حصل عليها للمواد الدراسية، وجميع ما ذكر هي حقائق مجردة، فمثلاً يجب الربط بين درجته في المادة معينة مع درجاته في المواد الأخرى. يتم أدخال تلك البيانات إلى جهاز الحاسوب وحسب برنامج مصمم خاص باللجنة الامتحانية. بعدها يعمل الحاسوب على إخراج مجموعة من الحقائق متمثلة بالمعلومات، كأن يكون الطالب ناجحاً أو راسباً، أو تسلسل نجاحه من بين الطلاب مرحلة، أو نسبة النجاح في المرحلة وغير ذلك من المعلومات المفيدة لإدارة الكلية أو الجامعة.

2. نظلم التعداد السكاني: يتم ملئ استبانات بالبيانات الخاصة بالأشخاص مثل اسم الشخص، عمره، جنسه، الحالة الاجتماعية، عدد الأطفال، تحصيل الدراسي، الأمراض المزمنة، الحالة الاقتصادية (يملك بيت، سيارة، …) وغير ذلك. ثم يتم أدخال تلك البيانات إلى جهاز الحاسوب وباستخدام برنامج خاص بتحليل ومعالجة تلك البيانات، يتم الحصول على مجموعة هائلة من المعلومات مثل نسبة الذكور إلى الإناث في المجتمع، عدد الأشخاص الحاصلين على شهادة علمية معينة، تفشى الأمراض المزمنة من عدمه في المجتمع، الوضع الاقتصادي للأفراد وكلها معلومات مفيدة لمسؤول التخطيط في البلد لأخذ القرار الصحيح لتطوير المجتمع ووضع الخطط الاستراتيجية لذلك.

وفي عصرنا الحالي (عصر تكنولوجيا المعلومات) توسع مفهوم أنظمة الحواسيب، وأصبحت تشمل كل التقنيات المتطورة التي تستخدم في تحويل البيانات بمختلف أشكالها إلى

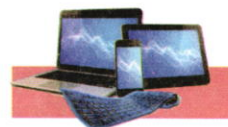

¢

معلومات بمختلف أنواعها، والتي تعتمد شكلها على نوع البيانات المدخلة، والمربوطة مع بعض البعض بتقنيات نظم الاتصالات المتنوعة (السلكية واللاسلكية)، الذي أضاف أبعاد جديدة وقوية لاستخدامات الحواسيب عن طريق شبكات الحاسوب والأنترنت Computer Networks) and Internet) مما جعل منظومة معالج البيانات متاحة لكل المستفيدين منها في كل مكان وزمان.

1-6 مميزات الحاسوب:

بمتاز الحاسوب بالخصائص الأتية: – سرعة إنجاز العمليات وسرعة دخول البيانات واسترجاع المعلومات. - دقة النتائج والتي تتوقف أيضا على دقة المعلومات المدخلة للحاسوب. – القدرة على تخزين المعلومات. – تقليص دور العنصر البشرى خاصة في المصانع التي تعمل آليا. – إمكانية عمل الحاسوب بشكل متواصل دون تعب. – إمكانية اتخاذ القرارات وذلك بالبحث عن كافة الحلول لمسألة معينة وأن يقدم أفضلها وفقا

للشروط الموضوعة والمتطلبات الخاصة بالمسألة المطروحة

### 1-7 مجالات استخدام الحاسوب:

توسعت استخدامات الحاسوب في جميع المجالات وتكاد تكون من الأجهزة الضرورية للحياة البشرية في عصرنا الحالي، واصبح الإنسان لا يستطيع الاستغناء عن جهاز الحاسوب فهو موجودة في مكتبته وهاتفه المحمول وسيارته وأجهزته المنزلية. ومن خلال الحاسوب يستطيع الإنسان التواصل مع المجتمع لمتابعة الأخبار وما يدور حوله من الأحداث فضلاً عن العديد من الاستخدامات التي لا يمكن حصرها، ويمكن أيجاز جزء من تلك الاستخدامات:

- 1. المجالات التجارية والاقتصادية الإدارية: كحساب الميزانيات والأرباح والمدفوعات والمقبوضات والرواتب …الخ وفي المؤسسات المالية والبنوك وفي العمليات المصرفية كالسحب والإيداع وحساب الأرباح والتحقق من أرقام الحسابات وتخطيط وإدارة المشاريع.
- 2. المجالات العلمية والهندسية والأبحاث والتجارب: كالفيزياء والكيمياء والرياضيات وعلم الفلك ودراسة الفضله الخارجي. ومثل تصميم المباني والجسور والمنشآت والتحكم في العمليات الصناعية. والمجالات التعليمية (المعاهد والجامعات والمدارس والتدريس... الخ).
- 3. المجالات الطبية والعسكرية: إجراء وتحليل تخطيط القلب والدماغ والصور الطبية. الأسلحة الإستراتيجية وتوجيه الصواريخ العابرة للقارات وأجهزة الإنذار المبكر.

أساسيات الحاسوي وتطبيقاته المكتبية

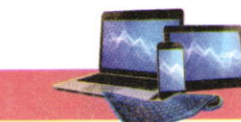

4. الكثير من الاستخدامات الشخصية، كالرسم وطباعة التقارير، وهواية الألعاب.

1-8 مكونات الحاسوب Computer Components :

1. الكيان المادي Hardware : هي المكونات الصلبة (المادية) في الحاسوب. وتتضمن: a. أجهزة الإدخال والإخراج l/O Devices : هي أجهزة لإدخال البيانات بكافة أنواعها، وإخراج المعلومات بالشكل التي يفهمها المستخدم

b. وحدة المعالجة Processing Unit والتخزين : المسؤولة عن معالجة البيانات وإجراء والتحكم بعمليات الحاسوب وخزن البيانات.

2. الكيان البرمجي Software : هي البرامج التي تتحكم بعمل المكونات الماديـة للحاسـوب مثا :

- a. نظم التشغيل Operating Systems : مثل نظام التشغيل ويندوز، وماك ويونكس ولنيكس واندريود
- b. البرامج التطبيقية Applications Software : مثل البرامج المكتبية (الأوفيس) ومحررات الصور (الرسام، الفوتوشوب) وبرامج البريد الإلكتروني.

وهناك ما يعرف بالبرنامج الثابت (Firmware) \* هو عبارة عن أي برنامج موجــود ضمن أجهزة الكيان المادي، ويزود في أغلب الأحيان على ذاكرة (Flash ROMs, ROM) أو يكون على هيئة (Binary Image File) يمكن تحميله إلى الأجهزة بواسطة المستخدم.

- هو برنامج موجود في ذاكرة من نوع ذاكر قراءة فقط ROM) Read-Only Memory).
- أو في شريحة من نوع (EPROM (erasable programmable read-only memory)فاكر قراءة فقط قابلة للمحو وإعلاة البرمجة، التي يمكن تعديلها من قبل برنامج بواسطة جهاز خارجي خاص، ولكن ليس بواسطة برامج تطبيقية عامة.
- · أو في شريحة من نوع EEPROM (electrically erasable programmable read only memory) وهنا المحو للذاكرة يكون كهربائياً، أما في ذاكر (EPROM) فإن محو البيانات يتم باستخدام الأشعة فوق البنفسجية.
- اغلب المنتجات الإلكترونية الحديثة تتكون من متحكم دقيق (Microcontroller) وذاكرة وحدة إدخل. وحدة إخراج، ومصدر للطاقة، وبرنامج داخلي لتنظيم هذه العمليات. وأفضل مثل على ذلك التليفون المحمول إذ يحوي بداخله معالج صغير (Microprocessor) خاص به ولوحة مفاتيح لإدخال البيانات وشاشة وسماعة والهزاز لإخراج هذه البيانات والبطارية كمصدر للطاقة. البرنامج الثابت هو برنامج داخلي للتحكم في باقي المكونات (البرامجيات). ويختلف هذا البرنامج الثابت من جهاز محمول لأخر وذلك لاختلاف الكيان المادي الموجودة في كل جهاز وأختلاف الشركة المنتجة.

<sup>ً</sup> يمكن تعريف البرنامج الثابت بالاتي:

#### أساسيات الحاسوي وتطبيقاته المكتبية

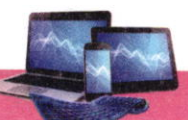

: Omputers Types الحواسيب Computers Types

في الوقت الحاضر، هناك عدة أنواع من أجهزة الحاسوب، تأتى في مختلف الأحجام والألوان والأشكال والاستخدامات في بداية تصنيع هذه الأجهزة كانت أجهزة الحاسوب ضخمة وتستخدم في الشركات الكبيرة. أما اليوم، فيستخدم الحاسوب على نطاق واسع في المنازل والمدارس والمناطق الترفيهية ومراكز التسوق. وإن أكثر أنواع أجهزة الحاسوب استخداماً في المنازل والمكاتب تعرف باسم الحاسوب الشخصي (PC) ومع ذلك فليس جميع أجهزة الحاسوب التي يستخدمها الناس تعد أجهزة حاسوب شخصية، إذ تستخدم أنواع مختلفة من أجهزة الحاسوب لأداء مهلم متنوعة. ومن المهم فهم الفروقات بين أنواع الحواسيب لأجل اختيار التقنية المناسبة لأداء وإنجاز مهمة معينة وكالاتبي:

> - حسب الغرض من الاستخدام. – حسب الحجم والإداء - حسب نوعية البيانات المدخلة. – على أساس نظام التشغيل.

General Purpose Computer حواسيب الأغراض العامة يستخدم هذا النوع للأغراض العامة سواءً العلمية أو التجارية أو الإدارية ومنها أنظمة البنوك والمصارف وحسابات الرواتب والميزانيات، كما يستعمل في حل المعادلات الرياضية والتصاميم الهندسية ويمكن القول أنه لا يمكن حصر استعمالات واستخدامات هذا النوع من الحواسيب لأنه يمتلك المرونة الكاملة لاستعماله في أي مكان حسب البرامج التطبيقية المنفذة والمحددة من قبل المستخدم.

2- حواسيب الأغراض الخاصة Special Purpose Computer :

1-9-1 تصنيف الحواسيب حسب الغرض من الاستخدام (By Purpose) :

هذا النوع من الحواسيب يستخدم لغرض واحد فقط صمم من أجله، إذ يتم تحميل الحاسوب بكل البرامج التطبيقية المرتبطة بالغرض المحدد من قبل جهة التصميم. وكأمثلة لهذا النوع الحواسيب المستخدمة للتحكم في الأنظمة مثل التحكم في المركبات الفضائية والتحكم في أجهزة الإنذار المبكر والمصانع والسيارات والأجهزة المنزلية والأجهزة الطبية وغىرها، الشكل (1-6).

أساسيات الحاسوب وتطبيقاته الوكتيبة

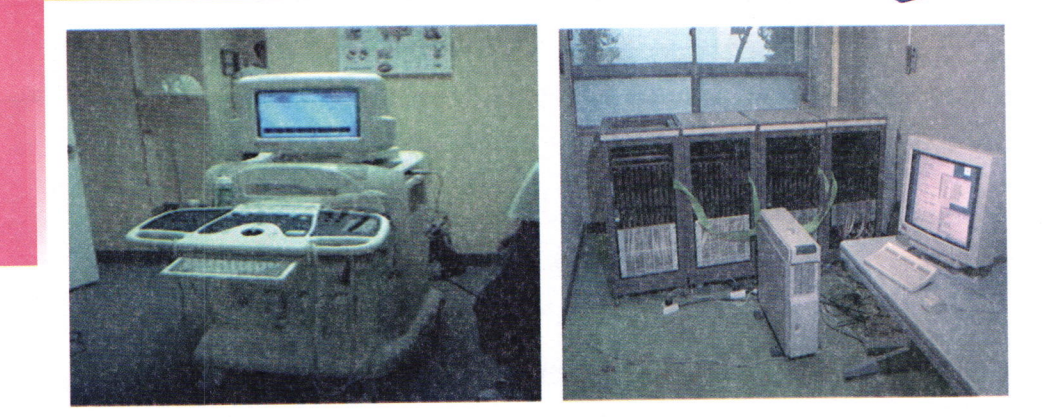

الشكل (1-6) نماذج من حواسيب الأغراض العامة والخاصة

## 1-9-2 تصنيف الحواسيب حسب الحجم والإداء:

1- حواسيب القطعة الواحدة Single Chip Computer، الشكل (1-7).

وهى أصغر أنواع الحواسيب ذات الأغراض العامة وتسمى المتحكم الدقيق (Microcontroller) وهي مبنية داخل قطعة الإلكترونية واحدة تمتاز بقابليات محدودة من حيث سرعة المعالجة وسعة الخزن تتناسب مع عملية التحكم بعمل الأجهزة مثل التحكم بالمحركات الكهربائية والمصاعد والأجهزة المنزلية مثل الغسالات الأوتوماتيكية والمايكرويف والتحكم بأنظمة السيارات والمصانع

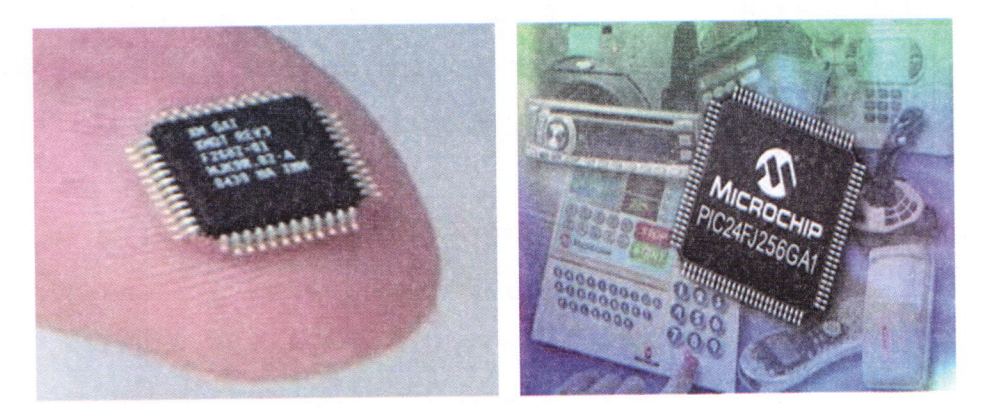

الشكل ( 1-7) نماذج من حواسيب القطعة الواحدة

أساسيات الحاسوي وتطبيقاته المكتبية

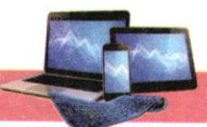

- 2- الحاسوب الصغير Microcomputers: أصلها حاسوب شخصي PC أو حاسوب محمول Laptop أو حاسوب دفتري Notebook يستخدم من قبل أشخاص في المنازل وأماكن العمل والمؤسسات التعليمة.
- 3- الحاسوب المتوسط Minicomputer: يشغل مساحة جزء مـن غرفـة وبشـكل عمـودي. ويخدم هذا الحاسوب عشرات من المستخدمين في أن واحد، وكلما زاد عدد المستخدمين تقل كفاءته. ويستخدم في نقاط البيع Cache Registers.
- 4- الحاسوب الكبير Mainframe: يشغل مساحة غرفة ويخدم هـذا النـوع مـن الحواسـيب المئات من المستخدمين في آن واحد دون ان يؤثر على الكفاءة، وكثيراً ما نجده في المؤسسات العلمية ودوائر الدولة والجامعات وشبكات الاتصالات وحجز تذاكر الطيران
- 5– الحاسوب الفائق Supercomputer: أكبرها حجماً وأكبرها سرعة وأغلاها ثمناً، ويستطيع أن يخدم آلاف من المستخدمين معاً، ويستخدم بالمهام التي تتطلب معالجة كميات كبيرة جداً من البيانات، كالتصميم الهندسي والاختبار والتوقعات الجوية، وفك الشفرات، والتنبؤ الاقتصادي... الخ. الشكل (1-8).

> أنواع الحواسيب الصغيرة Microcomputers Types:

- ▶ الحاسوب المكتبي Desktop/ Personal Computer: يسمى بالمكتبي لإمكانية وضـعه على سطح المكتب، ويستخدم للأعمال المكتبية.
- ▶ الحاسوب المحمول Laptop: يسمى بهذا الاسم لإمكانية وضعه أعلى (top) الحِجرْ (lap) ويتميز بخفة وزنه وإمكانية حمله، واندماج شاشة العرض ولوحة المفاتيح في داخل الجهاز، كما يحتوى على بطارية (القابلة لإعادة شحنها) لتجهيزه بالطاقة عند انقطاع التيـار الكهربـائي
- ▶ الحاسبوب اليسدوي Hand-held PC (HPC)، السدفتري Notebook، الكفسي Palmtop: هي أجهزة صغيرة بحجم الدفتر أو الكتاب أو كف اليد، تؤدي أغـراض مثـل قراءة الملفات وخـزن المعلومــات. فالحاســوب الــدفتري يــؤدي أغــراض الحاســوب المحمــول laptop ولكن بوزن وحجم اقل، بحيث حجم الشاشة لا تتعدى "1.21 ويستفاد منــه في السفر ورجال المبيعات (salesman).

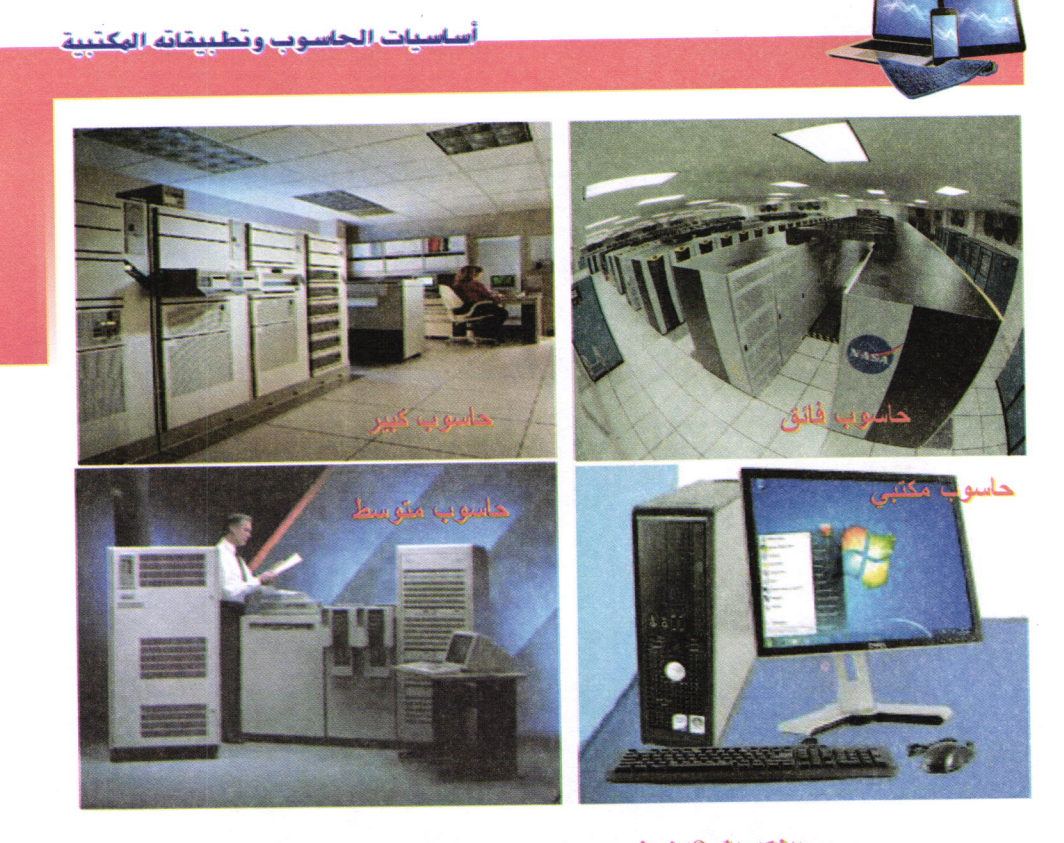

الشكل ( 1 –8) نماذج من حواسيب حسب الحجم والإداء

▶ الساعد الرقمي الشخصي (PDA (Personal Digital Assistant): جهـاز محمـول باليد وممكــن أن يــربط مــع الهــاتف/ الفــاكس والإنترنــت، ويعمــل وكأنــه هــاتف خلــوي <mark>Cellular Phone</mark>. ولإدخال البيانات في جهاز المساعد الرقمي الشخصي يمكن استخدام جهاز مؤشر على شكل قلم Magic Pen بدلاً من لوحة المفاتيح، ويمكن أيضاً أن يستخدم لربط مع حاسوب شخصي لتبادل المعلومات.

▶ الخاسوب المنزلي <mark>Home Computer:</mark> عادة لا تتوفر له شاشة عرض بل يمكن عرض البيانات من الجهاز بربطه على شاشة تلفزيون المنزل، ويحتوي الجهاز عادة على مجموعة كبيرة من البرامجيات الترفيهية وبرامجيات التسلية والألعاب والتعليم تكون مدمجة داخل الجهاز، أو يتم إدخالها باستخدام أقراص ضوئية الشكل (1-9).

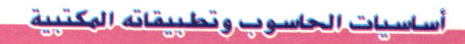

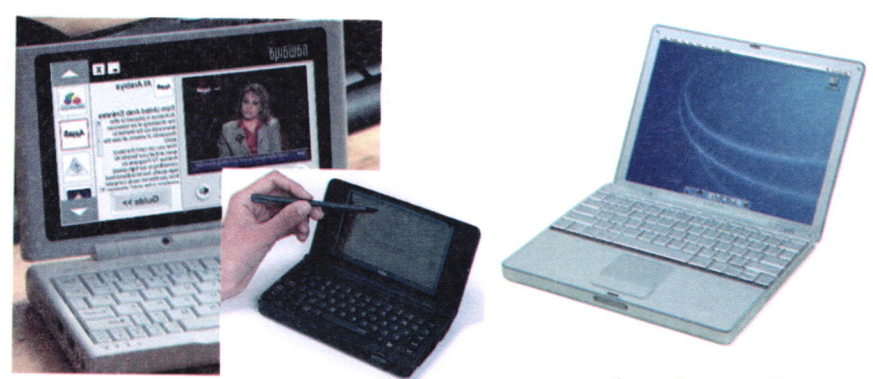

الحاسوب الدفتر ي

الحاسوب المحمول

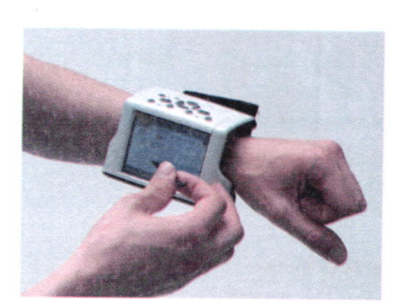

 $\widehat{\mathbf{q}}$ 

 $\approx$ 

 $\widehat{\mathbf{x}}$ 

الحاسوب الكفي

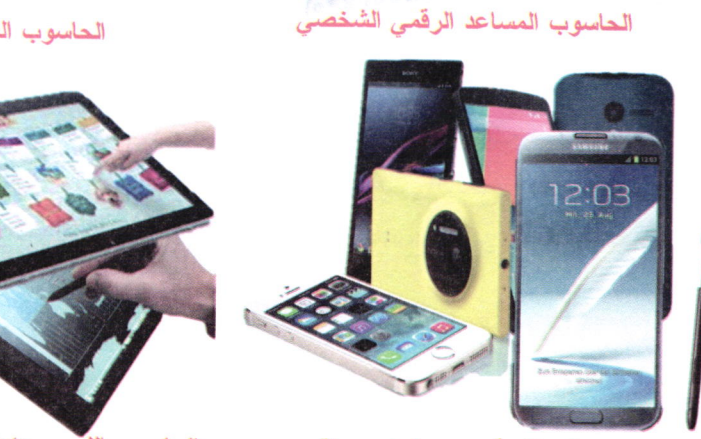

 $\bullet$ 

 $\overline{v}$ 

الهواتف الذكية Smartphones

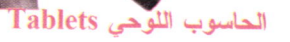

الشَّكل (1-9) نَمَاذَج مِنَ الحواسِيبِ الصفيرة

أساسيات الحاسوي وتطييقاته الهكتيبة

الشكل (1−10) يبين مخطط للمقارنـة بـين الحواسـيب سـابقة الـذكر مـن حيـث الحجـم والسرعة والسعر.

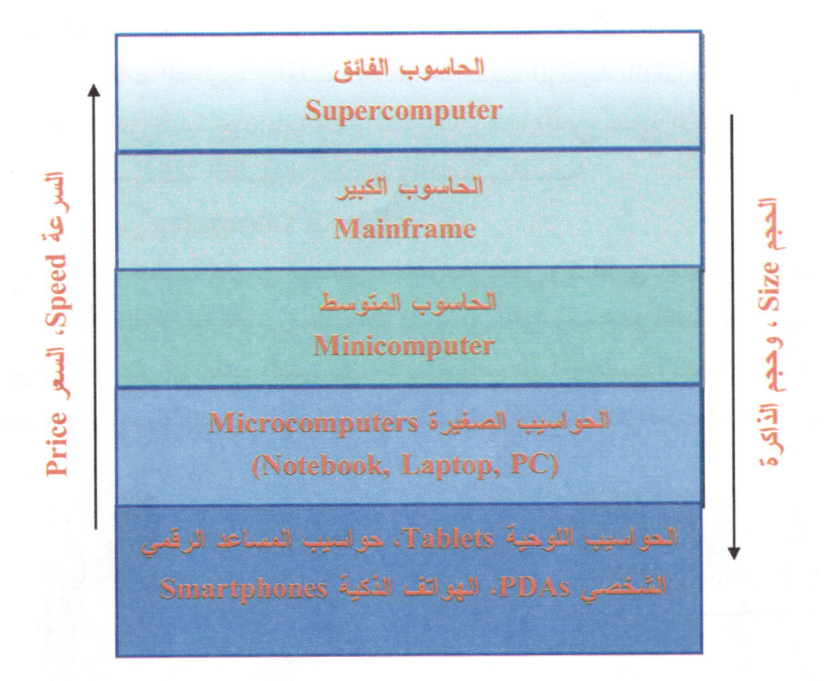

ويشير شدة اللون الى الانتشار

الشكل (1-10) مقارنة بين الحواسيب من حيث الحجم والسرعة

1-9-3 تصنيف الحواسيب حسب نوعية البيانات الدخلة Input Data: 1. الحاسوب التناظري Analog Computer:

يعالج هذا النوع من الحواسيب البيانات التي تتغير باستمرار مثل درجة الحرارة والضغط. بمعنى أخر يقوم بقراءة البيانات من البيئة المحيطة مباشرة، إذ يتم تمثيل البيانات بجهد كهربائي متغير داخل الحاسوب التناظري. ويستخدم في عمليات التحكم الألبي في المصانع، وكذلك لتصميم نماذج الطائرات والصواريخ والمركبات الفضائية وكما يستخدم هذا النوع لحل المشكلات العلمية والهندسية وفي التصميم والتحكم بنماذج الطائرات والصواريخ والمركبات الفضائية والمفاعلات النووية إذ تمتاز حواسيب التناظرية في دقة معالجة البيانات.

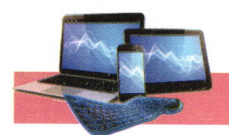

# 2. الحاسوب الرقمي Digital Computer:

يستعمل الحاسوب الرقمي البيانات المتقطعة أو الكميات التي يمكن تمثيلها بواسـطة قـيم عددية كالبيانات المستعملة في المؤسسات التجارية والعلمية وغيرهـا والمتمثلـة بالأعـداد ويعتــبر ملائماً للاستعمالات التجاريـة والعلميـة وتمتـاز حواسـيب الرقميـة بالدقـة والمرونـة في تنفيـذ العمليات فضلاً عن قابلية خزن البيانات والمعلومات وهـذا النــوع شــائع الاســتعمال في وقتنــا الحالي، إذ انهُ يناسب كافة التطبيقات التجارية والعلمية والهندسية.

# 3. الحاسوب المهجن Hybrid Computer:

يجمع هذا الحاسوب كلاً من خصائص الحاسوب الرقمي والتناظري، إذ يحتوي على مداخل ومخارج تناظرية والمعالجة فيه تكون رقمية. وهذا النوع من الحواسيب يجمع أفضل الإمكانيات من كلا النوعين السابقين فهو يأخذ القدرة على خزن البيانات من الحواسيب الرقمية فيما يأخذ من الحواسيب التناظرية ردة الفعل السريعة والدقة العالية كمدخلات ونظام الوقت الحقيقي. الشكل  $(11-1)$ 

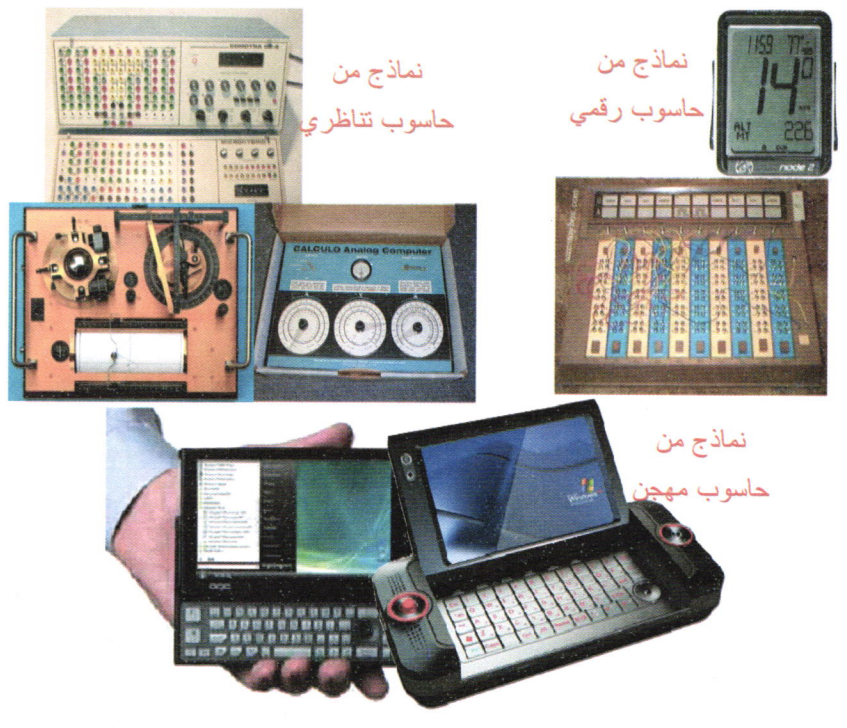

الشكل (1-11) نماذج من حواسيب (رقمية، تناظرية، مهجنة)

أساسيات الحاسوب وتطييقاته الهكتيبة

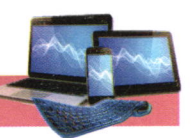

1-9-1 تصنيف الحواسيب على أساس نظام التشغيل Operating System :

يعبد نظيام التشيغيل Operating System أهيم البراعجيات الأساسية Basic Software التي يحتاجها الحاسوب لكى يعمل، ويطلق عليه أحياناً برامجيات النظام System Software. وهو مجموعة من البرامجيات الأساسية التي تقوم بإدارة جهـاز الحاســوب وتــتحكم بكافة الأعمال والمهام التي يقوم بها الحاسوب.

لهذا يعتمد نوع الحاسوب المستخدم على نظــام التشــغيل المنصـب (المثبــت)، فمــثلاً نظــم تشغيل أجهزة الحاسوب الكبيرة مثل SUN/OS من إنتاج شركة SUN وOS/390 وZ/OS من إنتاج شركة IBM وأنتجت شركة مايكروسـوفت Microsoft نظـلم تشــغيل الأقــراص DOS واستمرت بتطوير هذا النظام إلى إصدار نسخة الوينـدوز Windows والــذي انتشــر بشكل واسع في الحواسيب الشخصية.

ومن نظم التشغيل المشهور ايضاً نظام تشغيل ماك MAC OS المطور من شــركة أبــل Apple والذي تعمل به حواسيب الشركة المسماة ماكنتوش Macintosh. وأنتجت شـركة بيل Bell عام 1969 نظام التشغيل يونيكس Unix OS الذي له إمكانية في الاستخدام لجميع أجهزة الحاسوب لكنه لم ينتشر لقلة إصداراته واعتماد تشغيله على أجهزة محددة وبسبب مشكلة في واجهاته المعقدة، لذا تم إنتاج نظام تشغيل أخر مشابه له يدعى لينوكس Linux وهــو نظــام رسومي يدعم الإنترنت والحاسوب الشخصي لذا بدء ينتشر بسرعة اكبر من يونيكس خاصا في الولايات المتحدة. الشكل (1-12).

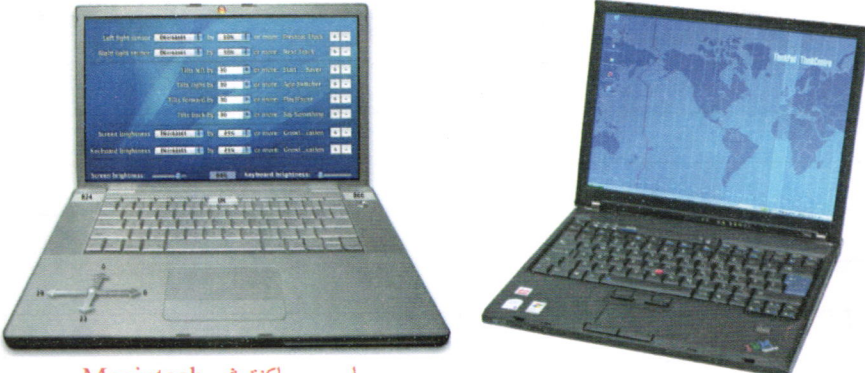

حاسوب ماكنتوش Macintosh من أبل Apple

حاسوب lenovo من آي بي أم IBM

الشَّكل (1-12) نماذج من الحواسيب حسب نظم التَّشْغِيل

أساسيات الحاسوب وتطبيقاته المكتبية

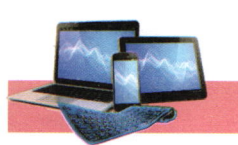

أسئلة الفصل

س1/ عرف ما يأتي:

البيانات، الحاسوب، المعلومات، وحدة المعالجة المركزية، الحاسوب الكبير.

س2/ ما العمليات الرئيسية التي يقوم بها الحاسوب؟

س 3/ ما المكونات الرئيسية للحاسوب؟

س4/ ما الترتيب الصحيح لسعة الذاكرة للحواسيب الآتية بدءاً من الأصغر؟

- حاسوب رئيسي، حاسوب شخصي والمساعد الرقمي الشخصي (PDA). – المساعد الرقمي الشخصي (PDA)، حاسوب شخصي، حاسوب رئيسي. – حاسوب شخصي، حاسوب رئيسي، المساعد الرقمي الشخصي (PDA). – حاسوب رئيسي، المساعد الرقمي الشخصي (PDA)، حاسوب شخصي.

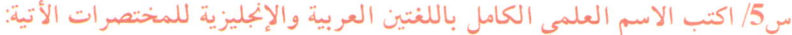

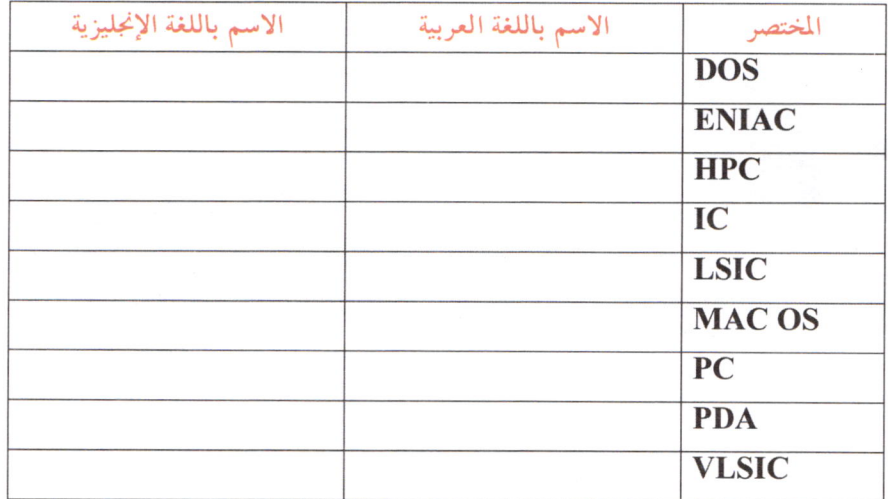

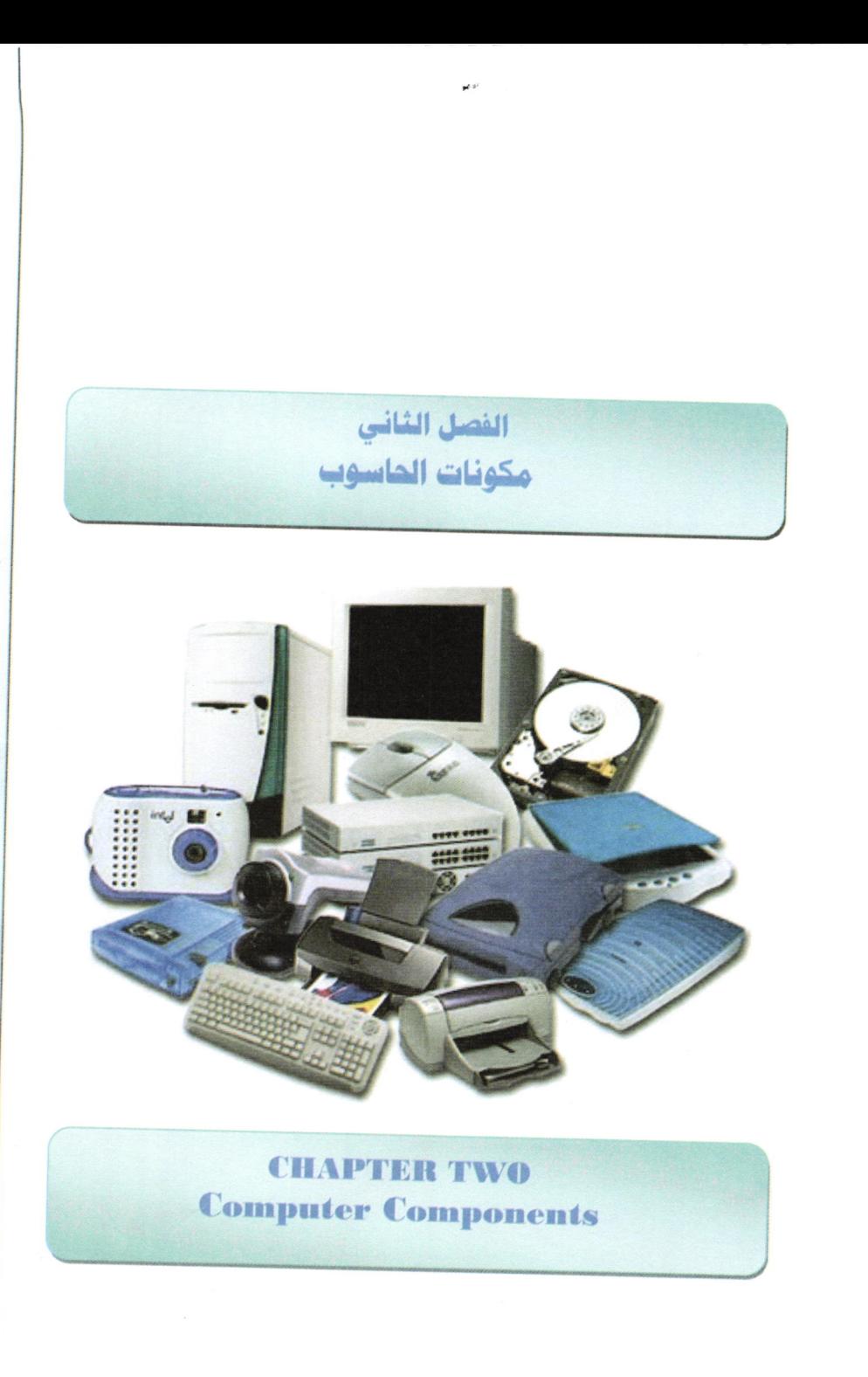

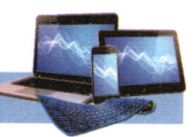

# الفصل الثاني مكونات الحاسوب **Computer Components**

يتضمن هذا الفصل التعرف على مكونات الحاسوب كوحدة المعالجة المركزية CPU واللوح الأم Motherboard والراعيات Software. وأجهزة الإدخال/ الإخراج /Input **Output Devices** 

1-2 مكونات الحاسوب Computer Components :

لا يوجد جزء واحد يسمى جهاز "الحاسوب Computer". وإنما الحاسوب يتكون من أجزاء كثيرة تعمل معـاً. تشمل جزئيين رئيسين الأجزاء المادية Hardware والتي يمـــكن لمسها، والبرامجيات Software (أو البرامج) التي تشير إلى التعليمات والأوامر التي توجه الأجزاء لإنجاز وظائف معينة. الشكل (2-1) يوضح الأجهزة الرئيسية والأكثر شيوعًا في الحاسوب المكتبي، وأي حاسوب محمول له أجزاء رئيسية مماثلة لكن تدمج بشكل يشبه دفتر ملاحظات كبر.

الشكل (2-2) يوضح مخطط للعلاقة بين مكونات الحاسوب الرئيسية، والتي سيتم شرحها بالتفصيل في هذا الفصل.

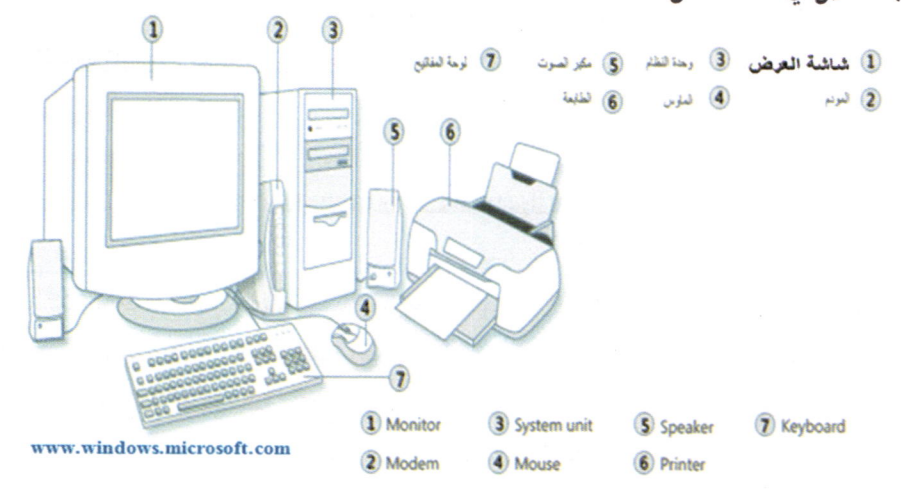

الشكل (2-1) يبين الأجزاء والملحقات الرئيسية للحاسوب المكتبي

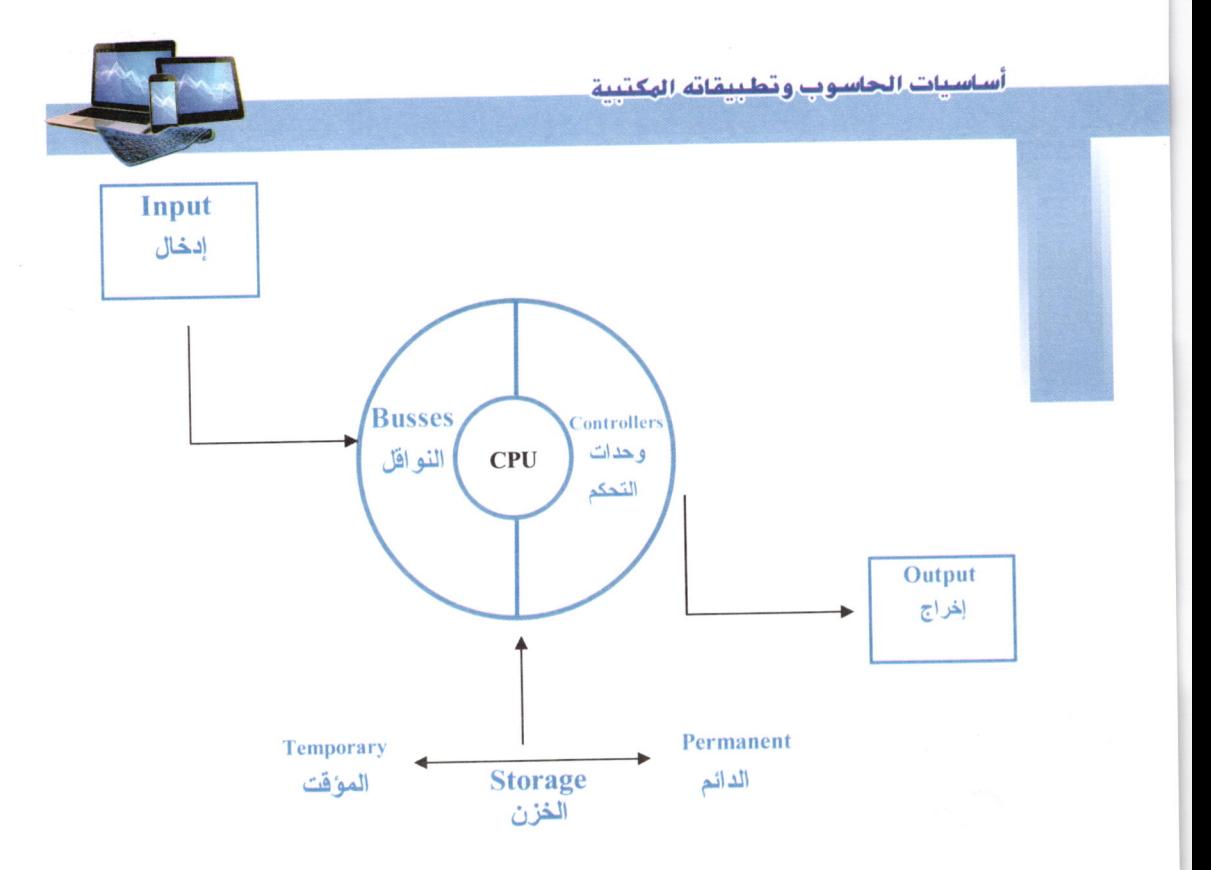

الشكل (2-2) مخطط يوضح العلاقة بين الأجزاء الرئيسية للحاسوب

سنتطرق في البداية إلى الأجزاء المادية للحاسوب متمثلة بأجهزة الإدخال وأجهزة الإخراج ووحدة المعالجة المركزية، ثم نتطرق للأجزاء غير الملدية (البرامجيات).

2-2 الكيان المادى للحاسوب:

1-2-2 أجهزة الإدخال Input Devices:

تستخدم هذه الأجهزة لإدخال البيانات بأشكالها المختلفة إلى جهاز الحاسوب، من أهمها: - لوحة المفاتيح Keyboard:

تعد لوحة المفاتيح وسيلة جهـاز الإدخال الأساسية Standard Input Device للحاسوب، وتستخدم في إدخال البيانات الحرفية والرقمية وتنفيذ الأوامر. وهي لوحة تحتوى على مفاتيح مرتبة مثل الألة الكاتبة وتتبع المعايير القياسية (QWERTY)<sup>2)</sup> (التي تشير إلى المفاتيح الستة أعلى لوحة المفاتيح). الشكل (2-3) يبين أنواع مختلفة من لوحة المفاتيح.

"كويرتي (QWERTY) هو التصميم الأكثر استخداما للوحات المفاتيح الإنجليزية اليوم. الاسم "كويرتي" أتى من أول ستة مفاتيح في هذه اللوحات. تم تصميم لوحة المفاتيح هذه في عام 1874 بواسطة مبتكر الألة
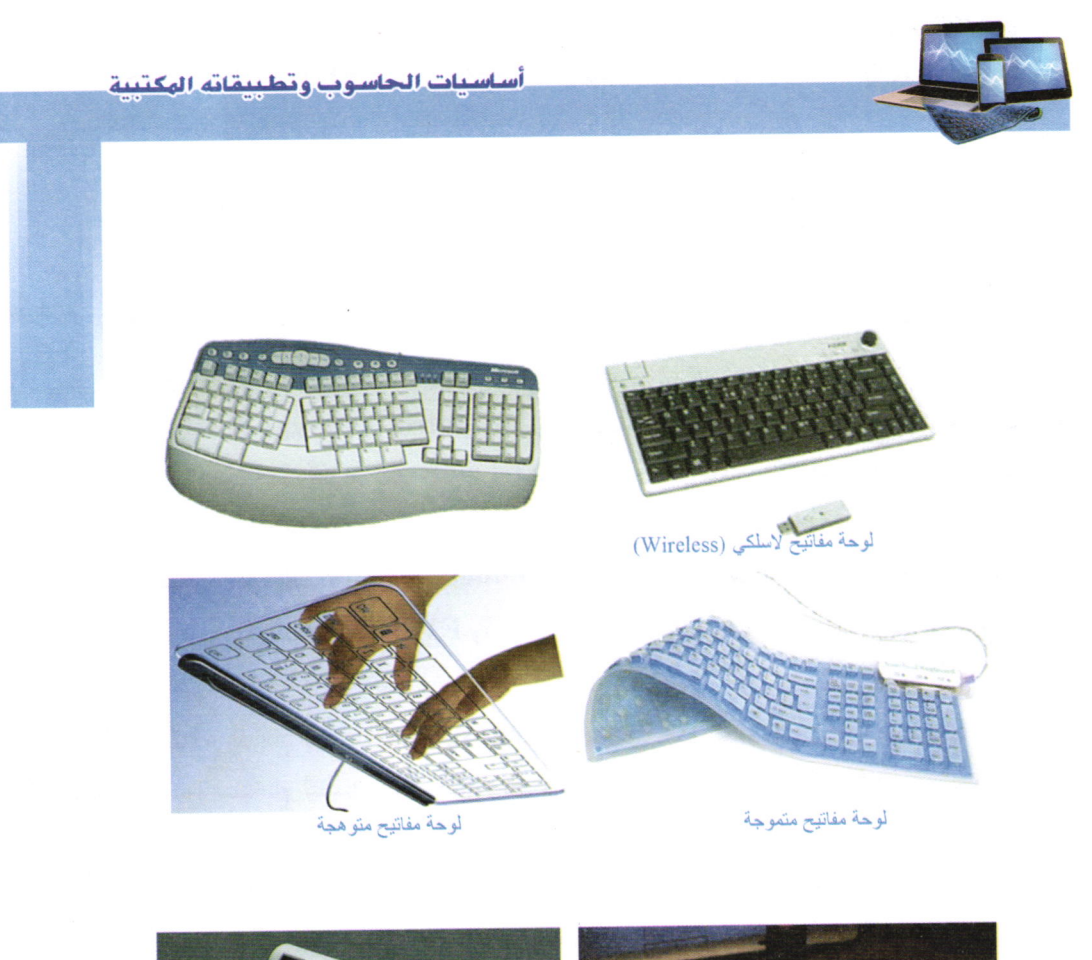

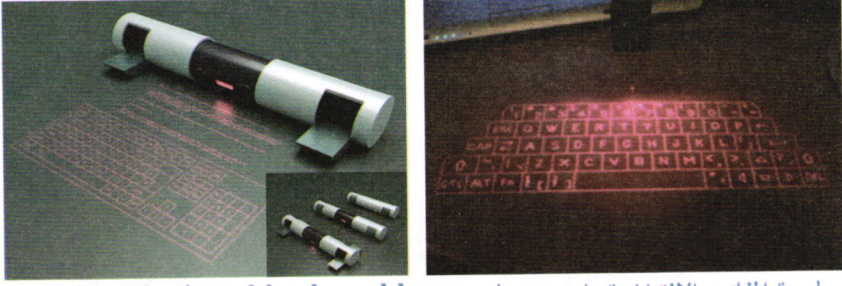

لوحة المفاتيح الافتراضية بلوتوث- ليزر Bluetooth virtual keyboard laser

الشكل (2-3) أنواع تقليدية وحديثة من لوحة المفاتيح

=الكاتبة الأمريكي كروستوفر شولز، واستخدمت لاحقاً للوحات مفاتيح الحاسوب. بالرغم من أن التصميم قد لا يكون الأكثر كفاءة في الكتابة باللغة الإنجليزية، إذ توجد تصاميم أحدث من كويرتي مثل تصميم دفوراك إلا أن التصميم لا يزال الأكثر شعبية. تستخدم بعض اللغات الأخرى لوحات مفاتيح مشابهة لكويرتي، مثل لوحة المفاتيح الألمانية التي تعكس مفتاحي Z وY.

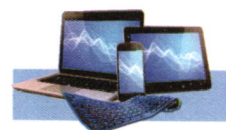

- أقسام لوحة المفاتيح

تقسم الإزار الموجودة على لوحة المفاتيح، وتبعاً لنظم التشغيل الحديثة، إلى عدة مجموعات استناداً لوظيفتها إلى:

- مفاتيح الكتابة (الأبجدية الرقمية): تتضمن مفاتيح الأحرف والأرقام وعلامات الترقيم والرموز.
- مفاتيح التحكم Control Keys: يتم استخدام هذه المفاتيح وحدها أو مع مفاتيح أخرى لأداء إجراءات معينة. يعد مفتاحا Ctrl وAlt ومفتاح شعار Esc\$ هن Esc من أكثر مفاتيح التحكم التي يتم استخدامها.
- مفاتيح الوظائف Function Keys: يتم استخدام مفاتيح الوظائف لإجراء مهام محددة. وترمز هذه المفاتيح بـF1 وF2 وF12 ... F12 وتختلف وظيفة هذه المفاتيح من برنامج إلى آخر .
- مفاتيح التنقل: يتم استخدام هذه المفاتيح للتنقل في جميع أنحاء مستندات أو صفحات ويب، كما تستخدم لتظليل النصوص. وتتضمن مفاتيح الأسهم وHome وEnd و Page .Insert, Delete, Page Down, Up
- لوحة المفاتيح الرقمية: تتميز بأنها في متناول اليد لإدخال الأرقام بسرعة. وهذه المفاتيح مجمعة معاً في شكل مجموعة مثل الحاسبة التقليدية أو آلة الجمع. يشير الشكل (2-4) إلى كيفية ترتيب المفاتيح على لوحة مفاتيح نموذجية.

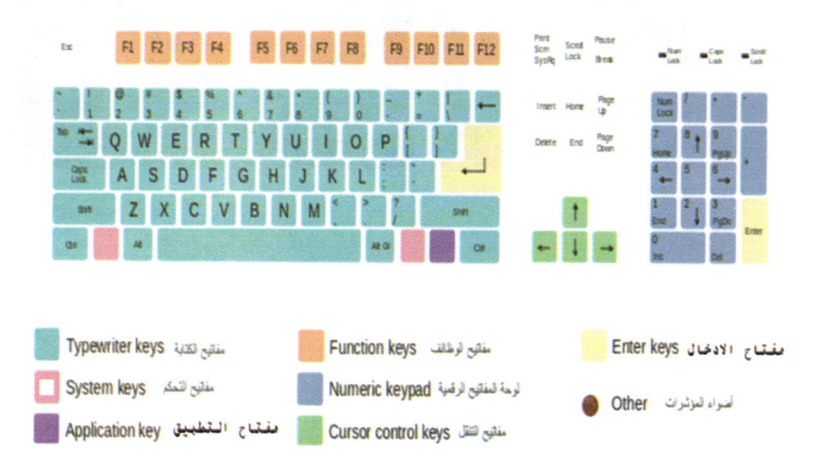

الشكل ( 2-4) التقسيم النموذجي للوحة المفاتيح

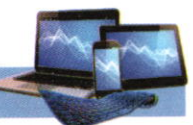

- الماوس (الفارة) Mouse:

جهاز صغير بحجم قبضة اليد يتم توصيله للحاسوب عبر سلك (أو بدون سلك)، ويعتبر من أجهزة التأشير (Pointing Devices). الوظيفة الأساسية للماوس عندما يتم تحريكه هي تحويل حركة اليد إلى إشارات يستطيع الحاسوب فهمها والتعامل معها، مما يحرك السهم المؤشر (b) Mouse Pointer أما على الشاشة، ويمكن للمستخدم من تحديد أنواع الأفعال التي يقوم بها الحاسوب عند الضغط على أحد مفتاحي الماوس سواء ضغطاً مفرداً أو ضغطاً مزدوجاً. والشكل (2–5) يوضح أشكال مختلفة لمؤشر الماوس حسب موقع ووظيفة ونوع البرامج المفتوح.

 $\begin{array}{ccccccccccccc} \mathbb{O} & + & \mathbb{O} & \mathbb{O} & \mathbb{A} & \mathbb{A$  $15Q$   $\rightarrow$   $R^*$  +

الشكل (2–5) يوضح أشكال مختلفة لمؤشر الماوس حسب الوظيفة التي يعمل عليها الماس

وهناك العديد من أنواع الماوس أهما:

- الماوس الميكانيكي (ذو الكرة) Mechanical (Wheel) Mouse يعتمد في التعرف على حركة الماوس على كرة داخل الماوس (وهذا النوع قليل الوجود في الأسواق حالياً). الشكل (6a,b−2).
- الماوس الضوئي Optical Mouse يعتمد على اتجاه شعاع من الضوء المركز أسفل الماوس، الشكل (b−2).
- الماوس الليزر Laser Mouse وهو احدث أنواع الماوس، هذا النوع أعلى دقة وسعراً من الماوس الضوئي، والدقة العالية لن يحتاجها إلا المصممين المحترفين وأصحاب الألعاب السريعة والدقيقة. الشكل (6b-2).

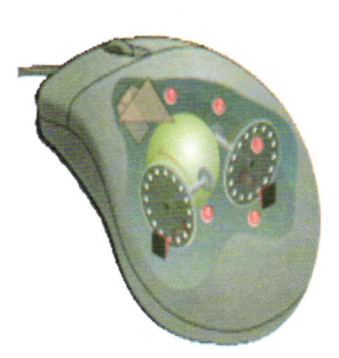

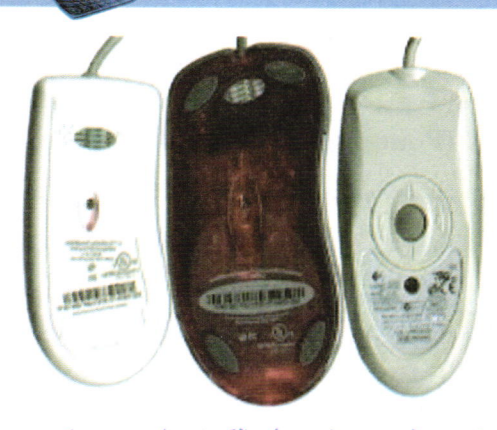

a- التركيب الداخلي لماوس ذو الكر ة

b- من اليمين: ماوس ذو الكرة، ماوس ضوئي، ماوس ليزرى

## الشكل (2-6) أنواع مختلفة من الماوس

ويتم ربط الماوس الضوئي والليزري بالحاسوب عن طريق:

- ماوس سلكي "Wire" عن طريق سلك يوصل الماوس بالحاسوب، ويوجد نوعين: USB وPS2 وUSB أفضل إذا كان المنفذ (Port) متوفر ٌ .
- · ماوس لاسلكي باستخدام الموجات الراديوية "RF Wireless" هذا النوع يتصل للحاسوب بدون أسلاك لحرية الاستخدام وتقليل الأسلاك وRF هي الأكثر شعبية فيما يتعلق بالماوس اللاسلكي، ولكن يعيبه ضرورة استخدام وصلة استقبال يتم شبكها بمنفذ USB، وبالرغم من صغر هذه الوصلة إلا أنها قد تضايق أصحاب الحواسيب المحمولة والذين يرغبون بتوفير منفذ USB.
- ماوس لاسلكي باستخدام البلوتوث: "Bluetooth Wireless"نوع جديد نسبياً ولكن استخدامه شائع مع الحاسوب المحمول، يتميز بأنه لا حاجة لربط أي وصلة بالحاسوب إذا كان الحاسوب يحتوى على خاصية البلوتوث، وبخف ذلك يستخدم وصلة استقبال مشابهة لماوس RF. الشكل (7-2).

\* لمزيد من المعلومات انظر الصفحات 74-76.

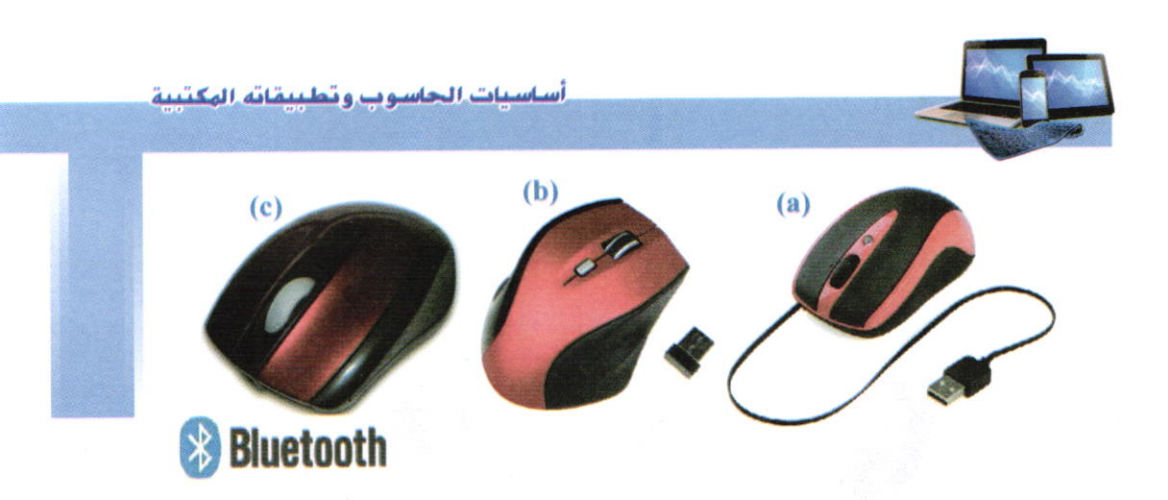

الشكل (2-7) أنواع مختلفة من الماوس

- كرة التعقب Trackball

**a** 

تعد من أجهزة التأشير، تتكون من كرة في الأعلى، تستند إلى بكرتين متعامدتين تترجيمان حركةَ الكرة الرأسية والأفقية على الشاشة. لكرة التعقب علىة زر (أو أكثر) للقيلم بأفعال أخرى. مكان الكرةِ ثابت وتدار باليد، أما حاليا فقد تم استبدال الكرتين المتعامدتين بالضوء والليزر، الشكل (2-8). \*

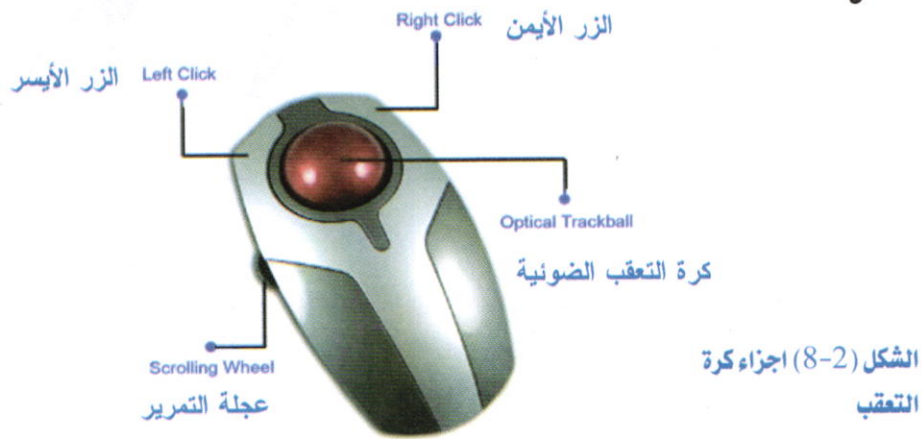

\* تم تصنيع كرة التعقب عام 1952 لأول مرة من قبل توم كرانستون وفريد لونجستاف وكنيون تايلور العاملين في البحرية الملكية الكندية، ضمن مشروع داتار (وهو مشروع كندي عسكري سري، DATAR اختصار لـ"Digital Automated Tracking and Resolving" والذي يعني التعقب والحل الرقمي الألي). وتكونت كرة التعقب أساسا من كرة البولينغ خماسية الثقوب، ولم تسجل لها براءة اختراع في وقتها ذلك كون الجهاز ضمن مشروع عسكري سري. ويذكر أن التطور الحقيقي لها كان بما يعرف حاليا بماوس الحاسوب والتي كانت في بداية نشأتها تستخدم كرة التعقب للتأشير. علما ان فكرة الماوس مسجلة باسم شركة آبل، ولكن فترة الاحتكار انتهت وأصبحت ملك عام.

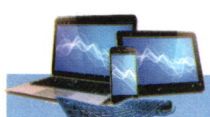

 $\ddot{x}$ 

 $\sigma$ 

الشكل (2-9) يبين أنواع مختلفة لكرة التعقب.

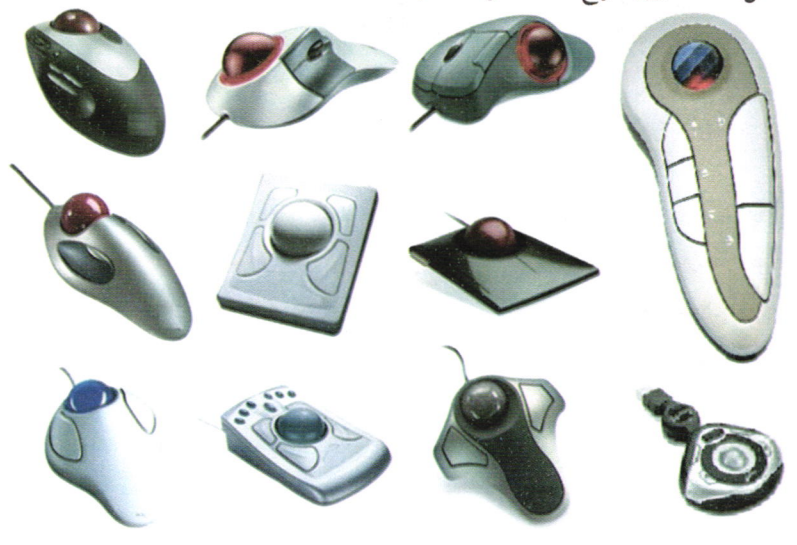

الشكل (2-9) أنواع كرة التعقب Trackball

- لوحة اللمس (Touchpad)

هو سطح حساس لَّلمس بمساحة عدة سنتمترات مربعة، يمكن استخدامه بدلاً من الماوس عن طريق تحريك إصبع على هذا السطح. وهي إداه منتشرة في الحواسيب المحمولة. ويأتي كجزء ثابت في الحواسيب المحمولة، ويمكن أن تأتي كجزء يمكن ربطه وفصله عن الحاسوب عن طريق منفذ الـUSB، مثل الجهاز الذي يستخدم الإلكتروني. الشكل (2−10).

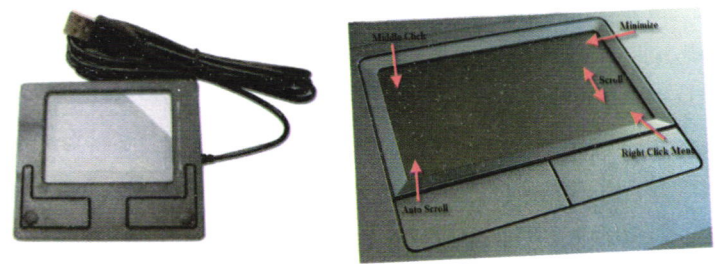

الشكل (2-10) نوعين من لوحة اللمس (ثابتة ومتحركة)

ż.

×

## - الشاشة الحساسة للمس (Touch Screen)

تعطى هذه الشاشة إمكانية المستخدم من التحكم بالحاسوب بواسطة لمس الإصبع للشاشة بطريقة مباشرة أو عن طريق أداة تشبه القلم، ويرمز لهذه التقنية بالرمز التخلف للدلالة على أن الجهاز يعمل بهذه التقنية، الشكل (2-11a) والشكل (2-11b) يوضحان حركات اللمس الممكن تنفيذها باستخدام اصبع أو أصبعين على شاشة اللمس.

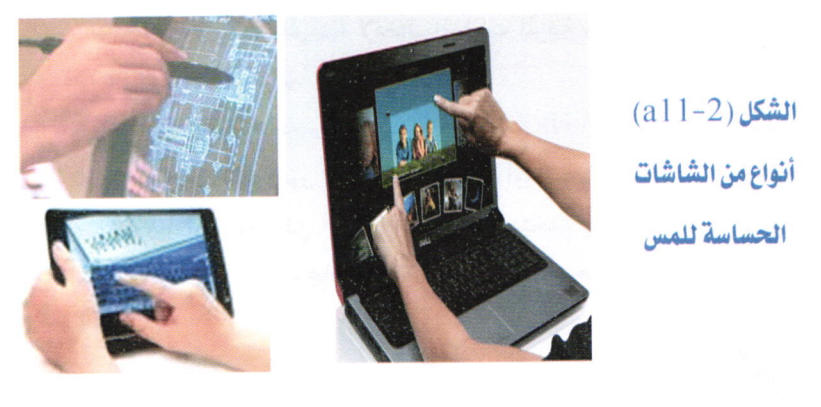

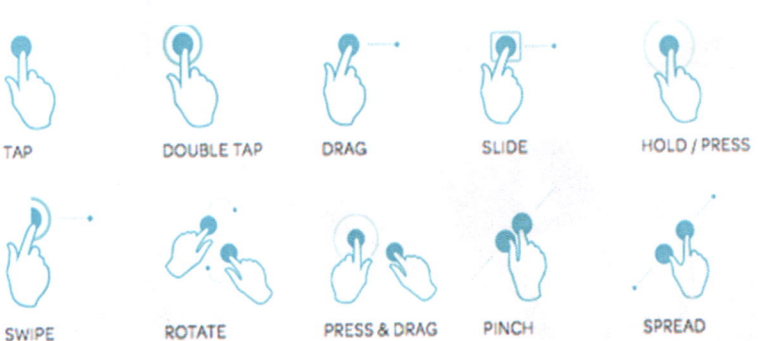

**SWIPE** 

الشكل (b11-2) حركات اللهس Touch Gestures المكنة على شاشة المس

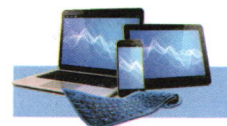

- الماسح الضوئي Optical Scanner:

يستخدم الماسح الضوئي في إدخال الرسومات والمستندات المطبوعة والمكتوبة يدوياً وبأحجام مختلفة وتحويلها إلى صور رقمية، أي هو جهاز إدخال يقوم بتحويل الصور أو الرسومات أو الأشكال أو النصوص لمعلومات إلكترونية يمكن استخدامها بواسطة الحاسوب. يستخدم النوع المنتشر من الماسح الضوئي في المحلات التجارية لقراءة القطع المشفرة:(Bar Code) وبعض أنواعه تشبه آلة التصوير وتستخدم لإدخال الرسومات والنصوص للحاسوب والتى يمكن استخدامها في المستندات بعد ذلك، الشكل (2-12).

- الكاميرا الرقمية Digital Camera

تستخدم الكاميرات الرقمية لإدخال البيانات المرئية سواء ثابتة كالصور (Images) أو متحركة (Video) للحاسوب.

وهناك ما يعرف بكاميرا الويب Web Camera وتستعمل للتواصل عبر الويب (الإنترنت) عن طرق نقل صور فورية بين متصلين أو أكثر (كما في برنامج المحادثة –ماسنجر– وسكايب Skype)، كما يمكن التقاط الصورة للمستخدم وخزنها بالحاسوب وهناك كاميرات تكون متصلة بين الحاسوب ومجاهر مكبرة للعينات لنقل صورة مكبرة بشكل مباشر. الشكل  $(13-2)$ 

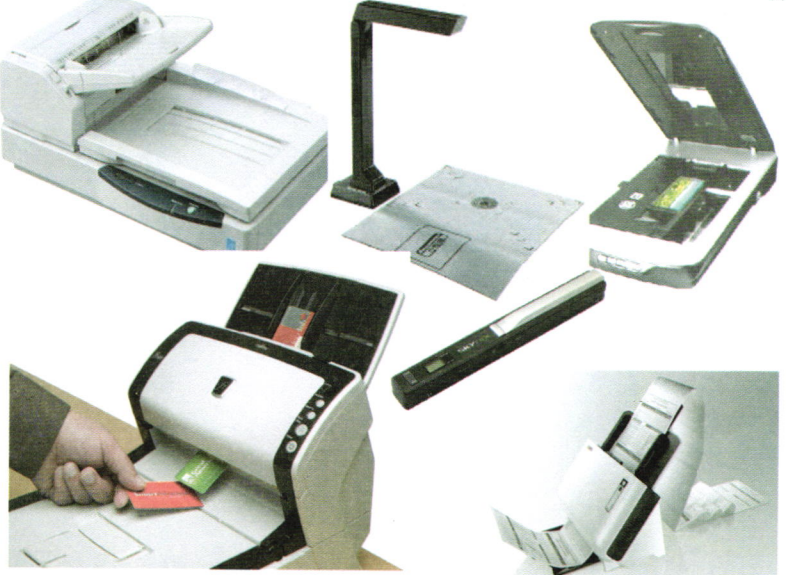

الشكل (2-12) أنواع مختلفة من الماسحات الضوئية (حسب حجم المستندات، وطريق الاستخدام)

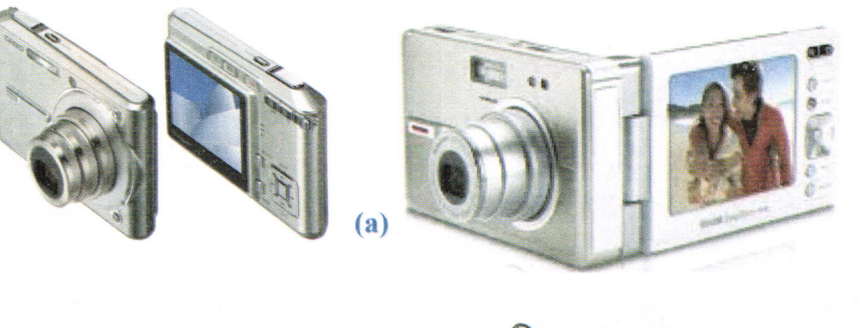

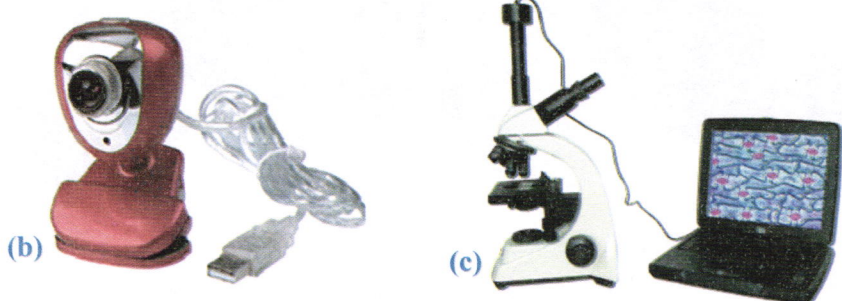

الشكل (2-13) a- كاميرات رقمية مختلفة ط− كاميرا ويب e− كاميرا لنقل الصور من مجهر ضوئي للحاسوب

- القلد الضوئي Light Pen:

يشبه القلم العادي الذي يستخدم في الكتابة ولكنه يقوم بإرسال المعلومات الإلكترونية للحاسوب كما يستخدم أيضا في قراءة العلامات المشفرة (Bar Code) ويسمح للمستخدم للتأشير والرسم على شاشة العرض، وهو أشبه بشاشة اللمس ولكن مع مزيد من الدقة الموضعية. الشكل (2-14).

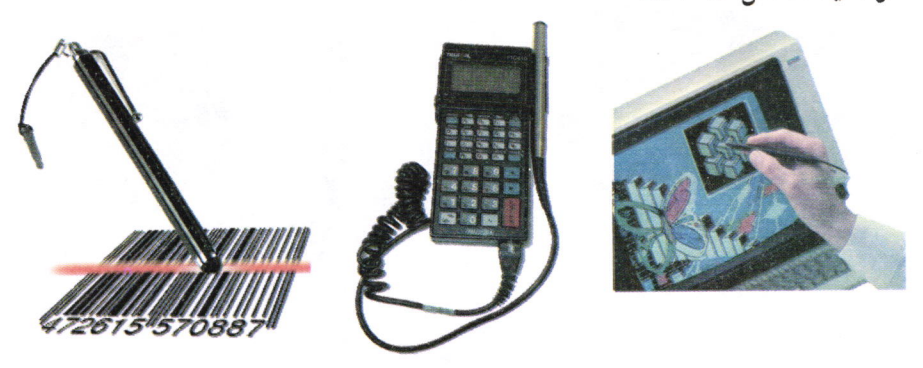

الشكل (2-14) أشكال من القلم الضوئي واستخداماته

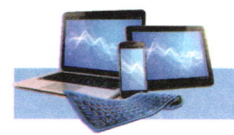

÷

ò.

- عصا التحكم Joystick:

هي عصا أو ماسك يدوى يمكن تحريكه في جميع الاتجاهات للتحكم في الحركة على الشاشة، وهي من أكثر وحدات الإدخال المستخدمة في التحكم في العاب الفيديو، وعادة ما يتكون من عدد من أزرار الضغط التي يمكن قراءتها بواسطة الحاسوب كما يستخدم في قمرة قيادة الطائرة وأجهزة التحكم مثل الرافعات والشاحنات. الشكل (2-15).

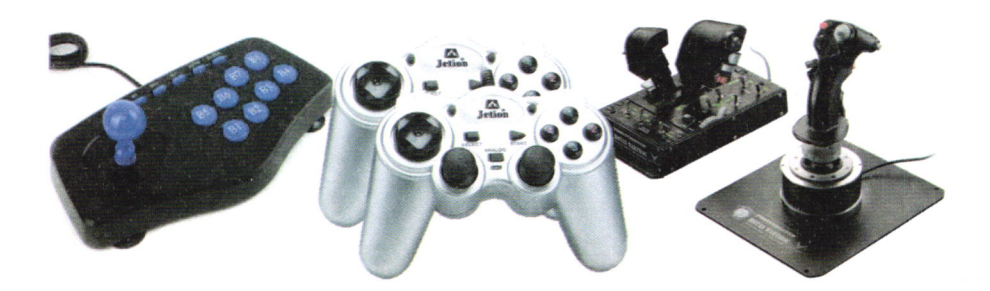

الشكل (2-15) أشكال مختلفة من عصا التحكم

- الميكروفون (Microphone):

يستخدم لإدخال الأصوات للحاسوب، وذلك لغرض تسجيلها أو معالجتها. يتم من خلاله أدخال الإشارات الصوتية للحاسوب وباستخدام البرامج المناسبة، كما يمكن إدخال حديث مباشرة إلى الحاسوب وتحويله إلى نص باستخدام برامج خاصة. الشكل (2-16).

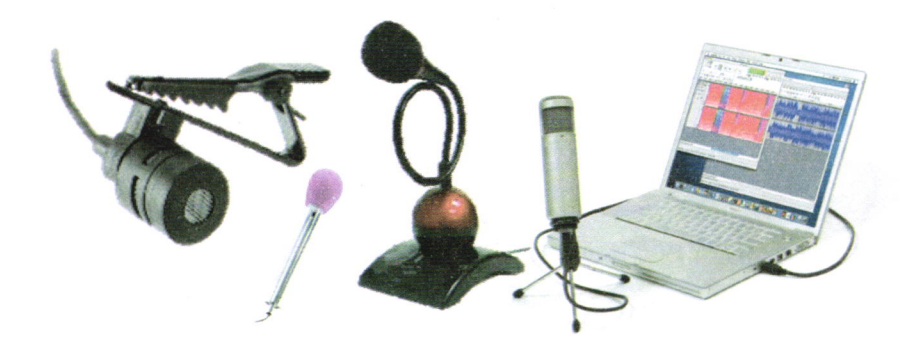

الشكل (2-16) أشكال مختلفة من اللذياغ

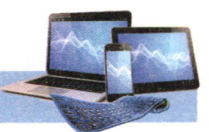

– قارئ العلامات البصرية Optical mark Reader (OMR) وقارئ القطع المشفرة : Bar Reader Code

يستخدم الأول في الإدخال السريع لبيانات محددة مثل الهويات التعريفية للأشخاص والبصمات، والثاني يستخدم لإدخال وقراءة معلومات عن المنتجات في الأسواق والمخازن. الشكل  $(17-2)$ 

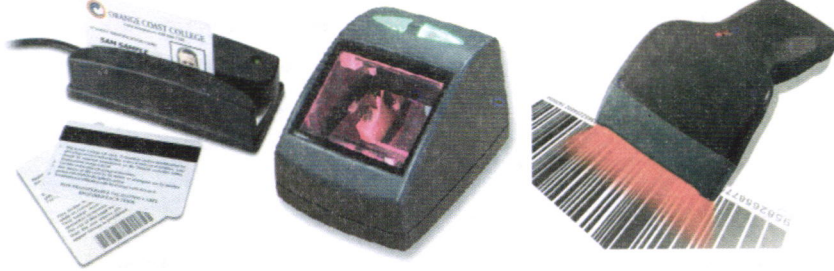

الشكل (2-17) أشكال من قارئ العلامات البصرية والأشرطة المقلمة :Output Devices جهزة الإخراج

هي الأجهزة التي تعمل على إظهار المعلومات الناتجة من الحاسوب بصورة يمكن فهمها من قبل المستخدم، وتوجد أشكال عديدة من أجهزة الإخراج وحسب نوع المعلومات (نص، صورة، صوت، …)، ومن أهمها:

- وحدات العرض البصرى (الشاشة) Monitor:

وهي شاشة مشابهة لشاشة التلفزيون ولكنها تعرض صور أكثر وضوحا وتسمى جهاز الإخراج الأساسية Standard Output Device وتستخلع لإخراج البيانات بشكل صورة مرئية، وكمثال عليها شاشة أنبوب الأشعة الكاثودية CRT (Cathode Ray (Tube) وشاشة الكريستال السائل -LCD- (Liquid Crystal Display) وشاشة البلازما (Plasma) وتمتاز بوزن وحجم أقل وكلفة أكثر من الأولى. وإن زيادة عدد النقاط في الشاشة يؤدي إلى دقة الصور التي تتمكن الشاشة من عرضها. الشكل (2-18).

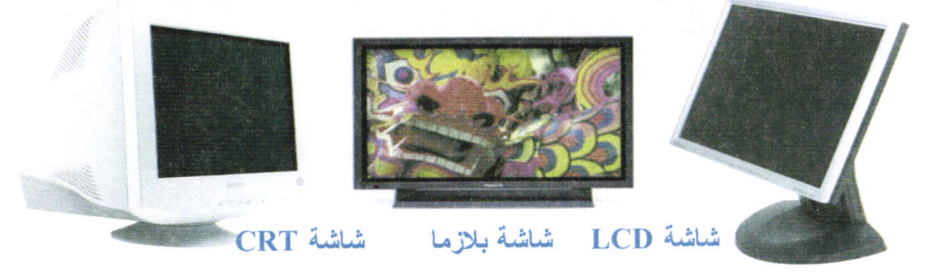

الشكل (2-18) نماذج من شاشات العرض

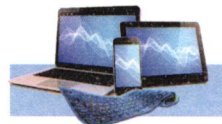

- السماعات Speakers:

السماعات هي جزء أساسي في الحواسيب الحديثة المستخدمة في المنزل. أما في التعليم فسماعات الرأس تناسب حجرات الدراسة حتى لا تحدث ضوضاء. عن طريقها يتم إخراج البيانات من الحاسوب على هيئة مسموعة، وتحتوي بعض السماعات على مضخم صوت يقوم بتكبير الإشارة الصوتية القادمة من الحاسوب ويزيد من وضوح الصوت. وهناك السماعات المنضدية التي تربط مع الحاسوب المكتبي وتضع على المنضدة، وتكون ضمناً في الحواسيب المحمولة. وسماعات الرأس (Headphones). الشكل (2-19).

- عادض الفيديو Video Projector واللوحة النكية Smart Board :

يستخدم عارض الفيديو (أو عارض البيانات) لإخراج المعلومات من نصوص وصور وأفلام على شاشة خارجية اكبر. كما تستعمل اللوحة أو السبورة الذكية مباشرةً لإظهار المعلومات مع إمكانية الكتابة عليها. الشكل (2−20).

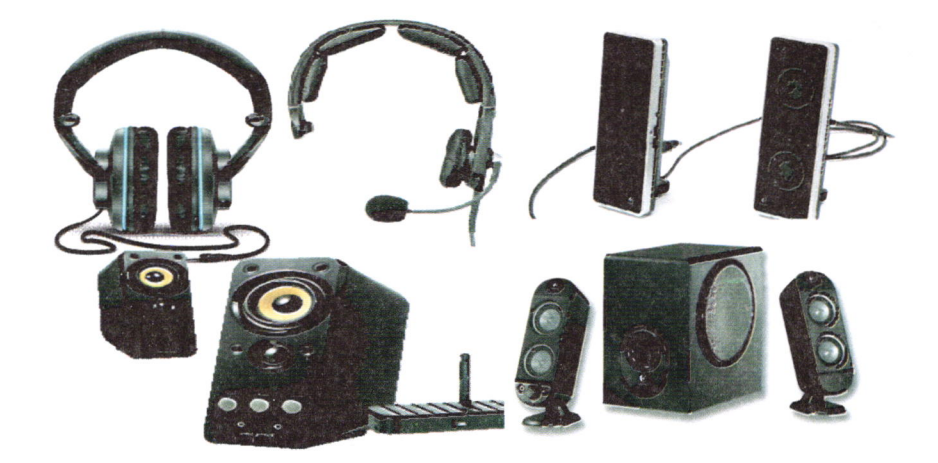

الشكل (2-19) أنواع من السماعات: سماعات منضدية ، سماعات راس مع لاقط صوت ، سماعات تتكون من ثلاثة أجزاء، سماعات لاسلكي

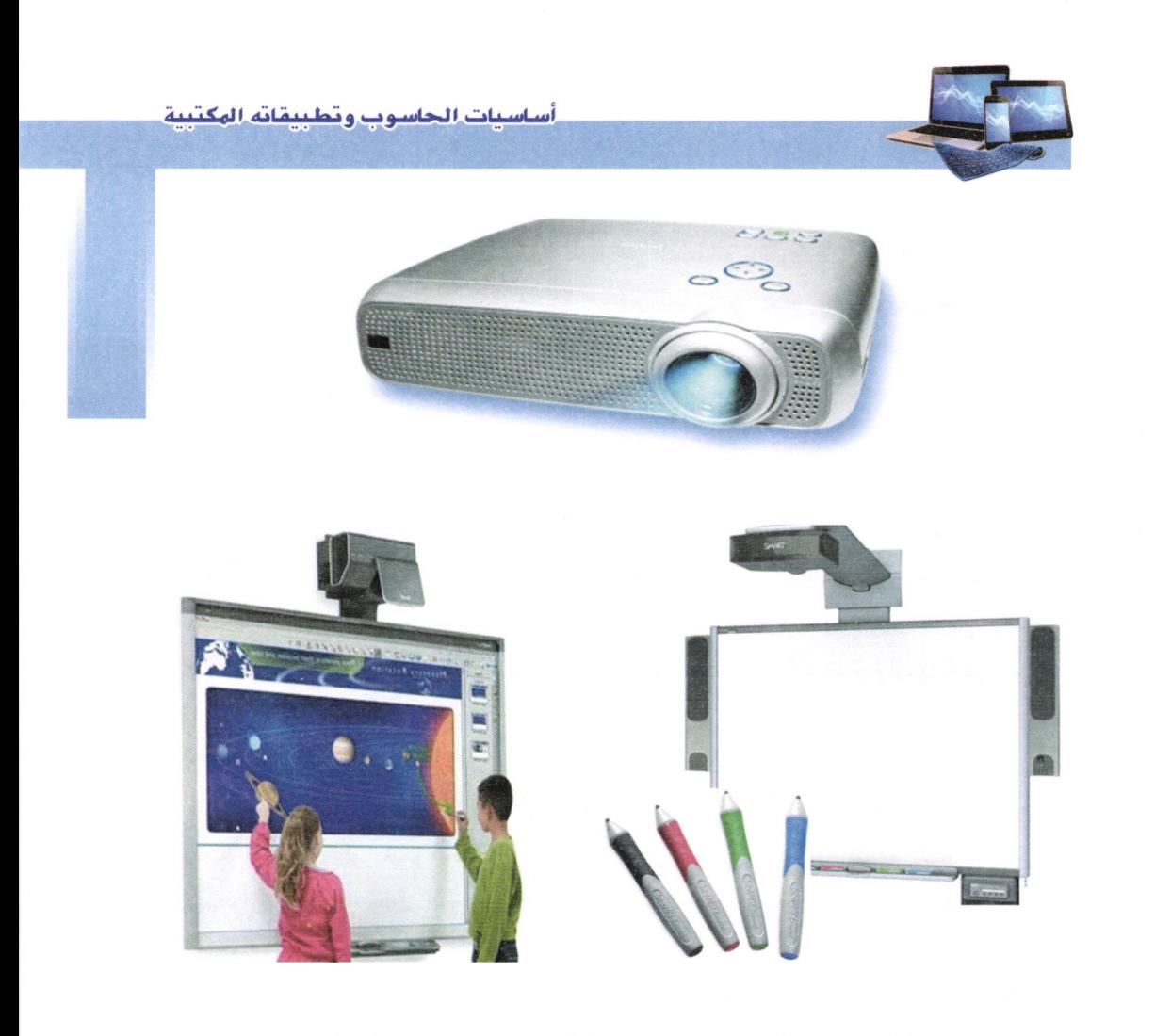

الشكل (2-20) عارض الفيديو واللوحة الذكية التي تعمل باستخدام الأقلام أو باللمس

- الطابعة Printer:

تستخدم لإخراج المعلومات على الورق بأشكال مختلفة تسمى بالنسخة الورقية Hard) (Copy). وتوجد أنواع عديدة منها، تختلف حسب سرعتها وبأسلوب الطباعة وبنوع الورق المستخدم ومن تلك الطابعات:

1. طابعات محفورة (Daisy Wheel)

الحروف محفورة على جزء معدني أو بلاستيك مع شريط كربون يمكن طباعة الحروف على الورق بالضرب على شريط الحبر والكربون وبذلك يمكن عمل نسخ كربون وهي طابعات بطيئة وصوتها مزعج تستخدم مثل الآلات الكاتبة الكهربائية.

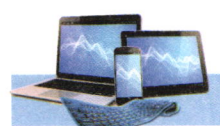

## 2. طايعات نقطية (Dot Matrix)

تستخدم رأس طابع بأسنان لإنتاج نقاط على الصفحة بالطرق على شريط الحبر. وكلما زاد عدد الأسنان كلما زاد عدد طَرق منطقة محددة وكلما زادت جودة الطباعة، وفي المقابل تقل السرعة. وتصدر هذه الطابعات نوع من الإزعاج. وتستخدم هذه الطابعات في طباعة التذاكر أو كوبون المحلات التجارية.

# 3. طابعات ضخ الحبر (Inkjet)

تعمل بإطلاق ضخات صغيرة من الحبر مباشرة على الورق وتستخدم أحبار ملونة تنتج صور عالية الجودة. بعض هذه الطابعات تستخدم أحبارا سوداء للنصوص العادية. وطابعات (Inkjet) ليست مرتفعة الثمن ولكن تكلفة تشغيلها عالية، إذ أنه يجب تغيير الحبر بعد عدة مئات من النسخ، وللحصول على جودة طباعة عالية فإنه يجب استخدام ورق خاص وهذا يضاعف من تكاليف تشغيلها. تعد طابعة (Inkjet) هادئة في الاستخدام ولكنها أبطئ من طابعات الليزر.

## 4. طابعات الليزر (Laser)

تعمل تلك الطابعات بنفس طريقة عمل ماكينات التصوير، وهي تستخدم الليزر لرفع شحنة كهربائية على شكل النص أو الصورة لتطبع على أسطوانة. المنطقة المشحونة من الأسطوانة تجذب مسحوق أسود (Toner) إليها والمسحوق يضغط على الورق كلما دارت الأسطوانة ثم تسخن الورقة لطبع الشكل على الورقة. وهذه الطابعات تنتج صور عالية الجودة تستخدم اللون الأبيض والأسود تكون تكلفة طابعة الليزر بالألوان ضعف أو ثلاث أضعاف طابعة الأبيض والأسود يرتفع سعر طابعات الليزر عن الطابعات الأخرى ولكنها أسرع وذات فائدة في الأعمال التي تحتاج إلى طباعة كميات كبيرة. وهي لا تحدث ضوضاء أثناء الطباعة، ويمكن طباعة 5000 صفحة قبل الحاجة إلى تغيير أسطوانة الطباعة أو إعادة ملئ الحبر الأسود المستخدم.  $(Plotter)$ الراسم (Plotter)

هي نوع خاص من الطابعات تستخدم عادة في برامج (CAD) وخرائط البرامج ويستخدم سنون مباشرة على الورق وباستخدامهم يمكن رسم لوحات فنية معقدة وبأكثر من لون ويشبه شكلها إلى حد كبير الطابعة. ويستخدم لإخراج النتائج على شكل رسوم (مثل الخرائط والإعلانات) وبدقة عالية وتستخدم في طباعة اللافتات القماشية والبلاستيكية والزجاجية الخاصة بالإعلانات والشكل (2-21) يبين أنواع مختلفة من الطابعات

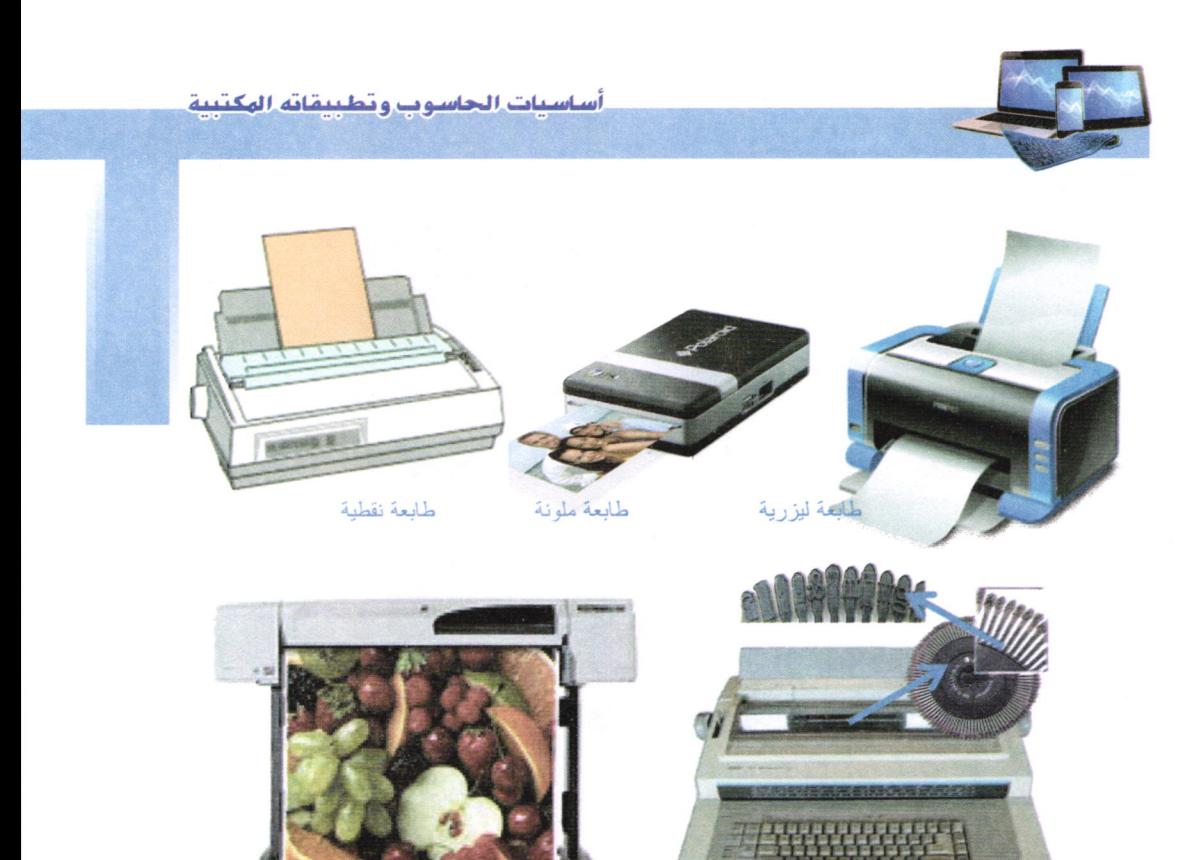

الراسم Plotter

طابعة أحفورية

الشكل (2-21) أنواع من الطابعات

2-2-3 صندوق الحاسوب (وحدة النظام System Unit):

وهو جوهر جهاز الحاسوب، أهم مكوناته هي اللوح الأم Motherboard التي تضم وحدة المعالجة المركزية Processing Unit (PU)، التي تعمل بمثابة "العقل Brain" في جهاز الحاسوب، وعنصر أخر مهم هو ذاكرة الوصول العشوائي Random Access Memory (RAM). والتي تخزن المعلومات طالما كان الحاسوب يعمل، وتمسح هذه المعلومات عند إيقاف (إطفه) تشغيل أو إعادة التشغيل الحاسوب ويمكن من خلال صندوق الحاسوب ربط أجهزة الإدخال والإخراج. كما بالشكل (2-22).

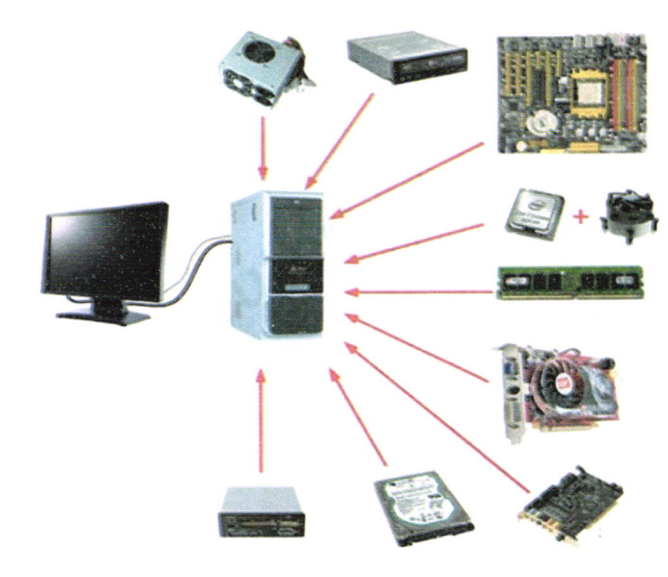

الشكل (2-22) ربط أجهزة الإدخال والإخراج مع وحدة النظامر

- الأجزاء الخارجية (External Components) لوحدة النظام:

هي الأجزاء الظاهرة من وحلة النظام، كما في الشكل (2-23). وهي: 1. مفتاح التشغيل Power Switch: تشغيل وإطفاءه الحاسوب.

- 2. مفتاح إعادة التشغيل الحاسوب Reset Switch.
- 3. مشغل القرص Disk Drive: تشغيل الأقراص المضغوطة أو المدمجة (DVD, CD).
	- 4. غلاف أو غطه معدني:Case لحماية وتجميع الأجزاء داخل الوحدة.
		- 5. منافذ UBS الموجودة في مقدمة وخلف وحدة النسام.
			- 6. أضواء LED الموجودة في مقدمة وحدة النظام.

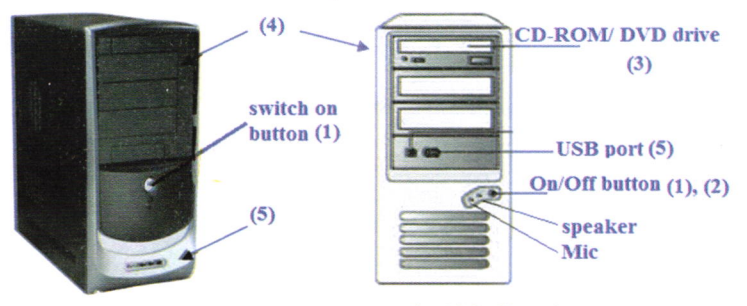

الشكل (2-23) الأجزاء الظاهرة من وحدة النظام

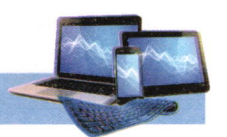

- الأجزاء الداخلية (Internal Components) لوحدة النظام:

توجد هذه الأجزاء داخل وحدة النظام الشكل (2-24)، واهمها:-

- 1. لوحة الأم Motherboard! لوحة إلكترونية ولأكثر من طبقة مطبوعة كبيرة تضم المعالجات، والبطاقات، ورقائق ذاكرة مثبته عليها، ومنافذ إضافية وبطاقات توسع لإضافة أجزاء أخرى مستقبلاً.
- 2. وحدة المعالجة: تضم المعالج الدقيق Microprocessor المعروف بـوحدة المعالجة المركزية CPU، وظيفته التحكم بالعمليات في الحاسوب، ووحدات التخزين الأساسية

وهناك العديد من الشركات التي تقوم بتصنيع المعالج اشهرها IBM AMD Intel 3. الذاكرة الدائمة ROM وذاكرة الوصول العشوائي RAM

4. بجهز الطاقة Power Supply الكهربائية لوحدة النظام.

5. القرص الصلب Hard Disk : خزن البيانات والمعلومات بشكل دائم.

6. المروحة Fan: تعمل على تبريد المعالج الدقيق داخل وحدة النظام لتفادي الحرارة الزائدة.

- 7. بطاقة فيديو Video Card : تولد رؤية بصرية من النظام إلى للمستخدم.
	- 8. شقوق Slots: تستخدم لتعشيق بطاقات إضافية.
- 9. ساعة النظام System Clock: تنظم الزمن في الحاسوب، وتساعد في تحديد سرعة تنفيذ الحاسوب للعمليات وتقاس بالهرتز Hz التي يمثل نبضة واحدة في الثانية، لذا تقاس يقاس بميكاهرتز Megahertz كون الحاسوب يؤدي ملايين النبضات في الثانية، وحالياً **Gigahertz**
- 10. بطارية ساعة النظام System Clock Battery : تبقى ساعة الحاسوب تعمل حتى بعد إطفاء الحاسوب الشكل (2-25).

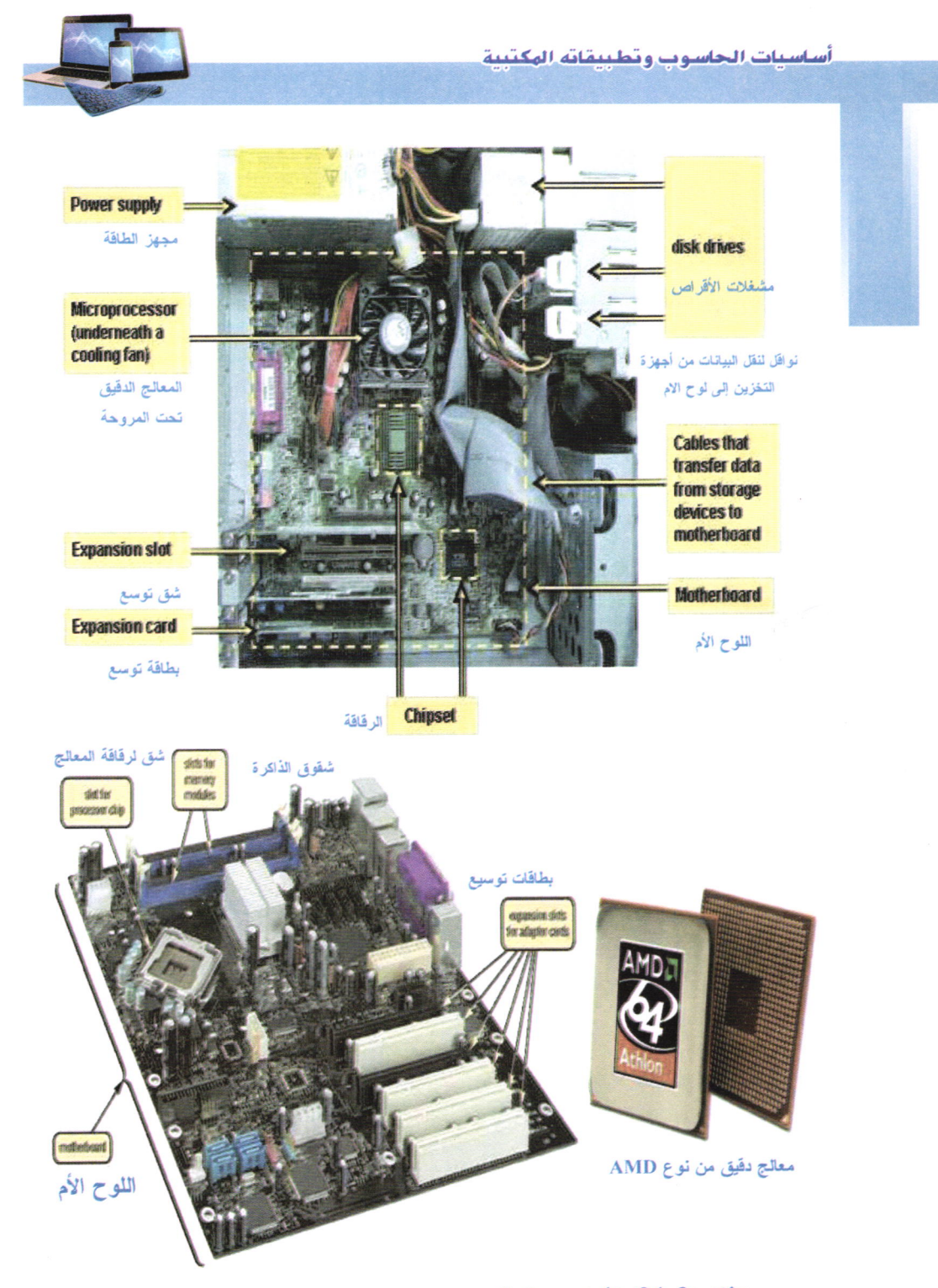

الشكل ( 2-24) الأجزاء الداخلية لوحدة النظام ، مع منظر علوي وجانبي للوح الأمر

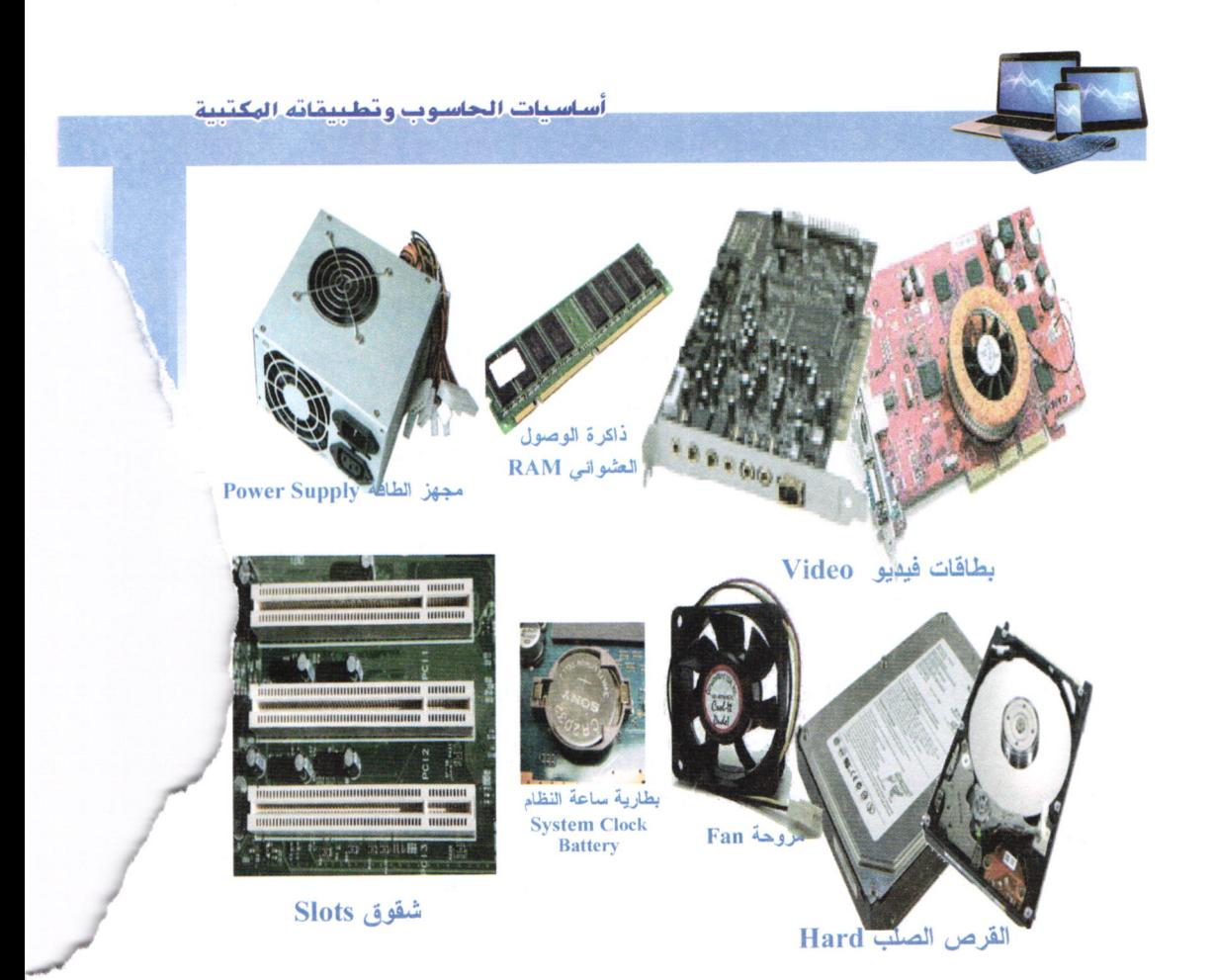

الشكل (2-25) أجزاء داخلية من وحدة النظام كلاً على انفراد

- وحدة المعالجة المركزية (Central Processing Unit (CPU):

وهي أكثر الأجزاء أهمية في الحاسوب وذلك لكونها تقوم بمعالجة البيانات وتنسيق العمل بين أجزاء الحاسوب المختلفة وتتكون هذه الوحدة من الأجزاء الأتية: Arithmetic and Logical Unit (ALU): وحلة الحساب والمنطق.

هذه الوحلة مسؤولة عن القيام بالعمليات الحسابية مثل (الجمع، الطرح والقسمة) وعمليات المنطقية مثل (المقارنة، أكبر وأصغر بين عدد وآخر… الخ).

2. وحلة التحكم أو السيطرة (CU) Control Unit:

تقوم هذه الوحدة بمراقبة تنفيذ الأعمال التي يقوم بها نظام الحاسوب والتحكم بالعمليات الإدخال والإخراج وخزن وتنسيق البيانات في أماكنها، أي أنها تقوم بمراقبة وتوجيه الوحدات الأخرى المكونة للحاسوب.

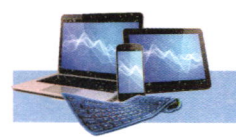

3. وحلة الذاكرة الرئيسية:Main Memory Unit (MMU)

ويتم في هذه الوحدة تخزين البيانات والتعليمات وهذه الذاكرة نوعان: - ذاكرة القراءة فقط:(ROM)

اختصاراً لـRead Only Memory وهي ذاكرة القراءة فقط، وهي الذاكرة التي توضع فيها المعلومة مع عدم إمكانية تغيرها بتقنية جاهزة ومتوفرة، وكمثال عليها:

- البطاقات المثقبة Punched card.

- الأشرطة المخرمة.

- الأسطوانات المدمجة CDs.

– الدوائر الإلكترونية داخل الحاسوب، وقد استعملت طرق عدة في جعل هذه الدوائر غير قابلة للتغير.

في بداية عهدها كان يستعمل سلك رقيق يمثل رتبة ثنائية (Bit) بحرق ليمثل (0) وغير مروق ليمثل (1). وبعد عملية حرقها (Burning) لا يمكن تغير محتواها.

من ثم استخدمت مواد تتأثر بالأشعة فوق البنفسجية. تعيد حالتها إلى حالة مسبقة فتم برمجتها، واذا أريد تغيرها فيجب توفر أجهزة خاصة للقيام بذلك وبعدها استخدمت أشباه الموصلات لصناعة ROM، ولكن بإضافة مصدر طاقة مستمر لها.

- ذاكرة الوصول العشوائية (RAM)

هي اختصارا لـRandom Access Memory، وهي الذاكرة التي يكون وقت الوصول إلى المعلومة من عنوان مختار عشوائياً ثابت، ولتقريب المعنى: تخيل نفسك واقف في مركز كرة، وعندها يكون وقت وصولك من المركز إلى أي نقطة في سطح الكرة تم اختيارها عشوائياً هو رقم ثابت، وذلك لان المركز يقع على بعد واحد من أي نقطة على سطح الكرة. وبهذا التعريف فان معظم الذاكرة من أشباه المواصلات والمستخدمة في الحواسيب هي من نوع RAM أيضاً.

والجدول (2-1) يبين اهم الفروق بين ROM وRAM.

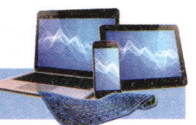

# الجلول (2−1) اهم الفروق بين RAM وROM

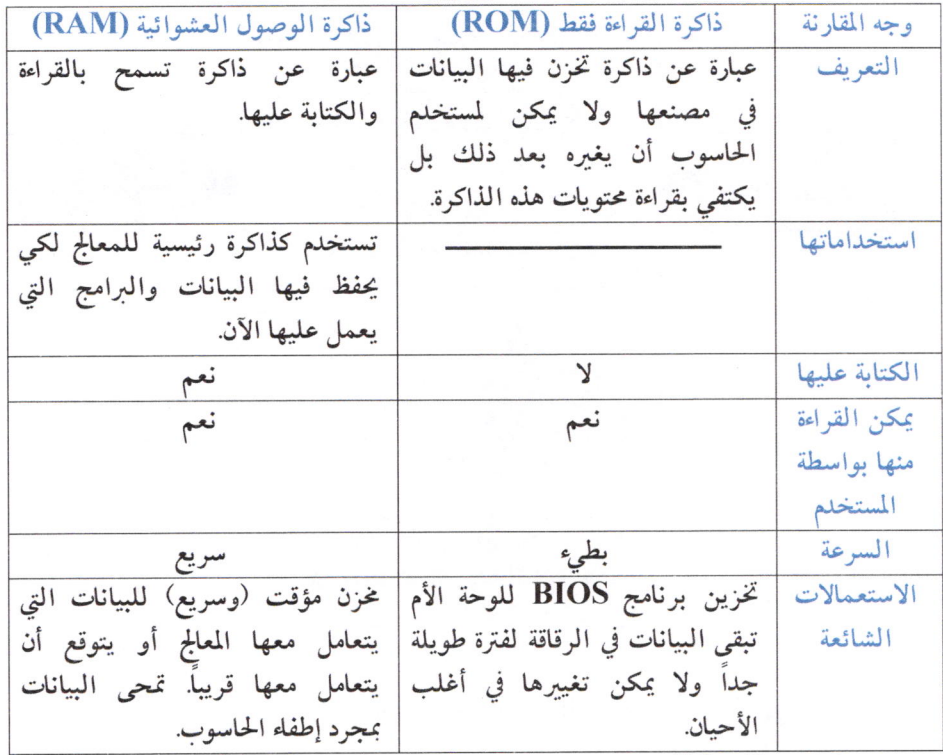

الشكل (2-26a) يبن شكل الرقاقة ومخطط للمكونات الداخلية للمعالج المركزي، والشكل (2–26b) يبين مخطط لعلاقة المعالج المركزي مع باقي أجزاء الحاسوب.

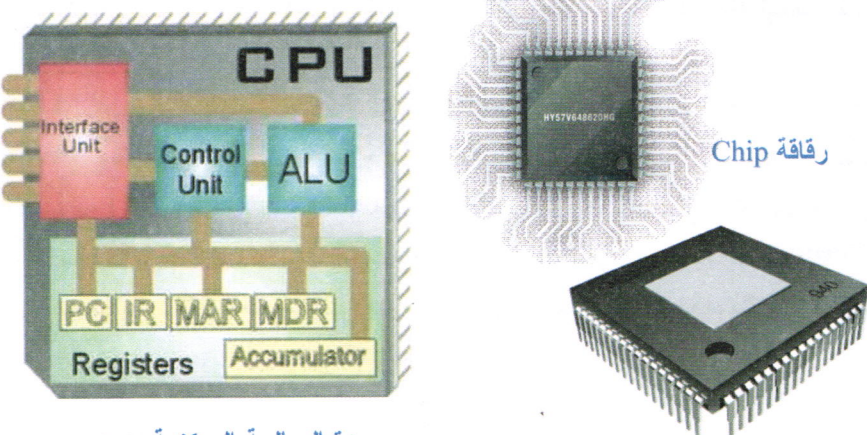

وحدة المعالجة المركزية CPU

الشكل (2-26a) يبين وحدة المعالج المركزية وأجزاءها داخلية

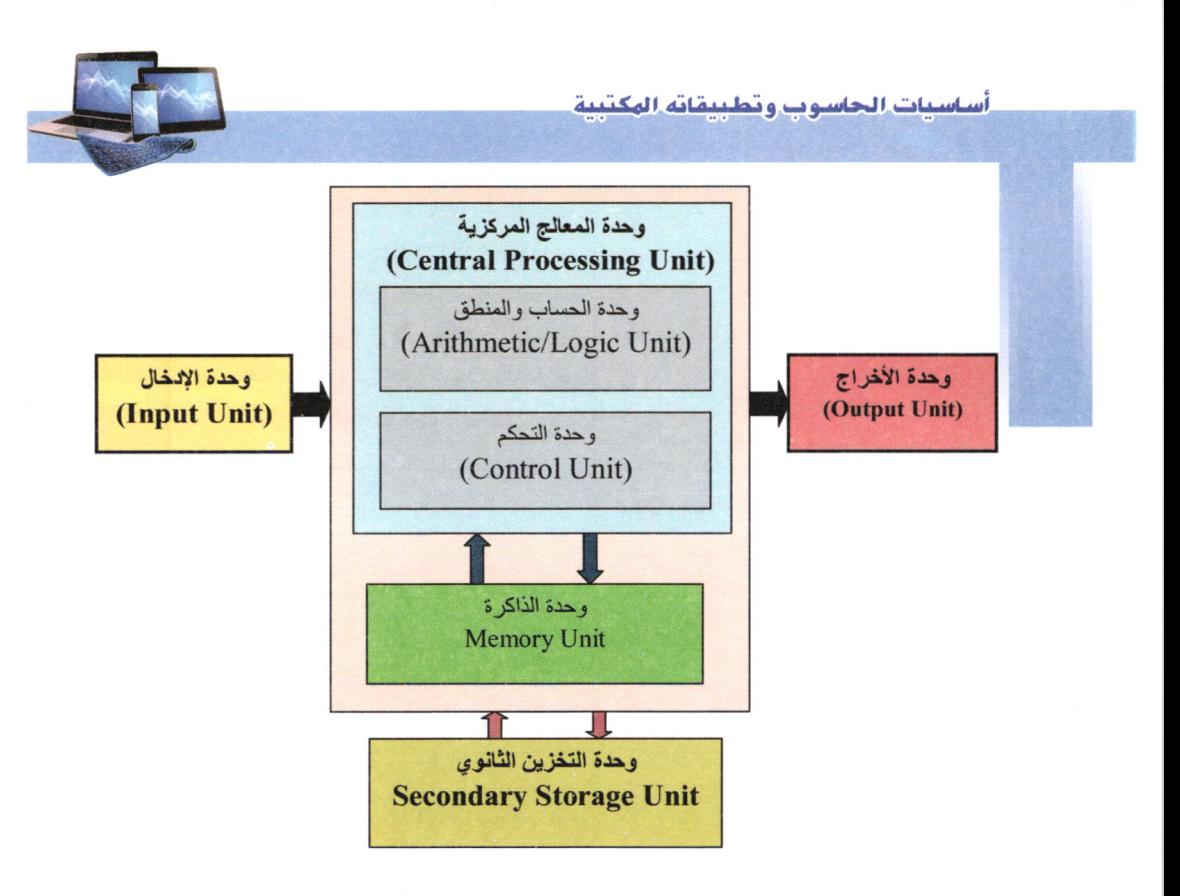

الشكل (2-26b) يبين وحدة المعالج المركزية وعلاقتها مع باقي أجزاء الحاسوب

- أنواع الذاكرة Memory Types:

الذاكرة الرئيسية <u>Main Memory : مك</u>ان توضع فيه جميع الأوامر والتعليمات الهامة.  $\overline{.4}$ وأنواعها: –

- ذاكرة الوصول العشوائي RAM: وتعرف أيضاً بالذاكرة المؤقتة Temporary Memory وهو المكان الذي توجد فيه جميع البرامج والبيانات المستخدمة أثناء عمل الحاسوب ليسهل الوصول إليها. وتمحى جميع المعلومات المخزنة هنا عند إيقاف تشغيل الحاسوب. وتسمى سرعة إكمال الأمر بـ (وقت وصول الحاسوب -CAT-) Computer Access Time -CAT وتقاس بــوحدة نانوثانية (واحد من المليار). وهناك مجالات مختلفة لاستخدام هذه ذاكرة:

- > نظام ذاكرة الوصول العشوائي RAM System.
- $Nideo/Sound$  Cards موت Video/ Sound Cards
- > ذاكرة الوصول العشوائي المخبئية أو الوسيطة Cache RAM.

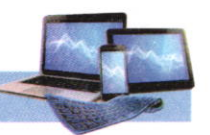

- ذاكرة القراءة -Read Only Memory -ROM: وتعرف أيضاً بـ" الذاكرة الدائمة Permanent Memory"، ولا تتغير أو تمحى المعلومات فيها عند إيقاف تشغيل الحاسوب.

- 5. الذاكرة الثانوية أو المساعدة Secondary Memory: تدعم الذاكرة الرئيسية بتخزين البيانات والمعلومات وأنواعها هي:−
- عرك القرص الثابت Hard Disk Drive- بمثابة قرص داخل وحدة النظام، ولديه قدرة أكبر للتخزين مقارنة مع القرص المرن، ويمكن أن توفر خزن طويل الأمد للبيانات داخل الحاسوب.
- قرص مضغوط (مدمج) Compact Disk- يمكن نقله لأى مكان، وهو أقل تكلفة من القرص الصلب. وله قدرة التخزين أكثر من القرص المرن.
	- الأقراص المرنة:

> القرص المرن (Floppy Disk (A): يتألف من قطعة دائرية رفيعة مرنة (من هنا جله الاسم) من مادة مغناطيسية مغلفة ضمن حافظة بلاستيكية مربعة أو دائرية. تتم قراءة وكتابة البيانات إلى القرص المرن باستخدام سواقة أقراص مرنة ذات سعة (1.43MB) وبقطر (3.5 بوصة)، له القابلية لإزالة البيانات المخزونة، وأقل تكلفة بالمقارنة مع محرك القرص الثابت والقرص المضغوط وحاليا لا يستخدم هذا النوع (الأقراص المرنة) وبالأحرى لم يعد موجود في الأسواق لتوقف الشركة عن صناعته لسرعة تلفه وقلة سعته. > القرص المرن المضغوط ZIP Disk: أسرع، وله قدرة تخزين أكبر تبدأ من 100MB إلى 225MB. وأيضاً لا يُستخدم حالياً.

- بطاقة الذاكرة Memory Card والذاكرة المتحركة Flash Memory يكن استخدامها في الكاميرات الرقمية وأجهزة الحاسوب المحمولة وبعض أجهزة الألعاب، ولها وحدات خزنية مختلفة (8GB1.6GB).
- القرص المضغوط نوع Disk Compact CD ويستخدم حالياً أنواع مختلفة (للقراءة فقط وللقراءة والكتابة) وبسعات مختلفة.
- القرص المضغوط نوع Digital Versatile Disk Random Access DVD) (Memory ذاكرة القرص الرقمي متعدد الاستخدامات الوصول العشوائي): يقرأ جميع أنواع الأقراص المضغوطة السابقة.
- قرص الشعاع الأزرق أو قرص بلوراي: Blue Rayوهو قرص بصري للتخزين مصمم ومطور لتحل محل DVD، ويستخدم تقنية الشعاع الأزرق لعملية الكتابة والقراءة، وتعد تقنية الليزر الأزرق أدق من الليزر الأحمر المستعمل في الأقراص CD وDVD، فيمكن

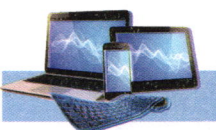

تخزين قدر أكبر من المعلومات في الوجه الواحد، إذ تقرر أن تدعمه بعض الأجهزة القادمة القوية مثل البلاي ستيشن 3 الذي طرح في نهاية عام2006. وتبدأ المساحة التخزينية من Dual- على الطبقة الواحدة Single-Layer و50GB على الطبقتين -Dual Layer، والمخطط مستقبلاً من 100GB للطبقة الواحدة نظراً لسهولة إضافة المساحات في القرص وقدرة قرص بلوراي على تخزين أفلام الفيديو بحدود 9 ساعات بصيغة عالية الدقة HD High- Definition على قرص ذو طبقة واحدة و23 ساعة بصبغة عادية تسمى بالوضوحية القياسية -Standard- Definition -SD.

- القرص المتنوع الهولوغرافي (Holographic Versatile Disc (HVD) هو تقنية من تقنيات وسائط التخزين الضوئية (البصرية) طورت خلال 2004 إلى 2008 ويمكنها أن تخزن تقريباً نفس كمية المعلومات التي يمكن تخزينها ما يقارب 20 قرص من أقراص الأشعة الزرقاء. وتعتمد على تقنية تعرف باسم "الهولوغرافيا المتوازية" Collinear Holography إذ يوازَى شعاع ليزر أحمر مع شعاع ليزر أخضر ليكونا شعاعاً واحداً.  $\cdot$  المُنافِذِ Ports :

هي فتحات موجودة عادة على ظهر صندوق الحاسوب (أو على جوانب الحواسيب المحمولة). يمكن عن طريقها توصيل الأجهزة باللوح الأم. والشكل (2–27) يبين منافذ غتلفة في الجزء الخلفي لوحدة النظام.

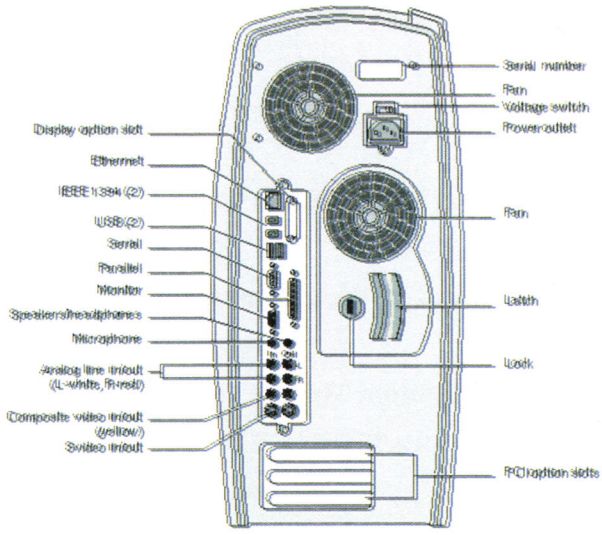

الشكل ( 2-27) بيين المنافذ على الواجهة الخلفية لوحدة النظام

أساسيات الحاسوب وتطبيقاته المكتبية الجدول (2–2) يبين أشكال وأهمية منافذ متنوعة في الحاسوب الجدول (2-2) منافذ الحاسوب وأهميتها PS/2 Port **VGA Port** S-Video **HDMI Serial Port** For High End TV: use Keyboard  $\left($  $\bullet$ **Games Port Parallel Port Digital Video Interface**  $\bullet$   $\overline{\cdots}$   $\bullet$ HH System/2)  $PS/2 -$ اختصار لـ High **HDMI** Stands for Personal Definition) منفذ لوحة المفاتيح والماوس، ومنفذ **Multimedia** واجهة الوسائط عالية لربط المساعد الرقمي **Interface** الوضوح. منفذ لربط أجهزة الألعاب، ومنفذ لربط - VGA ربط شاشة خارجية الطابعات **Audio Mini-jacks Sockets DisplayPort** eSata (a) Microphone **S/PDIF** Stereo Line-In **Stereo Line-Out PCMCIA / Cardbus** WiFi, Networking and Expa O **S/PDIF (Sony/ Philips** - ربط فيديو لغرض العرض - ربط قرص **Digital Interface) PCMIA** خارجي صلب نظام لنقل المعلومات الرقمية للصوت، **Computer Personal** اختصار أنتج بالتعاون بين شركتي سوني وفلبس **International** Card **Memory** Association يستخلم لربط الشبكات مثل WiFi وبطاقات التوسع **IEC Power Connectors** Modem / RJ11 Ethernet / RJ45  $C7/CB$ C13 / C14  $CS/CG$ Figure of 8<br>2.5 Amps Cloverlea **IEC Cord** 10 Am **Activity** Used to connect to internet and<br>intranet networks at high speed. d to connect to inter<br>phone line, very slo (على الأيمن) منفذ المودم لربط الإنترنت بالهاتف منافذ الطاقة الكهربائية وهو بطيء (على اليسار) للربط بشبكة الانترنت وهو أسرع.

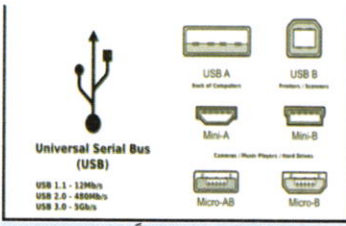

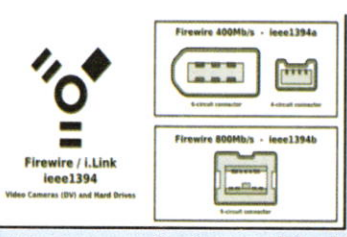

منافذ USB اختصاراً FireWire Universal واجهة ذات سرعة عالية قابلة Serial Bus ناقل التسلسلي العلم للتبديل أثنه التشغيل وتقوم بتوصيل الأجهزة (ربط الكاميرات، الطابعات، الماسحات الطرفية بالحاسوب. ويمكن لمنفذ FireWire الضوئية وأجهزة التخزين..)، صُممت في واحد في الحاسوب دعم ما يصل إلى 63 جهاز. الأصل لتحل محل التوصيلات التسلسلية كما يمكن تشغيل بعض الأجهزة من خلال منفذ والمتوازية، وتعد أجهزة قابلة للتبديل FireWire، ويستخدم FireWire أثنه التشغيل (توصيلها وفصلها معمل IEEE 1394 (Institute of سمعدا والحاسوب يعمل). كما يمكن أيضاً Electronics **Electrical** and تشغيل بعض الأجهزة بواسطة منفذ Engineers)،كما يُعرف بـi.Link.

 $\cdot$ Bit and Byte - البت والبابت

طاقة خارجي.

USB، مما يعني الاستغناء عن مصدر

– تعد البيانات والمعلومات المخزنة في الحاسوب هي إشارات رقمية مؤلفة من رمزين هما الصفر والواحد (0. 1) اللذين يعبران عن حالتين هما (الحالة On وOff وجود أو عدم وجود شحنة أو نبضة كهربائية، أو إشارة كهربائية مرتفعة وإشارة كهربائية منخفضة). فالمكان الذي يخزن الرقم 0 أو 1 نقول عنه أنه قادر على تخزين خانة ثنائية واحدة (1bit) أو (1 <u>B</u>inary Digit). – يعبر عنها بالخانة وتسمى البت "رقم ثنائي Binary Digit" وتسمى أحياناً الخانة الثنائية. - "البت" هي أصغر وحلة تخزين مشتقة من Binary Digit. - البت تتجمع في مجموعة والمجموعة متكونة من 8 خلايا يطلق عليها البايت Byte. – البايت مجموعة مؤلفة من 8 خلايا (Cells) ثنائية أي يمكن أن تخزن فيها مجموعة من الأصفار والأحاد عددها ثمانية تسمى المجموعة الواحدة بكلمة Word، ويعتمد عدد البتات في الكلمة الواحدة على نوع الحاسوب، ويملك اصغر أنواع الحاسوب كلمة بطول 8 بت وأكبرها 128 بت. وأطوال الكلمات الأكثر استخداماً في أجهزة الحاسوب هي 32 بت و64 بت.

ملاحظة: تعتمد سرعة المعالج الدقيق Speed of Microprocessor بصورة رئيسية على سرعة الساعة Clock Speed وحجم الكلمة Word Size. byte (8-bits)

word (16-bits, 2 bytes)

الجدول (2-3) يبين تحويل الوحدات Units Transform للذاكرة ووحدات التخزين.

الجدول (2-3) نحويل وحدات الذاكرة

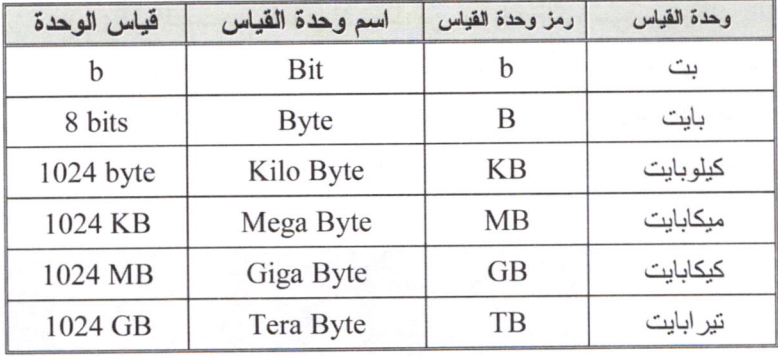

 $-BIOS$ البالوز:

هو اختصار لـ "نظام الإدخال والإخراج الأساسي" Basic Input/ Output <u>S</u>ystem، عندما نضغط زر تشغيل الحاسوب فعادة ما نسمع صوت نغمة معلنة بـلـه التشــغيل الحاسوب ومن ثم تظهر بعض المعلومات على الشاشة وجدول مواصفات الجهاز، ثم يبدأ نظـام التشغيل بالعمل وبعملية فحص أولى تسمى الـPOST أي "الفحص الذاتي عند التشغيل" (Power On Self Test) وهو أول شيء يفعله الحاسوب، بفحـص أجـزاء النظـام (المعـالج والذاكرة العشوائية، بطاقة الفيديو … إلخ). واذا ما وجد النظام أي خلل فيـتم التنبيــه أو إيقــاف الجهاز عن العمل وإظهار رسالة تحذيرية حتى يتم إصلاح الخلل، كما يتم أيضـًا إصـدار بعــض النغمات بترتيب معين حتى ينبه المستخدم لموضع الخلل. إن ترتيب النغمــات يختلـف بــاختلاف نوعية الخلل والشركة المصنعة للبابوز.

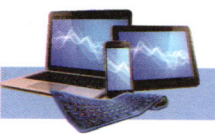

ويتم خزن معلومات هامة عـن الحاسـوب علـى رقاقـة سـيموس CMOS اختصـار لـComplementary Metal-Oxide Semiconductor، وهي رقاقة صغيرة موجودة في اللوحة الأم في الجهاز، من نوع من الذاكرة العشوائية (RAM) أي أن المعلومـات الموجــودة فيها متطايرة Volatile، بمعنى أخر عند حدوث أي انقطاع في التيــار الكهربــائي ســوف تُفقــد البيانات المخزنة فيها، وبما أنها تتطلب القليل مـن الطاقــة لكـي تحفــظ بياناتهــا، لــذلك زودت ببطارية صغيرة من النوع non-rechargeable Lithium cell أي من النوع غير القابل للشحن تزودها بالطاقة المطلوبة عند انقطاع التيار الكهربائي عن الحاسوب، فمثلا اذا تم نسيان كلمة السر فيجب إطفاء الحاسوب وإزالة بطارية سيموس حتى تزال جميع المعلومات مـن رقاقـة السيموس بما فيها كلمة السر. الشكل (2-28).

ومن المعلومات الهامة عن الحاسوب التي تخزن على سيموس حجم ونوع وعدد وحجـم الأقراص المرنة والصلبة، التاريخ والوقت، خيارات أخرى مثل من أي قرص يكون الإقلاع، وضع كلمة مرور … الخ. ويمكن للمستخدم العادي ان يعدل من محتويات ذاكرة سيموس وذلك بالدخول إلى إعدادات البايوز (بالضغط على زر Del أو F10 أو F11 وذلك يعتمد على الرسالة التي تظهر عند بداية التشغيل وتختلف باختلاف اللوحة الأم)، ولكن على المستخدم ان يكــون حــذرً فتغيير الإعدادات دون الإلمام بوظائفها قد يغير بعض الخصائص بصورة سـلبية أو حتـى يوقـف الحاسوب عن العمل. الشكل (2-28).

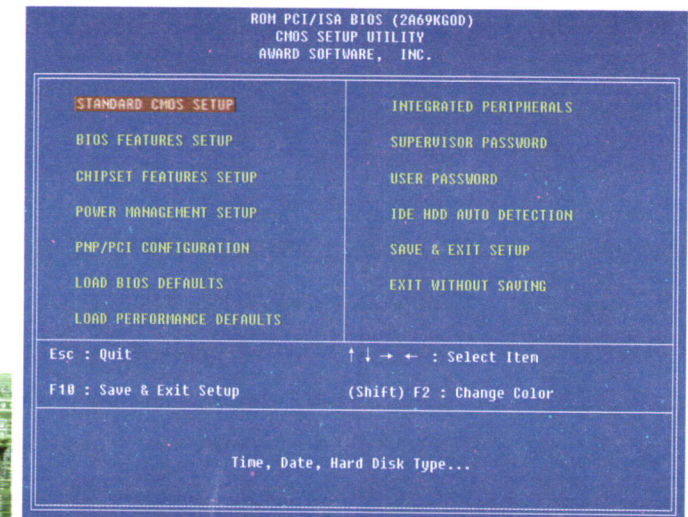

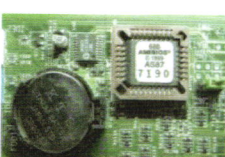

ر قاقة سيموس CMOS

# إعدادات البايوز BIOS

 $(28-2)$ الشكل

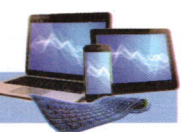

2-3 الكيان البرمجي Software:

يمثل الكيان البرمجي النصف الثاني من منظومة الحاسوب الآلي وهي مجموعة البرامج الأساسية، تمكن هذه البرامج مكونات الحاسوب من أداء المهام المطلوبة مثل إنشاء، عرض، طباعة الرسائل... الخ.

يقوم المستخدم بالتعامل مباشرة مع البرامج التطبيقية(Application Software)، إذ يقوم المستخدم بإدخال البيانات أو إعطاء الأمر (Command) ويقوم البرنامج التطبيقي بتحويل هذا الأمر إلى تعليمة (Instructions) ثم يقوم بتحويلها إلى نظام التشغيل Operating) (System). والذي يقوم بدوره بإرسال هذه التعليمات إلى المكونات المادية Hardware) (Devices والتي وظائفها القيام بالعمليات الحسابية والمعالجة واستخراج النتائج المطلوبة، ثم القيام بعملية تحويل النتائج بسلسلة عكسية لتظهر النتائج للمستخدم من خلال وحدات الإخراج.

2-4 الكيانات البرمجية:

Operating Systems - نظم التشغيل

نظام التشغيل هو أهم جزء من البرامجيات، إذ لا يخلو منه أي حاسوب، ووظيفته الأساسية التخاطب بين الحاسوب وملحقاته من جهة والإنسان (المستخدم) من جهة أخرى. ويوجد العديد من نظم التشغيل مثل نظام MS-DOS ونظام النوافذ Windows واليونكس UNIX ولينوكس Linux.

- ومن المهام التي يقوم بها نظام التشغيل: ـ تسجيل الأخطاء. ـ الفحص والتحكم بالوصول البيانات. ـ التحكم بأجهزة الإدخال والإخراج. - إدارة الذاكرة RAM.
- ـ تبادل البيانات بين القرص الصلب والذاكرة الرئيسية.

2- البرامج التطبيقية Application Programs:

هي برامج تستخدم لإداء وظيفية أو مجموعة وظائف بموضوع محدد (إداري، تجاري، علمي...)، ومن أمثلتها حزمة برامج الأوفيس Office Applications التي تستخدم لتنظيم العمل المكتبي، والأتوكاد للرسم الهندسي وGIS لنظم المعلومات الجغرافية.

3- لغات الرمحة Programming Languages:

هي لغات للتخاطب بين (المبرمج) والحاسوب لها قواعدها وأصولها وتنقسم إلى: 1. لغات المستوى الأدنى Low Level Language

سميت بهذا الاسم لبعد مفرداتها عن لغة الإنسان، وهي اللغات التي تستخدم النظلم الثنائي (0 و1) الصفر والواحد للتعبير عن الأوامر المختلفة التي يتكون منها البرنامج، وهي لغات صعبة لا يحسن استخدامها إلاَّ قلة من المبرمجين الذين لديهم خبرة ومهارة في البرمجة. وتعتمد لغات المستوى الأدنى على لغة الألةMachine Language.

2. لغات المستوى المتوسط Middle Level Language:

هي لغات تميزت بأنها وسط بين لغة الألة ولغات المستوى العالمي، وتستخدم خليط من الرموز والعلامات وتسمى لغة التجميع (Assembly Language). 3. لغات المستوى العالى High Level Language

سميت بهذا الاسم لأنه أصبح بإمكان المبرمج كتابة البرنامج دون معرفة تفاصيل كيفية قيام الحاسوب بهذه العمليات كممواقع التخزين وتفاصيل الحاسوب الدقيقة وتعبىرات لغات المستوى العالى هي تعبيرات شبيهة إلى درجة كبيرة باللغة الطبيعية التي يستخدمها الإنسان في

مما يساعد على سهولة قراءة التعليمات المكتوبة وحفظها بهذه اللغة، فبدلاً من كتابة 16 رقماً في سلسلة يمكن الاستعاضة عنها بأربعة رموز من رموز النظام الستة عشر.

زادت المشاكل باستخدام لغة الآلة، مما أي إلى ظهور لغة جديلة ذات مستوى متوسط Medium Level Language وأطلق عليها لغة الأسمبلي Assembly، تم اعتبار هذه اللغة أول لغة برمجة، وتحمل الإصدار الأول First Generation Language 1GL وتم تمثيل الأوامر من خلال اللغة العلاية English بدلاً من الأرقام فقط.

<sup>\*</sup> لغة الآلة Machine Language: أو "اللغة الثنائية" وتتكون من الرقمين 0 و1، وهي اللغة التي يفهمها الحاسوب الألبي، إذ تحول جميع اللغات إلى لغة الألة، حتى تتمكن معدات الحاسوب الألبي من التفاهم معها، ولأنها تتكون من صفر وواحد. لذا فقد تميزت هذه اللغة بالصعوبة. نظراً لما تتطلبه من حفظ ودقة في كتابة سلسلة طويلة من صفر وواحد بترتيب معين، مما ينتج عنه أخطاء كثيرة من الترميز، ويجب أن يحدد المبرمج كل شيء، فكل خطوة يجب أن ينفذها البرنامج يجب أن ترمز، لذا يجب أن يكون المبرمج على علم بتركيب الحاسوب الداخلي، والعناوين الرقمية لمواقع التخزين، سواء للبيانات أو التعليمات، كما أن لكل حاسوب لغة ألة تختلف عن الأخر بحسب النوع والتركيب مما يعني أنه يجب كتابة البرنامج بشكل كامل مره أخرى عن الرغبة في تنفيذه على جهاز أخر، ونتيجة لهذه الصعوبات فقد ظهرت طرق أخرى لتمثيل الترميز الثنائي. كالنظام السادس عشر Hexadecimal إذ يتكون من ستة عشر رمزاً بدلاً من 0٠1 هي:  $0, 1, 2, 3, 4, 5, 6, 7, 8, 9, A, B, C, D, E, F$ 

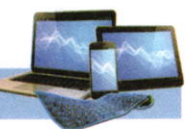

حياته والتخاطب مع الأخرين وتمتاز بسهولة الكتابة وسهولة اكتشاف الأخطه البرمجية ومن أهم هذه اللغات: لغة بيسك Basic. باسكال Fortran Pascal ولغات ++C & C وكوبل Cobol

> 5-2 أنظمة الأعداد Numbering Systems في الحاسوب: وتعرف بانها طرق تمثيل الأعداد وكتابتها. وتوجد عدة أنواع مثل: ♦ النظام الثنائي (Binary System) ﴾ النظام الثماني (Octal System) ﴾ النظام السادس عشر (Hexadecimal System)

وتستخدم هذه الأنظمة في الحاسوب الآلي، أي هي لغات دنيا Low Level Language وتستطيع بعضها التحكم في عمل المسجلات Registers، فهي السبيل للكتابة أو القراءة من المسجلات وخاصة نظلم الترميز السلاس عشر Hexadecimal. ان أساس النظام الثنائي هو العدد (2)، فان هذا النظام يضم عددان فقط هما (0 و1)، وان أساس النظام الثماني هو العدد (8)، فان اكبر رقم في هذا النظام هو (7). وان أساس النظام السادس عشر هو العدد (16)، إذ ان هذا النظام يتكون من 16 رمز تتكون من تسعة أرقام أكبرها العدد (9) ومن أحرف تكتب بصورة كبيرة هي (A→F). أي بصورة أخرى يمكن توضحيها بالمخطط (29-29).

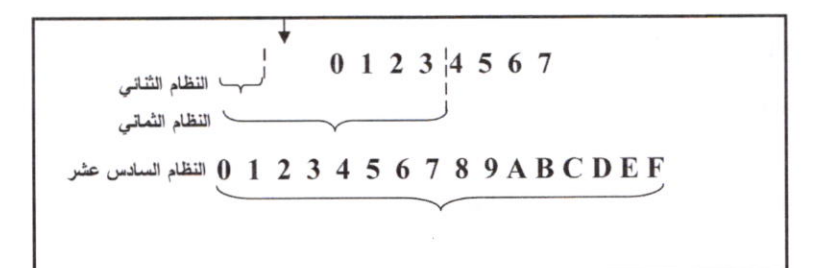

## الشكل (2-29)

6-2 حاسويك الشخصي Your Personal Computer:

يتوفر جهاز الحاسوب الشخصي (PC) بأنواع مثل المكتبي Desktop أو المحمول Laptop. وبمواصفات تكون متوافقة مع التطبيقات مثل معالجة النصوص وجداول البيانات الإلكترونية وقواعد البيانات ومتصفحات الويب وعملاء البريد الإلكتروني والألعاب، وتسمح أجهزة الحاسوب الشخصية الحالية الاتصال بشبكة المنطقة المحلية إما عن طريق سلك (كيبل) أو هاتف أو اتصال لاسلكي للاتصال بالإنترنت والحصول على معلومات ما أو لإنجاز مهمة معينة.

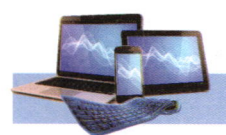

ويمكن استخدام جهاز الحاسوب في المنزل أو في المكتب أو الدوائر الحكومية والمؤسسات التجارية والعلمية لإنجاز العديد من المهام، وهذا يتطلب الاشتراك بين الأجهزة المادية والبرامجيات للحاسوب وهذا المكون يعرف بـ(المنصة Platform)، الشكل (2-30).

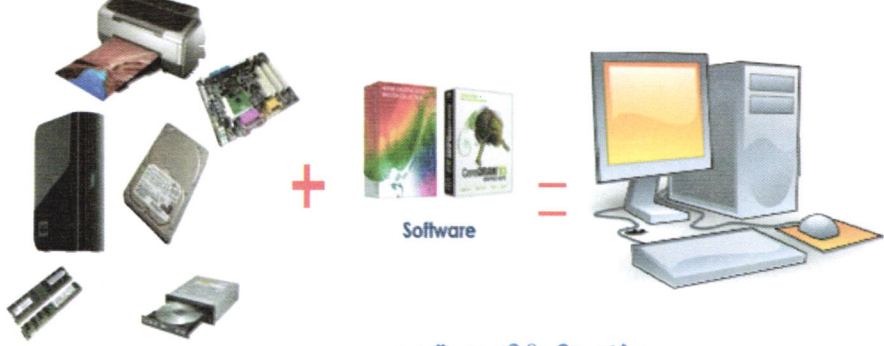

الشكل (2-30) منصة الحاسوب

l-6-2 منصة الحاسوب Computer Platform:

ان الدمج بين معدات الحاسوب ونظام التشغيل تدعى منصة Platform التي تعمل على تسهيل مهمة العمل بينهما من خلال العمل المشترك (التوافق) بين المعالج ونظام التشغيل. ومن اشهر نظم التشغيل، الشكل (2-31)، هي:

– نظام Microsoft Windows يعمل على معالج نوع أنتل Intel (بنتيوم Pentium) أو ... VIA, AMD به WIA

– يعمل نظام Mac OS (من شركة آبل Apple) على معالجات أنتل (Intel) بأشكاله. - نظام لينكس Linux على معالج أنتل (Intel).

ومن المهم عند اختيار نوع المنصة التوافق Compatibility بين المنصة مع البرامج القديمة وتوفر القدرة على التلائم مع المشغلات والأجهزة الملحقة –الطرفية– (الطابعة، الماسح الضوئي...) مع مراعاة الحداثة في مجال الحاسوب مستقبلاً.

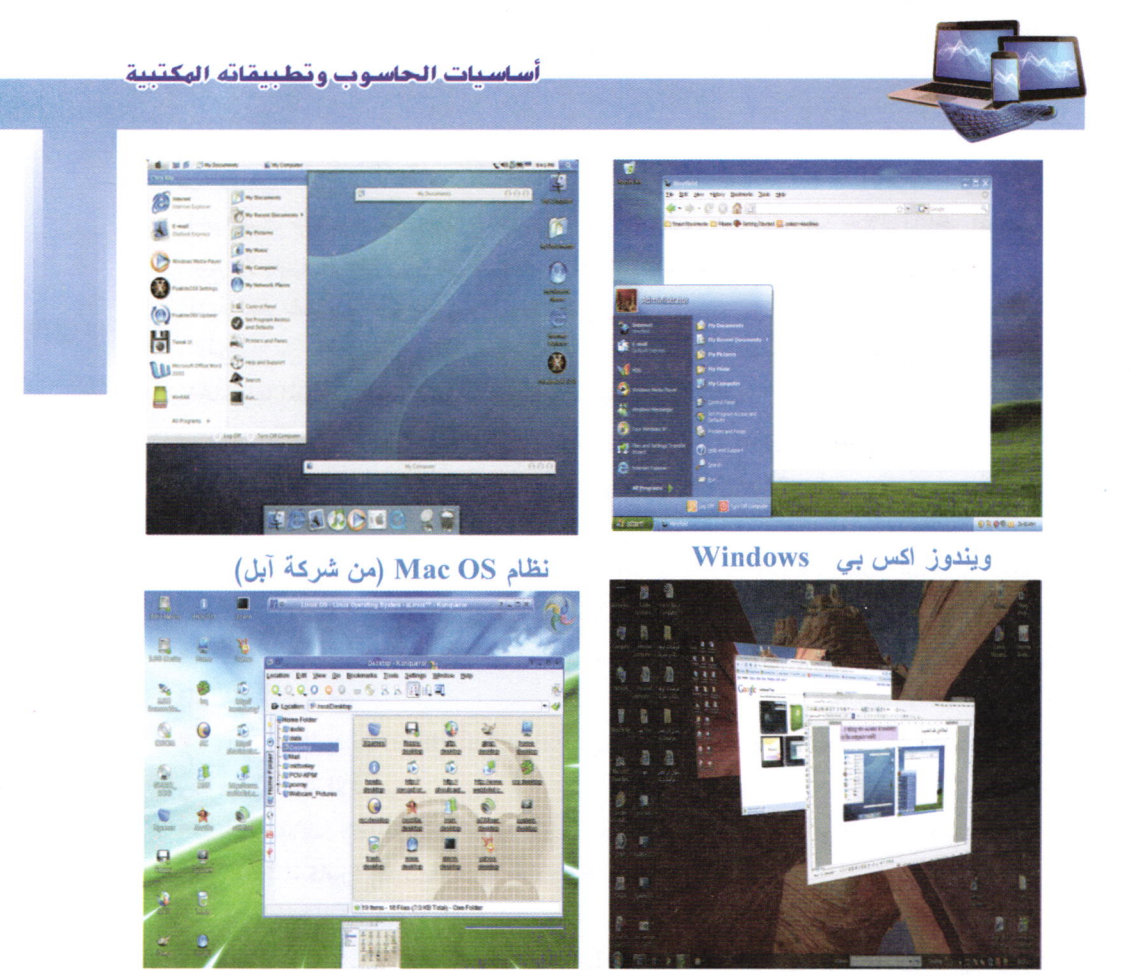

نظام لينكس Linux الشكل (2-31) اشهر أنواع نظم التشغيل

## 2-6-2 العوامل التي يجب مراعاتها عند شراء حاسوب

ويندوز Windows 7

عندما يراد اقتناء حاسوب يجب أولاً أن نحدد الوظائف المطلوب أدائها والميزانية المالية المخصصة لذلك، بعدها يمكن أن نقرر مواصفات الحاسوب مع الأخذ بالاعتبار أن الحواسيب متكاملة بمكوناتها وقابلة للتجهيز والتعديلات المستقبلية وتوفير خدمات بعد البيع، وكالاتي:

1- تكوين فكرة مسبقة Create a preconceived idea: الإطلاع على الأنواع المتوافرة في الأسواق المحلية مع إمكانية تصفح المواقع الإلكترونية بالإنترنت للإطلاع على أنواع الحواسيب مواصفاتها، ليُكون الشخص فكرة عما يبحث عنه، واختيار نوع الحاسوب على أساس الجودة والسعر والدعم الفني.

- 2- تحديد ثمن الشراءDetermination of the Purchase Price: التعرف على أسعار الحواسيب تبعاً لمواصفات ونوع الحاسوب المراد شرائه، وهذا ممكن من خلال المتاجر المختصة ببيع الأجهزة الإلكترونية. أو تصفح مواقع شركات عالمية على الإنترنت. أو استشارة من لديه معلومات عن الحواسيب وقيمتها الشرائية
- 3- الغرض من الحاسوب Purpose of Computer: تقرر هذه الميزة نوع ومواصفات الحاسوب المقرر شرائه وطبيعة العمل عليه، على سبيل المثال:
- يستعمل الحاسوب لأغراض شخصية بالمنزل أو يستخدم بالعمل (مؤسسات ودوائر حكومية مثلاً) أو الاثنين معاً، ومنه قد يكون الحاسوب المكتبي أفضل أو المحمول.

نوع العمل:

• الرسومات Graphics والصوت Audio والفيديو Video، فهذا يحتاج إلى مقدار مناسب من ذاكرة الوصول العشوائي.

المهام الحسابية (البحث في قواعد البيانات Databases الكبيرة)، يتطلب هذا معالج  $\bullet$ فائق.

- لغرض الترفيه Entertainment. يتطلب شاشة عرض وبطاقة شاشة تناسب نوع  $\bullet$ وسرعة وحداثة الألعاب.
- الاتصالات Communications. يحتاج لخدمة الإنترنت، وبطاقة الاتصال (المودم  $\bullet$ Modem)، كاميرا إنترنت Camera Web ....
	- الأجهزة الملحقة Identifying peripherals، الطابعة، الماسح الضوئي... .
- 4- تحديد البرامج المثبتة Installed Programs مسبقاً والتي نريد استخدامها لإدارة الحاسوب (نظام التشغيل) مثل ويندوز، وبرامج يراد استخدامها مثل برنامج مكافحة الفيروسات، وبرامج معالجة النصوص وجداول البيانات الإلكترونية وقواعد البيانات وبرنامج تحرير الصور… .
- 5- اختيار مدة الضمان Warranty والصيانة Maintenance بعد البيع، اذ يجب مراعلة تطوير الحاسوب مستقبلاً، لذا من المهم دقة اختيار أجزاء ومواصفات الحاسوب كنوع لوحة الأم وما تحتويه من منافذ وبطاقات توسعة، وسرعة المعالج وسعة الذاكرة.

2-7-3 الميزات الرئيسية للحاسوب الشخصي :

– نظام التشغيل: كثير من الناس يفضلون اختيار نظام ويندوز على نظم تشغيل الأخرى مثل ماكينتوش، كما ان الأخرين يختارون هذا النظام لأن الكثير من التطبيقات والألعاب لديهم في أجهزة الحاسوب تكون متوافقة تماماً مع ملفات وبرامج ويندوز، فضلاً عن وجود خيارات من عدة إصدارات ويندوز مثل ويندوز اكس بي" وفيستا و7 و8، ومن النسخ التي ينصح بها هوم بريميوم

<sup>&</sup>quot; قامت شركة مايكروسوفت مؤخراً بإيقاف الدعم لنظام تشغيل اكس بي كون إصدارات أخرى ظهرت من نفس الشركة.

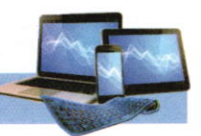

Home Premium كإصدار ويندوز 7 لمعظم مستخدمين الحواسيب في البيوت. وبالرغم من ان نظام ماكنتوش أكثر تكلفة ولكنه ذات مظهر أنيق أكثر وأمن أكثر من الفيروسات وبرامج التجسس وأصدرت آبل النسخة الأحدث من نظام التشغيل اكس OS X، تحت اسم سنو ليوبارد Snow Leopard، في أيلول 2009.

– المعالج: ويعرف ايضاً بـCPU وهو بمثابة العقل في الحاسوب، لذا ينصح بمعالجات الفئة المتوسطة أو العليا لضمان عمر أطول للحاسوب وسرعة كبيرة حتى وإن لم تكن الحاجة لها حالياً لتضمن لتطوير الحاسوب مع زيادة التطبيقات الحديثة. تعد Intel وAMD الشركتي المهيمنة في تصنيع المعالجات، وتشمل عائلة إنتل معالجات مثل Celeron وPentium وCorei7 وكأمثلة على AMD معالجات Sempron وAthlon وPhenom وتعد معالجات Intel Core 2Duo كافية لتشغيل الألعاب الحديثة. ولتطبيقات أكثر قوة ينصح بمعالج Intel Core Quad وإذا أردنا تشغيل الألعاب والتطبيقات بقوة خارقة فينصح بـ Intel Core i7. وتقدم إنتل عدة معالجات مثل معالجات بنتيوم 4 بتقنية الربط الفائق مع تقنية 64 بت للتوافق مع أنظمة التشغيل. الشكل (2-32).

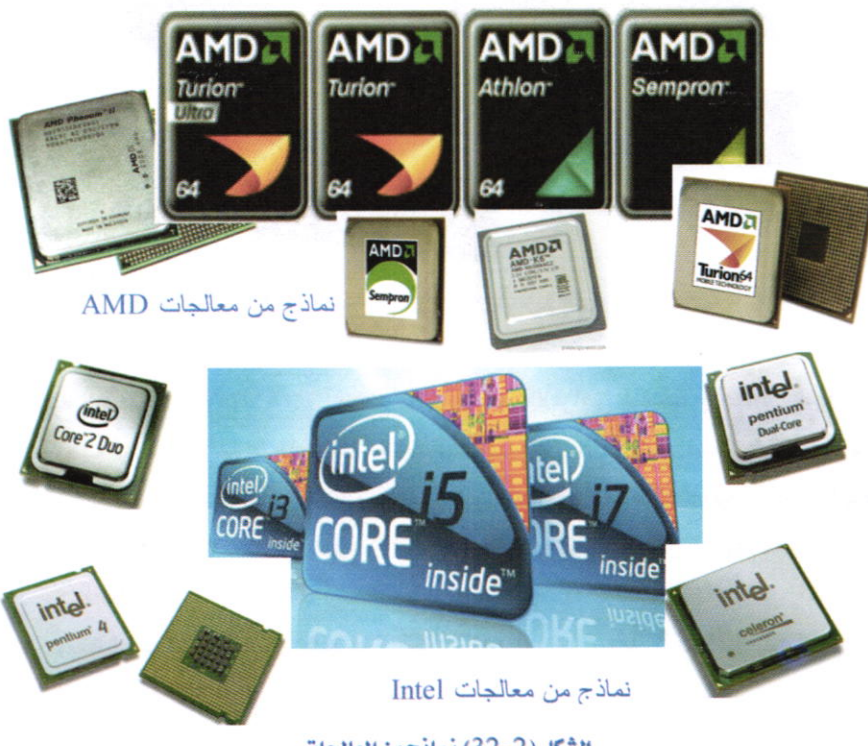

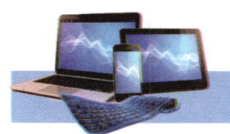

– الذاكرة العشوائية RAM: ينصح بان لا تقل الذاكرة الإجمالية عن 2GB كحد أدنى (وحاليا تتوفَّر في الأسواق 8GB)، ويفضل تركيب قطعتين (شريحتين) في حالة دعم المعالج لتقنية القناة الثنائية الذاكرة Memory Dual Channel التي من محاسنها الحصول على ضعف سرعة التردد Frequency Bandwidth وبالتالي زيادة أداء الحاسوب، وأن تكون الذاكرة من نوع DDR بتردد سرعة 400MHz وأما بالنسبة لمعالجات Pentium فإنه من الأفضل اقتناء ذاكرة نوع DDR2 لا تقل سرعتها عن 667MHz. أما لتشغيل الألعاب والتطبيقات بقوة اكبر فمن نوعية <mark>DDR3 فهي أ</mark>قوى وأسرع استجابة. الشكل (2-33).

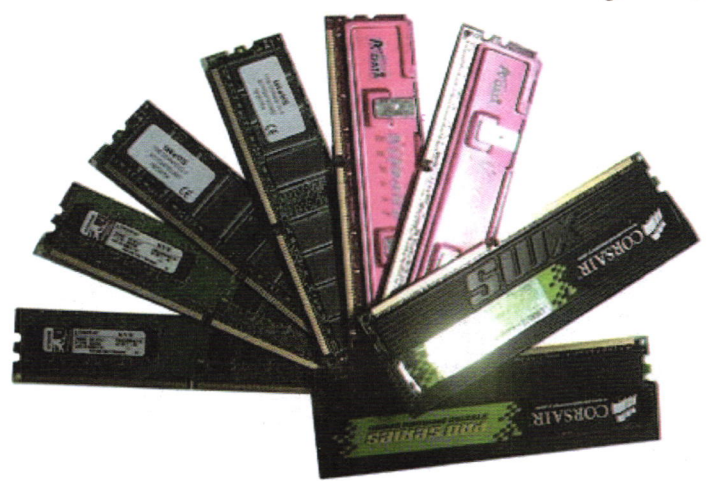

الشكل (2-33) الذاكرة العشوائية RAM

– القرص الصلب Hard Drive: مع تطور صناعة الأقراص الصلبة وانخفاض ثمنها ينصح باقتناء السعة الأعلى، علماً بأن حاجة المستخدم هي التي تحدد السعة التخزينية. وتعد شركة Seagate وشركة Hitachi من اشهر مصنعي الأقراص الصلبة عالمياً. كما ينصح باقتناء قرص صلب يعمل بناقل Serial ATA لا تقل سعة الذاكرة المخبئية Cache Memory عن 8MB، وسعة التخزين Storage Capacity عن 200GB. ويفضل تركيب قرصين منفصلين لكل واحد منهما بسعة 120GB لتصبح السعة الإجمالية 240GB وسبب هذا الاختيار إتاحة ربطهما بعضهما البعض وتشغيلها على أساس تقنية مصفوفة الأقراص Disk Array RAID، وهي تقنية تدعمها معظم لوحات الأم الحديثة. علماً أن سعة الأقراص الحديثة تتوافر 500GB و750GB و1TB
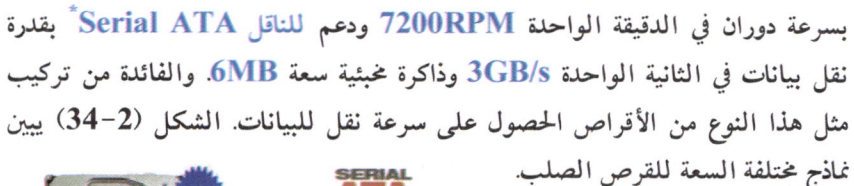

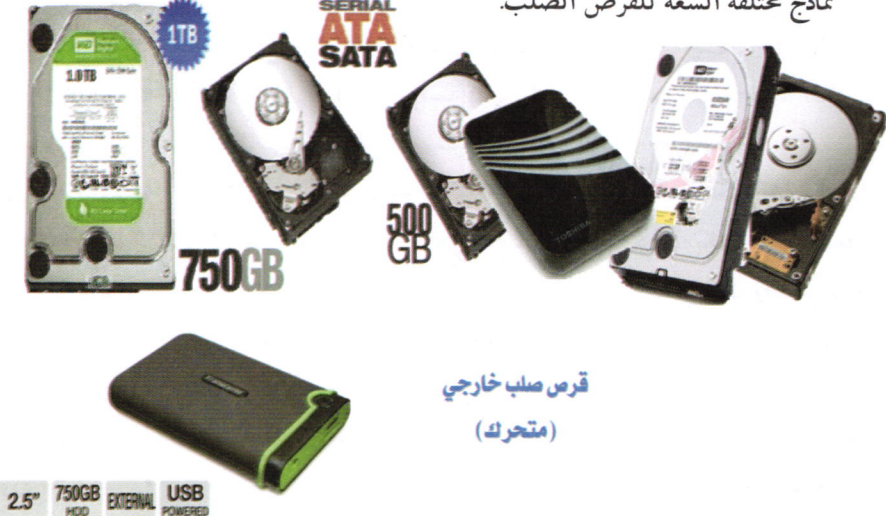

الشكل (2-34) أقراص صلية مختلفة السعة

– الشاشة Monitor: تعد الشاشات الرفيعة LCD وشاشات البلازما أحد الخيارات الرائجة حالياً قياساً بشاشات CRT التقليدية، إذ تُوفر جودة لون تضاهى الشاشات العادية إي تعطي درجة وضوح (بكسلٌ) أعلى، كما أنها تستهلك طاقة أقل، وينصح باختيار معدل

تساتا SATA أو Serial ATA هو ناقل في الحاسوب يصل ضابط التخزين Storage Controller بمعدات التخزين (Mass Storage Device) مثل الأقراص الصلبة ومشغل الأقراص. وهو بديلاً للوصلة القديمة ATAPI والمعروفة باسم IDE ومؤخرا باسم PATA ومن أفضلياتها على IDE هي صغر سماكة الوصلة (تستخدم ساتا ثمانية وصلات بينما تستخدمIDE ثمانين وصلة) وقدرة نقل البيانات أسرع وقدرة تركيب ونزع معدات التخزين خلال تشغيل الحاسوب. ولكنها إلى الآن لم تلغي وصلةDE كليا لأن أغلب لوحات الأم المصنوعة حاليا ما زالت تحتوي على وصلة IDE إلى جانب وصلة ساته على الرغم من كثرة استخدام وصلات ساتا إلى حد كبير.

\* بكسل Pixel: اختصار لـ <u>Pi</u>cture <u>el</u>ement أي عُنصر الصورة، عبارة عن نقطة (أو مربع) صغيرة جداً، تتكون منها الصورة الرقمية. كل بيكسل يقوم بحساب شدة الاستضاءة للضوء الواقع عليه وبتمييز

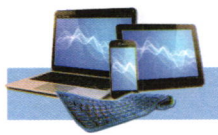

زمن استجابة 2-5ms Response Time خاصاً للمهتمين بمشاهدة الأفلام، وهو الزمن المستغرق لاستجابة كل بكسل للمؤثر البصرى في الشاشة لتغيير الألوان وفقاً للمتغيرات المعروضة.

كما يجب اختيار شاشة بمعدل سطوع Contrast Ratio بين 1 و1000. وهو الفرق بين نسبة اللون الأسود الغامق وبين اللون الأبيض الساطع، ويجب اختيار شاشة عريضة Widescreen لأن مجال الحركة العرضية للعين أوسع وأكبر من مجال الحركة الطولية، لذلك اعتمدت الشركات المصنعة للشاشات وشركات إنتاج الأفلام الشاشات العريضة التي تكون نسبة العرض فيها (9:16). وتعد درجة الوضوح للشاشة عاملاً مهماً، مثلاً شاشة LCD بحجم 15 بوصة (انج Inch) تعطي درجة وضوح أصلية 1024×768 بكسل، بينما تعطي الشاشات بأحجام 17 و18 و19 بوصة درجة وضوح 1280×1024 بكسل وإن وضعت درجة الوضوح أقل من الدرجة الأصلية فإن جزءاً من النقاط الضوئية (البكسل) لن تعمل، وبالتالي ستكون الصورة غير جيدة.

وحالياً يتوفر منفذ فيديو رقمي DVI ومنفذ HDMI \*\* (الاختيار الأمثل لمشاهدة صورة عالية الدقة) بالشاشات الحديثة، فضلاً عن منفذ VGA المعتاد. ويعيب شاشات LCD أن لها عمراً افتراضياً، بمعنى أن لها معدل استخدام يقاس بعدد ساعات محدد وفقاً لتوقعات الشركة المصنعة لها، يتراوح بين 60000 و80000 ساعة وهي الفترة المتوقعة لعملها بالشكل الأمثل.

اللون Highlight Color، فبالتالي فان مجموع البيكسل تكون صورة كاملة. وان ميكابكسل Megapixel من وحدات قياس الصورة ويساوي مليون بيكسل million pixels.

\*\*HDMF اختصار High-Definition Multimedia Interface هي تقنية حديثة لنقل الصورة والصوت من جهاز خارجي إلى جهاز خارجي أخر مثل (حاسوب، مستقبل –رسيفر–، بلاستيشن 3، مشغل بلوراي). وتتكون هذه التقنية من جزئيين رئيسيين، منفذ HDMI Port ويوجد هذا المنفذ في الجهاز الخارجي، والجزء الثاني هو كيبل HDMI Cable ويربط بين المنفذ في الجهاز الخارجي والمنفذ في الجهاز الأخر (مثل بين الحاسوب وشاشة عرض LCD).

DVI: اختصار Digital Visual Interface ويعني "واجهة الرسومات الرقمية"، هي واجهة الفيديو القياسية المصممة لتحقيق أقصى قدر من الجودة البصرية على شاشات العرض الرقمي، مثل شاشة الكريستال السائل والبلازما، وهي مصممة لنقل بيانات الفيديو الرقمي على الشاشة. والعمل الرئيسي لتقنية DVI هو الوصل بين جهاز الحاسوب والشاشة والخاصة به، عن طريق وصلة خاصة، وهو تقنية من عدة تقنيات موجودة بالأسواق تقوم بنفس الوظيفة مثل VGA وDisplay Port، لكنه يتميز عنهم بأنه الأكثر انتشاراً واستعمالاً.

أسئلة الفصل س 1/ اختر الجواب الصحيح لكل مما يأتي: ≻ أي مما يأتي جهاز إدخال؟ - الشاشة. – الطابعة. – ميكروفون. - السماعات. 4 أي مما يأتي جهاز إخراج؟ - لوحة اللمس. – السماعات. – لوحة المفاتيح. – الماوس. ﴾ يطلق على الأجهزة المتصلة بوحدة المعالجة المركزية ويتحكم بها المعالج: – لوحات مفاتيح.  $.RAM -$ – الشاشات. - الملحقات (الطرفيات) ﴾ أي العوامل الآتية لها أكبر تأثير في تحسين أداء الحاسوب الذي يعمل ببطء عند تشغيل بعض التطبيقات؟ – إضافة قرص مضغوط. – زيادة حجم الشاشة. - إضافة المزيد من الذاكرة العشوائية RAM. – وضع شاشة توقف. ﴾ تقاس سرعة وحدة المعالجة المركزية بـ:

> – بت في الثانية. – میکاهرتز. – کیلو بایت. – باون.

 $\tilde{\mathbf{a}}$ 

ğ.

é

 $\mathbf{z}$ 

**COLES** 

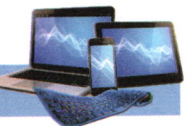

﴾ أي من الأجهزة الأتية ليس جزءا من أجهزة الحاسوب - محرك قرص DVD – مستند مطبوع - الشاشة – الماوس س 2/ عرف ما يأتي: الماسح الضوئي، القلم الضوئي، قارئ القطع المشفرة، السبورة الذكية، وحدة الحساب والمنطق، قرص بلوراي، المنافذ، البت، BIOS، منصة الحاسوب. س 3/ عدد الأقسام الرئيسية للوحة المفاتيح؟ س 4/ عدد ثلاثة أنواع مختلفة من الماوس؟ مع شرح موجز لمبدء عملها؟ س 5/ عدد ثلاثة أنواع مختلفة من الطابعة؟ مع شرح موجز لكل نوع. س 6/ عدد أجزاء "وحدة المعالجة المركزية"؟ س 7/ اذكر أنوع وحلة الذاكرة الرئيسية؟ مع شرح موجز لكل نوع. س 8/ ارسم مخطط يبين علاقة وحدة المعالج المركزية مع باقي أجزاء الحاسوب. س 9/ بين أهمية المنافذ الأتية:

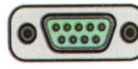

س 10/ اذكر أهم مهلم يقوم بها نظلم التشغيل؟ س 11/ اذكر ثلاثة أمثلة على لغات المستوى العالي؟ س 12/ ما فائدة الذاكرة المخبئية Cash Memory؟ س 13/ أعطِ ثلاثة أمثلة على أجهزة الإدخال؟ مع شرح موجز. س 14/ عدد أهم أنواع شاشات العرض. س 15/ قارن بين RAM, ROM؟ س 16 / ما أهمية اللوحة الأم Motherboard؟ س 17/ ما فائدة الصندوق الخارجي Case? س 18/ أذكر أنواع مشغلات الأسطوانات المدمجة؟

**France** 

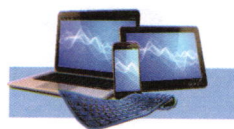

t.

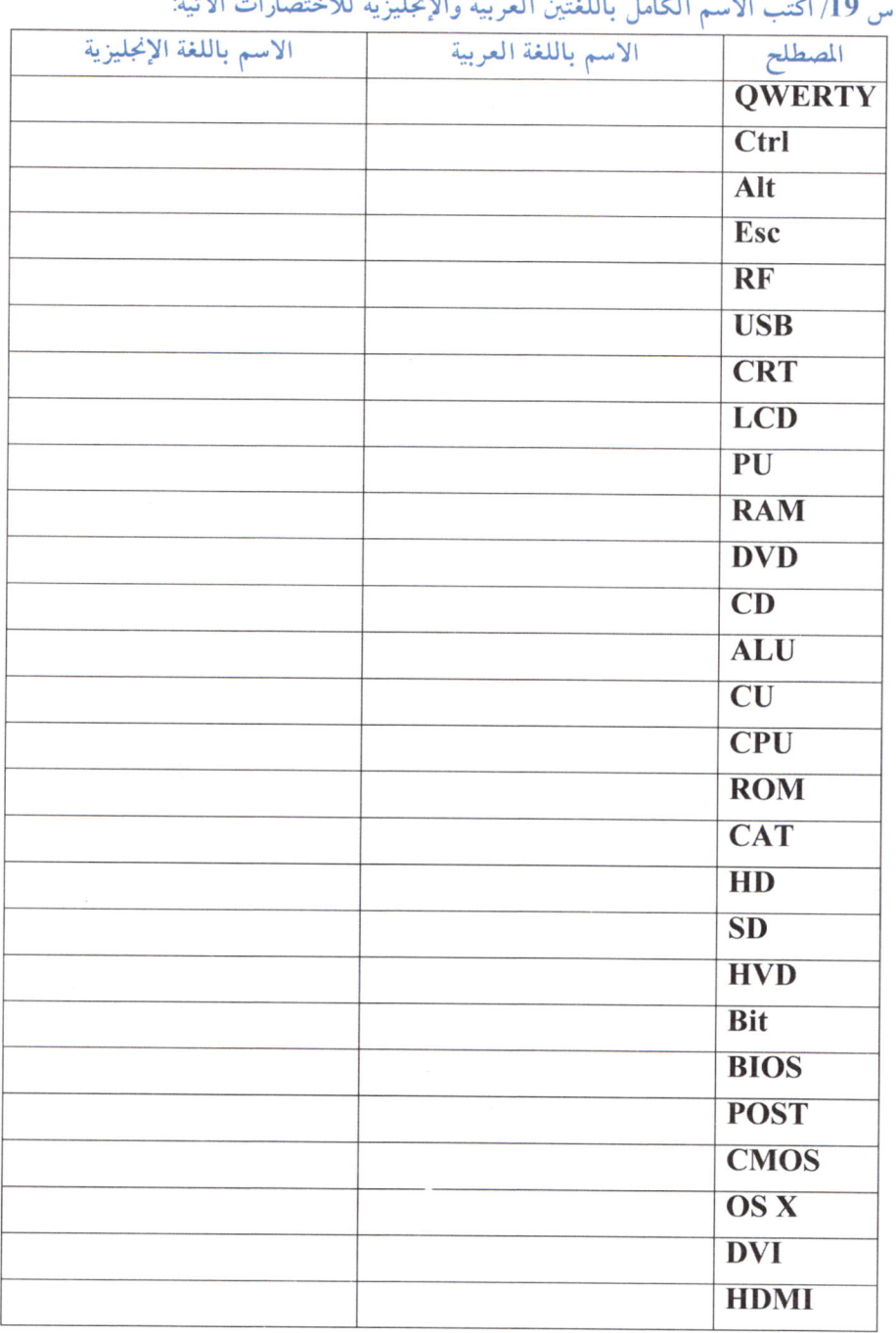

#### $25 - 51$  $2.241 - 10$  $1 - 25.11$  $\mathbf{r}$  $\sim$  $\sim$  1.400  $\sim$   $\sim$ ÷.  $\mathbf{u}$  and  $\mathbf{u}$ **COL**

# أمان الحاسوب وتراخيص البرامج

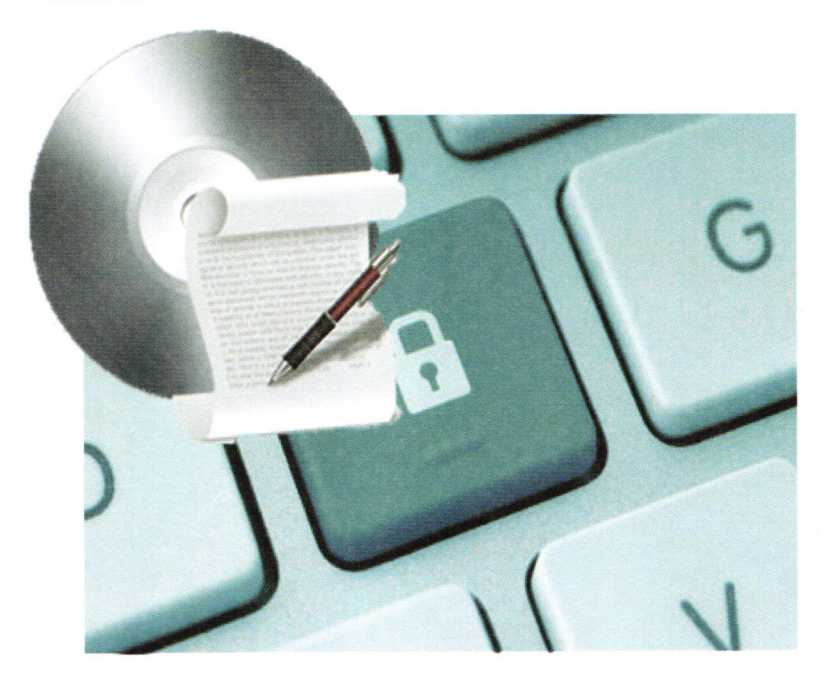

**CHAPTER THREE** Computer Safety and Software Licenses

 $\mathcal{N}$ 

### الفصل الثالث

## أمان الحاسوب وتراخيص البرامج **Computer Safety and Software Licenses**

#### $: 40421 - 3$

يتم استخدم الحواسيب في جميع المجالات. للتعامل مع البنوك والتسوق والاتصال مع الأخرين عبر الرسائل الإلكترونية أو برامج المحادثة. ومن المهم المحافظة على الرسائل الخاصة والبيانات الشخصية ومحتويات الحاسوب. لذا يجب الاهتمام بأمن وحماية الحاسوب

ان التطورات الحديثة في أنظمة شبكات الحاسوب وتقنية المعلومات أحدثت تغيرات مستمرة في أساليب العمل والميادين كافة، إذ أصبحت عملية انتقال المعلومات عبر الشبكات المحلية والدولية وأجهزة الحاسوب من الأمور الروتينية في يومنا هذا، وإحدى علامات العصر المميزة التي لا يمكن الإستغناء عنها لتأثيرها الواضح في تسهيل متطلبات الحياة العصرية من خلال تقليل حجم الأعمال وتطوير أساليب خزن وتوفير المعلومات، إذ أن انتشار أنظمة المعلومات المحوسبة أدى إلى أن تكون عرضة للإختراق، لذلك أصبحت هذه التقنية سلاحاً ذو حدين تحرص المنظمات على إقتناءه وتوفير سبل الحماية له والهدف من أمن الحاسوب يتضمن حماية المعلومات والممتلكات من الإختراقات والسرقة والفساد، أو الكوارث الطبيعية، وفي نفس الوقت يسمح للمعلومات والممتلكات أن تبقى منتجة وفي متناول مستخدميها.

الإختراقات هي محاولة الدخول على جهاز أو شبكة حاسوب آلمي من قبل شخص غير مصرح له بالدخول إلى الجهاز أو الشبكة وذلك بغرض الإطلاع أو السرقة أو التخريب أو التعطيل.

### 3-2 أخلاق العالم الإلكتروني:

أصبح استخدام الحواسيب ضرورياً في مجالات الحياة، بسبب ما يحــدث مــن تطــور كــبير وسريع في تكنولوجيا المعلومات، إذ يلعب الحاسوب دور هام وفعال في مجالات مختلفـة (التعلـيم والصناعة والتجارة والعسكرية)، مما تتطلب تعلم استخدام الحاسوب من قبل المتخصصين وغير المتخصصين، وضرورة معرفة القواعد التي يجب من خلالها التعامل مع الحاسوب والإنترنت.

وللعالم الإلكتروني أخلاق تكاد تكون تشبه أخلاق العالم التقليـدي، فضـلاً عــن بعــض الآداب التي يتطلبها هذا العالم الجديد. وينبغي الالتزام بمجموعة من الأخلاق والآداب العامة عند استخدام الإنترنت، ومن أهمها:

– الالتزام بعدم الإضرار بالأخرين. – الإيجاز في طرح الأفكار ومحاورة الأخرين. – الالتزام بالقانون. – احترام الخصوصية الشخصية للأخرين.

3-3 أشكال التجاوزات في العالم الرقمي Abuse Forms in Digital World:

تشمل عدد من المخالفات الصوويه في عالم الأنترنت والحاسوب، والتي تصدر من بعض المستخدمين لغرض الوصول إلى أهداف تخالف القانون والخلق العام والتجاوزات على خصوصية الأخرين، وتشمل علي:

- 1 جرائم الملكية الفكرية Intellectual Property Crimes. وتشمل نسخ البرامج بطريقة غير قانونية، وسرقة البرامج Software Piracy التطبيقية، سواء كانت تجارية أو علمية أو عسكرية، إذ تمثل هده البرامجيات جهودا تراكمية من البحث.
- 2- الاحتيال Fraud احتيال التسويق، سرقة الهوية، الاحتيال على البنوك والاحتيال عن طريق الاتصالات. وسرقة الأرصدةAccount Information Theft وسرقة المال من خلال التحويل الإلكتروني من البنوك أو الأسهم.
	- 3– سرقة البيانات الخاصة والتشهير بالأخرين وابتزازهم.

4-3 أمن الحاسوب Computer Security:

يعد أمن الحاسوب جزء من أمن المنظومة المعلوماتية والتي هي بدورها جزء من الأمن العام Cyber Security والهدف من أمن الحاسوب يتضمن حماية المعلومات والممتلكات من السرقة والفساد، أو الكوارث الطبيعية.

وبعبارة أخرى، هي عملية منع واكتشاف استعمال الحاسوب لأي شخص غير مسموح له (مخترق Attacker أو Intruder). وهي إجراءات تساعد على منع المستخدمين غير المسموح لهم بالدخول للحاسوب واستعمال ملفاته وان الكشف عن هذه العمليات تساعد في تحديد الشخص الذي حاول اقتحام النظام ونجح في ذلك وعن تصرفاته في الحاسوب. ففي يومنا هذا، أصبحت المعلومات الشخصية أكثر عرضة للسرقة من دون أخذ الاحتياطات وتأمين الحماية الحاسوب في المنزل وأماكن العمل.

5-3 خصوصية الحاسوب Computer Privacy:

يُستخدم هذا المصطلح ليشير إلى الحق القانوني في الحفاظ على خصوصية البيانات المخزنة على الحاسوب أو الملفات المشتركة. وتظهر حساسية مسألة خصوصية الحاسوب أو أساسيات الجاسوب وتطييقاته الهكتيبة

البيانات الخاصة عندما يتعلق الأمر ببيانات التعريف الشخصية المحفوظة في أي جهاز رقمي (سواءً كان حاسوب أو غيره). وإن عدم القدرة على التحكم بإخفاء هذه البيانات هو ما يؤدي إلى تهديد خصوصية البيانات في الغالب. ومن أكثر المشاكل التي تكون محور خصوصية البيانات فهي: - المعلومات الصحية. - السجل العدلي. - المعلومات المالية.

- معلومات الموقع والسكن.
	- الصور الشخصية

### 3-6 تراخيص برامج الحاسوب:

قد يقرأ المستحلم الجمل الأتية على احد المنتجات البرمجية للحاسوب:

"الرجله قراءة هذه الاتفاقية بكل اهتمام وعناية. عند قيامك بنسخ كافة أجزاء هذه البرامج أو جزء منها أو تثبيتها أو استخدامها، فإنك (والمشار إليك فيما بعد باصطلاح "العميل") بذلك تقبل جميع البنود والشروط الواردة بهذه الاتفاقية، بما يشمل على سبيل المثال لا الحصر، الأحكام المتعلقة بقيود الترخيص الواردة بالمادة (4)، والضمان المحدود بالمادة (6) و(7). وتحديد المسؤولية بالمادة (8)، والأحكام والاستثناءات المحددة الواردة بالمادة (16). ويوافق العميل على أن تكون هذه الاتفاقية كأية اتفاقية خطية مكتوبة تم التفاوض بشأنها وموقعة من …، مع العلم أن هذه الاتفاقية قابلة للتنفيذ بالقوة ضد العميل. إذا لم يوافق العميل على بنود هذه الاتفاقية، فلا يجوز له استخدام برنامج ...."

هدا ما يعرف بـ"رخصة أو تراخيص البرامجيات" (Software license) وهي وثيقة قانونية تحكم استعمال أو إعادة توزيع البرامجيات المحمية بحقوق النسخ. إذ يخضع استخدام برامج الحاسوب لاتفاقية التراخيص التي هي بمثابة عقد بين المستخدم وبين الجهة المنتجة للبرامج. وتسمح اتفاقية التراخيص باستخدام البرنامج، كما أنها تمنح حقوق أخرى وتفرض بعض القيود أيضاً. وغالباً ما توجد اتفاقية الترخيص على المنتج بشكل:

– مطبوعة على ورقة مستقلة مرفقة مع المنتج. – مطبوعة في دليل الاستخدام، وغالبا ما يكون ذلك على ورقة الغلاف من الداخل. – مدرجة كصفحة من صفحات البرنامج نفسه تظهر على الشاشة لدى تشغيله .

وتنص اتفاقية التراخيص في ضرورة الحصول على ترخيص مستقل لكل نسخة من كل برنامج يتم استخدامه على الحاسوب، فكل اتفاقية ترخيص تمنح الحق في استخدام نسخة واحدة من البرنامج على الحاسوب.

أساسيات الجاسوب وتطييقاته الهكتيبة

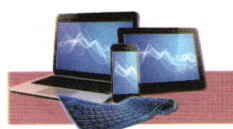

وتختلف اتفاقية التراخيص من برنامج إلى أخر ومن شركة إلى أخرى ومن طريقة استعمال إلى أخرى. فمنهم ما يوجب استخدام المنتج: – مرة واحدة. – علة مرات وحسب تاريخ معين. – على نوع معين من الأجهزة أو وفق موارد محددة. – استخدام المنتج على أجهزة وحدات إدارية كاملة كان تكون شركة أو جامعة أو مؤسسة حكومية. – استخدام المنتج مدى الحياة. – استخدام البرنامج حسب البيانات أو حسب قيود الإدخال بغض النظر عن عدد الحواسيب أو المستخدمين. – استخدام الفعالية المكانية أو الزمانية. 3-7 أنواع التراخيص: 1- اتفاقية الترخيص للمستخدم التطبيقات وأنظمة التشغيل، وتتمثل في منح ترخيص استخدام المنتج على جهاز حاسوب واحد باستخدام مفتاح للتفعيل لكل حاسوب. 2- التراخيص الجماعية: تختلف من منتج إلى أخر، وهي تسمح باستخدام البرنامج على عدد معين من أجهزة الحاسوب، وهي غالباً ما توفر مزايا سعرية كما يسهل الاحتفاظ بها، وتختلف عن النوع الأول باستخدام مفتاح تفعيل واحد لكل الحواسيب أو لمجموعة بين الحواسيب. وسنقوم بعرض عدد من التعاريف المتعلقة بهذا الموضوع:– – الاستخدام المتزامن: ينطبق على بعض برامج التطبيقات ولا ينطبق على نظم التشغيل أو لغات البرمجة أو برامج الترفيه والألعاب، ويحدث الاستخدام المتزامن عندما يتم استخدام نسخة واحدة من برنامج الحاسوب بواسطة أكثر من مستخدم عبر جهاز الخادم (سيرفر) على الشبكة، ونظراً لعدم قيام بعض الشركات المصنعة باستخدام تدابير لــ"الاستخدام المتزامن" فإن المستخدم يحتاج إلى تراخيص منفصلة لكل حاسوب سواء كان هذا الجهاز قيد الاستعمال أو لا. – المنتج "قيد الاستخدام": يعتبر برنامج الحاسوب "قيد الاستخدام" عندما يكون مثبتاً في الذاكرة الدائمة (على القرص الثابت أو على قرص مضغوط) أو عندما يكون محملاً في الذاكرة المؤقتة. أما على الشبكة فقد يكون المنتج قيد الاستخدام يأحد الأسلوبين

1- التثبيت على القرص الثابت لمحطة عمل على شبكة "محلية".

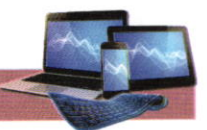

2- التثبيت على خلام (سيرفر) الشبكة فقط وتشغيله عن طريق الخادم (سيرفر) – وفقاً للأسلوب الأخير— بتحميل نسخة من البرنامج في الذاكرة المؤقتة لمحطة العمل، إنما ينبغي أن لا يكون غزنا في الذاكرة الدائمة لمحطة العمل، زمن المهم أن يتم التمييز بين هذين الأمرين عند إحصاء عدد التراخيص التي تحتاجها الشبكة.

#### ملاحظة:

ننصح جميع أبنائنا الطلبة بعدم اقتناء وتنصيب نسخ البرامجيات غير الأصلية والتي تبــاع بالأسواق، وذلك للأسباب الأتية:

– ان هذا العمل يتنافى مع الشريعة السماوية الـتي حرمـت سـرقة جهـد الأخـرين وتسـويق منتجاتهم بدون علمهم، كما أن هذا العمـل يتنــافي أيضــاً مـع الخلــق الرفيــع والأعــراف الأصلية، وكذلك مع المقاييس العالمية لضمان الجودة الاعتمادية.

> – أغلب هذه البرامج علنة ما تحمل فايروسات أو برامج التجسس والقرصنة. وهنا، قد يتسأل الطالب عن البديل، واننا نضع له الحلول الأتية:

- البحث عن مراكز التسويق لهذه البرامجيات داخل العراق، إذ قامت اغلب الشركات المصنعة للبرامجيات بفتح مراكز لها للتسويق وبنسبة خصم عاليبة وخصوصـا للطلبـة. وبالإمكــان الدخول لمواقع محركات البحث وكتابة Iraq ثم Software reseller.
- البديل الثاني هو التحول للبرامجيات ونظم التشغيل المفتوحة والأمينة، وهي تكافئ في عملها نظم التشغيل مدفوعة الأجر (إذا لم تكن اعلى)، ويجب التعلم عندها على كيفية مع العلــم أنها متشابهة.

### 8-3 الملكية الفكرية Intellectual Property:

هي اتفاقية قانونية تكون موثقة في دوائر عدلية مثل المكتبات العامة أو دوائر الملكية الفكرية (حالها حال الملكية للأرضى أو السيارات أو الأموال). وهي مجموعة الحقوق التي تحمي الفكر والإبداع الإنساني وتشمل براءات الاختراع والعلامات التجارية والرسوم والنماذج الصناعية وحق المؤلف وغبرها.

ويعدحق المؤلف من حقوق الملكية الفكرية التي يتمتع بها مبدعون للمصنفات الأصلية بما في ذلك برامج الحاسوب والجداول وقواعد البيانات الخاصة بالحواسيب، والتي من الممكن أن تتخذ شكل كلمات أه أ, قاه مشفَّة "كود" أو مخططات أو أي شكل آخر.

- حقوق النسخ والتأليف (Copyright):

مجموعة من الحقوق الحصرية (Exclusive Rights) التي تنظم استعمال النصوص أو أي تعبير عملي (فني، أدبي، أكاديمي) عن فكرة أو معلومة ما، بمعنى أخر؛ أن "حقوق نسخ

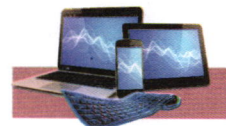

واستخدام" عمل إبداعي جديد. تشكل هذه الحقوق نوع من الحماية للمبدع ليتقاضى أجرا عن إبداعه لفترة محددة تختلف حسب البلد والاتفاقية. الأعمال التي تنتهي مدة حمايتها الفكرية تدخل ضمن ما يسمى ملكية عامة (Public Domain). الشكل (3-1). فتصبح في متناول استخدام الجميع. وتشكل الحماية الفكرية أهميَّة كبيرة في عصرنا الحالي، إذ يضمن القانون حق خاص بالمفكَّر والمبتكر يحفظ له حقوقه الفكرية ونسبها له والحفاظ أيضاً على حقوقه بالأرباح المالية، تدخل من ضمنها حقوق الملكية الفكرية الرقمية والتي تشمل المصنفات الرقمية.

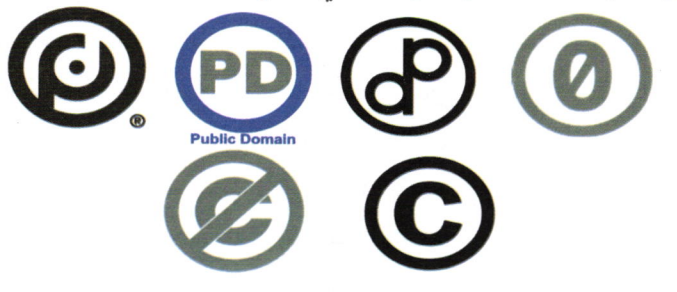

الشكل ( 3-1 ) عدد من الأيقونات تستخدم للملكية العامة وحق المليكة

9-3 الاختراق الإلكتروني Electronic Intrusion:

هو قيام شخص غير مخول أو أكثر بمجاولة الدخول (الوصول) الكترونياً إلى الحاسوب أو الشبكة عن طريق شبكة الإنترنت وذلك بغرض الإطلاع، والسرقة، التخريب، والتعطيل باستخدام برامج متخصصة.

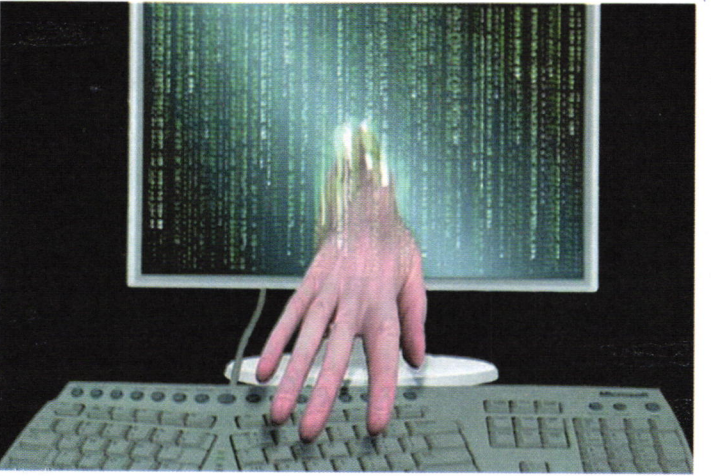

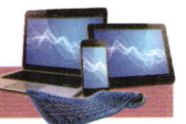

 $\widehat{\bullet}$ 

3-9-1 أنواع الاختراق الإلكتروني:

يمكن تقسيم الاختراق من حيث الطريقة المستخدمة إلى ثلاثة أقسلم:

- 1. المزودات أو الأجهزة الرئيسية للشركات والمؤسسات أو الجهات الحكومية وذلك باختراق الجدار الناري Firewall والتي توضع لحمايتها يتم ذلك باستخدام المحاكاة لغرض الخداع Spoofing (هو مصطلح يطلق على عملية انتحال شخصية للدخول إلى النظام). إذ أن حزم البيانات تحتوي على عناوين للمرسل والمرسل إليه وهذه العناوين ينظر إليها على أنها عناوين مقبولة وسارية المفعول من قبل البرامج وأجهزة الشبكة.
- 2. الأجهزة الشخصية والعبث بما فيها من معلومات وتعد من الطرق الشائعة لقلة خبرة أغلب مستخدمي هذه الأجهزة من جانب ولسهولة تعلم برامجيات الاختراق وتعددها من جانب آخر.
- 3. البيانات من خلال التعرض والتعرف على البيانات أثنه انتقالها ومحاولة فتح التشفير اذا كانت البيانات مشفرة وتستخدم هذه الطريقة في كشف أرقام بطاقات الائتمان وكشف الأرقام السرية لبطاقات البنوك

3-9-2 مصادر الاختراق الإلكتروني

1. مصادر متعمدة: ويكون مصدرها جهات خارجية تحاول الدخول إلى الجهاز بصورة غير المشروعة بغرض قد يختلف حسب الجهاز المستهدف

ومن الأمثلة عن المصادر المتعمدة للاختراق الإلكتروني:

- المحترفون والهواة، لغرض التجسس دون الإضرار بالحاسوب.
- اختراق شبكات الاتصال والأجهزة الخاصة بالإتصال للتنصت أو للإتصال المجاني.
- اختراق لنشر برنامج معين أو لكسر برنامج أو لفك شفرتها المصدرية (Crackers). – أعداء خارجيون وجهات منافسة.

– مجرمون محترفون في مجال الحاسوب والإنترنت.

2. مصادر غير متعمدة: وهي تنشأ بسبب ثغرات موجودة في برامجيات الحاسوب والتي قد تؤدي

إلى تعريض الجهاز إلى نفس المشاكل التي تنتج عن الأخطار المتعملة. 3-9-3 الخاطر الأمنية الأكثر انتشارا

a. الفيروسات (Viruses) : هي برامج مصممة للانتقال إلى أجهزة الحاسوب بطرق عدة وبدون أذن المستخدم، وتؤدي إلى تخريب أو تعطيل عمل الحاسوب أو أتلاف الملفات والبيانات وسيتم التحدث عن الفايروسات وأنواعها بشكل موسع.

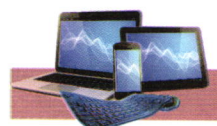

b. ملفات التجسس (Spywares): هي برامج مصممة لجمع المعلومات الشخصية مثل المواقع الإلكترونية التي يزورها المستخدم وسجل بياناته وكلمة المرور للحسابات الإلكترونية، وكذلك تستطيع الحصول على أمور مهمة للمستخدم مثل رقم بطاقة الائتمان دون علمه.

- c. ملفات دعائية (Adware) هي برامج مصممة للدعاية والإعلان وتغيير الإعدادات العامة في أجهزة الحاسوب، مثل تغيير الصفحة الرئيسية للمتصفح وإظهار بعض النوافذ الدعائية أثناء اتصالك بالإنترنت وتصفحك للمواقع الإلكترونية.
- d. قلة الخبرة في التعامل مع بعض البرامج: مع ازدياد استخدام الإنترنت من عامة الناس غير المتخصصين واستخدامهم وتعاملهم مع برامجيات متطورة الخاصة بخدمة تطبيقات الإنترنيت وبشكل مستمر وبدون خبرة كافية لكيفية التعامل مع تلك البرامجيات، قد يفتح ثغرة في جهاز الحاسوب تمكن الأخرين من اختراق الجهاز.
- e. أخطه عامة: مثل سوء اختيار كلمة السر أو كتابتها على ورقة مما يمكن الأخرين من قراءتها، أو ترك الحاسوب مفتوح مما يسمح للأخرين (خاصة غير المخولين أو الغرباء) بالدخول لملفات الحاسوب أو تغير بعض الإعدادات.

### 0-3 لرامجيات خيبثة Malware:

Malware هي اختصار لكلمتين Malicious Software وهي برامج مخصصة للتسلل لنظلم الحاسوب أو تدميره بدون علم المستخدم وما إن يتم تثبيت البرمجية الخبيثة فإنه من الصعب إزالتها. وبحسب درجة البرمجية من الممكن أن يتراوح ضررها من إزعاج بسيط (بعض النوافذ الإعلانية غير المرغوب بها خلال عمل المستخدم على الحاسوب متصلاً أم غير متصلا بالشبكة) إلى أذيَّ غير قابل للإصلاح يتطلب إعادة تهيئة القرص الصلب على سبيل المثال. من الأمثلة على البرامجيات الخبيثة هي الفيروسات وأحصنة طروادة

#### 1-10-3 فايروسات الحاسوب:

هي برامج صغيرة خارجية صممت عمداً لتغيير خصائص الملفات التي تصيبها وتقوم بتنفيذ بعض الأوامر إما بالحذف أو التعديل أو التخريب وفقاً للأهداف المصممة لأجلها. ولها القدرة على التخفي، ويتم خزنها داخل الحاسوب بإحدى طرق الانتقال لإلحاق الضرر به والسيطرة عليه.

3-10-2 الأضرار الناتجة عن فايروسات الحاسوب 1. تقليل مستوى إداء الحاسوب 2. إيقاف تشغيل الحاسوب وإعادة تشغيل نفسه تلقائياً كل بضع دقائق أو إخفاقه في العمل بعد إعادة التشغيل. 3. تعذر الوصول إلى مشغلات الأقراص الصلبة والمدمجة (وحدات الخزن) وظهور رسالة تعذر الحفظ لوحدات الخزن. 4. حذف الملفات أو تغيير محتوياتها. 5. ظهور مشاكل في التطبيقات المنصبة وتغير نوافذ التطبيقات والقوائم والبيانات. 6. تكرار ظهور رسائل الخطأ في أكثر من تطبيق. 7. إفشاء معلومات وأسرار شخصية هامة. 3-10-3 صفات فايروسات الحاسوب 1. القدرة على التناسخ والانتشار Replication

 $\widehat{\ast}$ 

2. ربط نفسها ببرنامج آخر يسمى الحاضن (المضيف Host) 3. يمكن أن تنتقل من حاسوب مصاب لآخر سليم. 4-10-3 مكونات الفايروسات

يتكون برنامج الفايروس بشكل علم من أربعة أجزاء رئيسة تقوم بالآتي: 1. آلية التناسخ The Replication Mechanism نسمح للفايروس أن ينسخ نفسه. 2. آلية التخفي The Hidden Mechanism تخفي الفايروس عن الاكتشاف. 3. آلية التنشيط The Trigger Mechanism تسمح للفايروس بالانتشار. 4. آلية التنفيذ The Payload Mechanism تنفيذ الفايروس عند تنشيطه. 5-10-3 أنواع الفايروسات

تقسم الفايروسات إلى ثلاثة أنواع، كما في الشكل (3-2):

1. الفايروس (Virus): برنامج تنفيذي (ذات الامتداد com, exe, bat, pif, scr)، يعمل بشكل منفصل ويهدف إلى إحداث خلل في الحاسوب، وتتراوح خطورته حسب المهمة المصمم لأجلها. فمنها البسيطة ومنها الخطيرة. وينتقل بواسطة نسخ الملفات من حاسوب يحوي ملفات مصابة إلى حاسوب آخر عن طريق الأقراص المدمجة (CD) والذاكرة المتحركة (Flash Memory).

2. الدودة (Worm): نتشر فقط عبر الشبكات والإنترنت مستفيدة من قائمة عناوين البريد الإلكتروني (مثل تطبيق برنامج التحدث الماسنجر Messenger). فعند إصابة الحاسوب

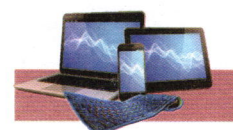

يبحث الىرنامج الخبيث عن عناوين الأشخاص المسجلين في قائمة العناوين ويرسل نفسه إلى كل الأشخاص في القائمة، مما يؤدي إلى انتشاره بسرعه عبر الشبكة. 3. حصان طروادة (Trojan Horse): فايروس تكون آلية عمله مرفقاً (ملحقاً) مع أحد البرامج، أي يكون جزءاً من برنامج دون ان يعلم المستخدم. سمَّى هذا البرنامج بحصان طروادة لأنه يذكر بالقصة الشهيرة لحصان طروادة، إذ اختبأ الجنود اليونان داخله واستطاعوا اقتحام مدينة طروادة والتغلب على جيشها.

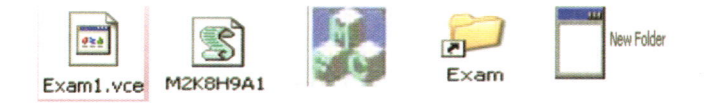

الشِّكل (3-2) أشْكال مختلفة من الفائروسات

3-11 أهمر الخطوات اللازمة للحماية من عمليات الاختراق:

الحفاظ على جهاز الحاسوب ضد هذه الملفات بشكل كامل صعب جداً مادام الجهاز مربوط بشبكة الإنترنت، لكن يمكن حماية الحاسوب بنسبة كبيرة وتقليل خطر الإصابة بالاختراقات الالكترونية والبرامج الضارة باتباع الخطوات الأتية:

- 1. استخدام نظم تشغيل محمية من الفايروسات كنظم يونكس ولينكس ومشتقاتها. وتم بناء هذه النظم بحيث لا يمكن ان يدخل اليها أي برنامج خارجي إلا بموافقة وعلم المستخدم بشكل واضح وصريح، كما ان ملفات النظام الأساسية تكون محمية من أي تغير أو تلاعب حتى عن طريق الخطأ غبر المتعمد
- 2. تثبيت البرامج المضادة أو المكافحة للفايروسات (Antivirus) مثل ,Norton وبرنامج مكافحة Kaspersky, McAfee, Avira) ملفات التجسس (Antispyware) مثل AVG Anti-Spyware ذات الإصدارات الحديثة وتحديث النسخة.
- 3. الاحتفاظ بنسخ للبرامجيات المهمة مثل نظلم التشغيل ويندوز وحزمة أوفيس ونسخة من ملفات المستخدم.
- 4. عدم فتح أي رسالة أو ملف ملحق ببريد إلكتروني وارد من شخص غير معروف للمستخدم أو الملفات ذات امتدادات غير المعروفة.

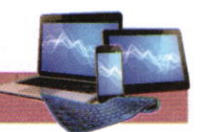

€

5. تثبيت كلمة سر Password على الحاسوب والشبكة اللاسلكية الخاصة بالمستخدم مع تغييرها كل فترة، وعلم السماح إلا للمستخدمين الموثوقين بالاتصال واستخدام الحاسوب.

- 6. عدم الاحتفاظ بأية معلومات شخصية في داخل الحاسوب كـ(الرسائل الخاصة، الصور الفوتوغرافية، الملفات المهمة، والمعلومات المهمة مثل أرقام الحسابات أو البطاقات الائتمانية)، وخزمها في وسائط تخزين خارجية.
- 7. عدم تشغيل برامجيات الألعاب على نفس الحاسوب الذي يحتوى البيانات والبرامجيات المهمة، لأنها تعد من اكثر البرامجيات تداولاً بين الأشخاص والتي تصاب بالفايروسات.
- 8. إيقاف خاصية مشاركة الملفات إلا للضرورة. وعمل نسخ احتياطية من الملفات المهمة والضرورية.
- 9. ثقافة المستخدم وذلك من خلال التعرف على الفايروسات، وطرق انتشارها، وكيفية الحماية منها، والأثار المترتبة حال الإصابة بها. ويتم هذا عن طريق التواصل المستمر من خلال زيارة المواقع التي تهتم بالحماية من الفايروسات.
- 10. فك الارتباط بين الحاسوب والموديم (Modem) أو الخط الهاتفي عند الانتهاء من العمل، فذلك يمنع البرامج الخبيثة التي تحاول الاتصال من الدخول إلى الحاسوب.
- 11. تفعيل عمل الجدار الناري Firewall: يقوم الجدار الناري بتفحص المعلومات الواردة من الإنترنت والصادرة إليه. ويتعرف على المعلومات الواردة من المواقع الخطرة أو تلك التي تثير الشك فيعمل على إيقافها. إذا قام المستخدم بإعداد جدار الحماية بشكل صحيح، فلن يتمكن المتطفلون (الذين يبحثون عن أجهزة الحاسوب التي لا تتمتع بالحصانة) من الدخول والاطلاع على هذه الأجهزة. الشكل (3-3).

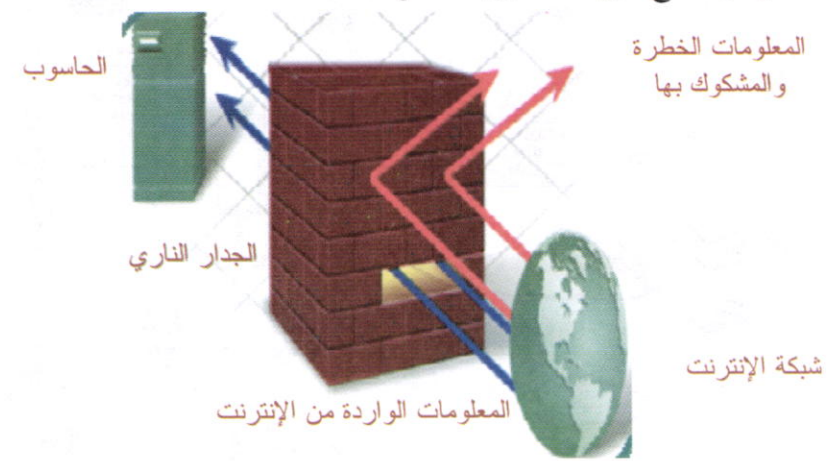

الشكل ( 3-3 ) تفعيل عمل الجدار الناري لحجب العلومات الخطيرة عن الحاسوب

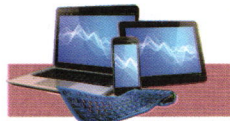

12-3 أضرار الحاسوب على الصحة Damage Computer Health: الجلوس لفترات طويلة أملم الحاسوب الجلوس الخاطئ أمام شاشة الحاسوب، والتعرض للأشعة الصادرة من هذه الشاشة الذي يؤثر في العين والإبصار والبشرة والجلد وأفضل وقاية هنا هي التأكد من صحة وضعية الجلوس أملم الحاسوب مع الحفاظ على وضع الشاشة بشكل مناسب حتى لا يرفع المستخدم للحاسوب رأسه أو يخفضه كثيراً.

- أثار بدنية ونفسية قصيرة المدى Physical and Psychological Effects Include Short-Range وتشمل توتر وإجهاد عضلات العين والقلق النفسي.

الآثار البدنية والنفسية بعيدة المدى-Physical and Psychological Effects Far Reaching التي تأخذ فترة أطول لظهورها ومنها آلام العضلات والمفاصل والعمود الفقرى وحالة من الأرق والقلق النفسي والانفصال النفسي والاجتماعي عن عالم الواقع والعيش في وسط افتراضي والعلاقات الخيالية لمن يدمنون على الإنترنت. وأفضل وقاية لذلك هو التوقف من حين لآخر عن العمل بالحاسوب، وبسط الساقين والكاحلين والقيـام بـبعض التمـارين الرياضية الخفيفة لتسريع جريان الدم وتحديد ساعات العمل بالحاسوب في الليل. الشكل (3-4) يوضح الطريقة الصحيحة لاستخدام الماوس ولوحـة المفـاتيح، وكيفيــة الجلــوس

الصحيح أمام الحاسوب (نوع المكتبي والمحمول).

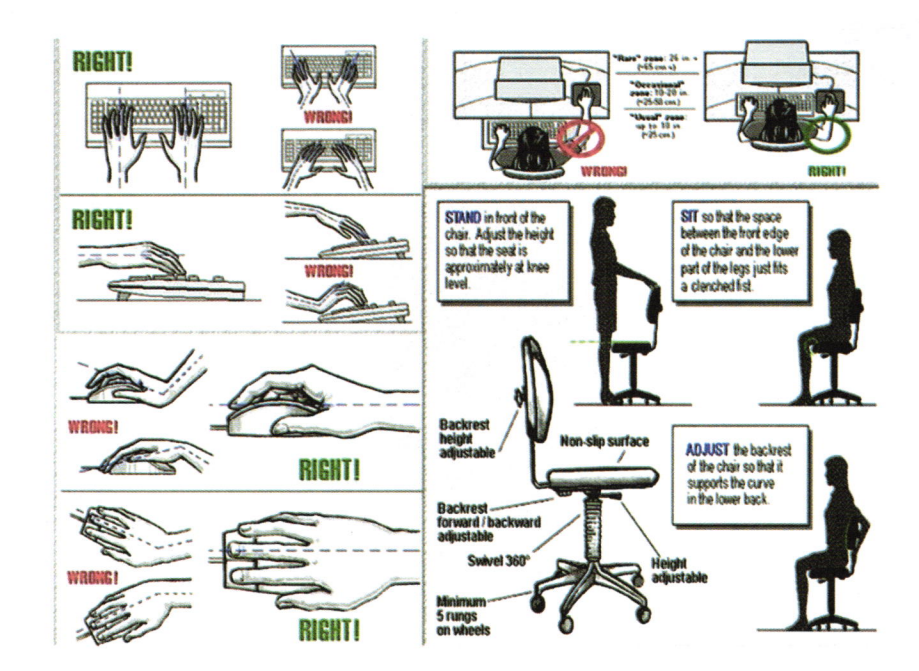

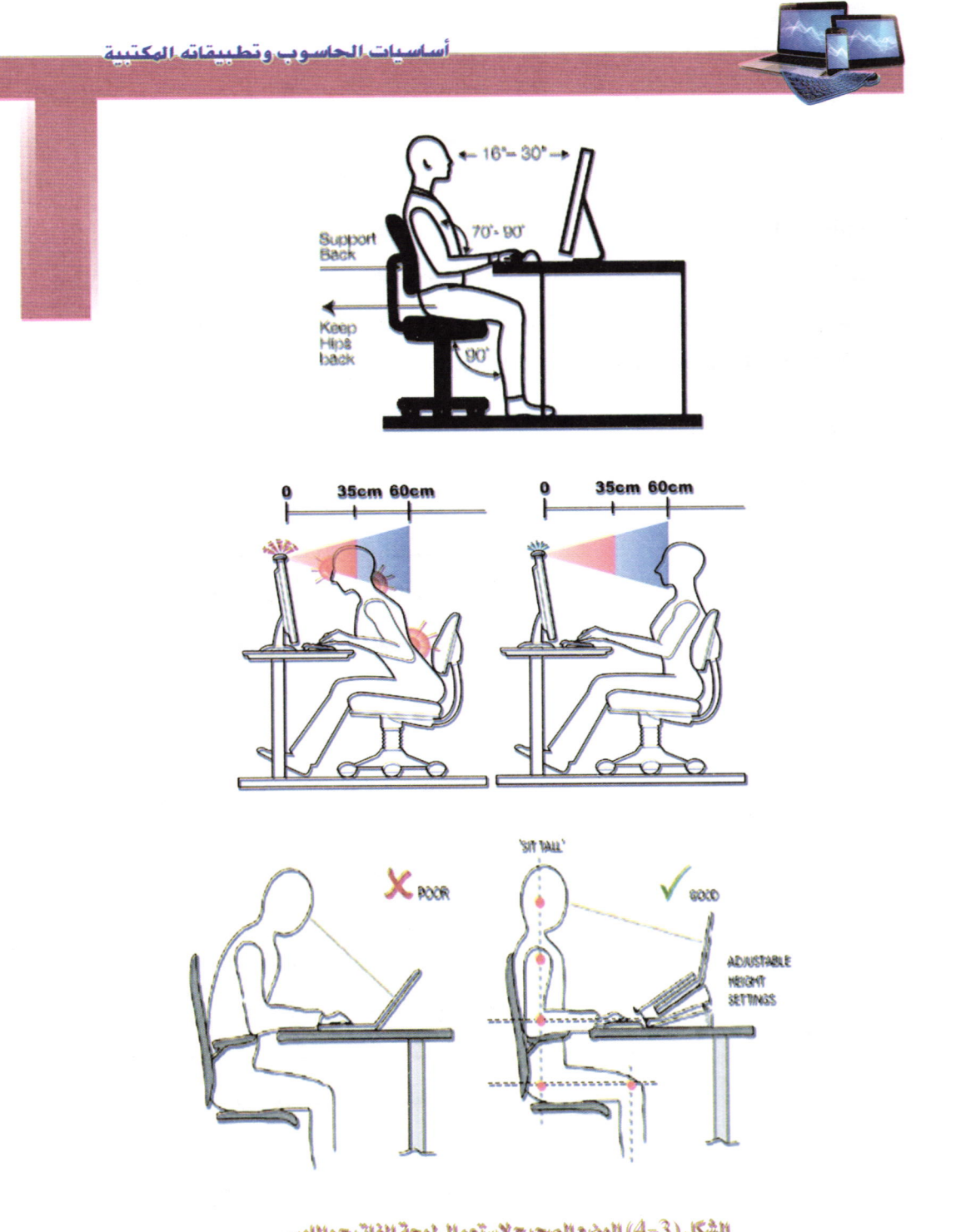

 $\widehat{\mathbf{z}}$ 

×

الشكل ( 3–4) الوضع الصحيح لاستعمال لوحة اللفاتيح والماوس والوضعية الصحيحة لكرسي الجلوس أمام الحاسوب

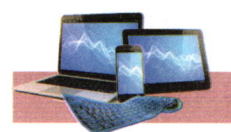

### أسئلة الفصل

### $\frac{1}{2}$ سر 1/ عرف ما يأتي:

البراعِيات الجانية (Free Software)، البراعِيات العامة ( Public Domain Software)، النسخ الاحتياطية (Backups)، هاكر (Hacker)، حق ملكية البرامجيات (Software Copyright)، سرية المعلومات (Information Security)، الخصوصية (Privacy)، تراخيص البرامجيات (Licensing)، البرامجيات التجارية ( Commercial .(Software

س2/ علل ما يأتي:

– ينصح بالاحتفاظ بالتحديثات المطلوبة على قرص صلب أو أسطوانة مدمجة. – تعد عملية تحديث الىرامج المضادة للفايروسات مهمة. – يجب الاهتمام بأمن وحماية الحاسوب. س3/ اذكر عدد من المشكلات الصحية عند استخدام الحاسوب لوقت طويل؟ س4/ عدد أنواع رخصة استخدام البرامجيات؟ س5/كيف يتم تحديث البرامج المضادة للفايروسات؟ س6/ اختر العبارة الأصح من بين العبارات الأتية: ﴾ اتفاقية رخصة المستخدم هي رخصة ملحقة بالبرنامج لــ: – هماية الحاسوب من جميع أنواع الفيروسات المعروفة. – تقييد المستخدم قانونياً في استخدام البرامج. – حماية محركات الشبكة والبيانات في الشركة. – إلزام المستخدم قانونياً بأن يكون موزَع برامج. ﴾ أي مما يأتي يعتبر طريقة أمنية مناسبة لحماية البيانات السرية للشركة: – توفَّر الوصول إلى البيانات للمستخدمين غير المصرح لهم. – توفير البيانات لأي شخص. – توفير الوصول للبيانات فقط للأشخاص المصرح لهم. – عدم توفير البيانات لأي شخص.

﴾ تستخلع كلمة المرور: – لتسهيل الوصول لمعلومات الحاسوب. –لحماية الحاسوب من المستخدمين غير المصرح لهم. – لتسهيل اتصال الحاسوب بالشبكة. – لمنح المستخدمين غير المصرح لهم حق صلاحية الدخول لحواسيب الشبكة. ≫ أي مما يأت<sub>ق</sub> يعتبر من أنواع فيروسات الحاسوب؟ – المعالج. - الملف. – حصان طروادة. – ماکرو. ≫ أي مما يأتي يمكن استخدامه بحيث لا يستطيع أحد غير المستخدمين المسجلين من الوصول إلى الحاسوب؟ – برنامج مضاد الفيروسات. –كلمة المرور (الرقم السري). - الجدار الناري. – قاعدة بيانات. ≫ من الطرق الجيدة لتأمين معلومات الشركة: - لا توجد طريقة للتبليغ عن الاختراقات الأمنية. – أخذ نسخ احتياطية لملفات الحاسوب على نحو منتظم. – عدم تغيير كلمات المرور للموظفين بانتظام – توفير البيانات السرية لأي شخص. ≫ كيف تتجنب وصول الفبروسات إلى الحاسوب؟ – إعادة تشغيل الحاسوب – مسح برنامج البريد الإلكتروني – تثبيت برنامج مضاد للفيروسات – إخراج بطاقة الشبكة من الحاسوب

 $\widehat{\ast}$ 

- ﴾ الطريقة القانونية لاستخدام البرامج هي
	- الاتفاقية الشفهية
		- التفاهم
		- التراخيص

» نوع من أنواع تراخيص استخدام البرامج لفترة مقابل مبالغ زهيدة:

- البرامج التطبيقية
- البرامج التجريبية
- البرامج التنفيذية
- الأنظمة والبرامج

100

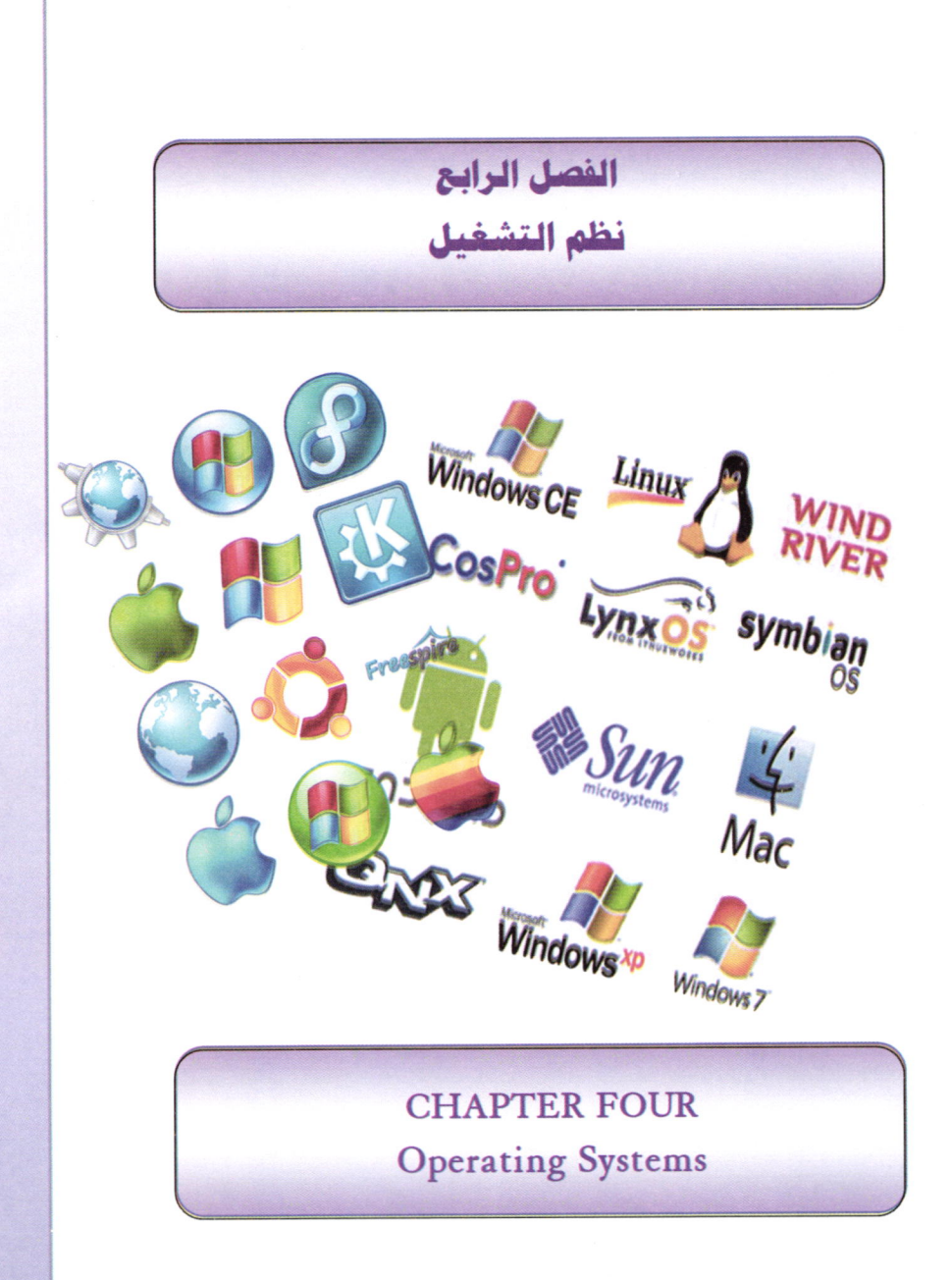

 $\widehat{\ast}$ 

الفصل الرابع نظير التشغيل

**Operating Systems** 

4-1 تعريف نظام التشغيل:

مجموعة من البرامجيات التي تسيطر وتخاطب المكونات الملدية للحاسوب، وتوفر مجموعة من الخدمات المشتركة للبرامجيات التي تحمل بعده. وتختلف مهام نظم التشغيل باختلاف أنواع وأحجام الحاسوب.

2-4 وظائف نظام التشغيل:

1. التعرف على المكونات المادية في جهاز الحاسوب. 2. التحكم في طريقة عمل كل جزء من هذه الأجزاء. 3. إدارة وترتيب المهام أثناء تشغيل الحاسوب وضمان عدم تداخلها. 4. الربط بين الأجزاء المكونة للجهاز، وتنظيم تدفق البيانات. 5. المحافظة على كفاءة التشغيل (وذلك بمتابعة مكونات الحاسوب واكتشاف العبوب وإصلاحها). 6. قراءة وتنفيذ التعليمات والأوامر من ذاكرة القراءة الثابتة ROM. 7. استلام أوامر مستخدم الجهاز. 8. تحميل البرامجيات التطبيقية وتنفيذ تعليماتها. 9. العودة إلى نظام التشغيل وانتظار أوامر المستخدم وتكرار الخطوات السابقة بدءاً من الخطوة الرابعة.

الشكل (4-1) يبين مخطط لوظائف نظام تشغيل مع المكونات المادية للحاسوب.

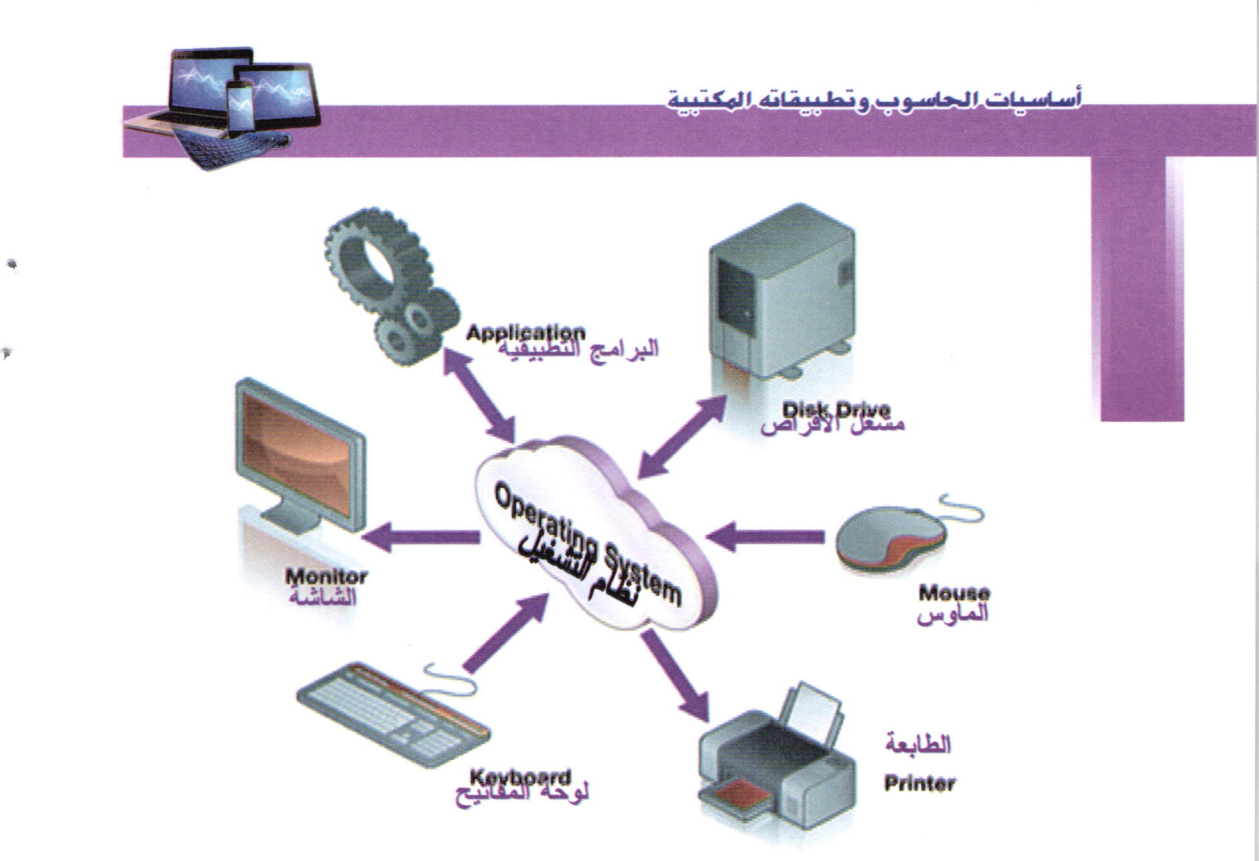

الشكل (4-1) وظائف نظام تشغيل مع المكونات المادية لجهاز الحاسوب 3-4 أهداف نظام التشغيل: – تسهيل الاتصال بين المستخدم والحاسوب الآلي وذلك عن طريق: 1. يوفر نظام التشغيل برامج مساعده مثل برامج تحرير النصوص. 2. يقوم نظام التشغيل بتحديد طرق تنفيذ العمليات وأولوياتها. 3. ربط الأجهزة الفرعية للحاسوب مع وحدة التشغيل المركزية. 4. توفير الحماية للكيانات والمعلومات المحفوظة على الحاسوب. 5. تزويد الجهاز بمصححات ومستكشفات أخطاء. – إدارة موارد الحاسوب الآلي: 1. قياس دقة تنفيذ الأوامر. 2. توفير المصادر اللازمة لتنفيذ العمليات. 3. وضع آلية مناسبة يقوم الجهاز على أساسها بترتيب تنفيذ العمليات (المعالج). – إيجاد مساحة خزينة وإيجاد مكان مناسب على الذاكرة لتبادل المعلومات المطلوبة. – لتنفيذ المهمة وتوفير وقت المعالج لتنفيذ هذه المهمة. – إتاحة الفرصة لتنفيذ أكثر من مهمة في أن واحد

– توفير إمكانية المشاركة على جهاز واحد من عدة مستخدمين. – الاستفادة من الموارد المتاحة داخل الجهاز من خلال: 1. التحكم في مسار البيانات. 2. تحميل الىرامجيات التطبيقية. 3. التحكم في وحدة الذاكرة الرئيسة. 4. التحكم في وحدات الإدخال والإخراج. 5. اكتشاف الأعطال. 4-4 تصنيف نظم التشغيل: أولا : حسب طبيعة نظم التشغيل: 1. نظم تشغيل مدمجة Built in Operating Systems: تكون جزء من صناعة الجهاز المدمجة فيه ولا يمكن تحديثها ولا إصلاحها لأنها تثبت على شرائح الكترونية توضع داخل الأجهزة مثل نظم تشغيل السيارات والأجهزة المنزلية وأجهزة الهواتف المحمولة. 2. نظم تشغيل مرنه غير مدمجة: مثل نظم التشغيل المخزونة على الشرائح أو الأقراص المغناطيسية، أو التي يتم تحميلها من خلال الشبكات المحلية أو الدولية. ثانيا: حسب المهام: إذ تمتلك إمكانية تشغيل أكثر من برنامج لنفس المستخدم في نفس الوقت، الشكل (4-2)، وتقسم على هذا الأساس إلى قسمين:

> 1. نظم تسمح بهذه الإمكانية وتسمى بنظم متعددة المهام Multitasking. 2. نظم لا تسمح بهذه الإمكانية وتسمى بنظم وحيدة المهاSingle Tasking.

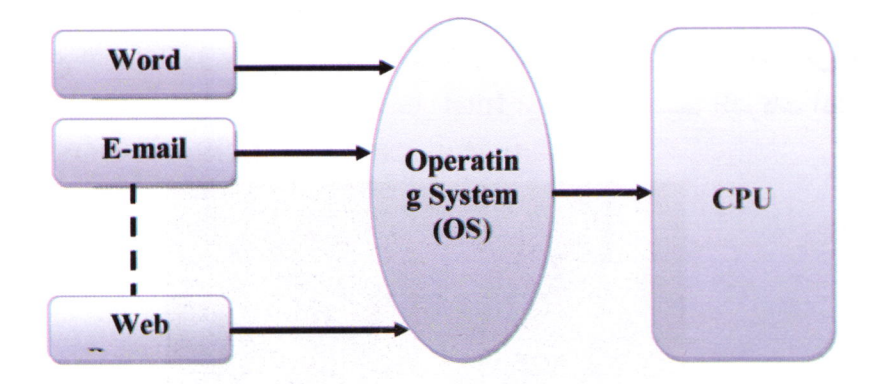

الشكل (4-2) ترتيب وتنفيذ العمل من قبل نظام تشغيل على اكثر من برنامج

105

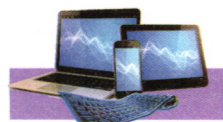

ثالثا: حسب المستخدمين:

السماح لأكثر من مستخدم بتشغيل برامجياتهم في نفس الوقت. وتقسم على هذا الأساس إلى قسمين، الشكل (4-3): 1. نظم تسمح بهذه الإمكانية وتسمى بنظم متعددة المستخدمين Multi- User. 2. نظم لا تسمح بهذه الإمكانية وتسمى بنظم وحيدة المستخدم Single- User.

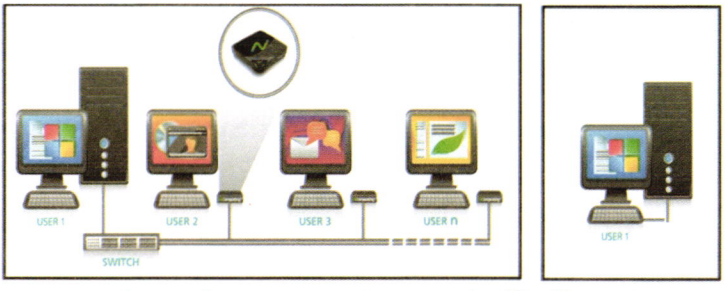

الشكل (4-3) نظام تشغيل لمستخدم واحد ولمجموعة المستخدمين

### 5-4 أمثلة لبعض نظم التشغيل: 1. نظام DOS للحاسوب الشخصي:

يطلق اصطلاح DOS على نظام التشغيل للحاسوب الشخصي ويعتبر من نظم ذات أسلوب الواجهة الخطية (أوامر السطر الواحد والتي تتطلب مجهود ذهني لتذكر الإيعازات)، وهو اختصار لـDisk Operating System أي نظام تشغيل الأقراص وقد ظهر هذا النظام عام 1981 مع الأجيال الأولى من الحواسيب الشخصية. وقد تم إنتاج أنواع وأشكال مختلفة من نظم الشغيل هذهِ وحسب نوع المعالجات المتوفرة مثل Intel أو Zilog وحسب الشركات المطورة. مثل PC-DOS وMS-DOS وCPM. الشكل (4−4).

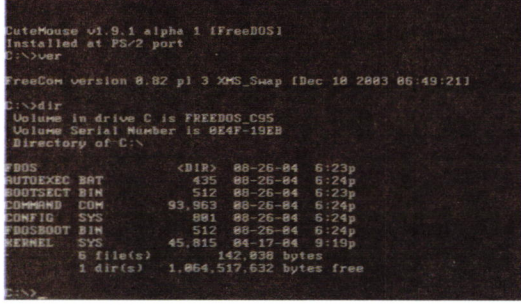

الشكل (4-4) واجهة لنظام التشغيل (Free-DOS)

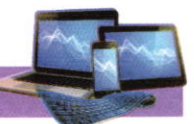

2. نظام التشغيل ماكنتوش Mac OS:

تعد شركة آبل Apple أول من بدأ بالواجهات الرسومية للمستخدم GUI Graphical User Interface بالنسبة للحواسيب الشخصية حينما قدمت حواسيب ماكنتوش (ماك Mac) علم 1984. وتطور نظلم التشغيل ماك الشكل (4–5). ليقدم المزيد من التسهيلات لمستخدميه في كل مرة.

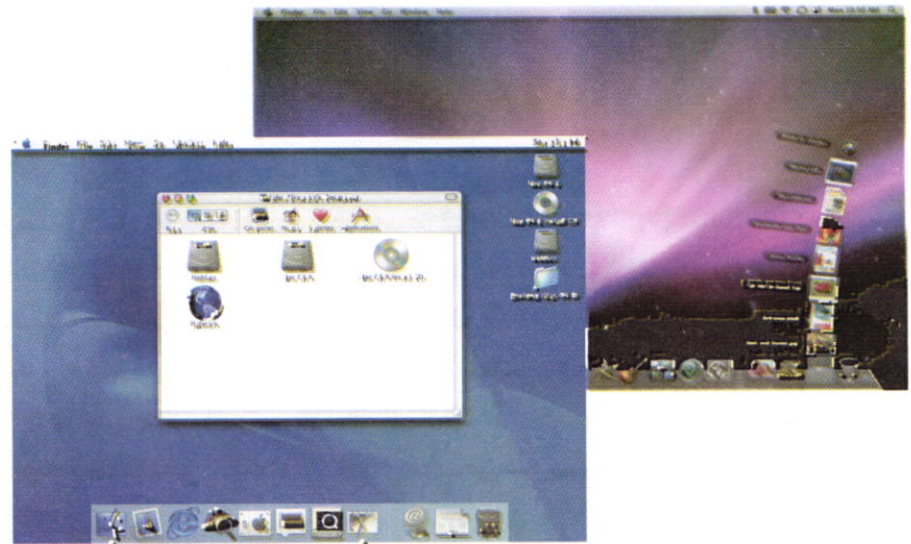

الشكل (4-5) نماذج من واجهة نظام التشغيل ماك (Mac)

كما أصبح نظام التشغيل ماكنتوش المفضل في المكتبات التي تكون غالبية أعمالها تحرير النصوص ومعالجة الملفات وذلك للأسباب الأتية: – سهولة التعامل مع النظام الذي لا يحتاج إلى كتابة الأوامر بل وضع مؤشر الماوس فوق التطبيق الذي يتكون من رسم بسيط واسمه. - مواءمة النظام للعديد من التطبيقات شائعة الاستخدام في مجالات كثيرة بمكاتب الأطباء والصحافة وبعض مجالات إدارة الأعمال.

– يسمح النظام بتعدد المهام لمستخدم واحد – القدرة العالية للتعامل مع الصور والرسومات. – يتميز نظام التشغيل ماكنتوش بوجود تعريب متكامل للنظام منذ بدء إنتاجه وسهولة استخدامه التطبيقات الكتابة والإخراج المميز للمستندات باللغة العربية

أساسيات الحاسوب وتطييقاته الهكت

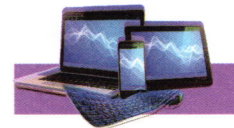

– يتيح النظام مداولات تسمح بربط أكثر من جهاز معاً والاشتراك في آلات الطباعة عبر شبكة خاصة لأجهزة ماكنتوش يطلق عليها شبكة (إبل تووك).

– سهولة إضافة أجهزة جديدة للحاسوب وإضافة برامجيات حديثة إلى القرص الصلب.

مع سهولة ومزايا نظام تشغيل ماكنتوش إلا أن أجهزة هذا النظام تعد أقل انتشارا من الأجهزة المتوافقة مع الحاسوب الشخصي من إنتاج شركة (IBM)، وذلك نظراً لخصوصية نظام تشغيل ماكنتوش، إذ حرصت شركة آبل المنتجة له على وضعه فقط في الأجهزة التي تنتجها دون أجهزة الشركات الأخرى، وبالتالمي يستطيع مستخدم أجهزة DOS والويندوز تشغيل برامجياته على أجهزة ماكنتوش

إلا أنه مع تطور نظام التشغيل ماكنتوش منذ ظهور الإصدار رقم 7.5 مروراً بالإصدارات 8 والإصدار 9 ونسخته الحديثة 10.2 المسماة Jaguar (النمر أو الجاكوار). وMac OS X 10.6 Snow Leopard (نهد الجليد)، الشكل (4-6)، صار بإمكان أجهزة الماكنتوش قراءة أقراص الأجهزة المتوافقة مع نظم DOS والويندوز، كما يمكن بعد إضافة برنامج خاص على جهاز ماكنتوش محاكاة نظم التشغيل DOS والويندوز وبالتالي تشغيل برامجياتها على جهاز ماكنتوش، بالإضافة إلى أن شركة آبل سمحت بالترخيص لشركات أخرى باستخدام نظلم تشغيل ماكنتوش مما وفر في الأسواق عدداً من الأجهزة المتوافقة مع نظلم آبل ماكنتوش.

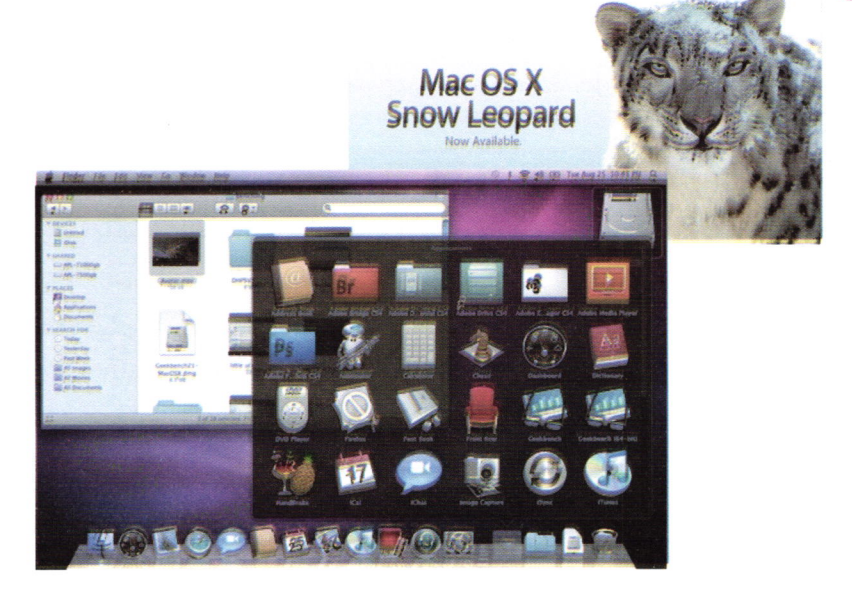

الشكل (4-6) واجهة نظام التشفيل ماك (Mac ox 10.6)

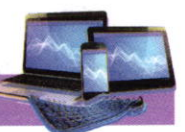

### 3. نظام ويندوزMicrosoft Windows:

تمت محاولات عديدة لتسهيل استخدام نظام التشغيل (DOS)، منها المحاولات التي أضيفت بغرض استخدام تقنية حركة مفاتيح الأسهم في تسهيل عمليات التشغيل وتنظيم عرض محتويات القرص، وكذلك بتطوير برامجيات تشغيل تسمح بأسلوب الواجهات والقوائم لمستخلم الحاسوب، وقد تكللت هذه الجهود بالنجاح بظهور نظام الويندوز الذي أنتجته شركة مايكروسوفت الأمريكية والذي يعتبر من نظم التشغيل ذات أسلوب الواجهات الرسومية، إذ يتيح استخدام تقنية الماوس والرموز الصورية. وقد ظهر لهذا النظام عدة إصدارات من أهمها: الشكل (4-7)

- . نظام ويندوز 3.1 (Windows 3.1) و Windows 3.11).
	- ه نظام ويندوز 95 (Windows 95) كنظام تشغيل متكامل.
		- . نظام ويندوز 98 (Windows 98).
		- نظام ويندوز ميلينيوم (Windows ME).
		- . نظام ويندوز إكس بي (Windows XP).
			- . نظام الويندوز 7 (Windows 7).
			- . نظام الويندوز 8 (Windows 8).
- . نظام الويندوز 8.1 (Windows 8.1) يستخدم بكثرة في الحواسيب والنظم التي تتطلب
	- أو تعمل باللمس (Touchscreen).

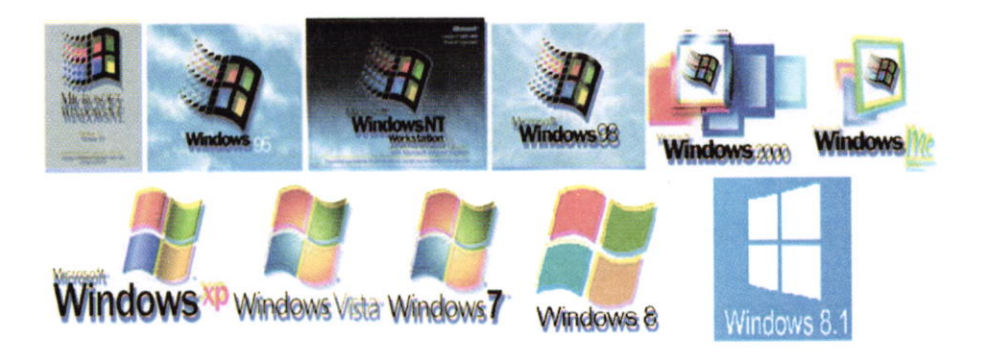

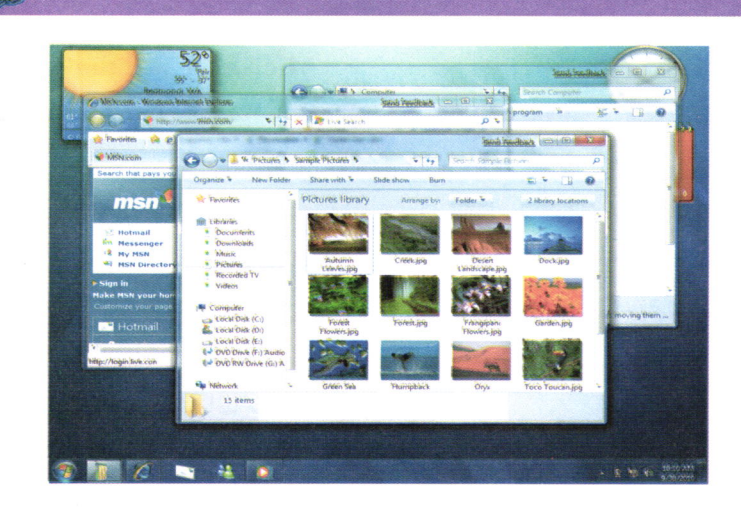

الشكل (4-7) شعار صادرات شركة مايكروسوفت لنظام التشغيل ويندوز، وواجهة ويندوز 7 4. نظام التشغيل لينوكس (Linux):

هو نظام تشغيل مبني على نظام اليونكس (UNIX)<sup>(4)</sup>، وهو أحد أشهر الأمثلة على البرامجيات الحرَّة وبرامجيات المصدر المفتوح (Open Source)". اي انه يمكن لأي واحد أن يعدل فيه أو يطور فيه ويضيف أو يحذف منه أي شيء في الشيفرة الخاصة به متاحة للجميع على

- يونكس أو ينكس (Unix)؛ صمم وطبق نظام التشغيل يونكس في عام 1969بدعم من مختبرات بيل (Bell Labs) في الولايات المتحلة ظهر الإصدار الأول في عام 1971، وكان في البداية مكتوب كاملا بلغة التجميع، التي كانت البرمجة بها أمرا شائعا في ذلك الوقت. في العام 1973، اتخذت إي تي أند تي AT&T (سابقا عرفت بــمختبرات بيل) قراراً بإعلاة كتابة يونكس باستخدام لغة سي (C) فهذا سيسهّل عملية نقل نظام التشغيل لحواسيب أخرى وتمكين مطورين آخرين من إضافة وتحسين نظام التشغيل. ساعد قرار مختبرات بيل في سرعة تطوير يونكس.
- <sup>4)(4)</sup> مصطلح المصدر المفتوح (Open Source) يعبر عن مجموع من المبليئ التي تكفل الوصول إلى تصميم وإنتاج البضائع والمعرفة. يستخدم المصطلح عادة ليشير إلى شيفرات البرامج المتلحة بدون قيود الملكية الفكرية. وهذا يتيح لمستخدمي البرامجيات الحرية الكاملة في الإطلاع على الشيفرة البرمجية للبرامج، وتعديلها أو إضافة مزايا جديدة لها.
- ظهر مصطلح (Open Source) في نهاية التسعينات من قبل إريك ريموند(Eric Steven Raymond) في محاوله منه لإيجاد مصطلح بديل عن مصطلح برامجيات حرة= (free software) الذي كان يفهم خطأ على أنه برامجيات مجانية بسبب اللبس الحاصل في معاني كلمة Free، إذ كان قطاع الأعمل يتخوف من العمل في لينكس والبرامجيات الحرة، لأن كلمة (Free) كانت تعني لهم المجانية، وبالتالي عدم وجود أرباح، ولكن مع المصطلح الجديد قل هذا اللبس. حالياً يتم استعمال مصطلح البرامجيات المفتوحة المصدر في الإعلام بشكل أساسي، للدلالة على البرامجيات الحرة.

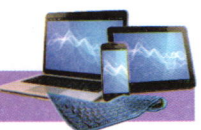

عكس الويندوز. من أهم مميزات هذا النظام انه يسمح بتعدد مستخدميه ويكون لكل مستخدم حساب خاص به (Account) نكل حساب له ملفاته الخاصة به ولكن المستخدمين الذين لديهم نفس الصلاحيات. ويمتلك نظام التشغيل لينوكس بيئة رسومية (Graphical) مثل التي يستخدمها الويندوز، وكذلك بيئة نصية (Console Mode) شبيه بالـDOS.

يتمتع لينوكس بدرجة عالية من الحرية في تعديل وتشغيل وتوزيع وتطوير أجزاءه، وبسبب هذه الحرية التي يوفرها، فقد فتح المجال للأخرين للتطوير عليه بشكل نجح في التأسيس لنظام تطوره أطراف متعلَّدة، حتى أصبح يعمل على عدد واسع من الحواسيب. وتطورت واجهات المستخدم العاملة عليه لتدعم كل لغات العالم تقريباً، وبسبب كونه حر (مفتوح المصدر) وسهولة تطويره وإتاحة ذلك للجميع، فإن سرعة تطوره عالية وأعداد مستخدميه تتزايد على مستوى الأجهزة الشخصية والخوادم. الشكل (4-8) يبين واجهات لنظام التشغيل نظام التشغيل لينوكس (Linux).

### 5. نظام التشغيل اندرويد Android OS:

نظام تشغيل أعد أساساً لأجهزة الهواتف المحمولة، إذ بدأت بتطويره شركة صغيرة مغمورة ليكون أول نظام تشغيل للهواتف المحمولة مبنى على نواة لينوكس Linux Kernel. ولاحقاً قامت شركة كوكل Google بامتلاك هذه الشركة.

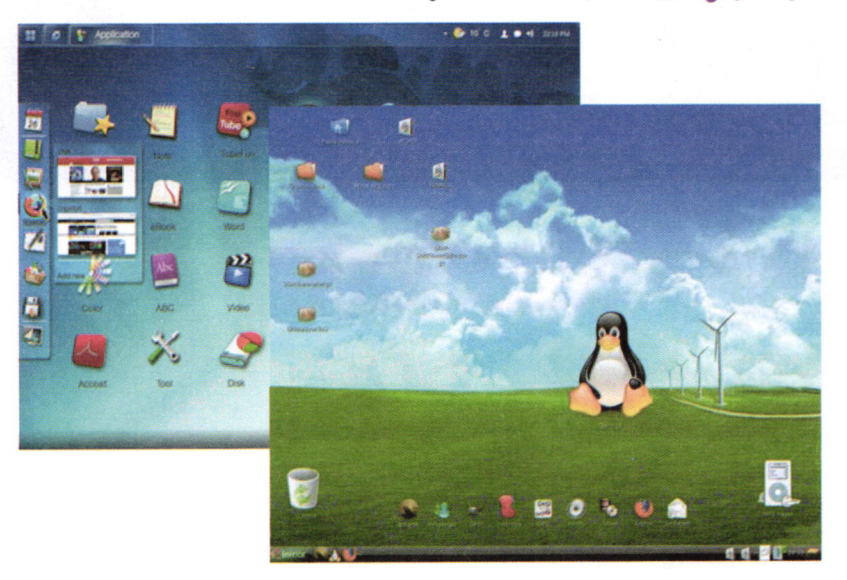

الشكل (4-8) واجهات نظام التشغيل نظام التشغيل لينوكس (Linux)

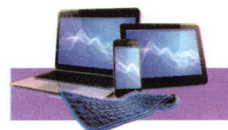

وقامت تطوير نظام تشغيل جديد للهواتف المحمولة، ذات مصدر مفتوح، ويتمتع بمرونة وقابلية للتطوير هائلتين وفي عام 2007 تم الإعلان عن اتحاد ضم عدد من الشركات أُطلق عليه اسم Open Handset Alliance "، ومن أهم أهداف هذا الاتحاد الضخم هو تشكيل ووضع مقاييس جديدة لأجهزة الهواتف المحمولة. وكان اندرويد الشكل (4–9)، هو أول مشروع تم الإعلان عنه من قبل هذه المجموعة.

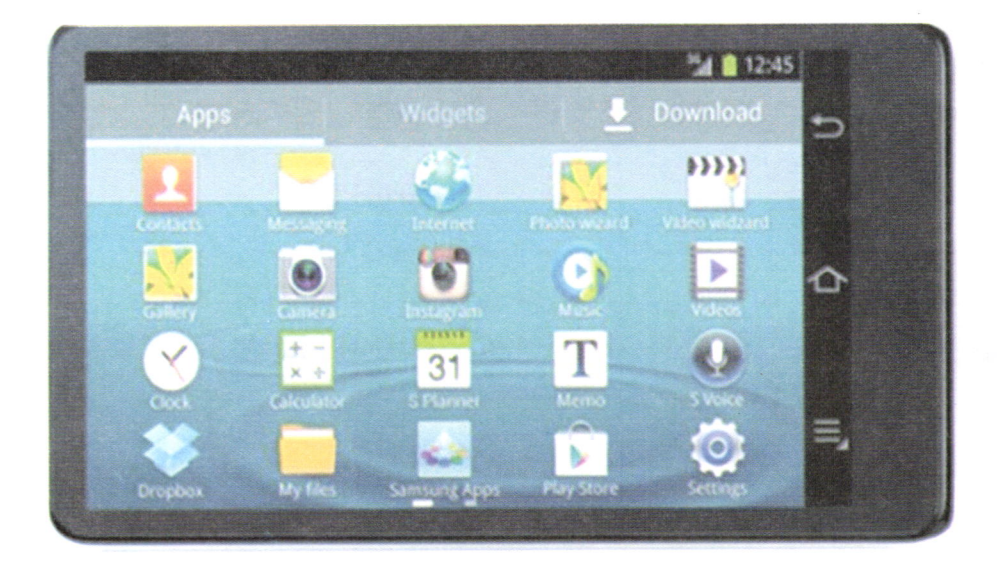

الشكل (4-9) واجهة نظام التشغيل أندرويد

ً التحالف المفتوح للهواتف النقالة (Open Handset Alliance) هو تجمع أربعة وثمانون شركة اتصالات ومصنعي المعدات والبرامجيات التي تلتزم بتطوير المعايير المفتوحة للهواتف النقالة مثل: Google, HTC, Intel, LG, Motorola, Nvidia, Samsung, Sony Ericsson, Toshiba, Vodafone, T- Mobile.

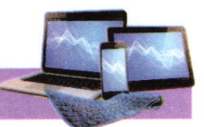

 $\overline{\mathbf{R}}$ Android  $\overline{\textbf{iOS}}$ **Microsoft** Mac Link/ **UNIX**  $OS$  $\overline{\checkmark}$  $\overline{\checkmark}$  $\overline{\checkmark}$  $\overline{\checkmark}$  $\overline{\checkmark}$  $\sqrt{}$ **Flexible**  $\overline{\checkmark}$  $\overline{\checkmark}$  $\overline{\checkmark}$ **Multi-User**  $\times$  $\times$  $\times$  $\overline{\checkmark}$  $\overline{\checkmark}$  $\overline{\checkmark}$  $\overline{\checkmark}$  $\overline{\checkmark}$ **Multi-Task** ✓ **Virus Protection** ✓  $\checkmark$  $\checkmark$  $\times$ × الحماية من الفىروسات  $\overline{\checkmark}$  $\overline{\checkmark}$  $\checkmark$ **Windows**  $\times$  $\times$  $\overline{\checkmark}$  $\overline{\checkmark}$  $\overline{\checkmark}$  $\overline{\checkmark}$ **Mobile**  $\times$  $\times$ Open  $\checkmark$  $\checkmark$  $\times$  $\times$  $\times$  $\times$ **Source**  $\overline{\checkmark}$  $\overline{\checkmark}$  $\overline{\checkmark}$  $\overline{\checkmark}$ **Secure**  $\times$  $\times$ Multi-touch  $\checkmark$  $\checkmark$  $\checkmark$  $\checkmark$  $\times$  $\times$ gestures

الجدول (4-1) يبين مقارنة بين فعاليات وخواص بعض نظم التشغيل المختلفة.

#### $(1-4)$ الجدول

\* كان يعرف سابقاً (iPhone OS) وهو نظام تشغيل للأجهزة النقالة، ثم تم تطويره من قبل شركة آبل، وتم حصريا للأجهزة آبل، إذ يعمل على تشغيل أجهزتها iPhone, iPad, iPod، وتم الإعلان عنه عام 2007 لتشغيل أجهزة iPhone ويعد ذلك تم أعداده لشغيل باقي الأجهزة بين عام 2007 و2010.

\*\* BB10:نظام تشغيل حصري لشركة بلاك بيري Black Berry، وكان يعرف سابقا بـBBX والذي يعمل على أجهزة الهاتف والأجهزة اللوحية للشركة آنفاً الذكر، وان نظام التشغيل مبنى على أساس نظام التشغيل QNX المنتشر في الحواسيب الصناعية وحواسب السيارات، وتم شراءه من قبل شركة بلاك بيري عام 2010. وما يميز نظام التشغيل هذا:

- الحماية القصوى للمعلومات.
- عدم الحاجة لأي مفتاح لتشغيله أو التعامل معه.
	- صغر حجمه وتكامل فعالياته.

è

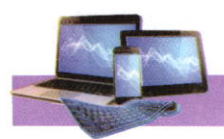

6-4 نظام التشغيل ويندوز 7 (Windows 7):

على الرغم من ان نظام تشغيل ويندوز 7 هو ليس احدث إصدار لشركة مايكروسوفت (يوجد الأن إصدار ويندوز 8)، إلا أننا سنتناوله بالتفصيل في هذا الفصل من الكتاب، وذلك لانتشاره الواسع في الحواسيب الشخصية في الجامعات والمدارس والمكاتب ومقاهى الإنترنت والبيوت.

ظهر هذا الإصدار في 22 أكتوبر 2009 بعد نظام ويندوز فيستا Vista. وتُمثل عملية إطلاق شركة مايكروسوفت لنظام تشغيلها "ويندوز 7" أول نقلة نوعية كبرى منذ إطلاق نظام تشغيل "إكس بي"، الذي شمل على تغييرات كثيرة لنظم التشغيل. ويأتي إطلاق "ويندوز 7" عقب سلسلة المشكلات التي كانت في نظام التشغيل "فيستا"، الذي تميز بالبطء الشديد وعدم توافقه مع العديد من البرامج المساعدة.

ويضمُّ نظام تشغيل "ويندوز 7" العديد من المميزات والقدرات الجديدة والمتطورة، إذ قامت شركة مايكروسوفت بتحسين أساسيات نظام التشغيل، وهي أكثر ما يهتم به المستخدمون. فمثلا تشغيل وإغلاق نظلم التشغيل بطريقة أسرع، مع ظهور المزيد من التحسينات والتوافقية مع البرامج وظهور القليل من إشارات التحذير لمنح المستخدم المزيد من الوقت لإنجاز الأعمال التي يرغب في إنجازها دون مقاطعة.

وقد تم مراعاة تطوير النظام التشغيل "ويندوز 7" بعدد من الأمور التي تضفي طابع الاحترافية، فضلاً عن طابع الشكل الذي كان يمتاز به ويندوز فيستا. كما قامت شركة مايكروسوفت بتغيير طريقة الربط على الشبكة اللاسلكية، إذ كان المستخدم يعاني من صعوبة الوصول للشبكة اللاسلكية باستخدام ويندوز فيستا.

#### 4-6-1 متطلبات تثبيت (تنصيب) ويندوز 7

الجديد في ويندوز 7 هو الزمن الذي يحتاجه نظام التشغيل للتثبيت بشكل كامل وهو 26 دقيقة. وهذا ما قامت به شركة مايكروسوفت، إذ عملت علمي تقليـل الخطـوات الـتي تحتـاج إلى استجابة المستخدم، إذ تقتصر تلك على تحديد القرص الذي تنوى استخدامه للتثبيت وتحديـد المنطقة الزمنية واسم المستخدم وكلمة المرور وإعدادات شبكة الاتصال التي يمكـن اختيارهـا إلى الوضع الافتراضي، للوصول إلى الشاشة الترحيبية لوينـدوز 7. الجـدول (4-2) يوضـح اهـم متطلبات تنصيب ويندوز 7.
أساسيات الحاسوي وتطبيقاته الهكتيبة

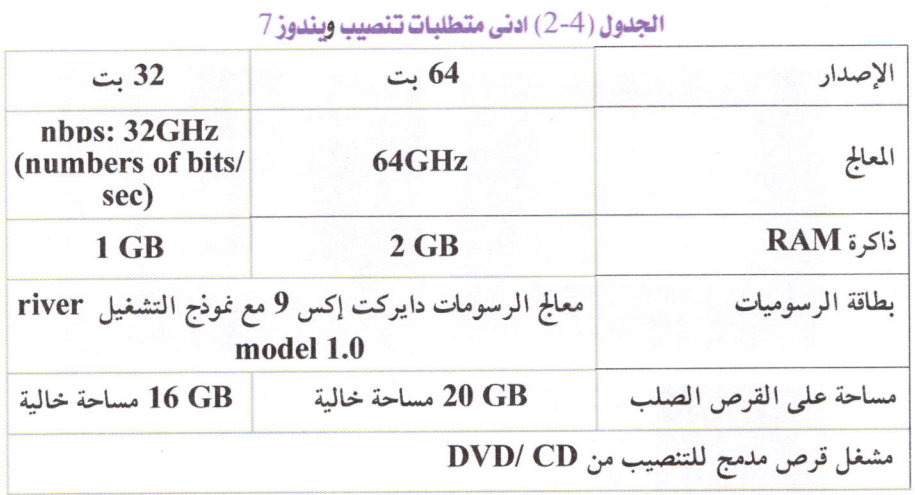

4-6-2 الميزات الجديدة في ويندوز 7:

فيما يخص البرامج والأدوات الجديدة، وضعت شركة مايكروسوفت في الويندوز 7 مزايا عديدة تخص سهولة الاستخدام، فمثلاً على سطح المكتب وشريط المهام تم توفير ألية التنقل بين البرامج من خلال Alt+Tab (كما في إصدارات ويندوز السابقة). وكذلك تم توسيع توافق نظام التشغيل مع مختلف الأجهزة، وكذلك دعم أجهزة الحاسوب مع معالجات 64 بت، فيمكن للحاسوب 64 بت التعامل مع كميات أكبر من المعلومات من نظام 32 بت، ويمكن استخدام أكثر من الذاكرة للوصول العشوائي تتجاوز 4 كيكابايت. وأيضاً يضم ويندوز 7 الإصدار الثامن من المتصفح Internet Explorer 8. وندرج اهم المميزات الجديدة في ويندوز 7: – تظهر الويندوز اكثر ترتيب وتنظيم تساعد المستخدم على ترتيب الويندوز على سطح المكتب مع ثلاثة طرق جديدة وبسيطة لكنها قوية تسمىAero Shake, Aero Peek, Snap.

يمكن استخدام "الاهتزاز Aero Shake" لتصغير الويندوز الموجودة على سطح المكتب بشكل أسرع. وذلك بالنقر فوق شريط عنوان النافذة ثم سحب (أو هز) النافذة للخلف وللأمام بسرعة ليتم تصغير الويندوز الأخرى المفتوحة.

تستخدم المحاذاة Snap لتنظيم الويندوز الموجودة على سطح المكتب وتغيير حجمها بحركة ماوس بسيطة وبشكل أسرع على جانب سطح المكتب، أو توسيعها عمودياً بطول الشاشة بالكامل، أو تكبيرها لملء سطح المكتب بأكمله. الشكل (4-10).

– خلفيات Wallpaper or Background سطح المكتب جديدة وكثيرة، ويمكن عمل شرائح لسطح المكتب تعرض بانتظام والذي يعرض سلسلة من الصور الخاص بالمستخدم الشكل (4-11) يظهر مجموعة من خليفات سطح المكتب.

# أساسيات الحاسوب وتطبيقاته المكتبية

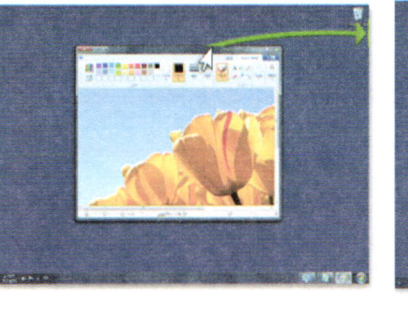

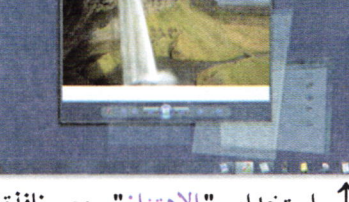

K.

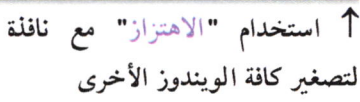

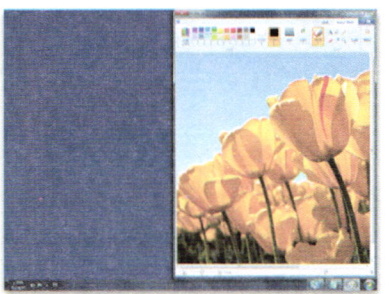

سحب النافذة إلى جانب سطح المكتب لتوسيعها إلى نصف الشاشة  $\leftarrow$ 

الشكل (4-10) تحريك وتكبير النوافذ

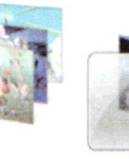

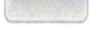

Landscapes

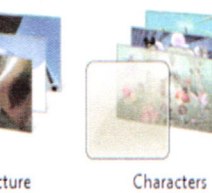

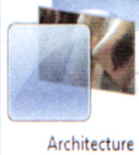

Scenes

Windows 7

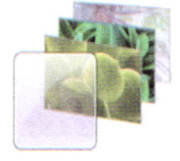

Nature

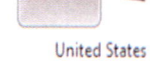

الشكل (4-11) خلفيات سطح المكتب

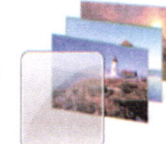

أساسيات الحاسوب وتطبيقاته المكتبية

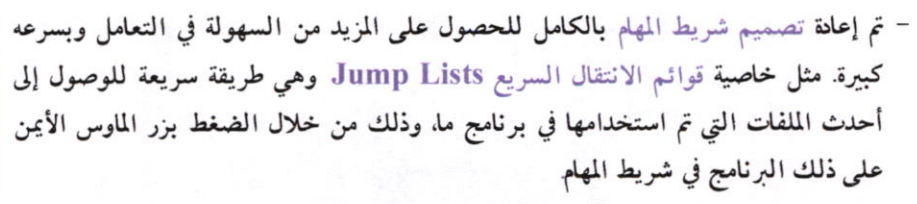

– شكل شريط المهام في ويندوز 7 شبيه شريط التشغيل السريع Quick Launch في النسخ السابقة من الويندوز، وعند تشغيل برنامج جديد يضاف رمز البرنامج إلى شريط التشغيل. وعند تشغيل أكثر من نسخة من البرنامج تجتمع كلها تحت ذلك الرمز. للانتقال بين نسخ البرنامج الحالية يكفى وضع مؤشر الماوس فوقها ليعرض نظام التشغيل معاينة لكل نسخة من البرنامج وعند الضغط على أحد مربعات المعاينة يتم استعادة تلك النافذة إلى الحجم الكبير. تتوفر الميزة ذاتها في آلية التنقل بين البرامج من خلال Alt+Tab وتُسمى شركة مايكروسوفت تلك الميزة إرو نظرة خاطفة Aero Peek. الشكل (4-12).

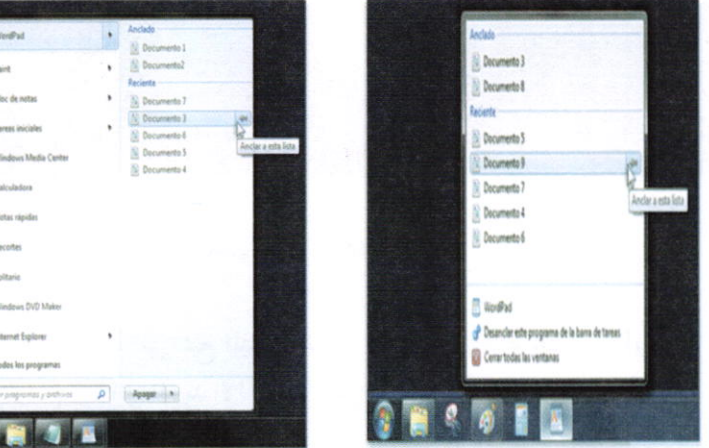

الشكل (4-12) قوائم الانتقال السريع"Jump Lists" من شريط المهام ومن قائمة ابدأ – الأدوات الذكية Gadgets: يحتوى ويندوز 7 على برامج صغيرة تسمى الأدوات الذكية، وهي توفر معلومات سريعة وتتيح إمكانية الوصول بسهولة إلى الأدوات المستخدمة بشكل متكرر. على سبيل المثال، يمكن استخدام الأدوات الذكية في عرض شرائح صور أو عرض عناوين الأخبار المحدِّثة باستمرار. ومن الأدوات الذكية المضمنة في ويندوز 7 يوجد "التقويم" و"الساعة" و"الطقس" و"العناوين الرئيسية لموجز ويب" و"عرض الشرائح" و"لغز الصور". الشكل (4-13).

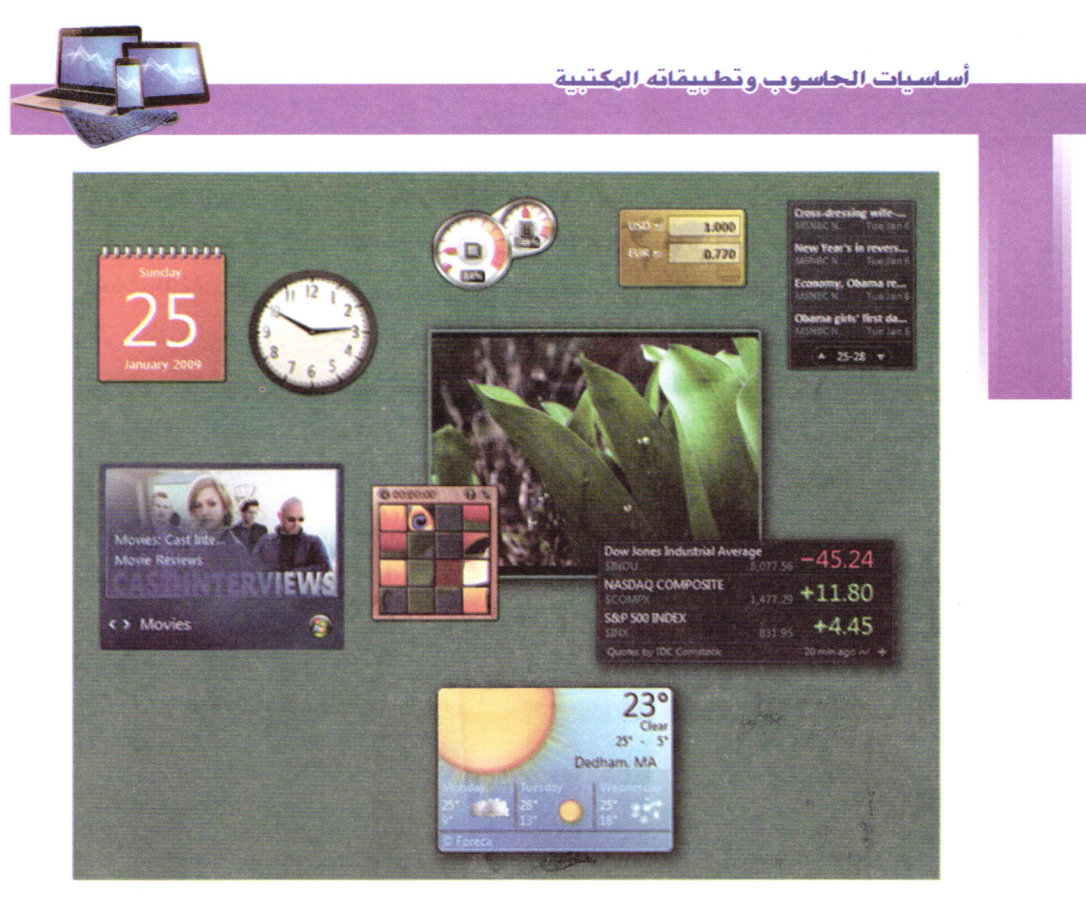

الشكل (4-13) الأدوات الذكية

- ميزة البحث Search التي تتيح البحث ضمن كل شيء في نظام التشغيل، أي ليس الملفات فقط، بل البرامج ورسائل البريد الإلكتروني ومواقع الإنترنت.

ويمكن الوصول إليها بضغط زر ويندوز لكل (ابدأ Start) أو مربع البحث Search Box في اعلى المجلد، فيمكن العثور على المزيد من الملفات في أماكن أكثر، وبشكل اسرع. ابدأ الكتابة في مربع البحث، وستظهر قائمة من الوثائق ذات الصلة، والصور، والموسيقى، والبريد الإلكتروني على الحاسوب ومحركات الأقراص الصلبة الخارجية، وأجهزة الحاسوب الشبكية، بشكل سريع دون الذهاب لمكان الملف المراد البحث عنه. الشكل (4-14). أساسيات الحاسوب وتطبيقاته الهكتبية

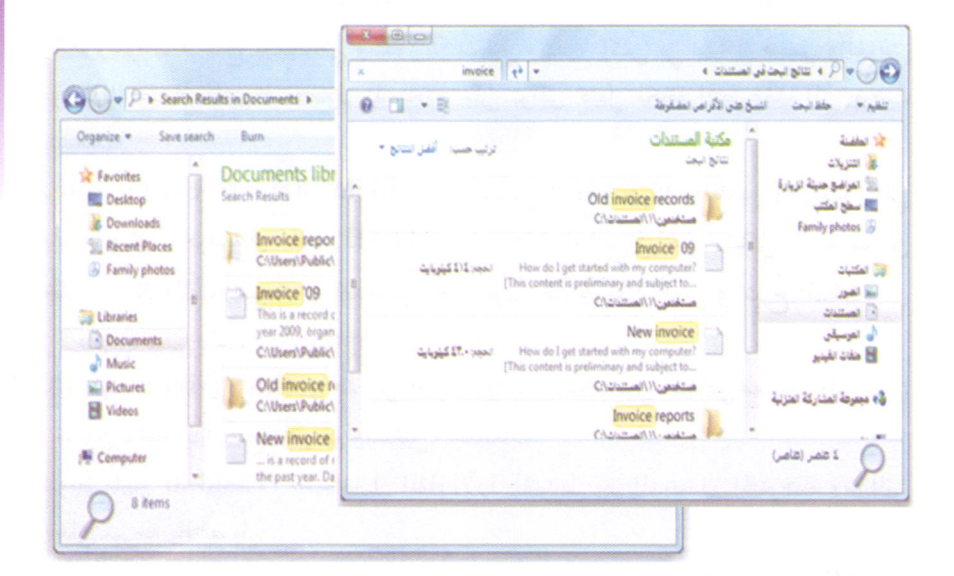

الشكل (4-4) مريع أو صندوق البحث. مثال للبحث عن ملف اسمه 'فاتورة Invoice' في مكتبة "المستندات"

– تكنولوجيا Windows Touch وهي ميزة جديدة في ويندوز 7 وتساعد على التصفح على الإنترنت، ومشاهده مجلدات (البومات) الصور، والانتقال بين الملفات والمجلدات، وذلك باستخدام الأصابع (باللمس). الشكل (4-15).

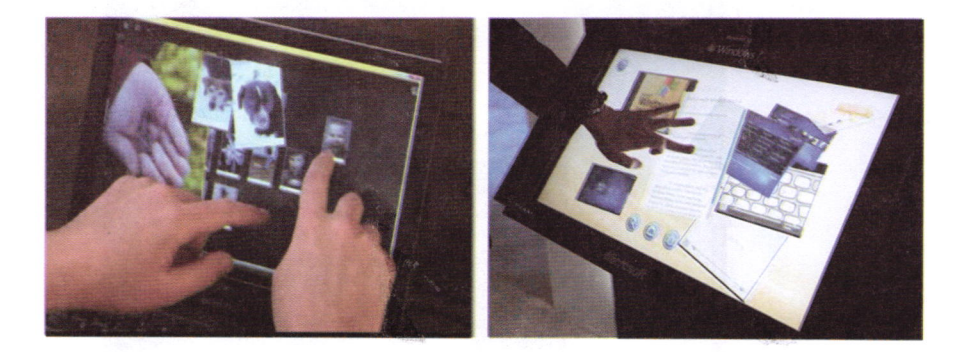

ė

الشكل (4-15) الواجهات التي تعمل باللمس

أساسيات الحاسوي وتطييقاته الهكتيبة

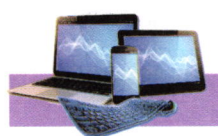

- ميزة XP Mode وهي تعتمد على تقنية التشغيل الافتراضي Virtual PC الخاصة بمايكروسوفت لتسمح لمستخدمي ويندوز 7 تشغيل ويندوز إكس بي بشكل ضمني والغرض من ذلك ضمان الشركة حصول المستخدم على توافق كامل لكافة التطبيقات التي يرغب بتشغيلها.

- برنامج Problem Steps Recorder لتسجيل مجموعة حركات الماوس والويندوز التي يتم تشغيلها وحزمها في ملف HTML. ويفيد هذا البرامج في حل مشاكل الحاسوب من خلال إرسال الملف المسجل إلى الشخص الخبير دون الحاجة لوقت طويل في شرح المشكلة. 3-6-4 مكونات سطح المكتب Desktop Components
- 1. قائمة إبدا Start Menu: واحدة من أهم الأدوات المستخدمة في التعامل مع نظم الويندوز، تسمح قائمة ابدأ بفتح القوائم وتشغيل التطبيقات.
- 2. شريط المهام Taskbar: يستخدم في المقام الأول للتبديل بين الوينــدوز المفتوحــة. وســناتي على شرحه بالتفصيل.
- 3. سطح المكتب: يضم الأيقونات Icons (الصور الرسوميةGraphical Pictures) التي تمثل التطبيقات والمجلدات والملفات وأجزاء أخرى من نظام التشغيل بشكل افتراضي مثـل الأيقونات الأساسية: المستندات My Documents، الحاسوب My Computer، سلة المحبذوفات Recycle Bin، والأيقونيات الفرعيية: إنترنيت إكسيبلورر \_\_Internet Explorer، الشبكة My Network. ويضم كذلك ما يسمى بـ"العلامات أو الأدوات الذكية". الشكل (4-16).

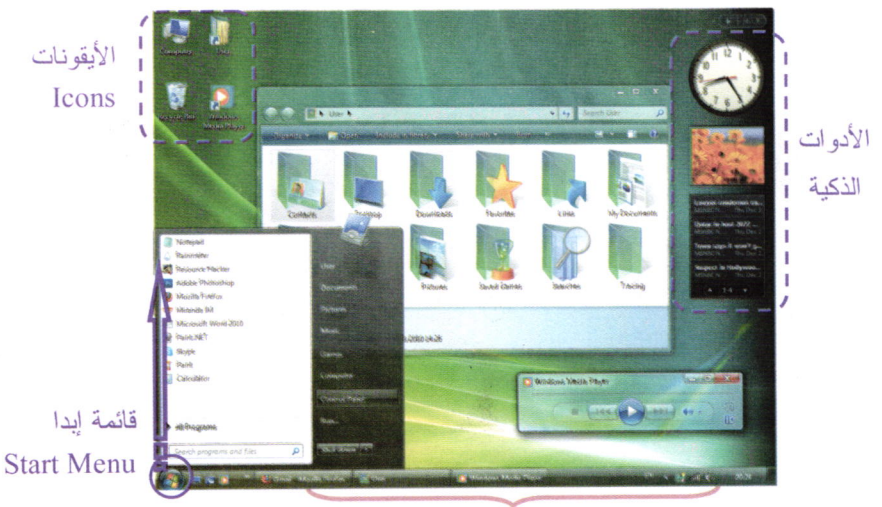

شريط المهام

120

أساسيات الحاسوب وتطبيقاته المكتبية

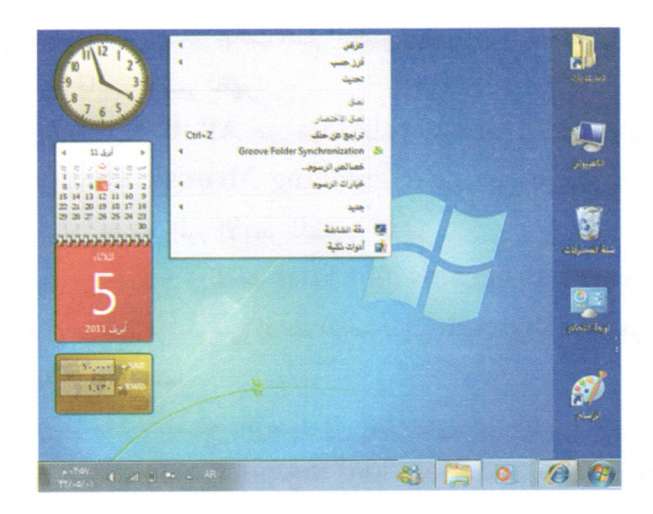

الشكل (4-16) مكونات سطح الكتب (النسخة الإنكليزية والعربية)

4-6-4 قائمة الدا: Start Menu:

للبدء في استكشاف ويندوز 7، ينقر على زر قائمة ابدأ Start (هي اذ تظهر قائمة ابدأ التي يمكن من خلالها الدخول والإطلاع على البرامج والتطبيقات الموجودة (المثبتة) في الحاسوب. الشكل (4-17).

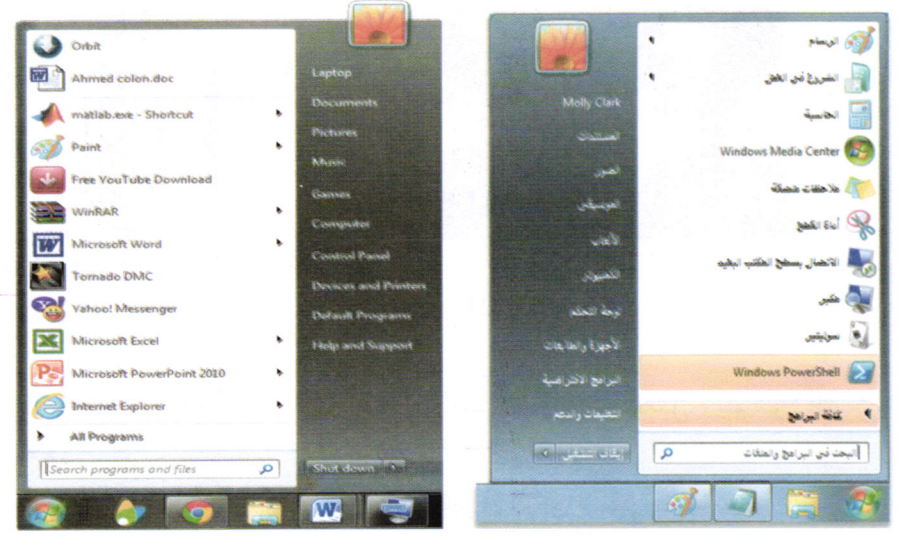

الشكل (4-17) أجزاء قائمة ابدأ

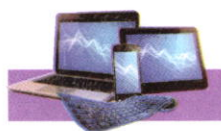

في اعلى الجانب الأيسر من قائمة ابدأ توجد التطبيقات التي استخدمت مؤخراً من قبل المستخدم، ويوجد سهم أسود صغير بجانب اسم التطبيق يظهر أخر الملفات التي تم فتحها مع هذا التطبيق. وفي نهاية الجانب الأيسر تَظهر:

- 1- كافة البرامج All Programs: عند ضغط هذا الخيار تظهر قائمـة منبثقـة (تسـمي هـذه القوائم بالقوائم المتتالية Cascading Menus) تضم كل البرنامج المثبتة في الحاسوب. والتي يمكن فتحها بضغط الزر الأيسر للماوس عليها.
- 2- حقل "البحث عن البرامج والملفات Search Programs and Files؟" وهو خيار لم يكن موجود في ويندوز أكس بـي إذ يتم الوصول إلى الملفات والبرامج بمجرد إدخال الاسم أو الحروف الأولى من اسمها.
- والجانب الأيمن من قائمة ابدأ يسمح بالوصول إلى مجلدات ويندوز (المستندات Documents الحصول على المساعدة والدعم Help and Support، الحاسوب Computer، العاب Games، لوحة التحكم Control Panel...

▶ تشغيل وإيقاف تشغيل الحاسوب:

- تشغيل الحاسوب: يتم تشغيل الحاسوب من خلال ضغط زر التشغيل Power ® في الحاسوب (سواء كان حاسوب مكتبى، أو محمول)، وزر تشغيل الشاشة اذا كان الحاسوب مكتبي. الشكل (4-18).

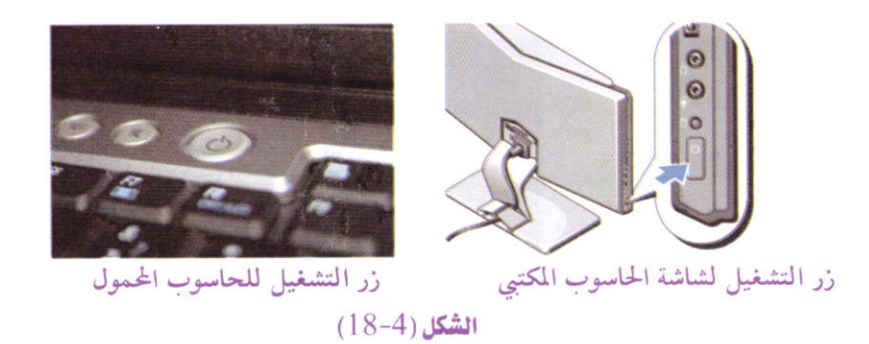

- إيقاف التشغيل Shut down: ويقصد به توقف الحاسوب عن العمل. ويتم مـن: الشـكل  $(19-4)$ 

- خيارات زر إيقاف التشغيل Shut down: يظهر في الركن السفلي لقائمة ابدأ.

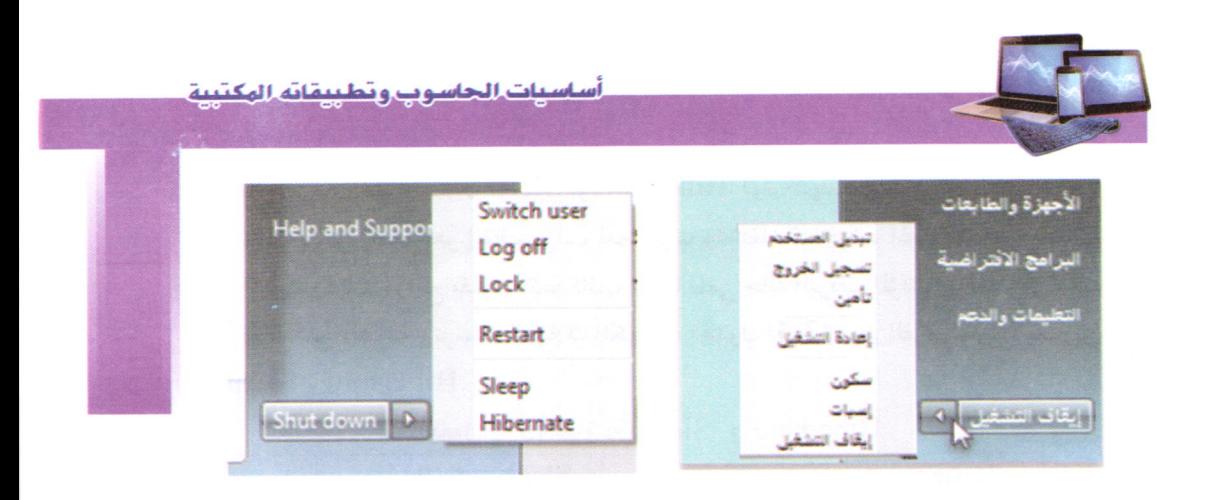

الشكل (4-19) إيقاف تشغيل الحاسوب

عند النقر فوق زر إيقاف التشغيل يقوم الحاسوب بإغلاق كافة البرامج المفتوحة وإيقاف تشغيل الحاسوب ويضم زر الإيقاف خيارات فرعية أخرى، هي: - تبـديل المسـتخدم Switch user؛ يســمح لشــخص آخـر لتســجيل الـدخول إلى جهـاز

الحاسوب وقد يطلب ويندوز 7 إدخال اسم المستخدم وكلمة السر في حالة وجودها. الشكل  $(20-4)$ 

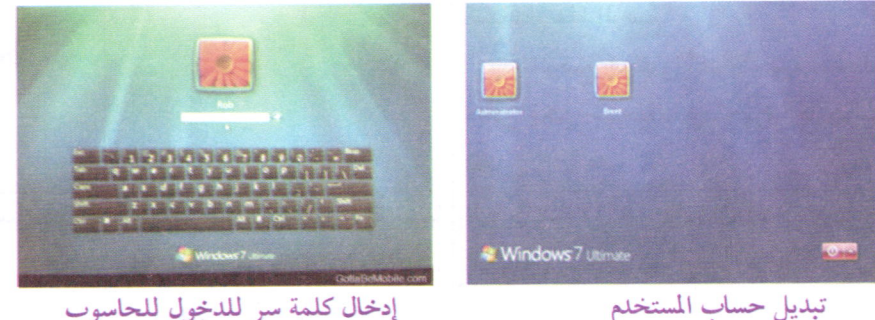

إدخال كلمة سر للدخول للحاسوب

 $(20-4)$ الشكل

- تسجيل الخروج Log off للمستخدم الحالي وغلق كل البرامج وفسح المجـال لأي مســتخدم أخر (مثبت على الحاسوب) بالدخول واستخدام الحاسوب.
- تــــامين Log أو (القفل) إذ يمنع أي شخص من الدخول بأستثناء الأشخاص المرخص لهم بالدخول الى الحاسوب.
- إعادة تشغيل Restart الحاسوب: تكمن أهمية إعادة تشغيل الحاسوب عند تثبيت (تنصيب) برنامج جديد، أو إضافة جزء مادي للحاسوب (في بعض الأحيان) مثـل الطابعـة، أو توقـف الحاسوب عن العمل لسبب ما.

أساسيات الحاسوب وتطبيقاته الوكتيبة

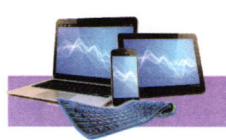

- إيقاف مؤقت: هما خيـاران Sleep أوHibernate (وترجمتهمـا، سـكون وسـبات) وهمـا يقومان بنفس العمل هو إيقاف مؤقت للحاسوب واختفاء الواجهات المعروضة على الشاشة ولكنهما يبقيان البرامج مفتوحة كما كانت عندما نلغى حالة التوقف المؤقت، والغاية من ذلك الحفاظ على الشاشة وترشيد استهلاك الكهرباء. الجدول (4-3) يبين الفرق بـين الايعـازين Hibernate, Sleep

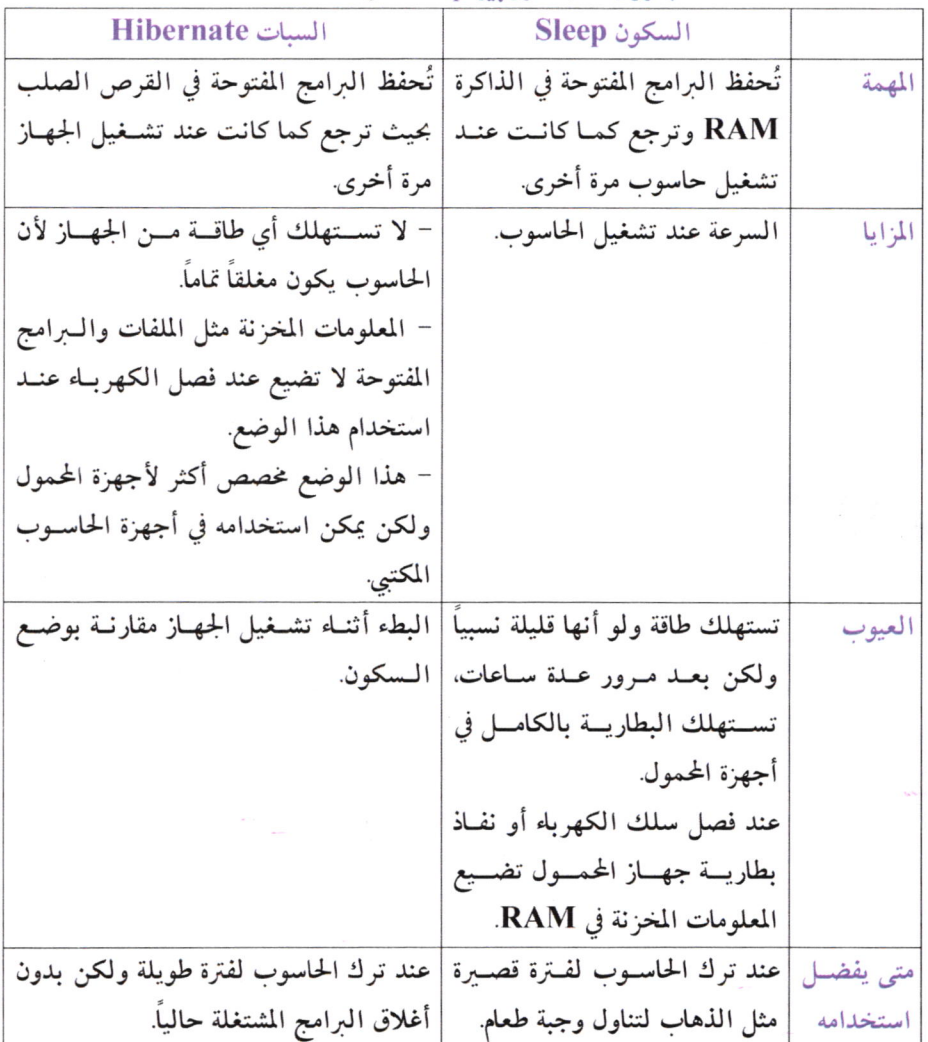

### الجلول (4-3) الفرق بين Sleep و Hibernate

124

أساسيات الحاسوي وتطبيقاته الهكتبية

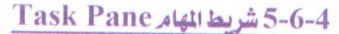

هو الشريط الأفقى الطويل (عادة ما يكون أزرق اللون) الموجود في أسفل الشاشة. وشريط المهام يكون ظاهراً طوال الوقت بخلاف سطح المكتب الذي يمكن أن يختفي وراء الويندوز المفتوحة (علماً أن انه يمكن إخفاءه أو تغير مكانه). ويحتوى علمي:

1. قائمة الذا Start Menu . وشريط التشغيل السريع Quick Launch Bar & O | B | W | (الذي يحتوي على أيقونات إنترنت إكسبلورر Internet Explorer. ويندوز ميديا بلاير Windows Media Player...

2. القسم الأوسط الذي يُظهر البرامج والملفات المفتوحة. 3. في الجهة اليمني: شريط الإشعار Notification Bar الذي يتضمن ساعة ورموز (الصور الصغيرة) التي تشير إلى حالة بعض البرامج وبعض إعدادات الحاسوب تظهر في منطقة الإشعار تفصيل حالة نشاط برامج Software Updates أو أجهزة معينة مثل الساعة أو عن حالة الطباعة بطبع الوثائق، ورسائل تحذير أو تحديث لبرنامج معينة مثل البرامج المضادة للفايروسات، وإظهار سطح المكتب Show Desktop. إذ تم وضع زر إظهار

سطح المكتب عند طرف شريط المهام، لتسهيل النقر فوق الزر عندما يراد العودة أو مشاهدة سطح المكتب. الشكل (4-21).

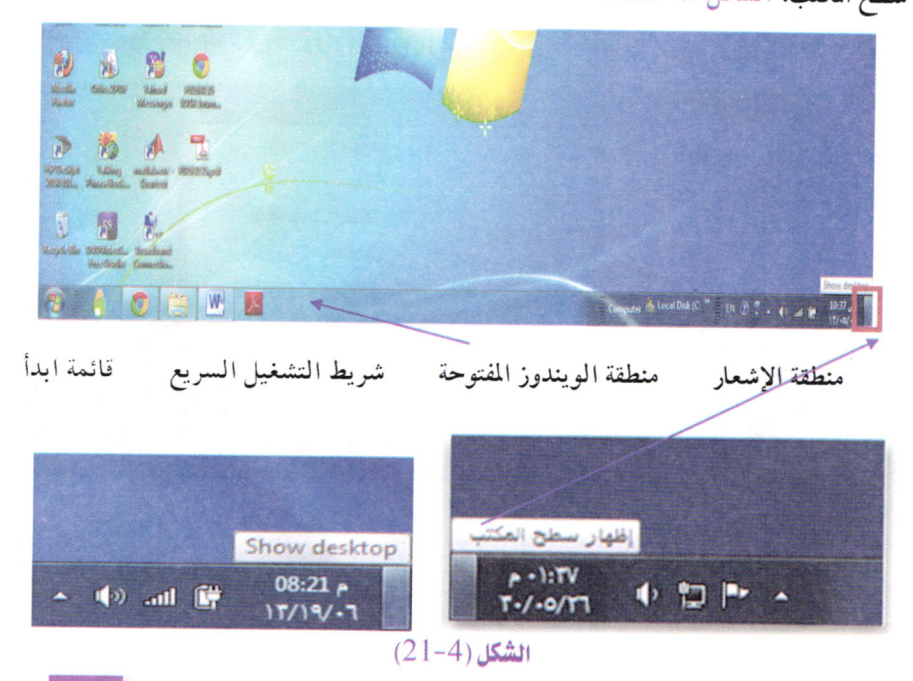

125

أساسيات الحاسوب وتطبيقاته الوكتيبة

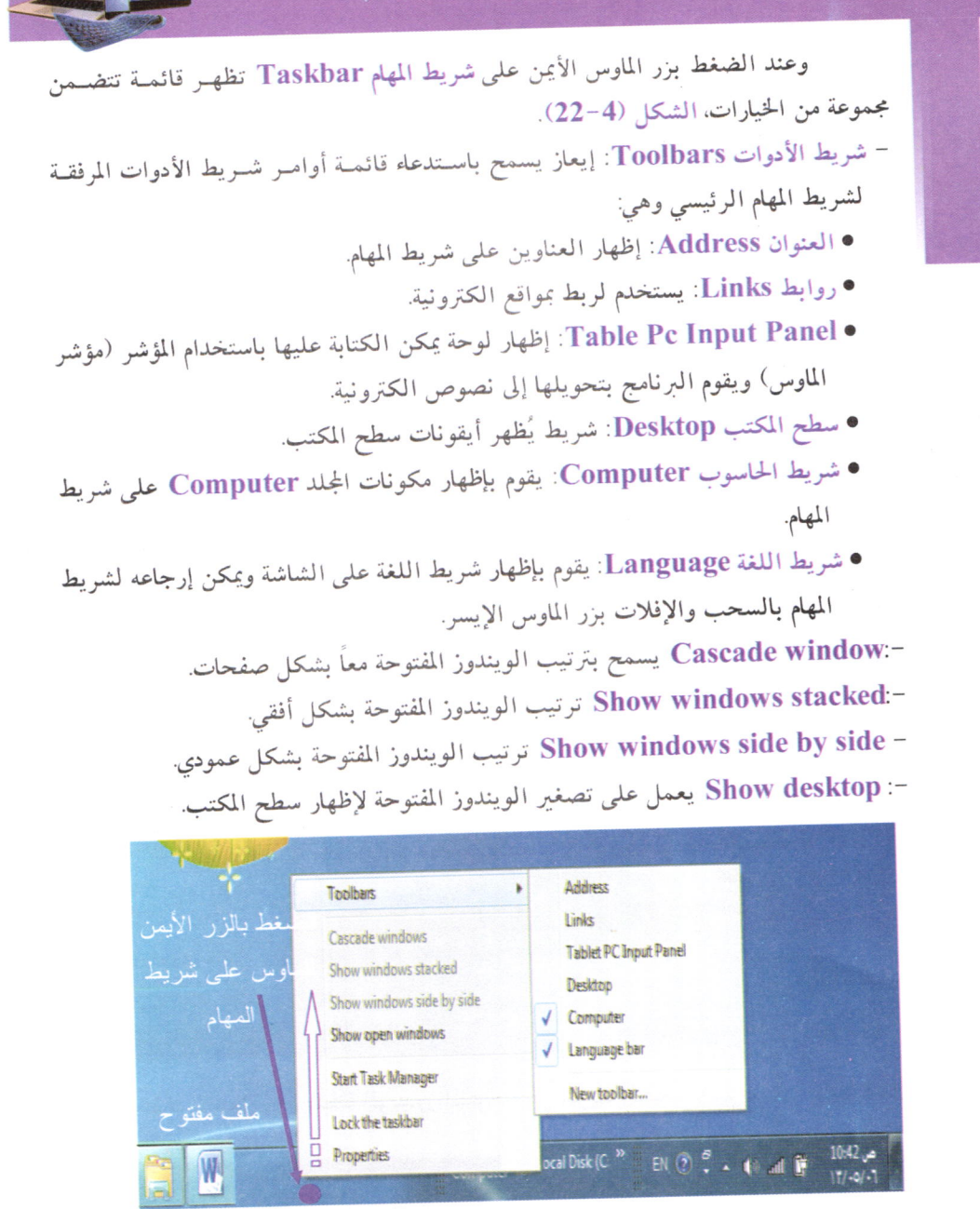

الشكل (4-22) قانعة شريط المهام Taskbar

أساسيات الحاسوي وتطييقاته الوكتبية

- Start Task Manager: يظهر نافذة إدارة أو مدير المهـام Task Manager. والستي تحتوي على مجموعة خيارات أهمها توقف عمل برنامج في حالة اذا كان البرنامج لا يمكن غلقه بالطرق الاعتيادية. الشكل (4-23).

ê

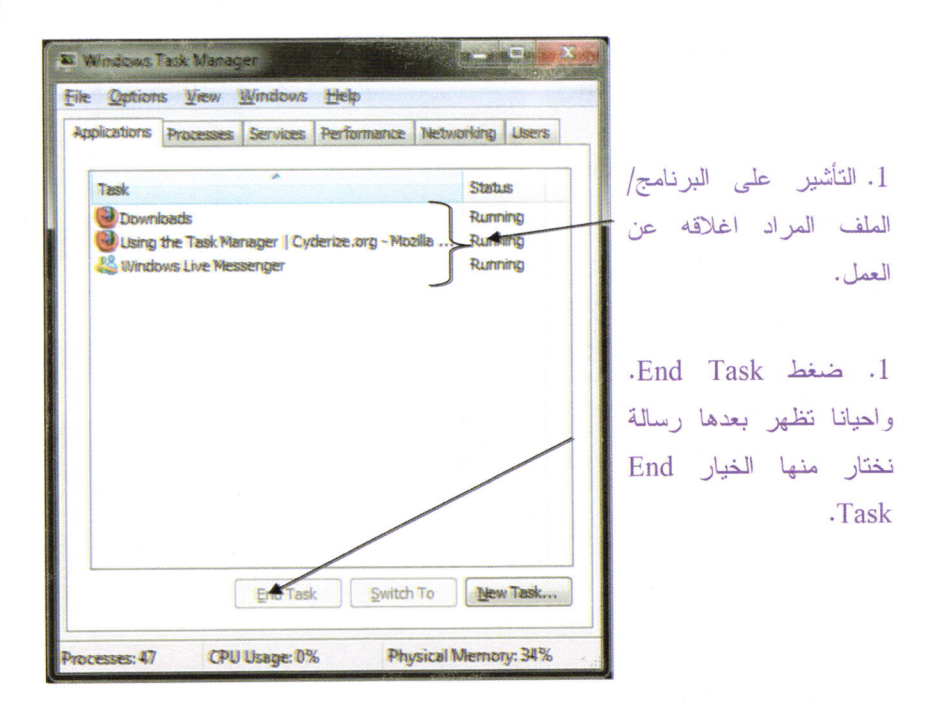

الشكل (4-23) نافذة مدير المهام Task Manager

Lock Taskbar يعمل على التحكم بموقع الشريط من خلال التحكم بـ " .

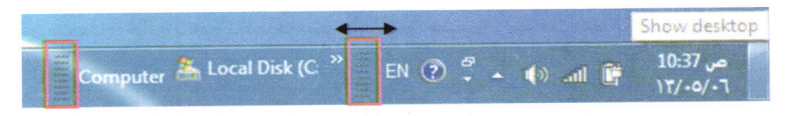

خصائص Properties: يمكن من خلاله تغيير صفات شريط المهام كما بالشكل (4-24).

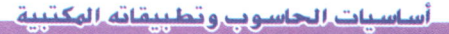

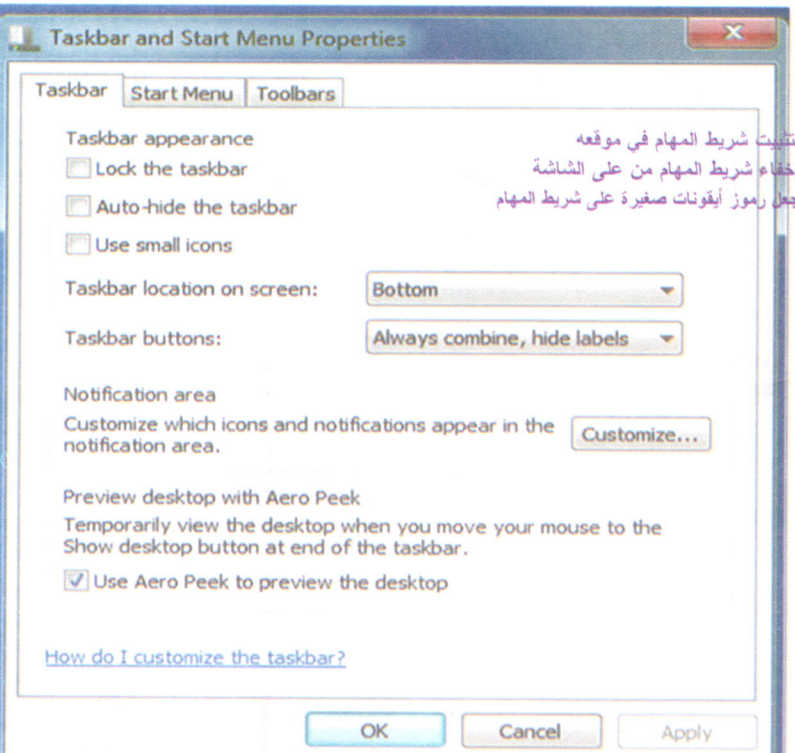

الشكل (4-24) تغيير صفات شريط المهام

كة تخصيص شريط المهام Taskbar Customize: − لتغيير مساحة شريط المهام: نشير إلى حافة شريط المهام فيتحول المؤشر لسهم مزدوج الرأس ‡ ثم سحب الحافة لتعيين مساحة شريط المهام حسب رغبة المستخدم.  $\geq$   $\frac{1}{2}$   $\leq$ OEUDO

– إضافة شريط أدوات إلى شريط المهام: شريط الأدوات عبارة عن صف أو مجموعة الأزرار أو الرموز التي تمثل مهلم يمكن إجراءها في برنامج ويمكن أن تظهر بعض أشرطة الأدوات على شريط المهلم. الشكل (4-25).

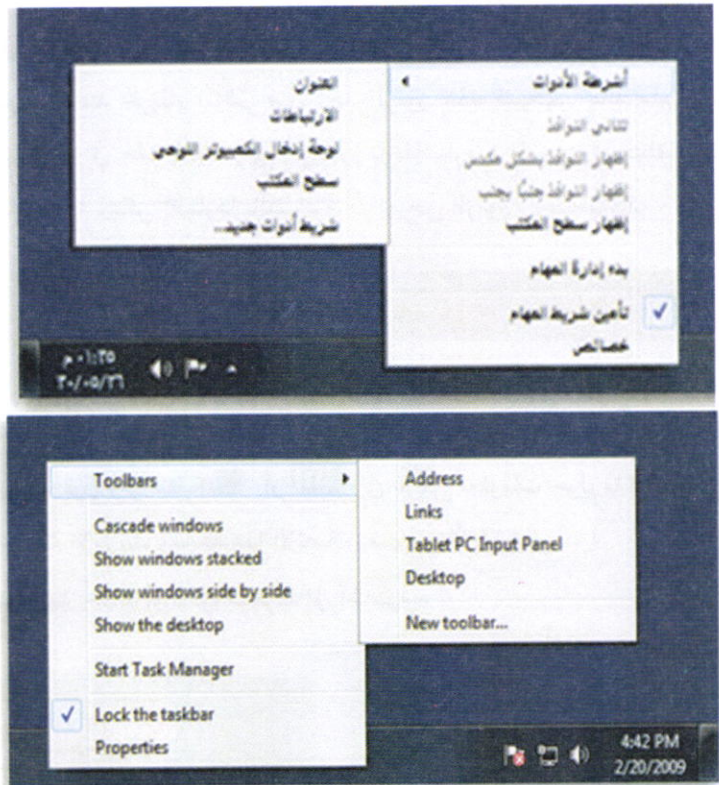

الشكل (4-25) إضافة شريط أدوات إلى شريط المهام

– يمكن إضافة أشرطة أدوات إلى شريط المهام:

ê

- 1. النقر بزر الماوس الأيمن فوق منطقة خالية على شريط المهام، ثم الإشارة إلى أشرطة الأدوات **Toolbars**
- 2. النقر فوق أي عنصر في القائمة لإضافته أو إزالته. أسماء أشرطة الأدوات التي يوجد بجوارها علامة اختيار √ تكون موجودة بالفعل على شريط المهام.

أساسيات الحاسوب وتطبيقاته الهكتبية

6-6-4 منطقة الإشعار Notification Area:

تضم منطقة الإشعار (الموجودة في أقصى شريط المهام) على الساعة والتــاريخ ومجموعــة من الرموز.

تشير هذه الرموز إلى أعلام المستخدم عن حالة ما مثل وجود امر طباعة ملف على الورق. أو تساعد على الوصول إلى إعدادات محدة مثل إشارة الإنترنت، أو الأجهزة الطرفية (الملحقات) المثبتة بالحاسوب. وعند تحريك المؤشر فوق أحد الرموز هذه، فسيظهر حالة هذه الإعدادات. ولتقليل كثرة الرموز في هذه المنطقة يقوم الويندوز بإخفاء الرموز الموجودة في منطقة الإشعار في حالة عدم استخدامها. ويمكن إظهارها بالنقر فوق ∆ لعرض الرموز المخفية مؤقتاً.

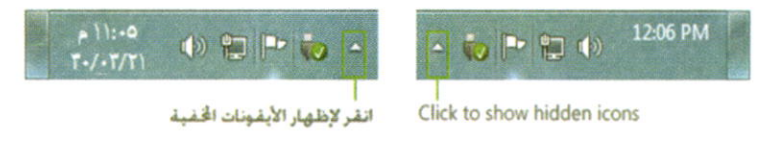

أمثلة:

- 1. يؤدي الوقوف فوق رمز الشبكة! أو الملكة إلى عرض معلومات حول ما إذا كان الحاسوب متصلاً بشبكة الإنترنت وسرعة هذا الاتصال ومدى قوة الإشارة.
	- 2. عند إضافة جهاز جديد أو ذاكرة متحركة إلى الحاسوب.

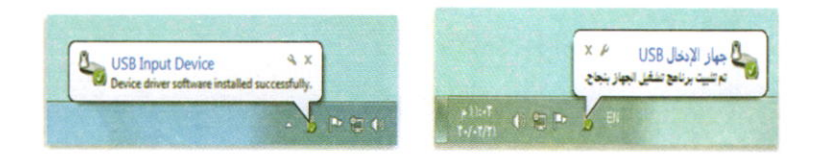

النقر فوق زر إغلاق ×الموجود في الركن العلوى من الإشعار لإخفائه. في حالة عدم القيام بأي إجراء، يتلاشى الإشعار من تلقله نفسه بعد ثوان قليلة.

3. يؤدي الوقوف فوق رمز مستوى الصوت �� إلى إظهار رسالة بمستوى (شدة) الصوت، والنقر مرة واحدة إلى عرض مستوى الصوت الحالي على الحاسوب. ويؤدي النقر المزدوج فوق رمز مستوى الصوت إلى فتح عناصر التحكم بمستوى الصوت.

e E.907 : Speakers: 100% | : 42  $06:13A$  $\frac{1}{2}$   $\leftarrow$  (1) all  $\frac{1}{2}$  $e^{-\frac{1}{25}\log\log\log\left(C\right)-1},\quad e^{-\log\left(\frac{1}{25}\right)}\in\mathbb{R}^{100\times 100},\quad e^{-\frac{1}{25}\log\left(\frac{1}{25}\right)}\in\mathbb{R}^{100\times 100}\quad\text{and}\quad e^{-\frac{1}{25}\log\left(\frac{1}{25}\right)}$ 

أساسيات الحاسوب وتطييقاته المكتبية

4. شريط اللغة Language Bar: هو شريط أدوات يظهر تلقائياً علـي شـريط المهـام عنــد إضافة خدمات نصوص، ويوفر شريط اللغة طريقة سريعة لتغيير لغة الإدخال أو تخطيط لوحة المفاتيح. ويمكن نقل شريط اللغة في أي مكان على سـطح المكتـب، وكــذلك يمكــن إخفــاؤه. وتتغير مجموعة الأزرار والخيارات الموجودة علىي شـريط اللغــة حسـب خــدمات النصــوص النشطة حالياً.

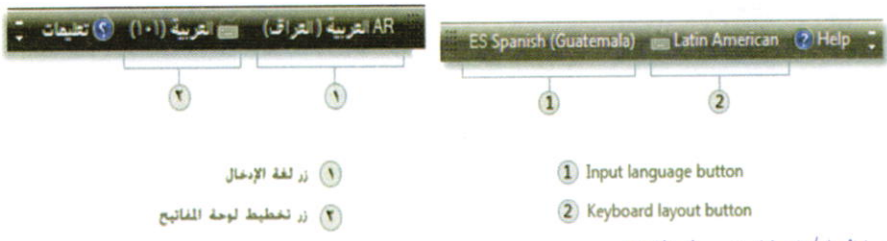

- إظهار/ إخفاء شريط اللغة:
- النقر بزر الماوس الأيمن فوق شريط المهام، والإشارة إلى أشرطة الأدوات، ثم فوق شريط اللغة، (كما في الشكل (4-22)).
- بمجرد ظهور شريط اللغة، يمكن النقر بزر الماوس الأيمن فوقه لعرض الخيارات اللازمة لتغيير إعداداته.
	- وبالنقر بزر الماوس الأيمن فوق شريط اللغة، ثم تنفيذ أحد الإجراءين الأتيتين:
	- النقر فوق تصغير Minimize لتصغير حجم شريط اللغة إلى رمز علــي شريط المهام.
		- النقر فوق إغلاق شريط اللغة Close the Language Bar.

ملاحظة: لا يؤدي إغلاق شريط اللغة إلى إزالة ي من اللغات المثبتة في الحاسوب.

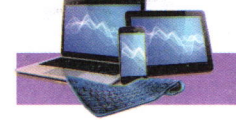

أساسيات الحاسوب وتطبيقاته المكتبية

7-4 المجلدات والملفات Folders and Files:

يستخدم نظام الويندوز المجلدات لتخزين وإدارة الملفات Files لتصبح أكثـر سـهولة للوصول إلى المجلدات والملفات الموجودة ضمنها. وكمثال على احد المجلدات نفتح مجلد Laptop على سطح المكتب بالنقر نقراً مزدوجاً عليه وعرض المحتويات أو المكتبات Libraries (المكان الافتراضي لخزن الملفات) <mark>التي تتضمن</mark> (المستنداتِ، الموسيقى، الصور، الفيديو). وتتضمن مجلدات ويندوز 7 الميزات الآتية:

1. شريط العنوان Title bar وشريط التنقل Navigation bar: يحتوي على اسم وموقع المجلد، وأزار الاعلاق والتكبير/ الاستعادة مصطلحة التابع والرجـوع/ التقــدم @@ ومربـع البحث Search box.

2. شريط القوائم Menu bar: يحتوي على قوائم ملف File، تحرير Edit، عرض View، الأدوات Tools. تعليمات Help.

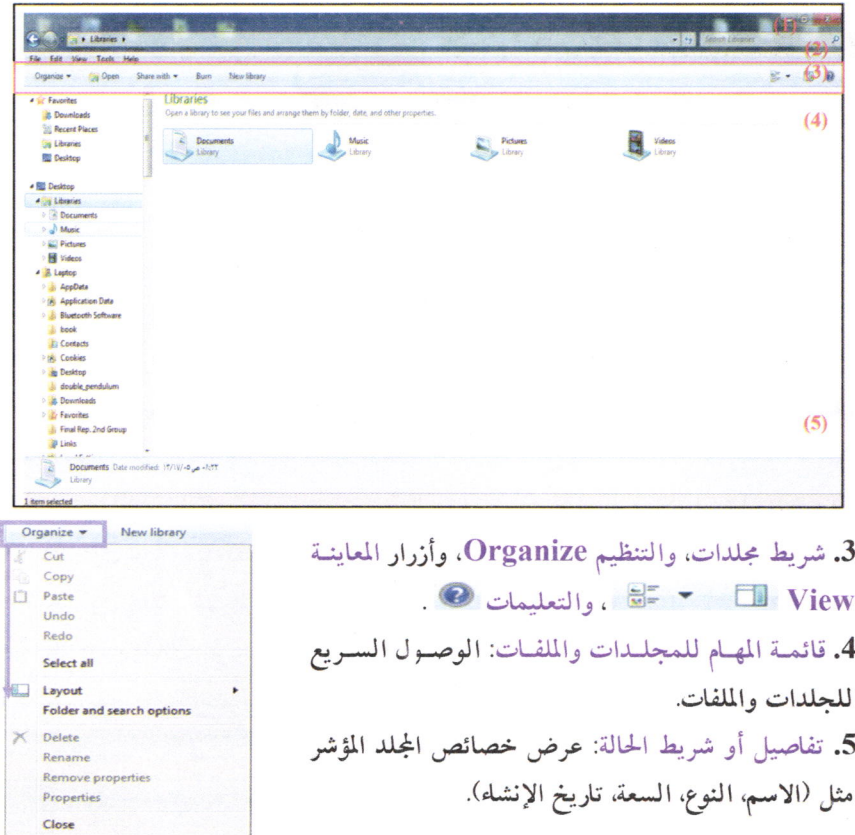

أساسيات الجاسوب وتطييقاته الهكتيبة

 $Win\mathcal{T}in$ 

**Dalate** 

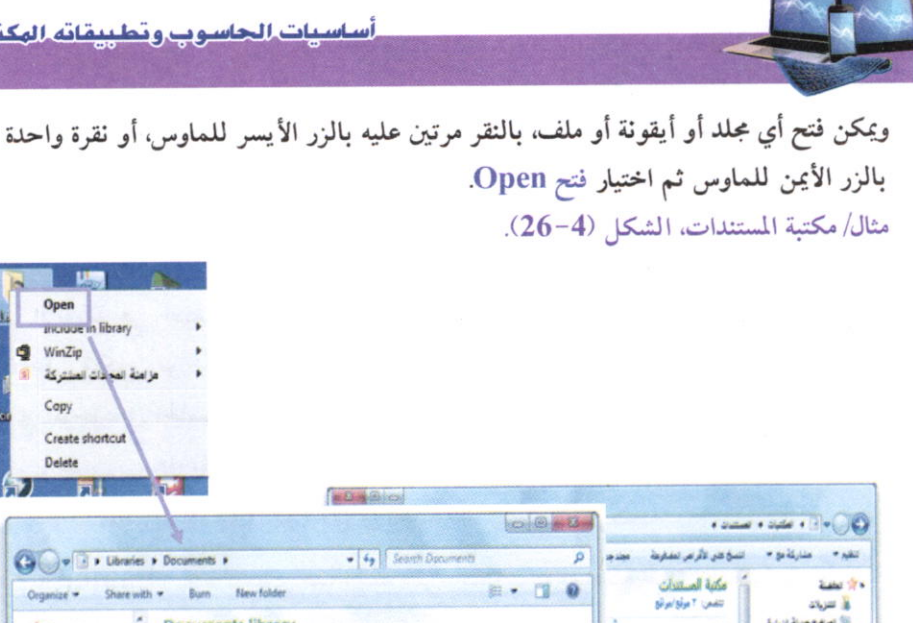

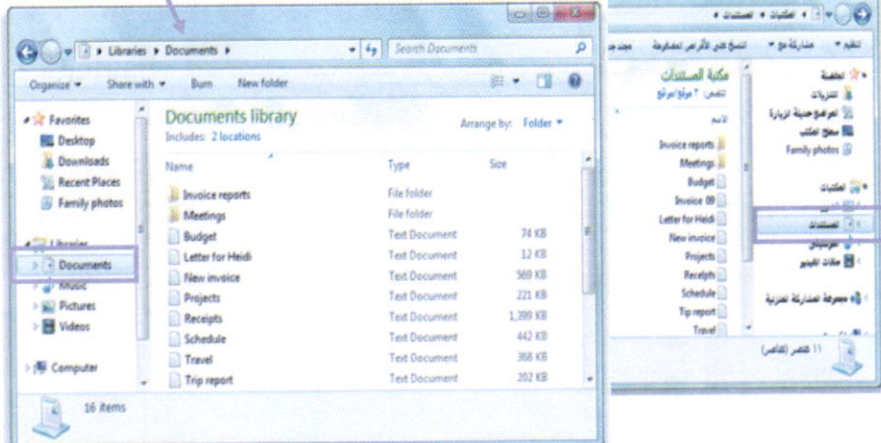

الشكل (4-26) نافذة مجلد المستندات

#### $Files$ الملفات  $\triangleleft$

â

ė

تخزن المعلومات في الحاسوب على شكل ملفات وهي جزء من الكيان البرمجي للحاسوب. وهناك أنواع مختلفة من الملفات، بما في ذلك ملفات نظـلم التشــغيل وملفــات الـــبرامج والملفــات الخاصة بالمستخدم. وكل ملف له اسم filename وملحق (امتداد extension) (عادة يتكون من ثلاثة أحرف في معظم الملفات) يحدد نوع الملـف، يفصــل بينهمــا (.). ونـــدرج امتــداد بضــع الملفات شائعة الاستخدام:

- doc: .1 ملفات وورد (2003). وdocx ملفات وورد للإصدارات اللاحقة.
	- txt: 2 ملف نصى للملاحظات.
	- eml:3 ملف البريد الإلكتروني.
	- xls .4. ملف إكسل (2003)، وxlsx ملفات إكسل للإصدارات اللاحقة.
		- 5. (htm (html ملف صفحة ويب

#### أساسيات الحاسوب وتطبيقاته الهكتيبة

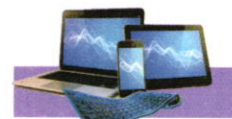

ppt .6: ملف العرض التقديمي (باوربوينت 2003)، وpptx ملفات باوربوينت للاصدارات اللاحقة. exe .7: ملفات تنفيذية.

1-8 الأيقونات Icons

الأيقونة هي اصغر مكون برمجي تخزن فيه اسم وموقع الملفات والمجلدات والبرامج. وتكون على شكل رموز أو صور صغيرة تسمح من خلال النقر المزدوج عليها بفتح الملفات والبرامج الموجودة في الحاسوب.

▶ أيقونة الحاسوب Computer Icon تَتَمَتَّد: وتشمل وحدات الخزن الثابتة (... C, D,) والمتحركة (DVD, Flash Ram) في الحاسوب. الشكل (4-27).

الله عند المجلد على المجلدات الافتراضية لخزن الملفات مثل مجلــد<br>مق<mark>قع</mark>ة Laptop أيقونة  $\triangleleft$ التحميل download لتحميل الملفات من الإنترنت، سطح المكتب، المفضل، ... . الشكل (4-28). ويمكن تسمية هذا المجلد من قبل المستخدم عند تنصيب ويندوز 7.

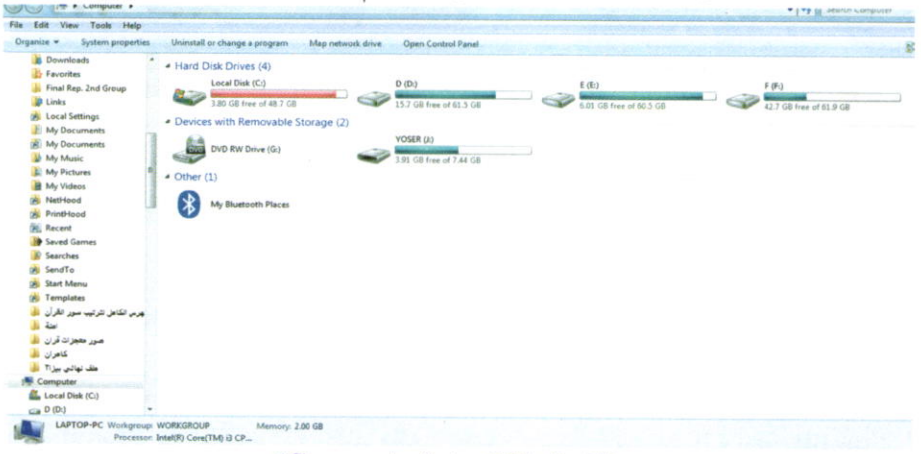

الشكل (Computer) مجلد (Computer)

أساسيات الحاسوب وتطييقاته المكتبية

- 1+ Search Lopton **Address** File Fift View Tools Help Organize . Include in library . Share with . Burn New folder  $B - 10$ **T** Favorites Letting **L** Downloads My Music My Pictures My Videos Saved Courches AppData Buetooth Recent Places  $\mathbf{W}$ Desktop Downloads Links Contacts Favorites n<sub>ata</sub> Schvara Donment **El Libraries Delton** Start Menu Templates **Desktop** New folder New folder PrintHood Recent SendTo Coolbies NetHood book double nen Final Ren  $10<sub>0</sub>$ dulum 2nd Group Settings Documents  $\mathbb{Q}$ Libraries  $(Laptop)$ الشكل (24-28) مجلد

ä

é.

▶ أيقونة سلة المحذوفات ® Recycle Bin Icon: يشير إلى جزء من القرص الصلب يحتوي (يحتفظ Temporarily) موقتاً بالملفات المحذوفة بعد تطبيق الإيعــاز (حــذف Delete). ويمكن إرجاع الملفات المحذوفة اذا لم يتم تفريغ سلة المحذوفات أو تجاوز حجم الملفات المحذوفة حجم سلة المحذوفات على القرص الصلب. الشكل (4-29).

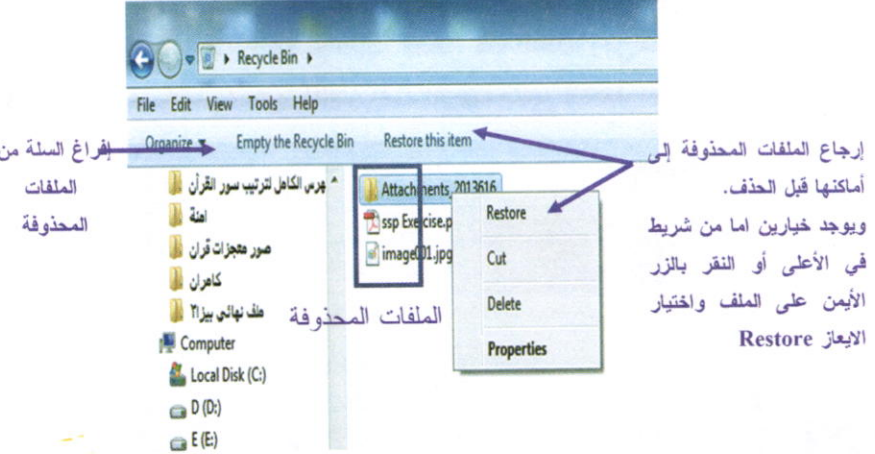

الشكل (4-29) سلة الحذوفات

أساسيات الحاسوب وتطبيقاته المكتبية 9-4 إجراء عمليات على النوافذ Windows Operations: ﴾ التحكم بحجم النافذة: يمكن تصغير النافذة للمجلد/ الملف المفتوح من الأدوات: HOX ) – زر التكبير Maximize، الذي يبدو وكأنه نافذة صغيرة، يستخدم لتكبير نافذة مفتوحة لتغطي كامل سطح المكتب. بعد أن يتم تكبير النافذة، يتغير زر التكبير أو زر الاستعادة Restore.  $\Box$ a $\times$  $\Box$ n غلق تصفير Minimize Close Minimize **Close Restore** Maximize استعادة تكيير – زر التصغير (Maximize) يستخدم لتصغير النافذة المفتوحة (غلقها مؤقتاً) ووضعها على شريط المهام، ويمكن من خلال النقر عليها إعادة فتحها بنفس حجمها السابق. 4 معاينة النوافذ المفتوحة

من مميزات ويندوز 7 انه عند تحريك مؤشر الماوس فوق أيقونة نافذة مغلقة مؤقتاً موجودة على شريط المهام تظهر صورة توضح معاينة مصغره لهذه النافذة، وهي مفيدة كونها تعطى تصور (معاينة) مسبق للمستخدم بمحتوى الملف/ المجلد الموجود ضمن النافذة. الشكل (4-30).

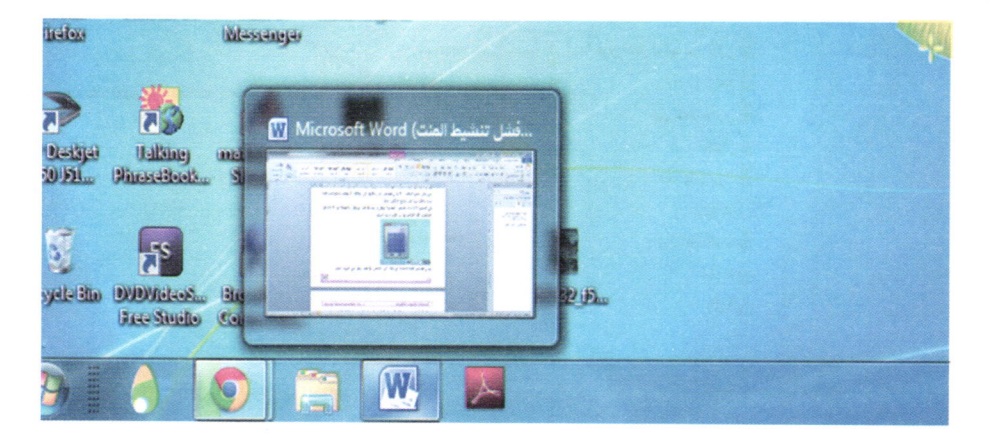

الشِّكل (4-30) نوافذ معاينة للبرامج والملفات المفتوحة من على شريط المامر

أساسيات الحاسوب وتطبيقاته المكتبية

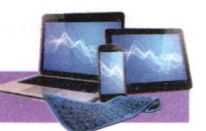

▶ معاينة الأيقونات Icons Views

يمكن اختيـار كيفيـة عـرض الملفـات والمجلـدات. وعرضـها بحجـم صـغير small، أو كبيرة large أو على شكل قائمة list من التفاصيل details بما في ذلك حجم size ونوع type وتاريخ آخر تحديث last date modified.

- مثلاً فتح مجلد المستندات Documents.
- النقر على قائمة معاينة Views أو من عصل حصل التصليل .
	- تظهر قائمة منسدلة مع مجموعة خيارات.
- وهناك مؤشر يظهر بجانب الاختيار الحالي. الشكل (4-31).

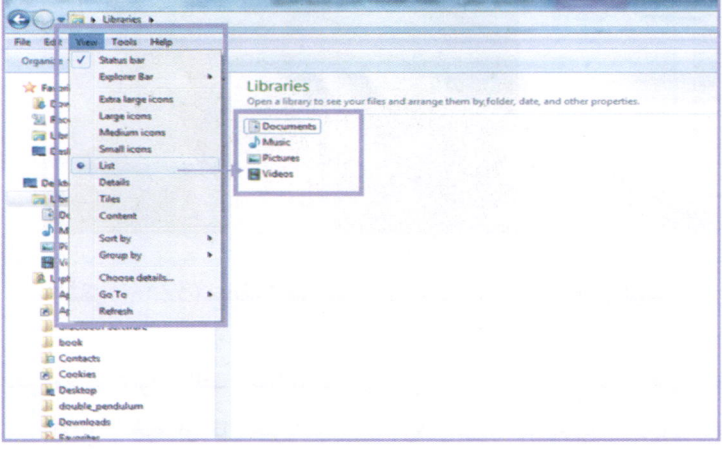

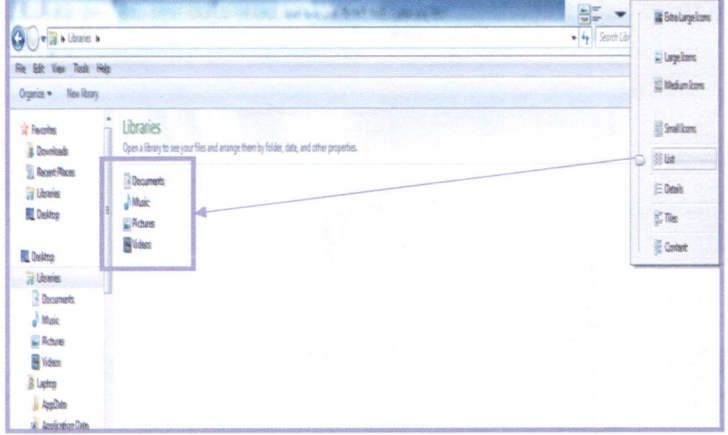

الشكل (4-31) ترتيب اللفات ومعاينتها داخل المجلد

أساسيات الحاسوب وتطييقاته الهكتيية

• ويمكن إجراء معاينة فورية للملفات (صور، مستندات، مجلدات مضغوطة، …) بتأشير الملف ثم النقر فوق <sup>[1</sup>] . الشكل (4-32a).

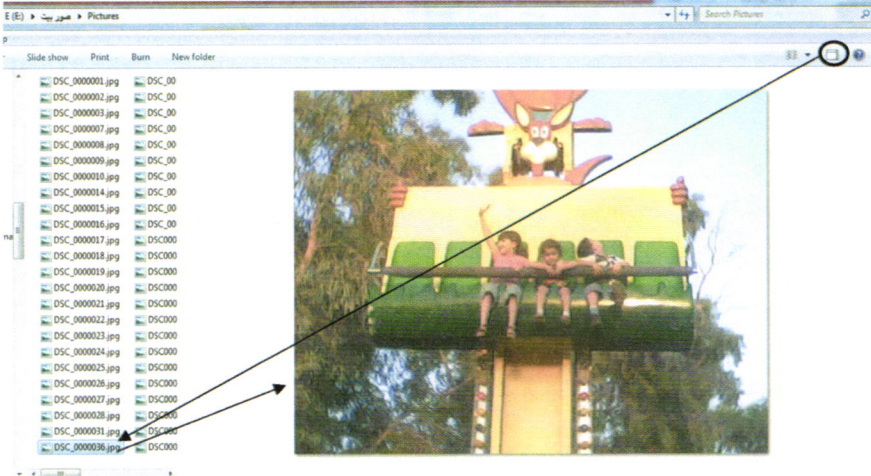

الشكل (4-32a) معاينة كاملة لمحتويات اللفات (دون فتحها) داخل المجلد

ملاحظة يمكن معاينة محتوى الملف (مثلا ملف وورد) والتصفح والاطلاع على المحتوى مع إجراء نسخ Copy لجزء أو كل محتويات الملف، ولا يسمح هنا تعديل محتويات الملف، لان الملف مفتوح ضمن المعاينة العامة ولسن ضمن تطبيق الوورد الشكل (4-32b).

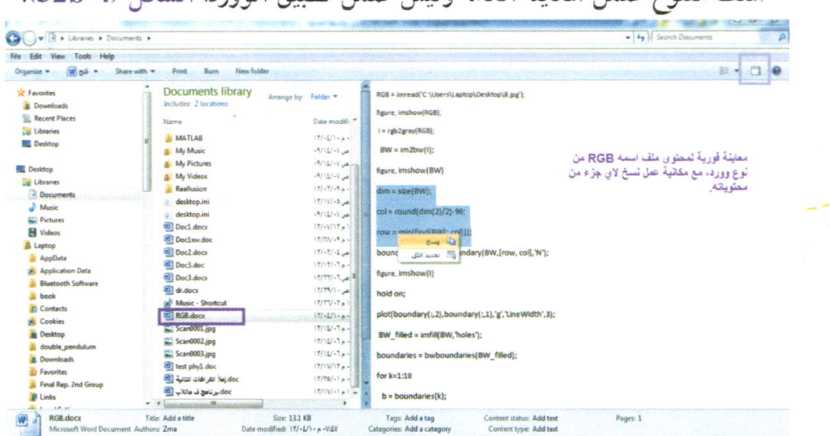

## الشكل (4-32b) معاينة كاملة لمحتويات اللفات مع إمكانية نسخ المحتويات

أساسيات الحاسوب وتطييقاته المكتبية

﴾ إنشاء مجلد/ ملف Creating New Folder/ File:

- فتح أي مجلد.
- نختار ملف> جديلك مجلد (File > New > Folder) أو من شريط المجلدات "New Folder

 $\circ$ 

• سيظهر مجلد جديد New Folder بأسم مظلل، مع إمكانية كتابة اسم جديد ونضغط مفتاح Enter. الشكل (4-33).

| Share with<br>٠                                                                                                    | Share with =                                                                                                    | <b>Burn</b>                                                                                                    |                                                                                                    |                                                                                                    |                                                                                                    |
|----------------------------------------------------------------------------------------------------|----------------------------------------------------------------------------------------------------|----------------------------------------------------------------------------------------------------|----------------------------------------------------------------------------------------------------|----------------------------------------------------------------------------------------------------|----------------------------------------------------------------------------------------------------|
| ٠<br>مزاملة المجلدات المشتركة<br>۰<br>Jew<br>Create shortcut<br>Delete<br>Rename<br>Properties<br>Close<br>Documents<br>Nusic<br><b>Pictures</b><br><b>M</b> Videos<br>Laptop<br>AppData<br><b>Application Data</b><br><b>Bluetooth Software</b><br>book | <b>Name</b><br>Folder<br>ø<br>Shortcut<br>45<br>Microsoft Access عنايات<br>圇<br>Bitmap image<br>Contact<br><b>GR</b><br>繼<br>國<br>Microsoft Word Document<br>國<br>Journal Document<br>癌<br>圓<br>粵<br>Microsoft Publisher<br>WinZip File<br><b>Text Document</b><br>團<br>圈<br>Microsoft Excel درقة هعل | Microsoft Word 97 - 2003 Document<br>Microsoft PowerPoint 97-2003 Presentation<br>Microsoft PowerPoint هرض تقديمي من<br>Microsoft Excel 97-2003 Worksheet | Date modified<br>717/-T and 17:29<br>$111/4$ a -2:70<br>$117/17$ and $17/17/1$<br>$V11/1$ and $-$ V:TV<br>$N$ T:TA = $2 - M - 1$<br>$1.11 - 4.2 - 10 - 1$<br>$V11/-T_{\text{max}}$ +V:TA<br>$V11/-T$ and $-1/2$ .<br>$M/N$ - Bull $P$ -1771<br>$117/-7$ and $17:07$<br>$(0; -1) - 1$ | Type<br>Adobe Acrobat D<br>Adobe Acrobat D<br>Adobe Acrobat D<br>Adobe Acrobat D<br>Adobe Acrobat D<br>Adobe Acrobat D.<br>Adobe Acrobat D<br>Adobe Acrobat D<br>Adobe Acrobat D<br>Adobe Acrobat D<br>Adobe Acrobat D | Size<br>4.142 KB<br>2,491 KB<br>371 KB<br>10,884 KB<br>16,596 KB<br>7 921 KB<br>14,820 KB<br>1.062 KB<br>6.493 KB<br>147 KB<br>814 KB |
| Contacts<br>Cookies<br>Desktop                                                                                                    | 澛<br>WinZip File<br><b>WinZip Zipx File</b><br><b>Briefcase</b>                                                                                                    |                                                                                                    |                                                                                                    |                                                                                                    |                                                                                                    |

الشكل (4-33) إنشاء مجلد جديد New Folder

ويمكن، ضغط مفتاح الماوس الأيمن على مكان فارغ (داخل المكان المراد فتح المجلد Folder فيه) واختيار جديد← مجلد New→Folder. وبنفس الخطوات ستظهر قائمة تتضمن مجموعة من أسماء الملفات Files التي تمثل البرامج الموجودة في الحاسوب.

≫ إعادة تسمية Rename مجلد/ ملف: • نحدد (نؤشر) المجلد. • ننقر بالزر الأيمن على أيقونة المجلد. • نختار إعادة تسمية Rename. • يتظلل اسم المجلد باللون الأزرق، أي جاهز لكتابة الاسم الجديد، نكتب الاسم ونضغط مفتاح Enter. ملاحظة: يمكن استخدام المفتاح F2 (بعد تأشير المجلد/ملف) لأجرى إعادة تسمية.

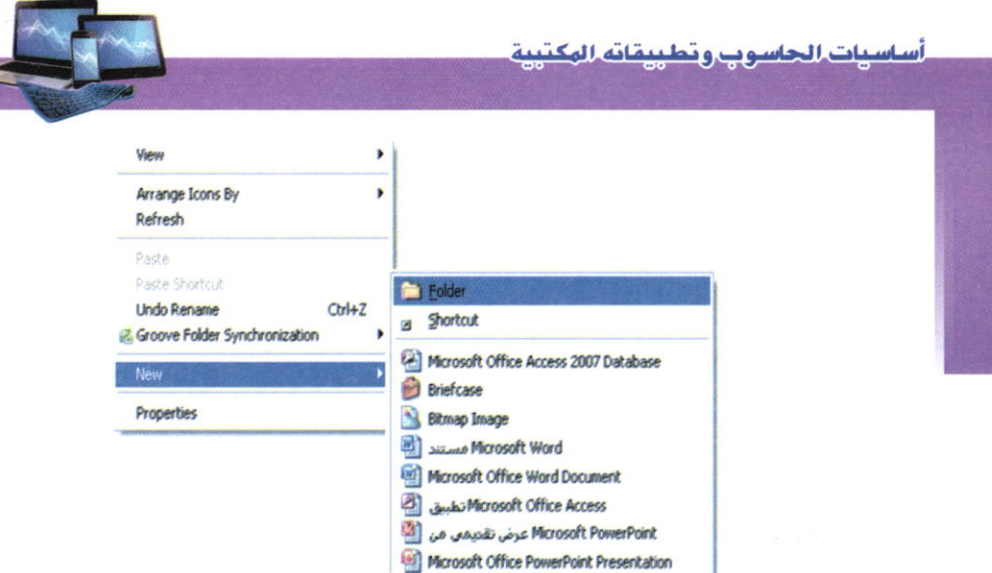

﴾ حذف Delete مجلد/ ملف:

- نفس الخطوات السابقة، نختار حذف Delete.
- يظهـر مربـع حـوار يطلـب تأكيــد حــذف ملــف Delete File وإرســالهُ إلى ســلة المحذوفات Recycle Bin. الشكل (4-34).
	- ويمكن، بعد تحديد الملف ضغط مفتاح حذف Delete من لوحة المفاتيح.

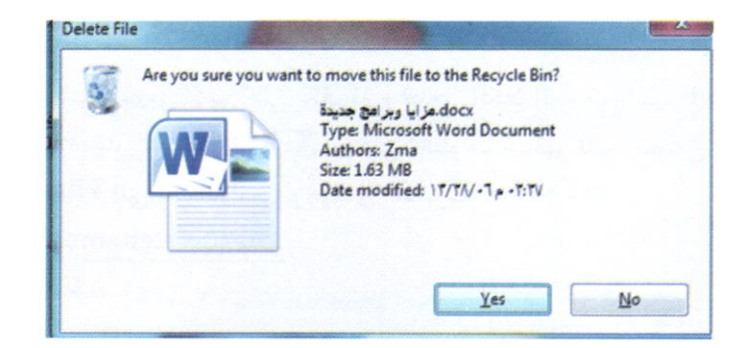

الشكل (4-34) رسالة تأكيد حنف ملف/ مجلد قبل أرساله لسلة المحذوفات

≯ نسخ/ قص Copy مجلد/ ملف: • نؤشر على المجلد (مجلدات) المراد نسخه. • نختار قائمة تحرير Edit ← نسخ Copy أو نضغط مفتاحي السيطرة والحرف c مـن لوحـة

أساسيات الحاسوي وتطييقاته الوكتيبة

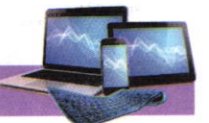

 $\widehat{\mathbf{z}}$ 

 $(Ctrl + c)$  المفاتيح.

#### ملاحظة:

1. إيعاز إرسال إلى Send to: يستخدم لإرسـال ملـف/ مجلـد إلى القـرص المـرن أو القـرص المضغوط (في حالة كونــه CD-RW) أو الـذاكرة المتحركـة (فــلاش رام)... الخ. وتعــد هــذه الطريقة أسرع الطرق في استنساخ Copy الملفات/ المجلدات. الشكل (4-35).

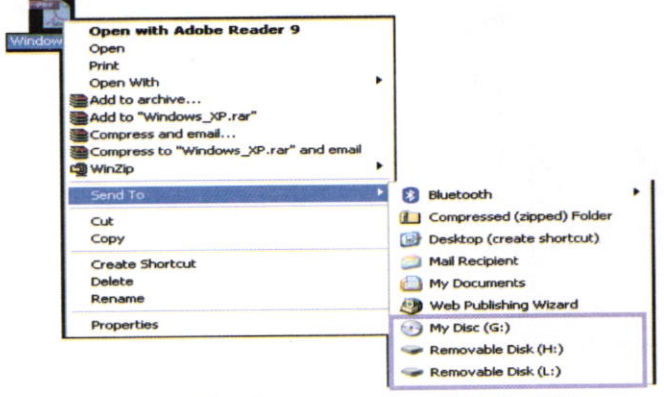

الشكل (4-35) إيعاز إرسال إلى Send to

2. تستخدم طريقة السحب والإفلات Drag and Drop لنقل الملفات أو المجلدات، وذلك بتاتشر الملف بالزر الأيسر للماوس وسحبه (مع الاستمرار بالنقر عليه بالزر الأيسر للماوس) للمكان الذي يراد نقل الملف اليه، ثم نقوم بإفلات الماوس. ويمكن استخدام هذه الطريقة للاستنساخ أيضاً وذلك بضغط مفتاح السيطرة Ctrl (من لوحة المفاتيح) عند عملية السحب، فتتكون نسخة جديدة في المكان الذي نفلت فيه الماوس. ﴾ استعادة ملف محذوف Restore:

يمكن إستعادة الملف/ الملفات/ المجلدات المحـذوف مـن سـلة المحـذوفات (اذا لم يـتم إفـراغ السـلة باستخدام الإيعاز إفراغ Empty) باتباع الخطوات الاتية:

أساسيات الحاسوي وتطبيقاته الوكتيية

- فتح "سلة المهملات Recycle Bin".
- نحدد الملف/ الملفات/ المجلدات بزر الماوس الايسر.
- ننقر بالزر الأيمن على الملفات المؤشرة ونختار استعادة Restore.

• يمكن استخدام الإيعــاز اسـتعادة Restore الموجــود في شــريط المجلــدات في مجلــد "ســلة المحذوفات". الشكل (4-36).

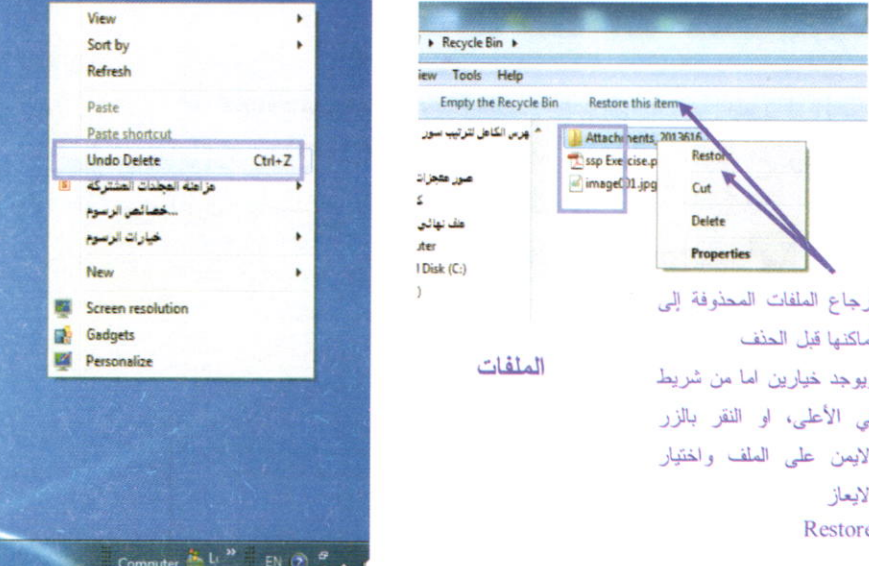

الشكل (4-36) استعادة ملف محدوف

ملاحظة: اذا كانت عملية حذف ملف/ مجلد أخر عملية تمت من قبل المستخدم، فيمكن استرجاع الملف المحذوف بنقر زر الأيمن للماوس على أي مكان فراغ واختيار Undo Delete أو استخدام المفتاحين Ctrl+z من لوحة المفاتيح.

▶ إنشاء أيقونة الطريق المختصرShortcut Icon:

تشمل أيقونة الطريق المختصر اسم وموقع وتسمح بفتح تطبيق (ملف/ مجلد/ برنــامج) بسرعة، أي إمكانية فتح الملفات والبرامج مباشراً من على سطح المكتب (إذ علاة ما يــتم وضــع أساسيات الحاسوب وتطبيقاته الوكتيبة

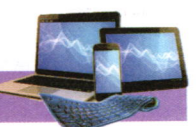

أيقونات الاختصار على سطح المكتب)، وتميز بــ"سهم �� arrow" صغير في الزاوية السفلي اليسرى. ويتم عمل ذلك كالآتي: - نحدد الملف ثم نختار إنشاء طريق مختصر من قائمة ملفTile> Create Shortcut. – أو، من خلال النقر بالزر الأيمن للماوس على الملف/ المجلد File/ Folder. واختبار إرسال إلى ← سطح المكتب (Sent To → Desktop). الشكل (4-37).

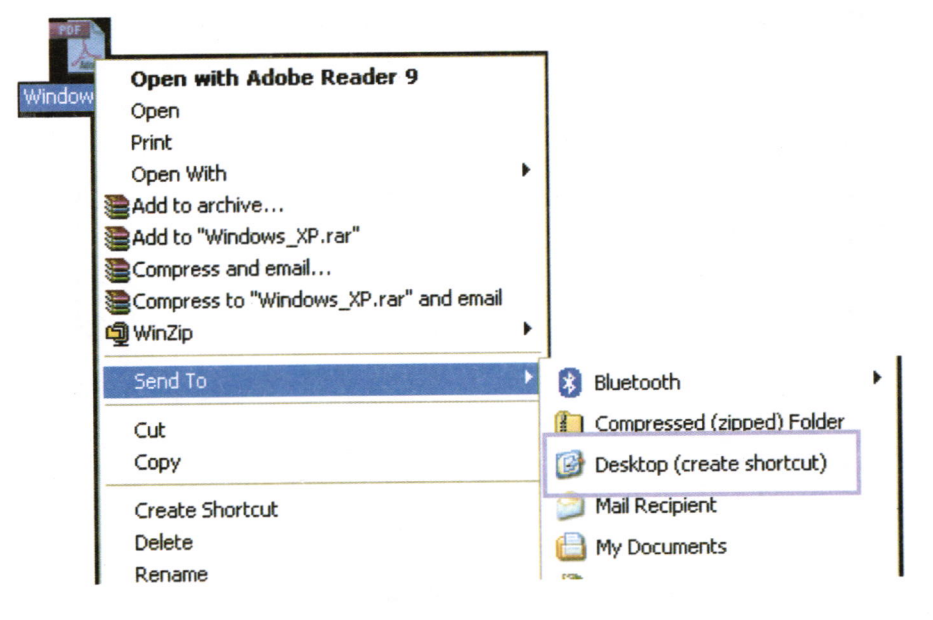

# الشكل (4-37) إنشاء أيقونة الطريق المختصر على سطح المكتب

▶ البحث عن المجلدات والملفات

يوفر نظام الويندوز عدة أساليب للبحث عن الملفات والمجلدات فلا توجد طريقة بحث واحدة تعد الأفضل، لكن يمكن استخدام طرق مختلفة حسب توع البحث .

أساسيات الحاسوب وتطبيقاته الهكتبية 1. استخدام مربع البحث Search box الموجود في القائمة "ابدأ": Search programs and files | الموجود في القائمة ابدأ يمكن استخدام مربع البحث <sup>[2</sup> للبحث عن الملفات والمجلدات والبرامج ورسائل البريد الإلكتروني المخزنة على الحاسوب. وكالاتبي: • من قائمة ابدأ • يتم كتابة كلمة أو جزء من اسم ملف في مربع البحث. الشكل (4-38). Documents (1)  $(1)$  calsition Letter for Heidi.txt Music (30) الموسيقى (30) 2 17 Track 17.mp3 )) ang3 (4)  $\sqrt{26}$  Track 16.mp3 ) mp3 (مسلر 16 3 15 Track 15.mm3 .) fight find 11 )<br>{ 14 العبار 14 J 14 Track 14.mp3 2 13 Track 13.mp3 .) fight lange  $\mathbf{I}$  $-\infty$ Pictures (10) أالصور (10) DSC02741JPG DSC02741.JPG  $\geq$  DSC02209JPG DSC02209JPG  $\leq$  DSC02208.JPG DSC02208.PG DSC02207.9PG DSC02207.JPG Files  $(1)$ الملغات (1) Heidi's Music يكا حيفرقتها See more results  $\circ$ مقاهة مزيدمن التابج  $(2)$  heid  $\times$  Shut down  $\rightarrow$  $\frac{1}{2}$  $\mathcal{L}$ <sup>1</sup> Search results 2 Search box .<br>(1) القالع البحث (1) عربغ البحث

ø

الشكل (4-38) نتائج البحث باستخدام "مربع البحث"

2. استخدام مربع البحث Search Box الموجود اعلى المجلدات:

تستخدم بالبحث عن الملف معروف أنه غزن في مكان محدد (مثل احد أقراص الخزن الثابتة F أو D …) أو أقراص التخزين المتحركة، لتوفير الوقت والجهد.

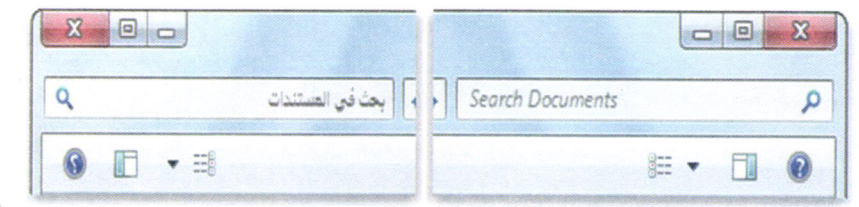

يمكن إجراء عملية البحث عن اسم الملف أو نص بداخله، ويمكن إجراء البحث اعتماداً على النوع أو حجم الملف أو تاريخ أنشاءه … وهذا ما يسمى عناصر تصفية البحث Search .Filters

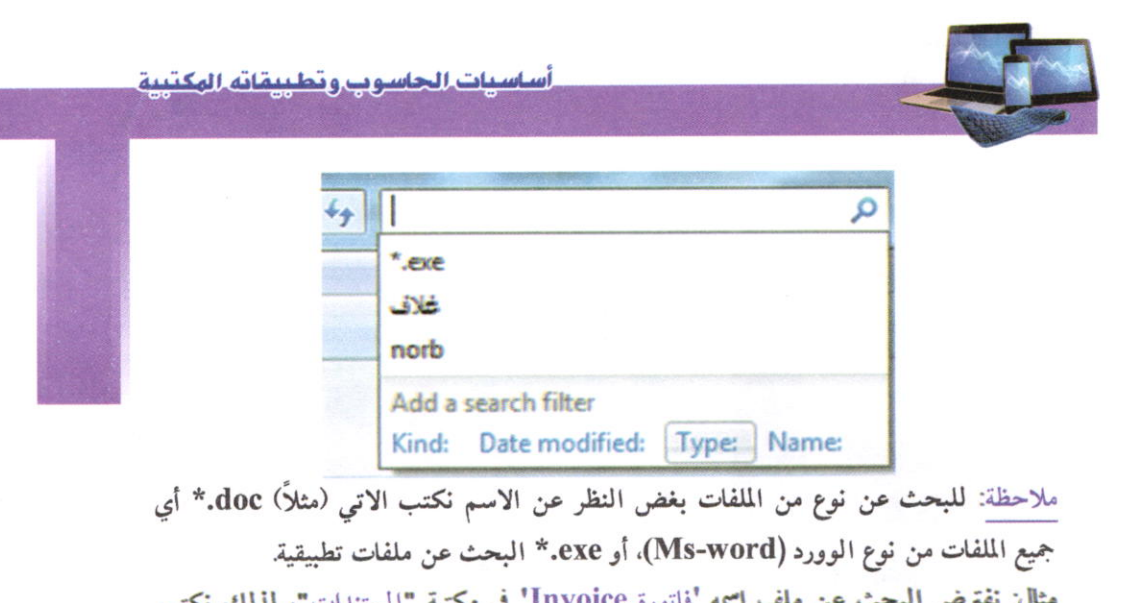

'فاتورة' في مربع البحث. ويمكن تصفية النتائج (حسب النوع، أو الاسم)، انظر الشكل  $(14-4)$ 

10-4 خلفيات سطح المكتب Desktop Backgrounds: يوفر ويندوز 7 خيارات عديدة للصورة Wallpaper التي تظهر على سطح المكتب. لتغيير خلفية سطح المكتب فيتم بأحد الخيارات الأتية: ﴾ النقر بزر الماوس الأيمن على سطح المكتب ونختار "تخصـيص Personalization"، ثــم النقر فوق خلفية سطح المكتبDesktop background. الشكل (4-39). ▶ أو من قائمة ابدأ ۞ ثم فوق لوحة التحكم ثم: لوحة التحكم/ المظهر وإضفاء الطابع الشخصي/ التخصيص

**Control Panel\ Appearance and Personalization\ Personalization** 

145

 $\overline{\bullet}$   $\overline{\bullet}$   $\overline{\bullet}$ 

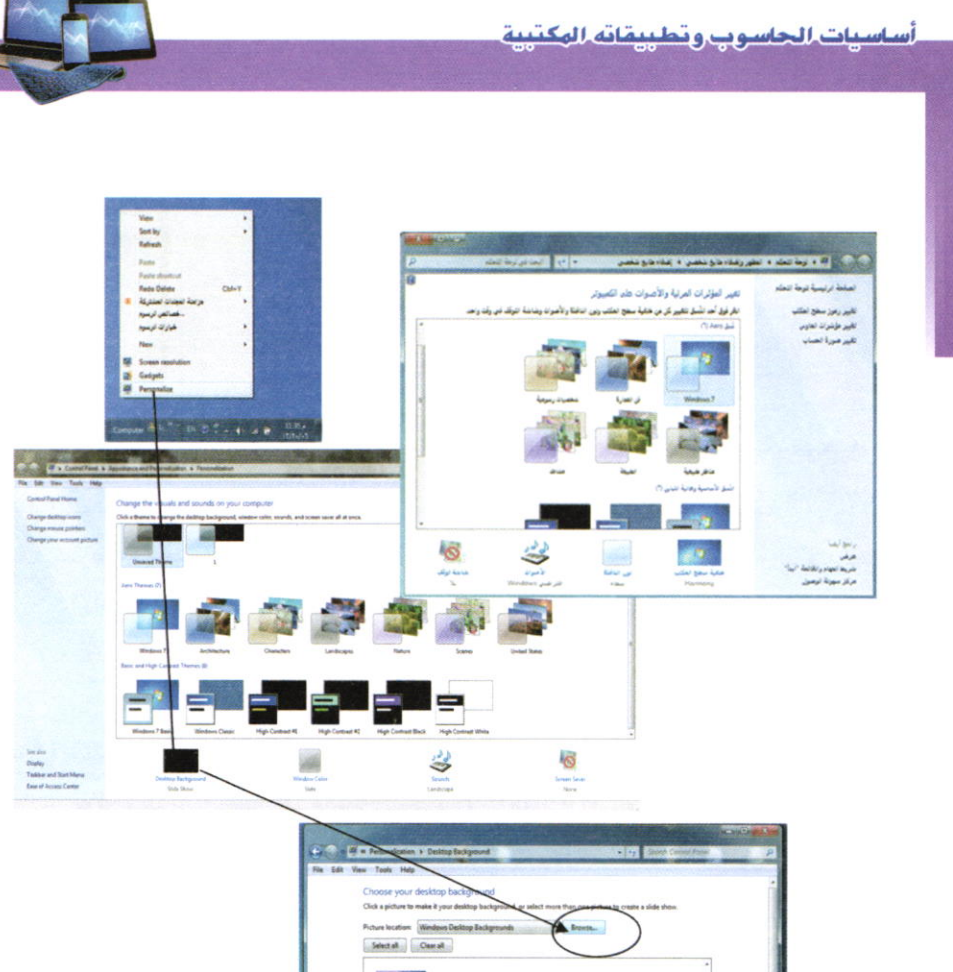

 $\boxed{\quad \text{for a charge} \quad \quad \text{Card} \quad }$ 

الشكل (4-39) تغيير خلفية سطح المكتب ▶ أو من قائمة ابدأ ۞ ثم فوق لوحة التحكم ثم: 1. في مربع البحث، نكتب خلفية سطح المكتب desktop background ثم النقر فوق تغيير خلفية سطح المكتب Change Desktop Background. 2. النقر فوق الصورة أو اللون المرغوب في استخدامه لخلفية سطح المكتب. أساسيات الحاسوي وتطييقاته الهكتيبة

وإذا لم تكن الصورة التي نرغب في استخدامها موجودة في قائمة صور خلفية سطح المكتبِ، فالنقر فوق أحد العناصر الموجودة في القائمة موقع الصورة لعرض الفئات الأخرى، أو النقر فوق استعراض Browse للبحث عن الصورة على الحاسوب. وعند العثور على الصورة التي نرغب فيها، النقر فوقها نقراً مزدوجاً، وستصبح هذه الصورة خلفية لسطح المكتب. الشكل  $(40-4)$ 

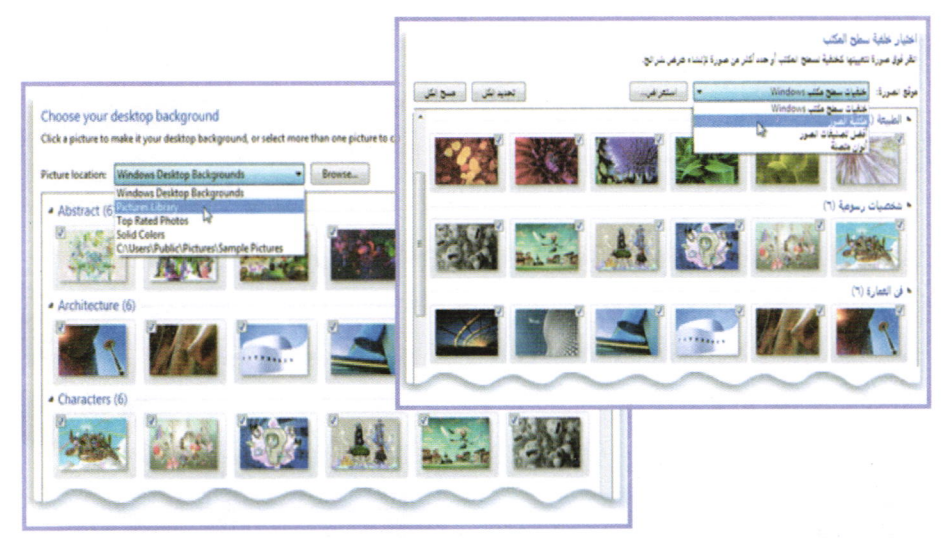

الشكل (4-40) اختيار خلفية سطح المكتب

3. أسفل موضع الصورة، النقر فوق السهم ونختار إما اقتصاص الصورة لتملأ الشاشة أو احتواء الصور ضمن الشاشة أو تكبيرها لتظهر ضمن الشاشة أو جانبها أو توسيطها، ثم النقر فوق حفظ التغييرات Save changes.

ملاحظة:

- 1. إذا تم اختيار احتواء الصورة أو توسيطها كخلفية لسطح المكتب، فيمكن أيضاً استخدام لون الخلفية كإطار للصورة. أسفل موضع الصورة Picture position فالنقر فوق احتواء أو توسيط Fit or Center ثم فوق تغير لون الخلفية Change background color، ونحتار لون، ثم النقر فوق موافق Ok.
- 2. لتعيين أي صورة مخزَّنة على الحاسوب (أو صورة تقوم بعرضها حالياً) كخلفية لسطح المكتب، النقر بزر الماوس الأيمن فوقها، ثم النقر فوق تعيين كخلفية سطح المكتب Set as **Desktop Background**

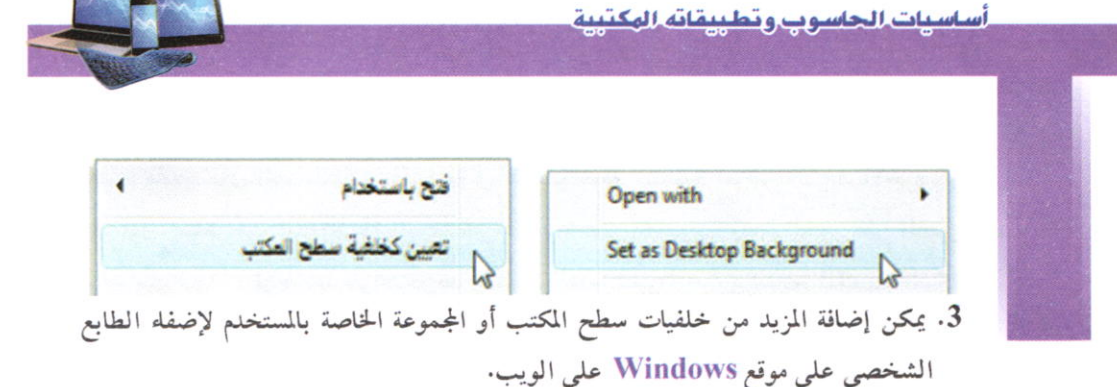

- ▶ تفعيل وتغيير شاشة التوقف Changing the Screensaver تساعد شاشات التوقف Screensaver على حمايـة شاشـة الحاسـوب عنـدما يعمـل لساعات طويلة. ووفر ويندوز 7 شاشات توقف متنوعة. ولتفعيلها نتبع الاتي:
- 1. النقر بزر الماوس الأيمن على سطح المكتب ونختــار "تخصــيص Personalization". ثــم النقر فوق شاشة التوقف Screensaver.
- 2. ستظهر نافذة يتم من خلالها اختيار نمط شاشة التوقف Screen saver والفترة التي تظهر فيها شاشة التوقف اذا لم يتم استخدام الحاسوب (تحريك الماوس أو لوحة المفاتيح). الشكل  $(41-4)$

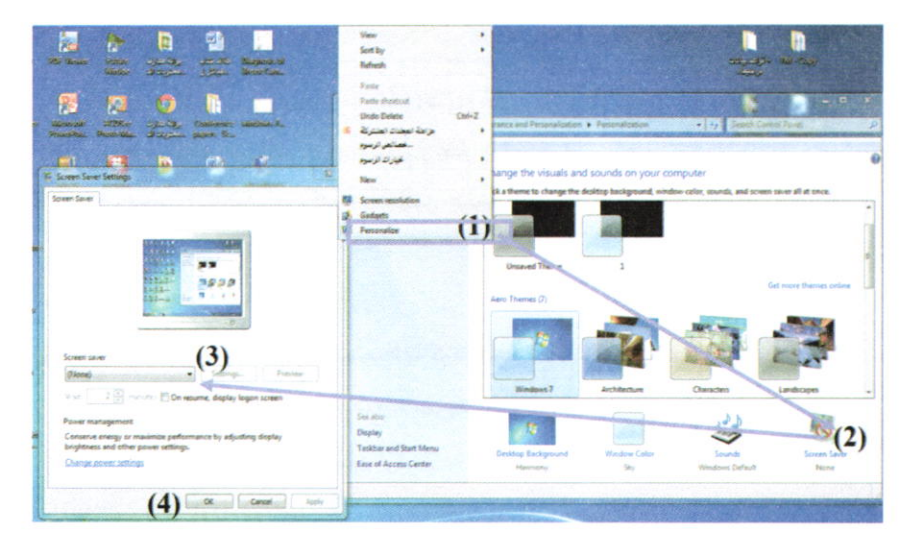

الشكل (4-41) تفعيل وتغيير شاشة التوقف

148

أساسيات الحاسوب وتطييقاته الهكتبية

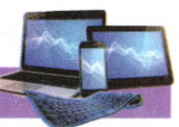

### 11-4 لوحة التحكم Control Panel:

تحتوى لوحة التحكم Control Panel على العديد من الأدوات التي تساعد على التحكم في نظام التشغيل الويندوز والحاسوب بالعمل بشكل فعـال. تحتـوى لوحـة الـتحكم في ويندوز 7 على 50 أداة تقريباً للتحكم بإعدادات الحاسوب وشبكة الاتصال والمظهر والــبرامج، ومن أهم هذه الأدوات:

- مركز العمل Action Center وهو البديل لمركز الأمـان Security Center، ويمكـن من خلال الأول التحكم بميزة حساب مستخدما User Account Control التي تنبه المستخدم عند تشغيل أي برنامج لمنع الفيروسات من التشغيل التلقائي، ويمكن من خلال هذه الميزة إلغاء التنبيه أو ضبطه على درجات محددة من الخيارات.
- أداة للتشفير هي BitLocker Drive Encryption ووظيفة هذه الأداة حماية البيانـات على أقراص التخزين الخارجية، من خلال:
- النقر بالزر الأيمن على القرص واختيار Turn on BitLocker ثم أدخـل كلمــة المـرور التي تريد لحماية القرص.

وللوصول إلى البيانات المخزنة على القرص من خلال نظم وينـدوز الأخـرى، ويعمـل ويندوز 7 على تضمين برنامج BitLocker To Go Reader لاستعراض محتويات القرص بعد إدخال كلمة المرور.

# ﴾ الوصول إلى لوحة التحكم:

• من قائمة ابدأ Start > لوحة التحكم Control Panel.

• أو، من المفتاحينA + B ثم طباعة كلمة control ثم موافق Ok.

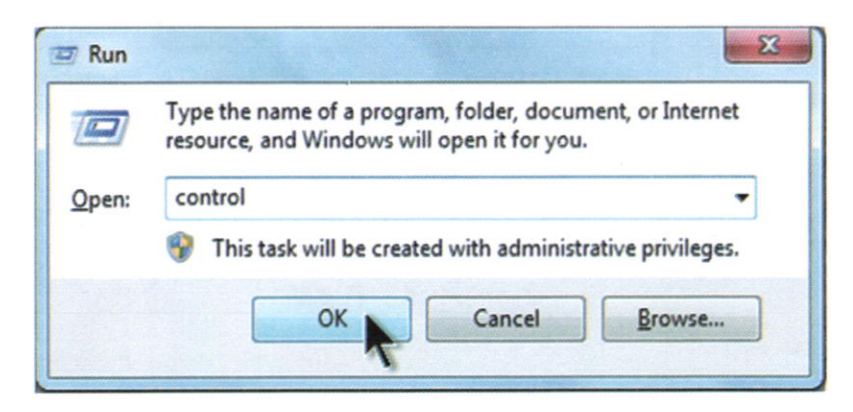

أساسيات الحاسوب وتطبيقاته المكتبية

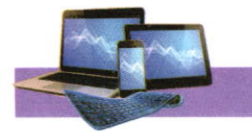

ę

 $\mathcal{O}$ 

ş

 $\vec{x}$ 

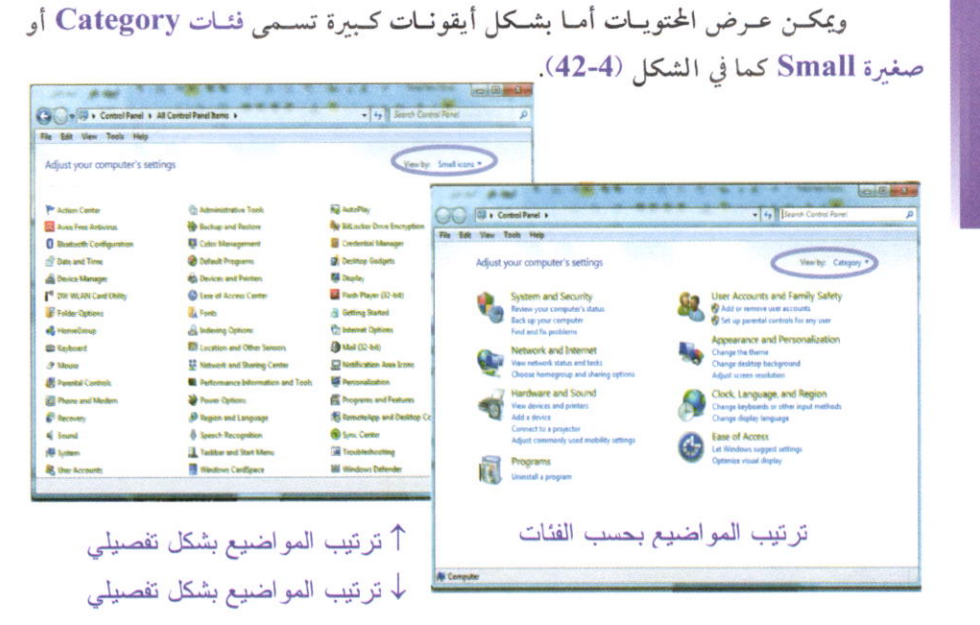

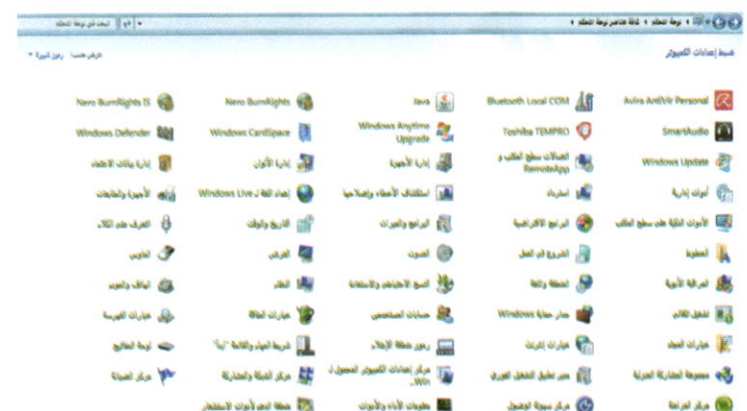

الشكل (4-42) لوحة التحكم
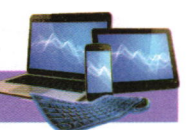

¢

×.

ė

亮

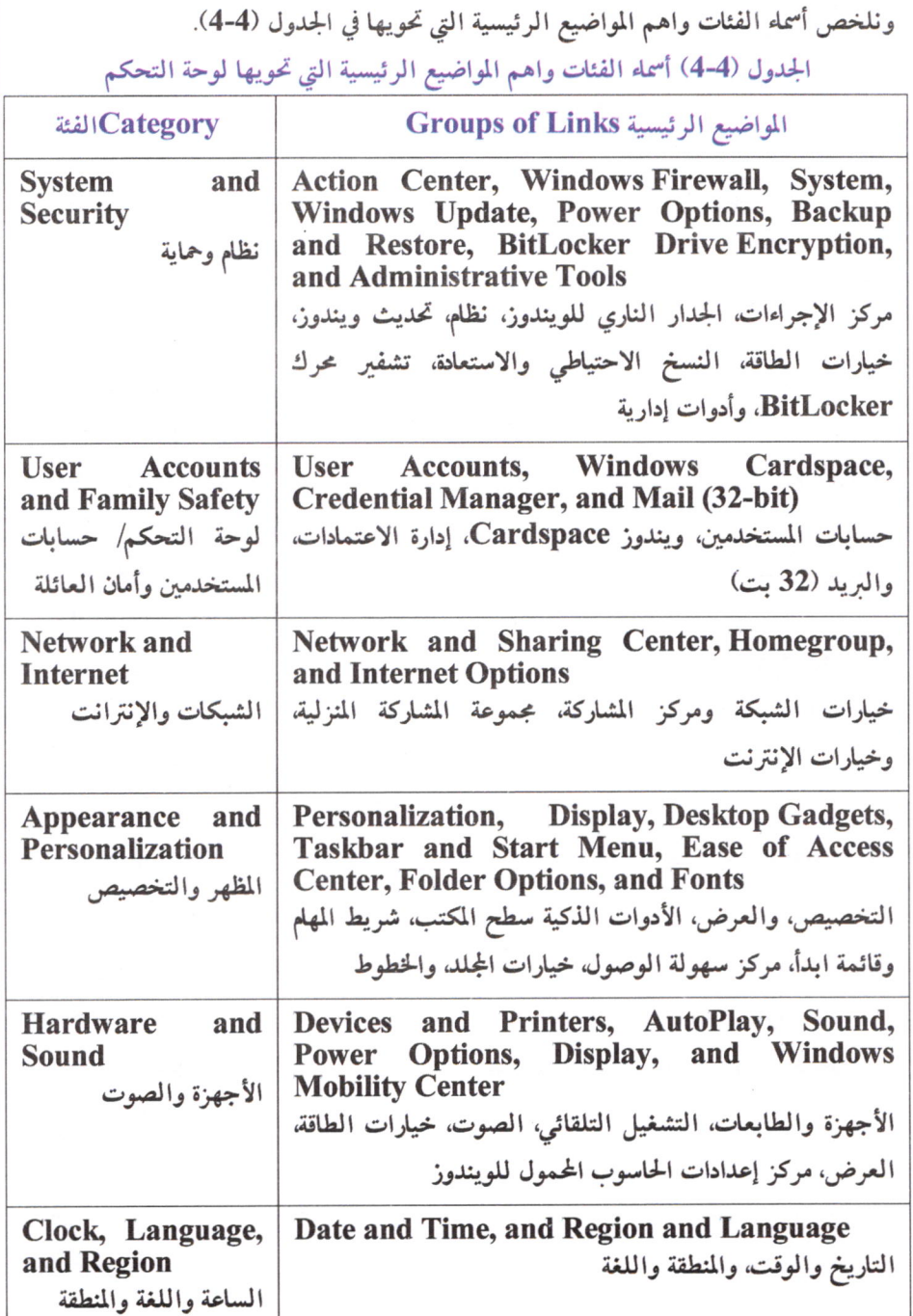

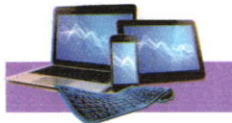

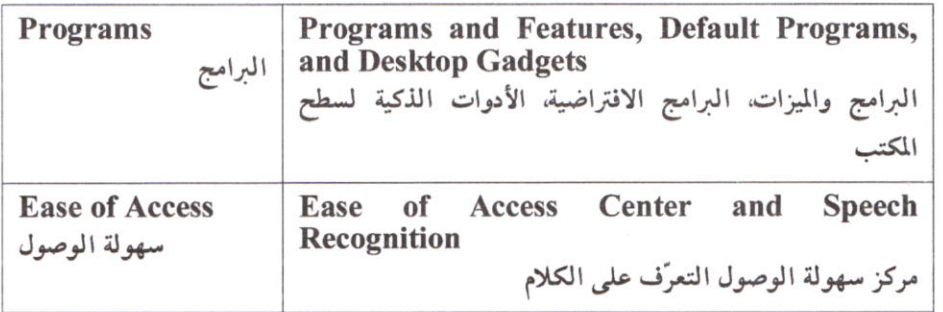

12-4 تعليمات (مساعدة) Help:

4 استخدام التعليمات والدعم Help and Support:-

تمثل التعليمات والدعم طريقة للحصول على أجوبة سريعة للأسئلة الشائعة واقتراحات لاستكشاف المشاكل وإصلاحها وإرشادات خاصة بكيفية عمل إيعاز ما.

- لفتح التعليمات والدعم للويندوز، ننقر فوق الزر ابدأ ۞، ثم فوق التعليمات والدعم **Help and Support**
- ويمكن عبر الإنترنت من تعيين مركز 'التعليمات والدعم للويندوزOnline Help تحتوى "التعليمات عبر إنترنت" على مواضيع تعليمات جديدة، وأيضاً على أحدث الإصدارات من المواضيع الموجودة.
	- 1. النقر فوق قائمة ابدأ ۞. ثم فوق التعليمات والدعم.

2. من شريط الأدوات في التعليمات والدعم للويندوز، النقر فوق خيارات Options، ثم النقر فوق إعدادات Settings

3. أسفل نتائج البحث Search Results نحدد خانة الاختيار تحسين نتائج البحث باستخدام "التعليمات" عبر إنترنت (مستحسن Recommended)، ثم النقر فوق موافق. سيتم عرض الكلمات التعليمات عبر إنترنت Online Help في الركن الأيمن السفلى من نافذة التعليمات والدعم عندما يكون الحاسوب متصلاً بالإنترنت. - البحث في التعليمات Search Help

تتمثل أسرع الطرق للحصول على التعليمات في كتابة كلمة أو كلمتين أو اكثر في مربع البحث. على سبيل المثال، للحصول على تعليمات حول الشبكات اللاسلكية، نكتب شبكة لاسلكية أو

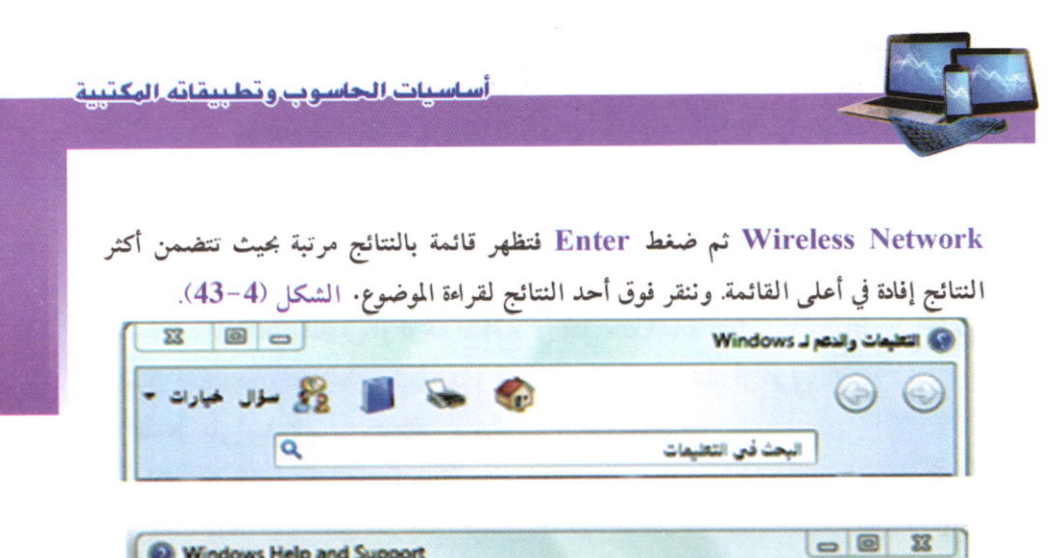

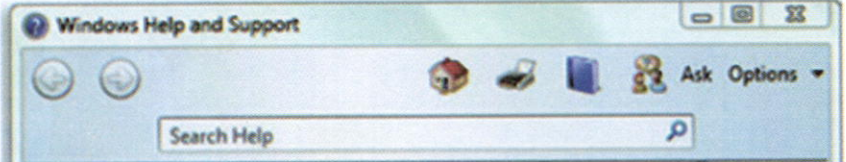

الشكل (4-43) مربع البحث الموجود في التعليمات والدعم لـ Windows

- الحصول على تعليمات تتعلق بمربعات الحوار والويندوز:

بالإضافة إلى تعليمات البرنامج الخاصة. تحتوي بعض مربعات الحوار والويندوز على ارتباطات أو مواضيع "التعليمات" تتعلق بوظائف عناصر التحكم الموجودة داخلها. والنقر فوق علامة استفهام داخل دائرة أو مربع، أو فوق ارتباط نصي مسطر وملون فتفتح موضوع " التعليمات". الشكل (4-44).

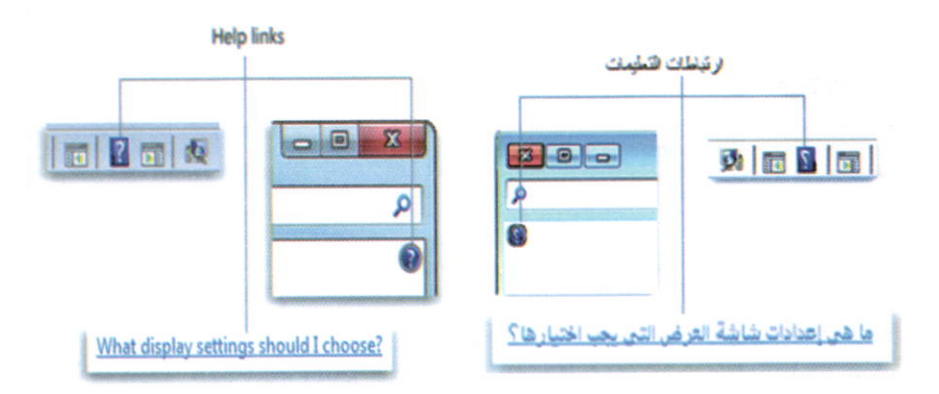

الشكل (4-44)

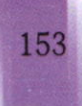

أساسيات الجاسوب وتطييقاته الوكتيبة

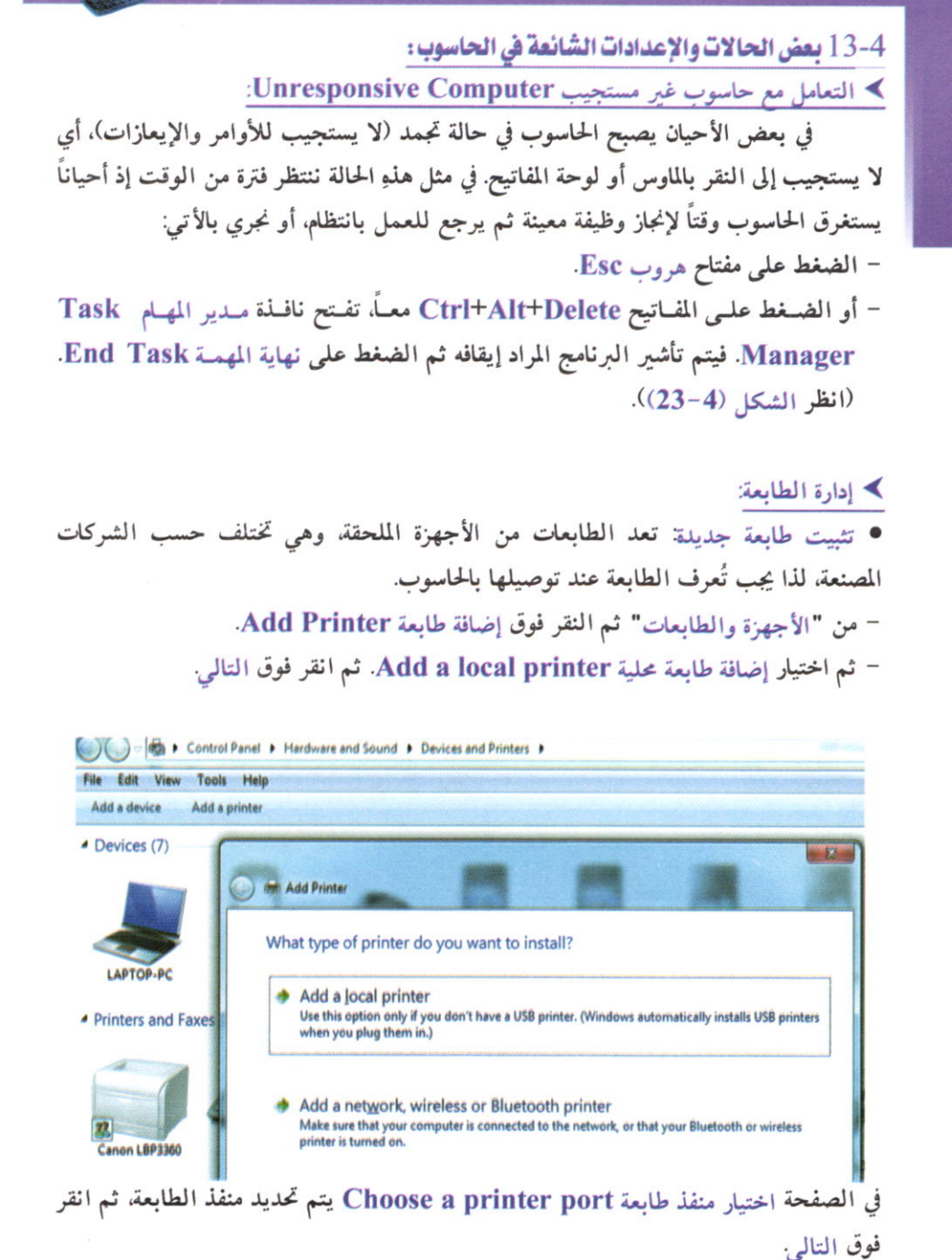

 $\tilde{\tau}$ 

154

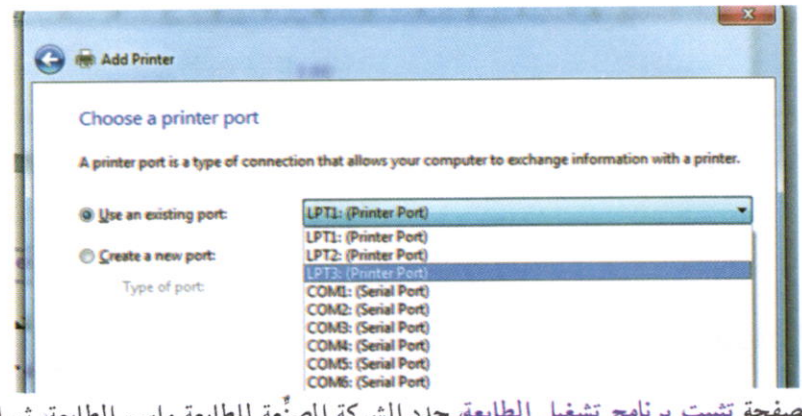

في الصفحة تثبيت برنامج تشغيل الطابعة حدد الشركة المصنِّعة للطابعة واسم الطابعة، ثم انقر فوق التالي.

ملاحظة:

- 1. إذا لم تكن الطابعة مدرجة في القائمة، ننقر فوق Windows Update، وننتظر حتى يتحقق Windows من وجود برامج تشغيل إضافية.
- 2. إذا لم تكن أي من البرامج متاحة ويتوفر الأسطوانة المضغوطة CD الخاصة بتعريف الطابعة، ننقر فوق Have Dick. ثم نستعرض الملف الذي يحتوي على برنامج تشغيل الطابعة. ثم انقر فوق إنهاء.

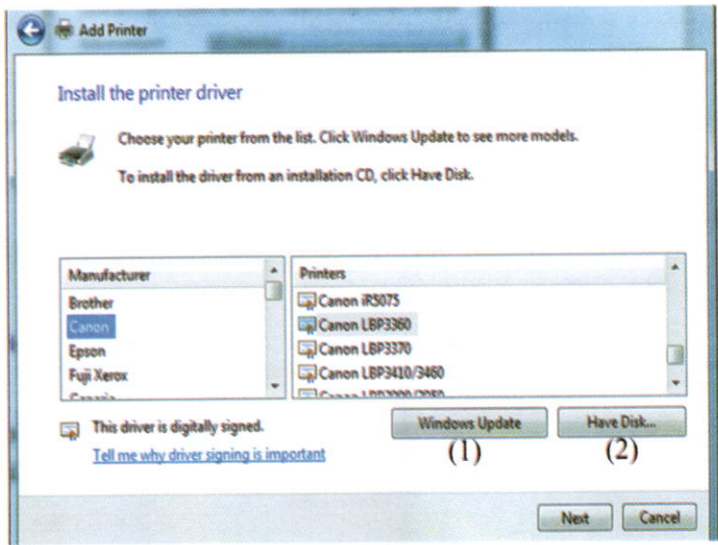

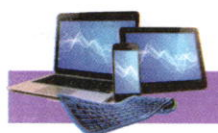

ä

Ó

- تعمين الطابعة الافتراضية: إذا كان هناك العديد من الطابعات المثبتة، ولكن تستخدم واحدة منهم معظم الوقت، فيمكن تعيينها كطابعة افتراضية، أي يمكن إعطاء امر الطباعة دون الاضطرار إلى اختيار طابعة في كل مرة.
- من قائمة ابدأ/ الأجهزة والطابعات Davies and printers ننقر زر الماوس الأيمن فوق الطابعة التي تريد استخدامها، ثم فوق تعيين كطابعة افتراضية Set as default printer

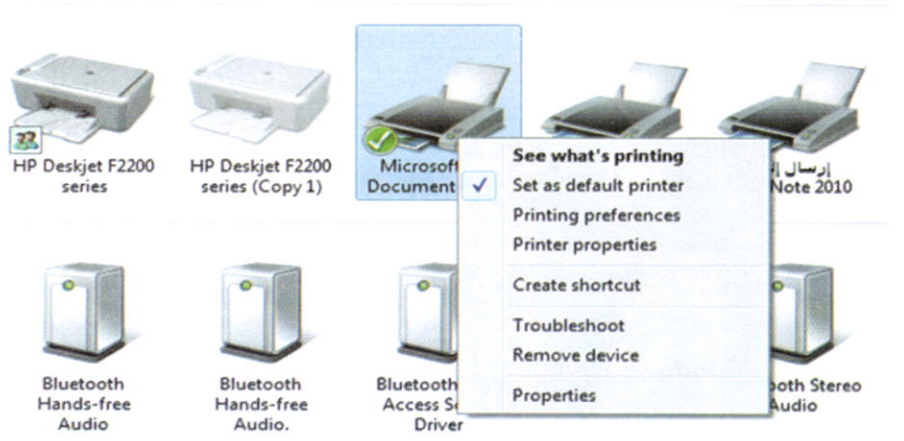

### ▶ ضبط الوقت والتاريخ Set the Time and Date:

• تغيير الوقت Change the time: ننقر مرتين متتاليتين على الساعة الموجودة في شريط المهام فيظهر مربع حوار القسم على الأيمن خاص بالوقت، ويوجد به مستطيل صغير أسفل الساعة يبين الوقت الحالي (الساعة: الدقيقة: الثانية)، (hour: minute: second) ولتغير الوقت يتم التأشير على الساعة من ثم أجراء التغير أما بالكتابة أو استخدام المؤشرين (▼ أو ▲) وتتبع نفس الطريقة مع الدقائق والثواني، وعند الانتهاء نضغط على موافق Ok.

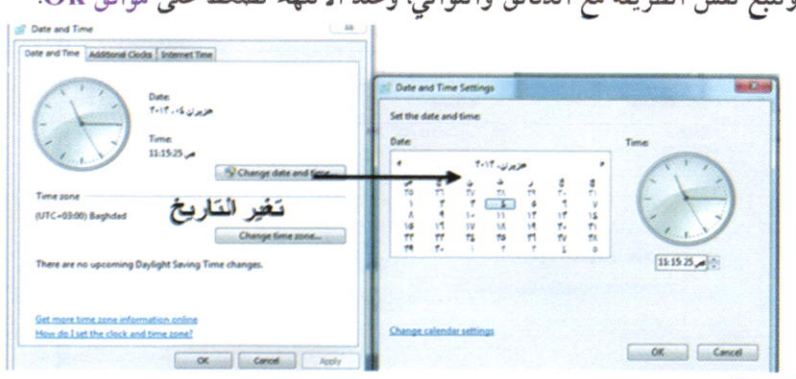

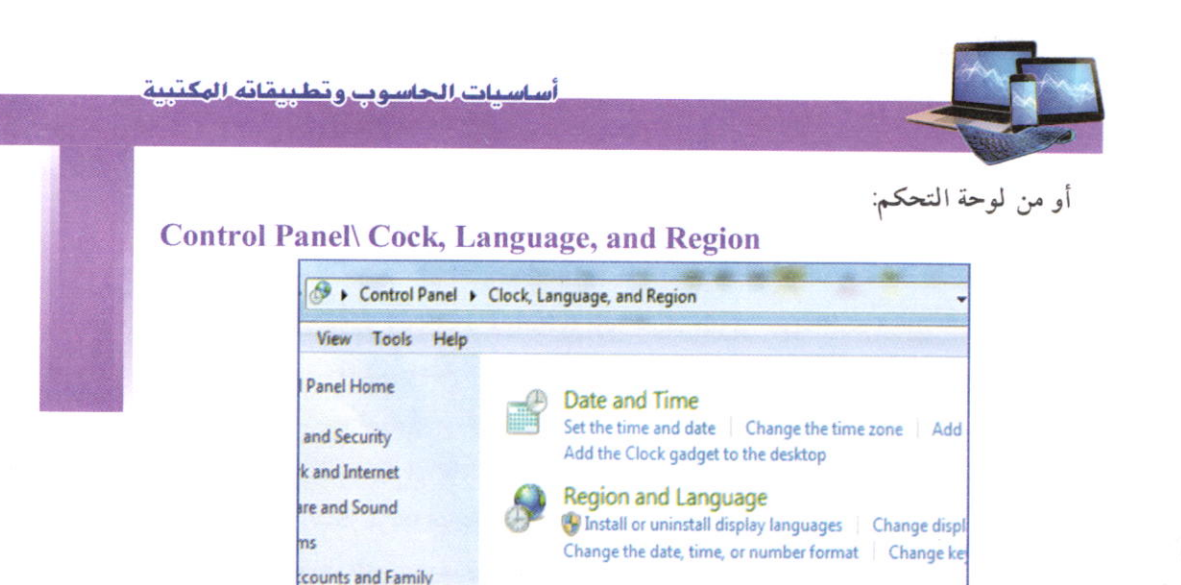

• تغيير التاريخ Change the Date: الذهاب إلى القسم الخاص بالتاريخ (الذي يمثل التاريخ الحالي بالحاسوب). ولتغيير الشهر نضغط على أول قائمة ونختار منها الشهر، ومن المستطيل المجاور تغيير السنة باستخدام المؤشرين (▼ أو ▲)، وعند الضغط على رقم معين من الأرقام للاحظ تلونه بلون داكن.

▶ تخصيص لوحة المفاتيح

تساعد عملية تخصيص إعدادات لوحة المفاتيح على العمل بشكل أفضل، إذ يمكن تحديد المدة التي يجب فيها الضغط على المفتاح قبل قيلم حرف لوحة المفاتيح ببدء التكرار، والسرعة التي تتكرر بها أحرف لوحة المفاتيح.

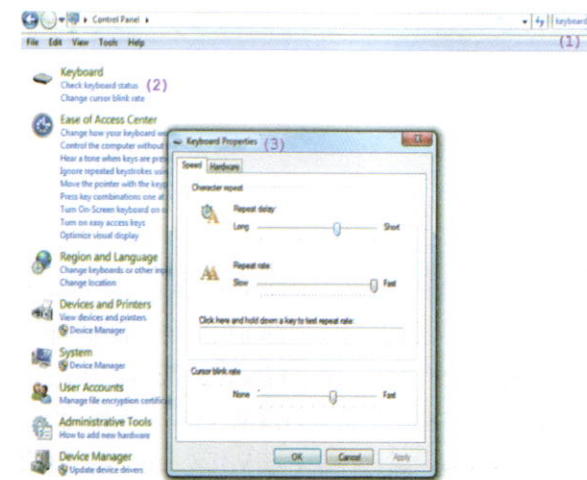

ance and

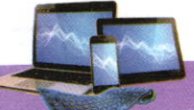

لتغيير مدة مهلة تكرار وسرعة أحرف لوحة المفاتيح من قائمة "ابدأ" "، نفتح لوحة التحكم ثم في مربع البحث، نكتب keyboard، ثم نختار "خصائص لوحة المفاتيح" ثم السرعة Speed. ضمن تكرار الأحرف character repeat، نحرك المنزلق مهلة التكرار إلى اليمين أو اليسار لزيادة أو تخفيض مقدار الوقت الذي يجب خلاله الضغط على المفتاح قبل تكرار حرف لوحة المفاتيح، ثم فوق موافق. – نحرك المنزلق سرعة التكرار Repeat rate إلى اليمين لإبطاء سرعة تكرار أحرف لوحة المفاتيح، أو إلى البسار لزيادة سرعة تكرارها، ثم فوق موافق. – قم بتحريك شريط التمرير معدل وميض رأس المؤشر Cursor blink rate إلى اليمين أو اليسار لزيادة سرعة وميض رأس المؤشر أو تقليلها، ثم فوق موافق. وعند تحريك المنزلق إلى أقصى اليمين، فيتوقف وميض رأس المؤشر تماماً.

- لإظهار لوحة المفاتيح على الشاشة:

يمكن إظهار لوحة المفاتيح على الشاشة واستعمالها من خلال النقر عليها بالماوس بالنقر بالفراغ بالزر الأيسر للماوس على سطح المكتب واختيار الخطوات بالشكل الاتبي:

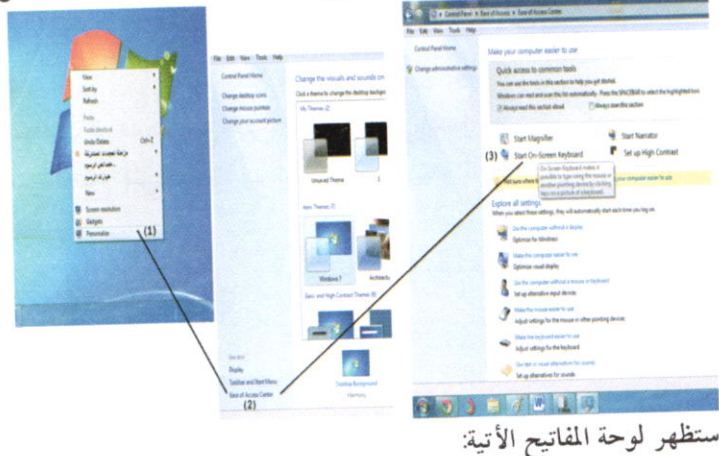

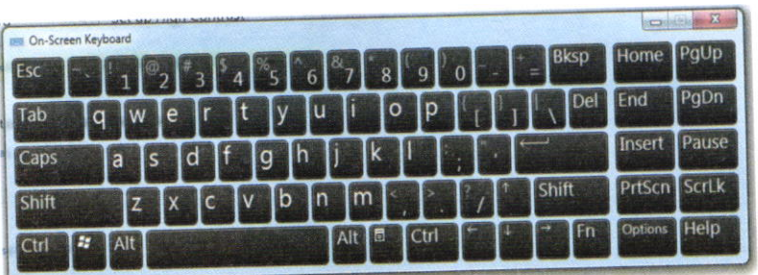

أساسيات الحاسوب وتطبيقاته الوكتيية ▶ تخصيص الماوس Mouse Options يمكن تخصيص الماوس من خلال تبديل الوظائف الخاصة بأزرار الماوس، أو جعل مؤشر الماوس أكثر وضوحاً وتغيير سرعة التمرير لعجلة الماوس. • لتغيير كيفية عمل أزرار الماوس: - من قائمة "ابدأ" "، ختار لوحة التحكم ونكتب في مربع البحث كلمة Mouse.  $-4$   $4$  Mouse  $-8$ GO + 9 + Control Panel + File Edit View Tools Help Mouse Ð ge haw the mouse pointer look Change how the mouse pointer looks when it's m Change mouse click settings hange mouse wheel setting **3 Mouse Properties** ge the mouse pointer display or a nice the mouse buttons Buttons Painters | Painter Options | Wheel | Hardware Make it easier to see the mouse po Ease of Access Center<br>Change how your mouse works<br>Control the computer without the Button configuration Switch primary and secondary buttons Select this check box to make the button on the<br>right the one you use for primary functions such<br>as selecting and dragging. Move the pointer with the keypad using M Turn off automatic window arrang Devices and Printers **View devices and print**<br> **B** Device Manager Double-click apeed Double-click the folder to test your setting. If the System<br>@ Device Manager  $0$  Fast Speed Sow -Administrative Tools<br>How to add new hardware **Oldslack** Settings <sup>27</sup>Tum on OldsLack Device Manager<br>W Update device drivers .<br>Enables you to highlight or drag without holding down the mouse<br>sutton. To set, briefly press the mouse button. To release, click the Keyboard Change cursor blink rate OK Cancel Search Wedows Help and Support for "Mouse"

- لتبديل وظائف أزرار الماوس الأيمن والأيسر، حدد خانة الاختيار التبديل بين الأزرار الأساسية والثانوية ضمن تكوين الأزرار.
- السرعة التي يجب النقر خلالها فوق الأزرار لإجراء نقرة مزدوجة، ضمن سرعة النقر المزدوج حرك شريط تمرير السرعة ناحية بطيئة أو سريعة.
- لتشغيل "انتهاء السماح بالنقر"، مما يمكن من التمييز أو السحب بدون احتجاز زر الماوس، حدد خانة الاختيار تشغيل "انتهاء السماح بالنقر" ضمن انتهاء السماح بالنقر. ثم فوق موافق.
	- تغيير مظهر مؤشر الماوس
- لإضفه شكل جديد على كافة المؤشرات، انقر فوق القائمة المنسدلة النظام، ثم انقر فوق نظام جديد لمؤشر الماوس.
- لتغيير مؤشر واحد. انقر فوق المؤشر الذي ترغب في تغييره في القائمة تخصيص، وانقر فوق استعراض، ثم انقر فوق المؤشر الذي تريد استخدامه ثم انقر فوق فتح ثم فوق موافق.

Q

▶ إضافة حساب المستخدم: - حسابات المستخدمين User Accounts: المستخدم user هو شخص المخول باستخدام الحاسوب. ويُعرف حساب مستخدم user account بأنه ما يقوم به المستخدم من أعمال بالحاسوب باستخدام نظام التشغيل (مثل ويندوز 7). وهناك ثلاثة أنواع منها:

- 1. حساب المدير Administrator Account: هو المسؤول على استخدام الحاسوب، ويمكنه السيطرة على جهاز الحاسوب بأكمله، بما في ذلك حسابات أخرى. ولا يمكن تعطيل أو حذف حساب المسؤول.
- 2. حساب قياسي Standard Account: يمكن للمستخدمين الذين لديهم حسابات محدودة تثبيت البرامج والأجهزة والصور وتغيير البيانات الشخصية ذات الصلة، وإنشاء أو تغيير/ إزالة كلمة المرور الخاصة به
- 3. حساب الضيف Guest Account: حساب الضيف لا يتطلب كلمة مرور، ولا يمكنه إضافة أو إزالة البرامج من الحاسوب وهذا النوع من الحساب مناسب للأطفال والطلاب الذين يستخدمون الحواسيب في المختبرات الجامعية.

**Control Panel\ User Accounts and Family Safety** 

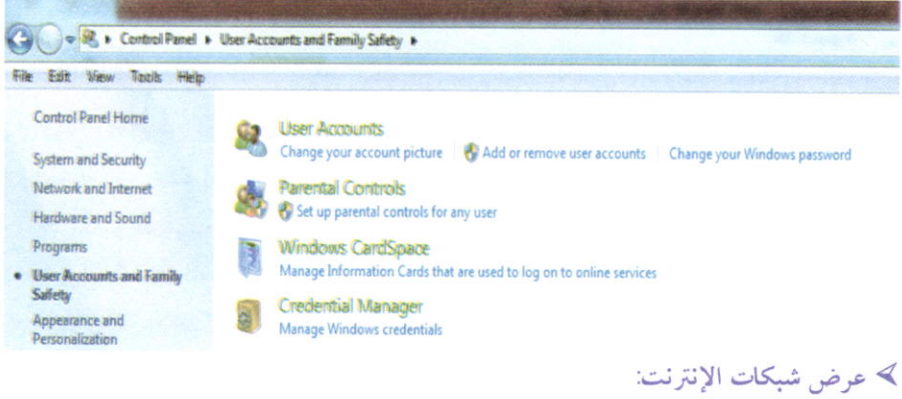

عرض الشبكات المتاحة في أي مكان. من خلال: - النقر فوق رمز الشبكة الصحيح على شريط المهلم. – عرض الشبكات المتاحة (السلكية واللاسلكية)، ذات النطاق العريض، الاتصال الهاتفي، والشبكة الافتراضية الخاصة بالمستخدم أو بالشركة.

ولإضافة حساب يتم من:

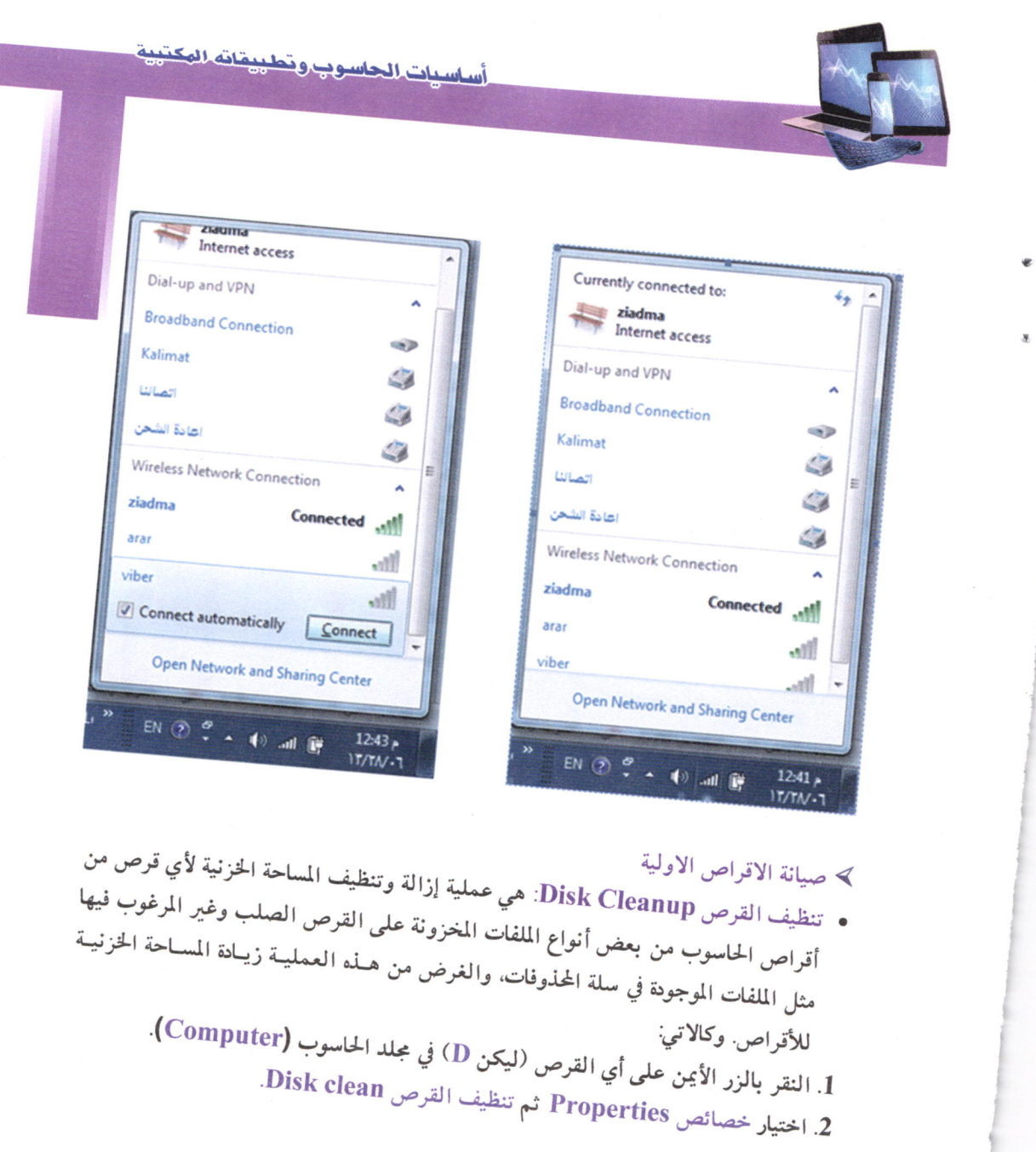

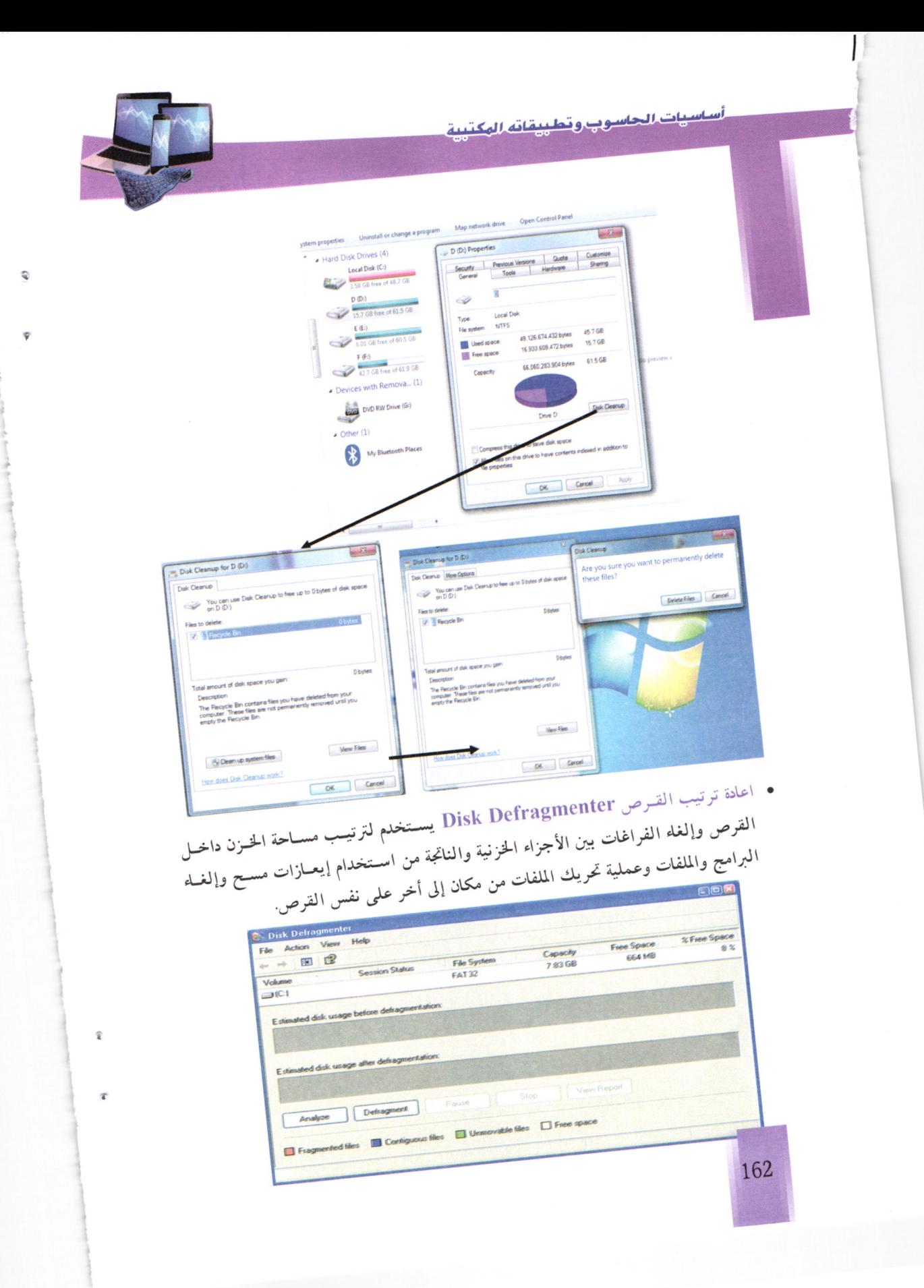

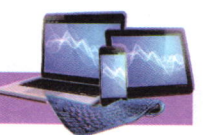

﴾ تثبيت (تنصيب) برنامج:

ويقصد به تنصيب البرامج على الحاسوب، ويتطلب ذلك تـوفر الــبرامج علــى CD أو الذاكرة المحمولة (الفلاش) أو يمكن تحمليه من الإنترنت. وبعض الـــبرامج تحتـــاج إلى رقـــم يمثــل الترخيص لتنصيب البرامج وبما يعرف Licenses Key، وسنأخذ مثال علـى احــد البرنامج: – الذهاب إلى مجلد البرنامج. - البحث عن ملف تطبيقي&ex.\* أو setup. ويتم اتباع الخطوات في الجدول (4-5).

الجدول (4-5) الخطوات العامة لتثبيت (تنصيب) برنامج ما في الحاسوب

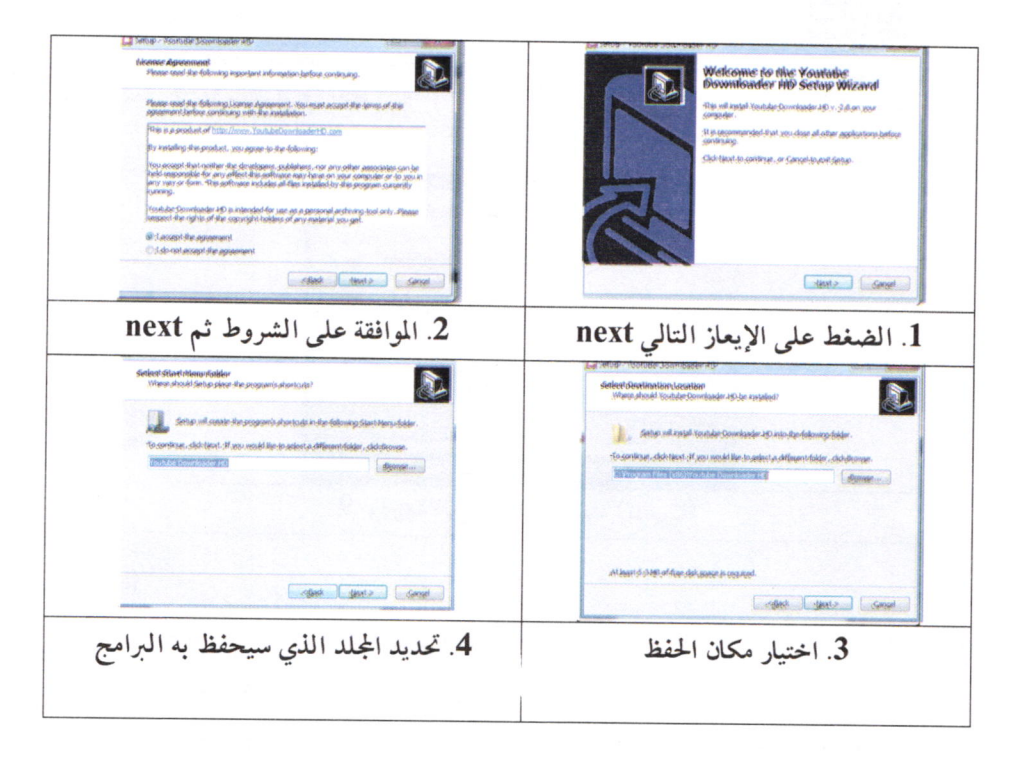

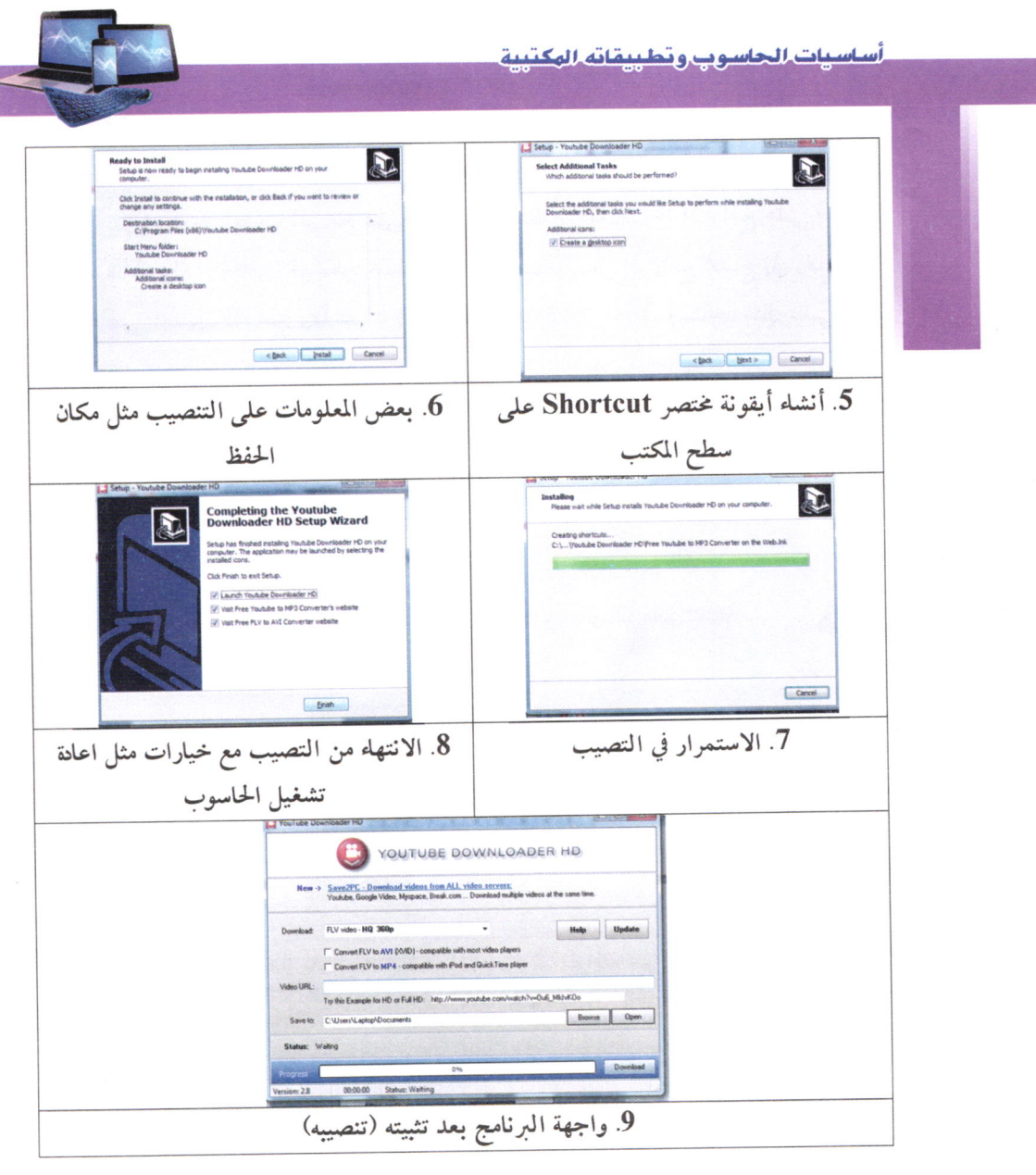

 $\overline{\mathcal{L}}$ 

Ψ

ملاحظة:\*

ننصح جميع أبنائنا الطلبة بعدم اقتناء وتنصيب نسخ البرامجيات غير الأصلية والتي تبــاع بالأسواق، وذلك للأسباب الأتية: – ان هذا العمل يتنافى مع الشريعة السماوية الـتي حرمـت سـرقة جهـد الأخـرين وتسـويق

\* لأهمية هذه الملاحظة تم تكرارها، علما أنها ووردت في صفحة 107 من الفصل الثالث.

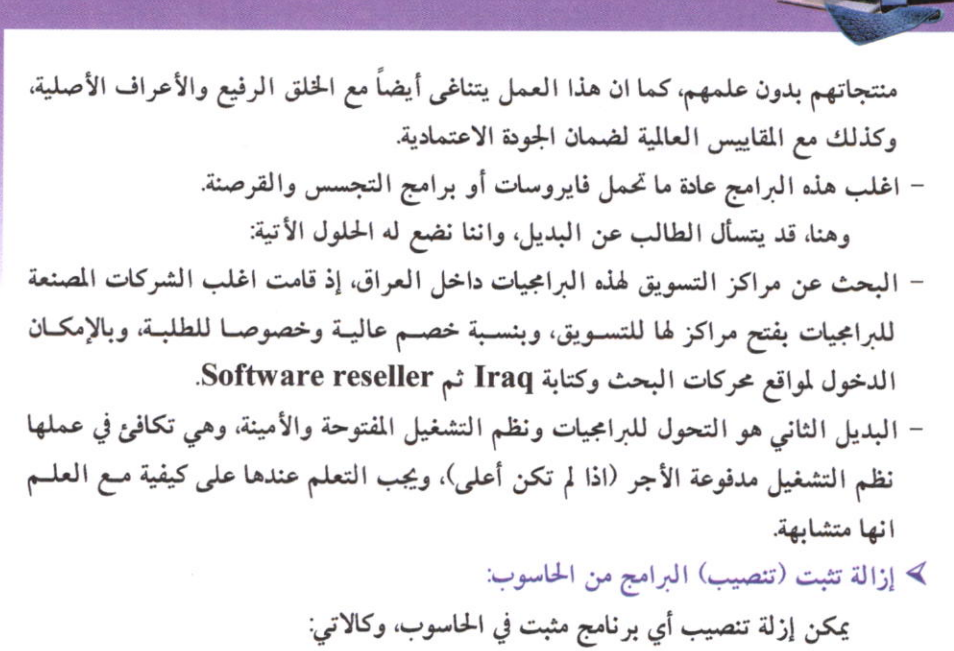

- لوحة التحكم/ البرامج/ البرامج والميزات

ø,

**Control Panel\ Programs\ Programs and Features** 

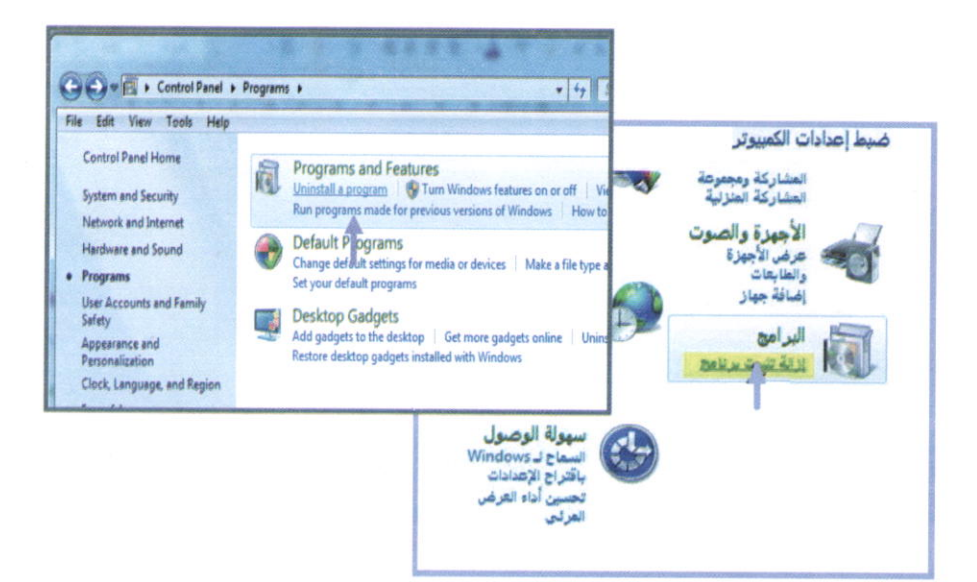

– ستظهر النافذة الأتية. فيتم التأشير على البرنامج، واختيار الأمر إلغه التثبت Uninstall.

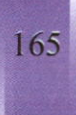

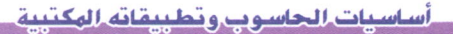

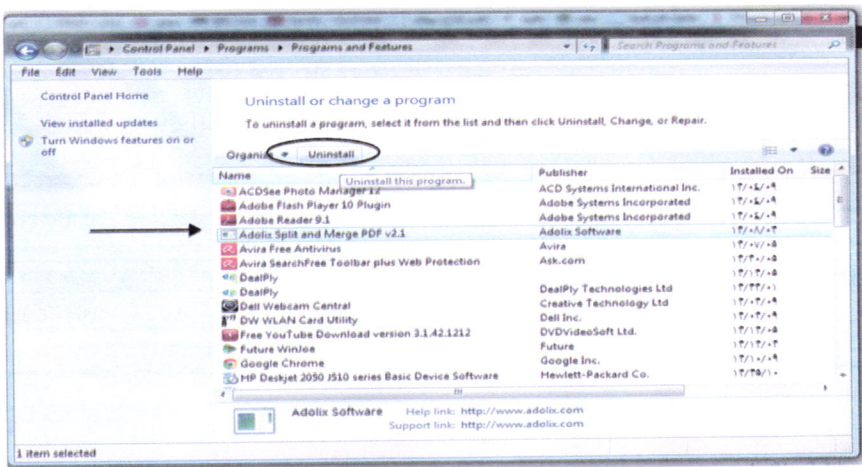

¢

﴾ إبقاء البطارية لفترة أطول للحواسيب المحمولة

نفاذ البطارية عند الحاجة إليها يعد مشكلة من المشاكل التي تواجه مستخدم الحاسوب المحمول. إذ صمم ويندوز 7 للمساعدة على إبقاء البطارية لفترة أطول. مع عدد أقل من الأنشطة الثانوية. بحيث يعمل الحاسوب بطاقة أقل.

- من لوحة التحكم> فئة أجهزة وصوت Hardware and Sound (أو كتابة Power في مربع البحث) يمكن الحصول على النافذة الأتية:

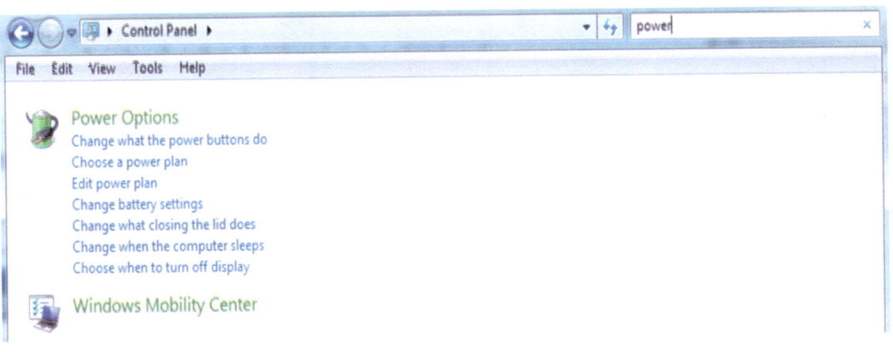

واختيار Edit Power Option في مربع البحث، والحصول على النافذة الأتية:

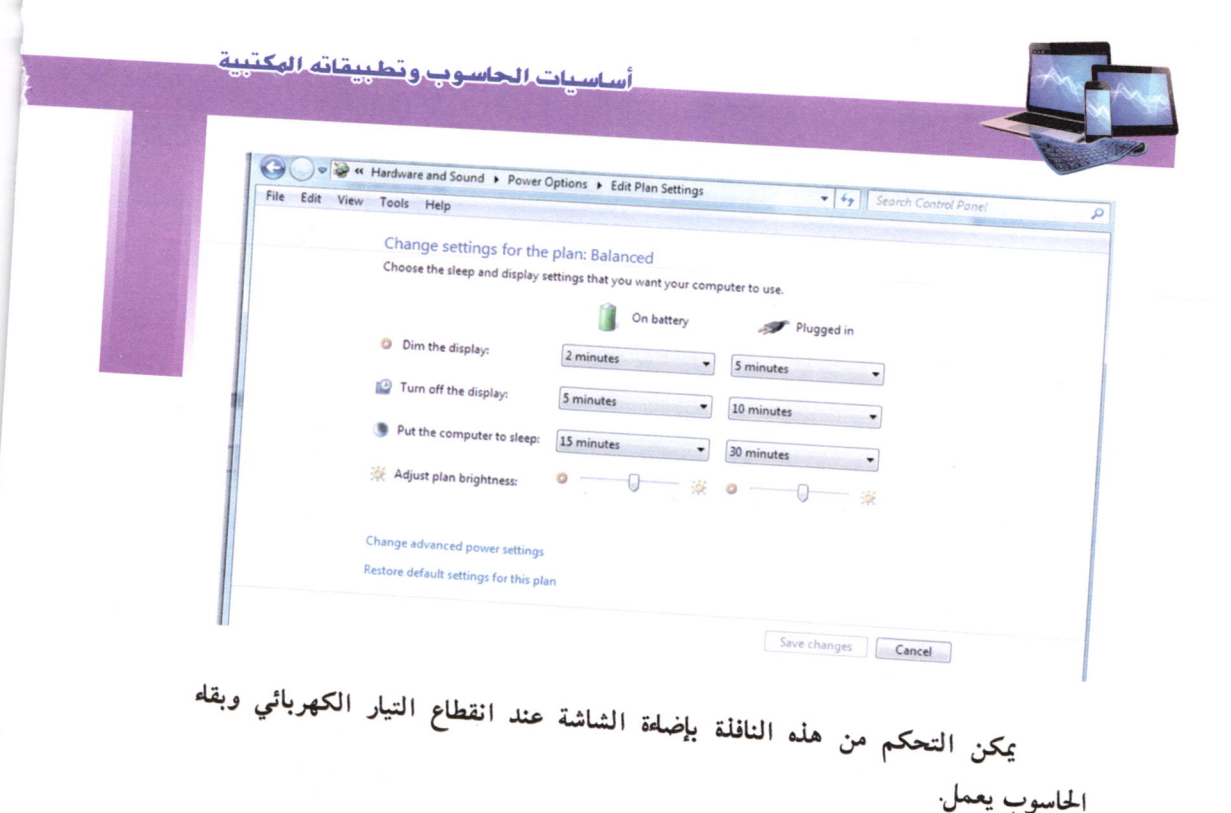

ă,

ı

 $\ddot{\phantom{a}}$ 

أسئلة الفصل

 $\mathfrak{S}$ 

 $\widehat{\mathbf{v}}$ 

 $\hat{\mathbf{u}}$ 

 $\pi$ 

control control

168

- الأيقونة ﴾ المكان الذي يتم تخزين ملفات ومجلدات فرعية بداخله يسمى: - الملف - المجلد - الأيقونة ﴾ لانشاء طريق مختصر لملف ما: - النقر بزر الماوس الأيمن على الملف ومن ثم إنشاء اختصار (Create shortcut) - النقر بزر الماوس الأيسر على الملف ومن ثم إنشاء اختصار (Create shortcut) - النقر بزر الماوس الأيسر مرتين على الملف ومن ثم إنشاء اختصار (Create shortcut) ﴾ من البرامج الملحقة بـ Windows: - الآلة الحاسبة Calculator - برنامج الرسلم Paint - العاب Games - المفكرة Notepad – جمیع ما ذکر ﴾ لإنشاء مجلد جديد New folder على سطح المكتب: – النقر بزر الماوس الأيمن (على سطح المكتب) واختر جديد ثم اختيار كلمة (مجلد) وقمَّ بكتابة اسم لهذا المجلد – النقر بزر الماوس الأيسر (على سطح المكتب) واختر جديد ثم اختيار كلمة (مجلد) وقم بكتابة اسم لهذا المجلد – النقر بزر الماوس الأيمن (على سطح المكتب) واختر جديد ثم اختيار كلمة (اختصار) وقم بكتابة اسم لهذا المجلد ﴾ لإعادة تسمية مجلد folder أو ملف file: – النقر بزر الماوس الأيمن على المجلد أو الملف واختيار إعادة تسمية ثم تغيير الاسم – النقر بزر الماوس الأيمن على المجلد أو الملف واختيار الخصائص ثم تغيير الاسم – النقر بزر الماوس الأيسر على المجلد أو الملف وضغط المفتاح F2 ثم تغيير الاسم – جمیع ما ذکر ﴾ عملية نسخ مجلد أو ملف: – النقر بالماوس الأيسر على المجلد أو الملف ثم السحب والإفلات.

 $\mathbf{3}$ 

ċ

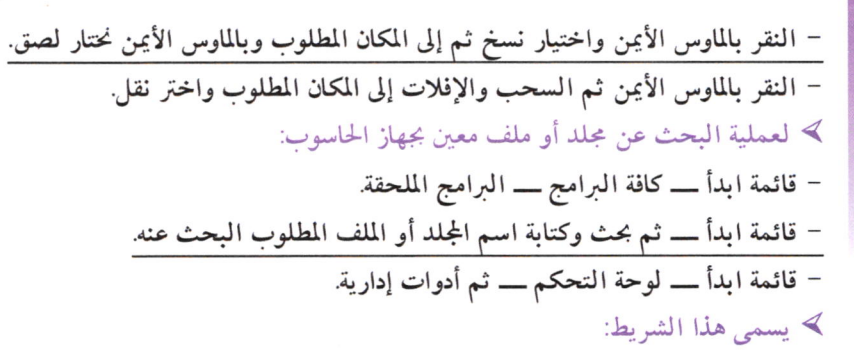

File Edit View Tools Help

 $\ddot{\circ}$ 

- شريط العنوان – شريط القوائم<br>– شريط المعلومات

سُ2/ ملف (a) محفوظ في سطح المكتب، قم بأنشله نسخة منه وخزنه في القرص :D باسم (a2).

س3/ أبحث عن ملف اسمه (حاسوب) من نوع (doc.) غزون في القرص :E.

س4/ أوجد حجم ملف ما مخزون في سطح المكتب.

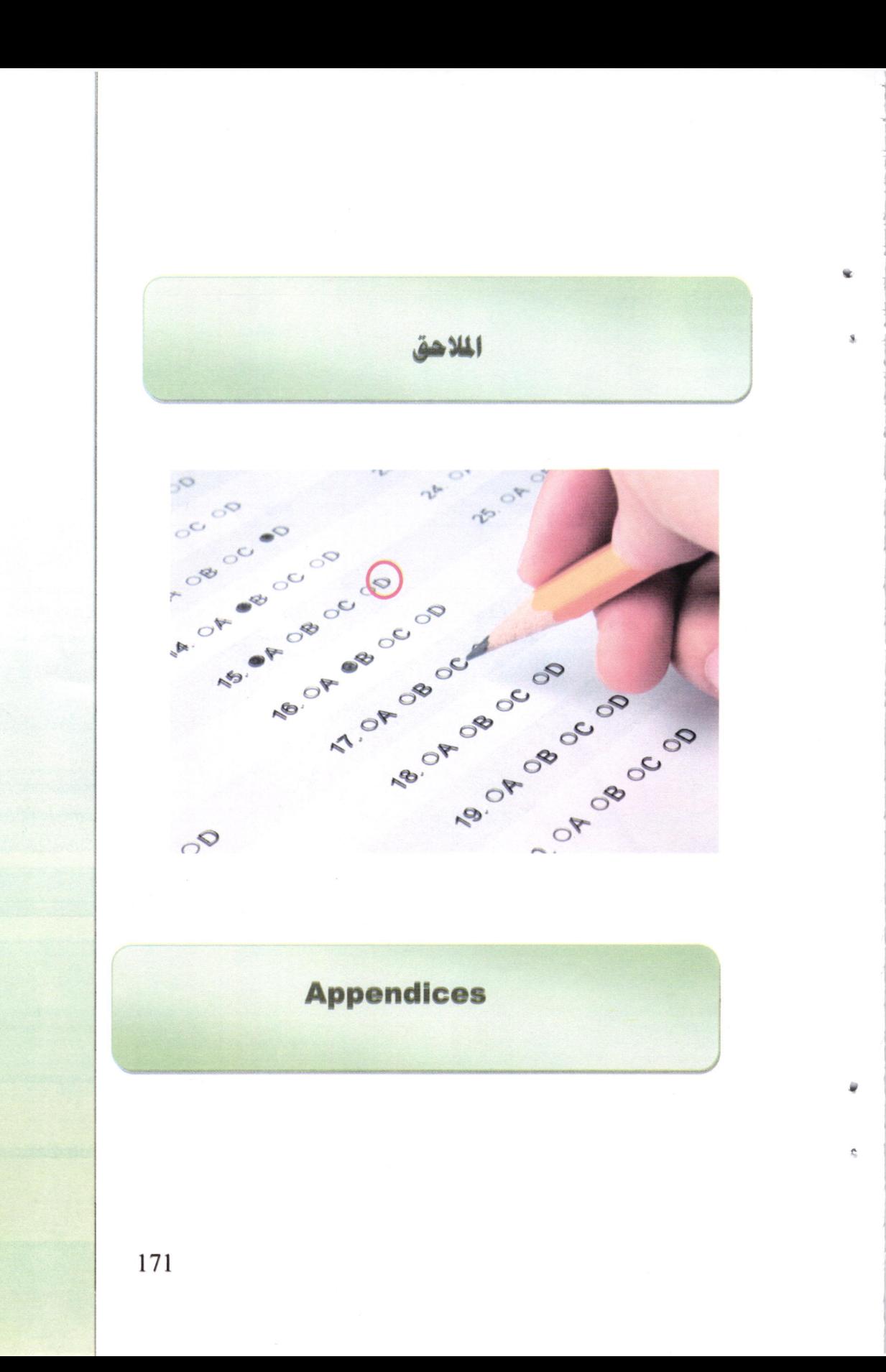

# $(1)$ ملحق

w

 $\pmb{\S}$ 

 $\mathbf{k}_\mathrm{r}$ 

 $\hat{\mathbb{C}}$ 

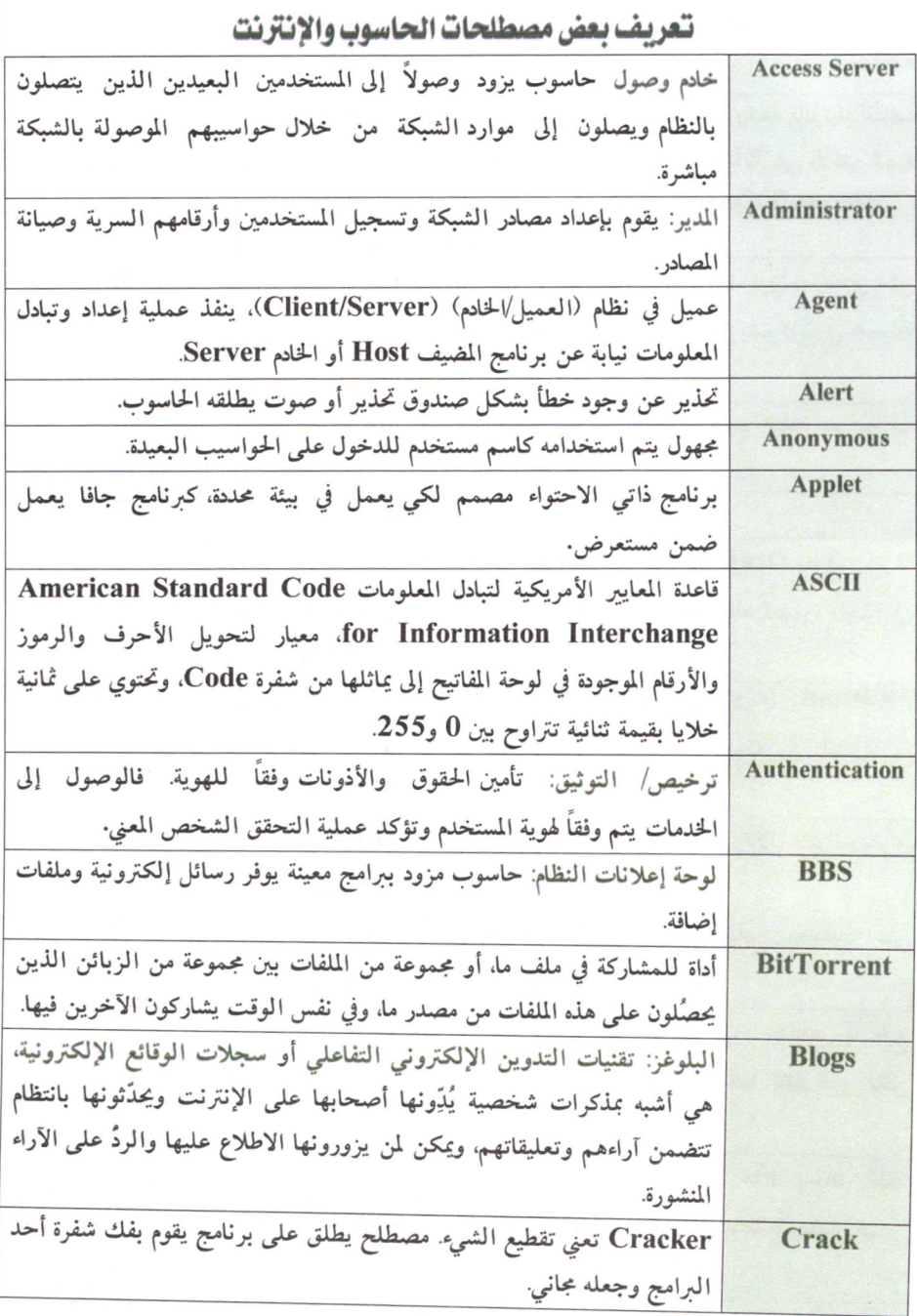

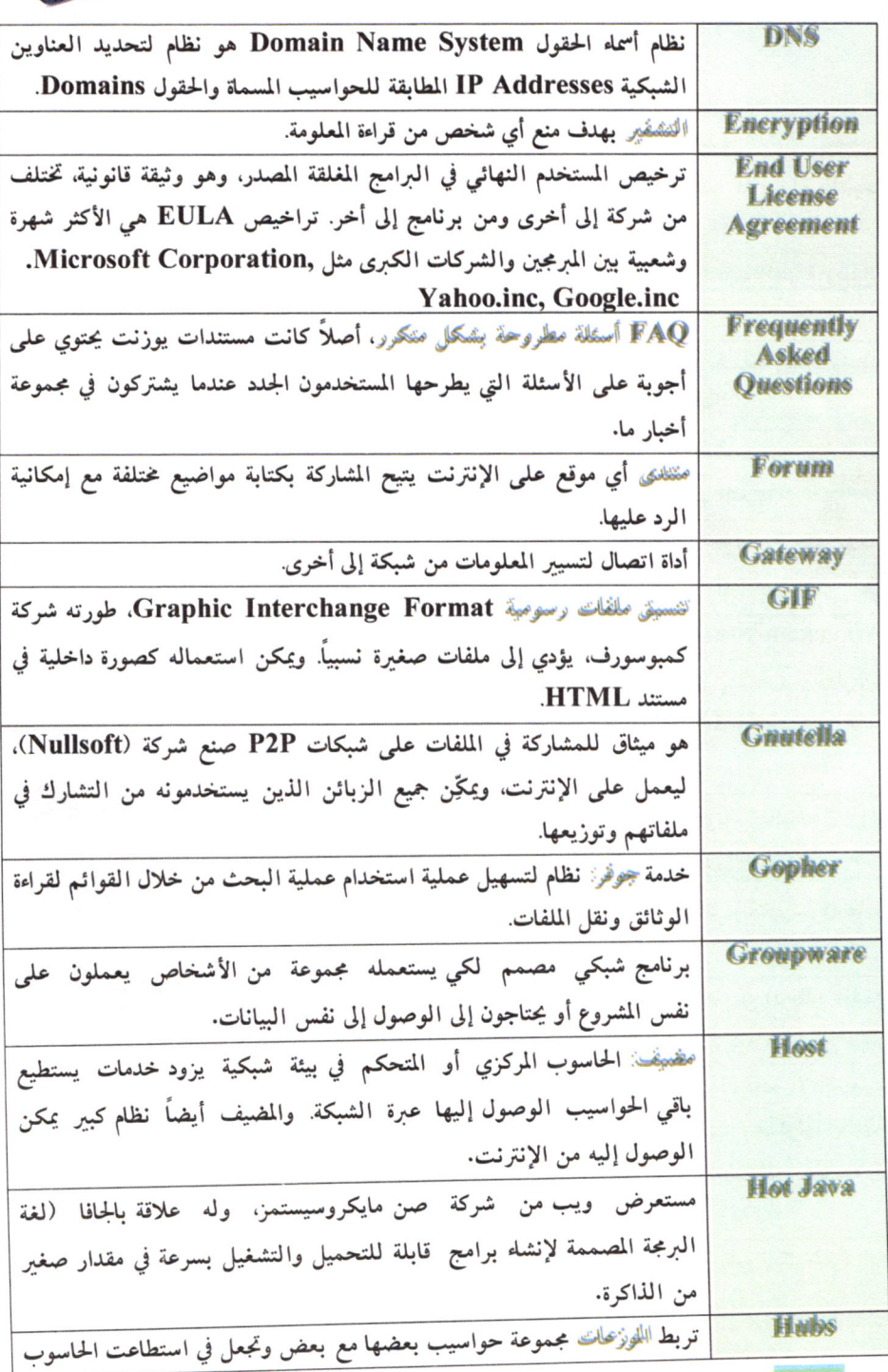

 $\widetilde{\mathcal{Q}}$ 

 $\widehat{\mathbf{Y}}$ 

à

全

174

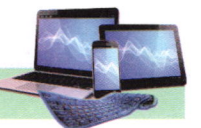

I

w.

 $\mathfrak T$ 

Ļ

 $\bar{\varepsilon}$ 

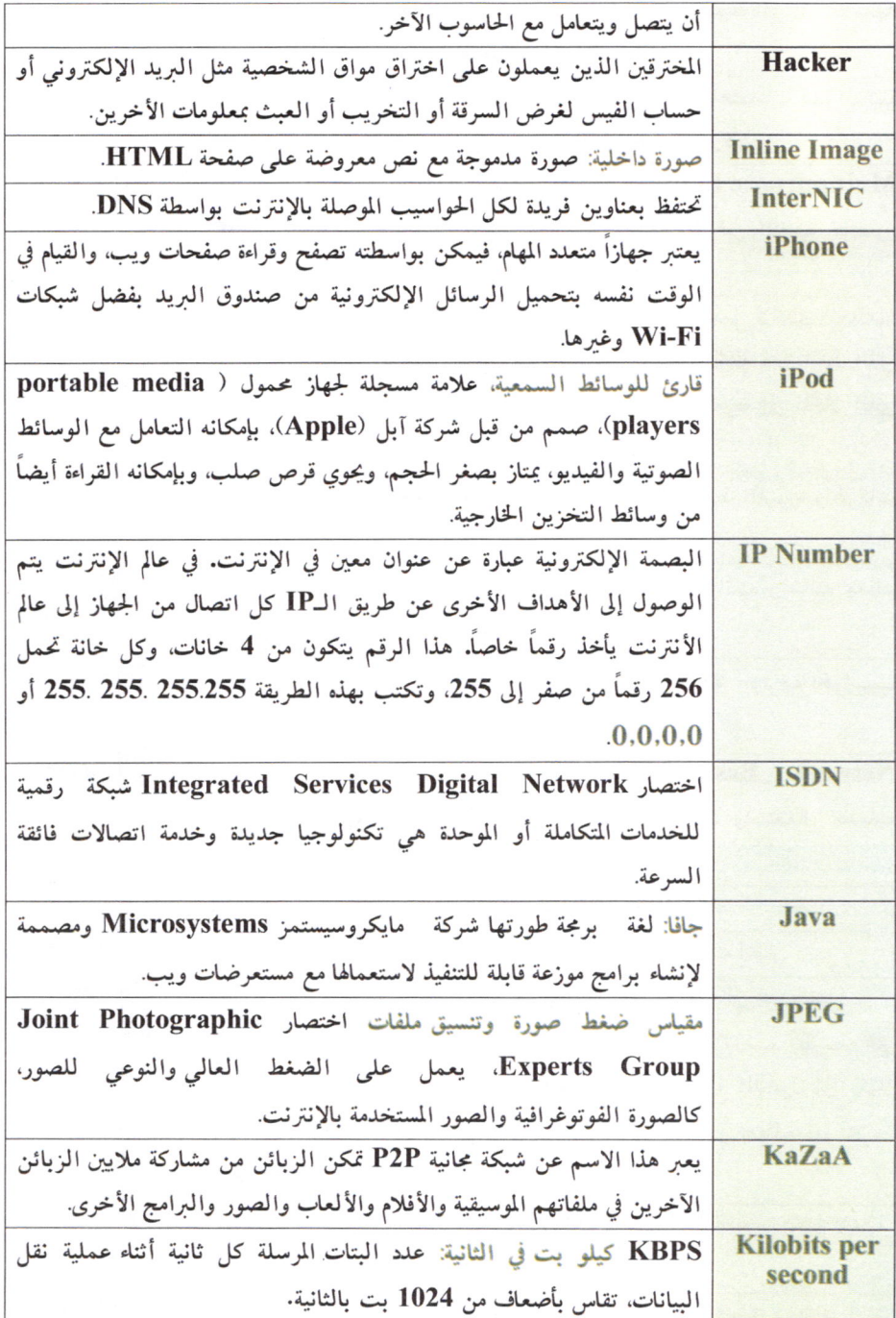

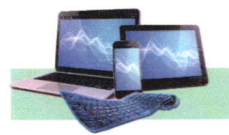

 $\tilde{\mathbf{v}}$ 

 $\tilde{\mathcal{P}}$ 

ą

 $\widehat{\Delta}^{\lambda}$ 

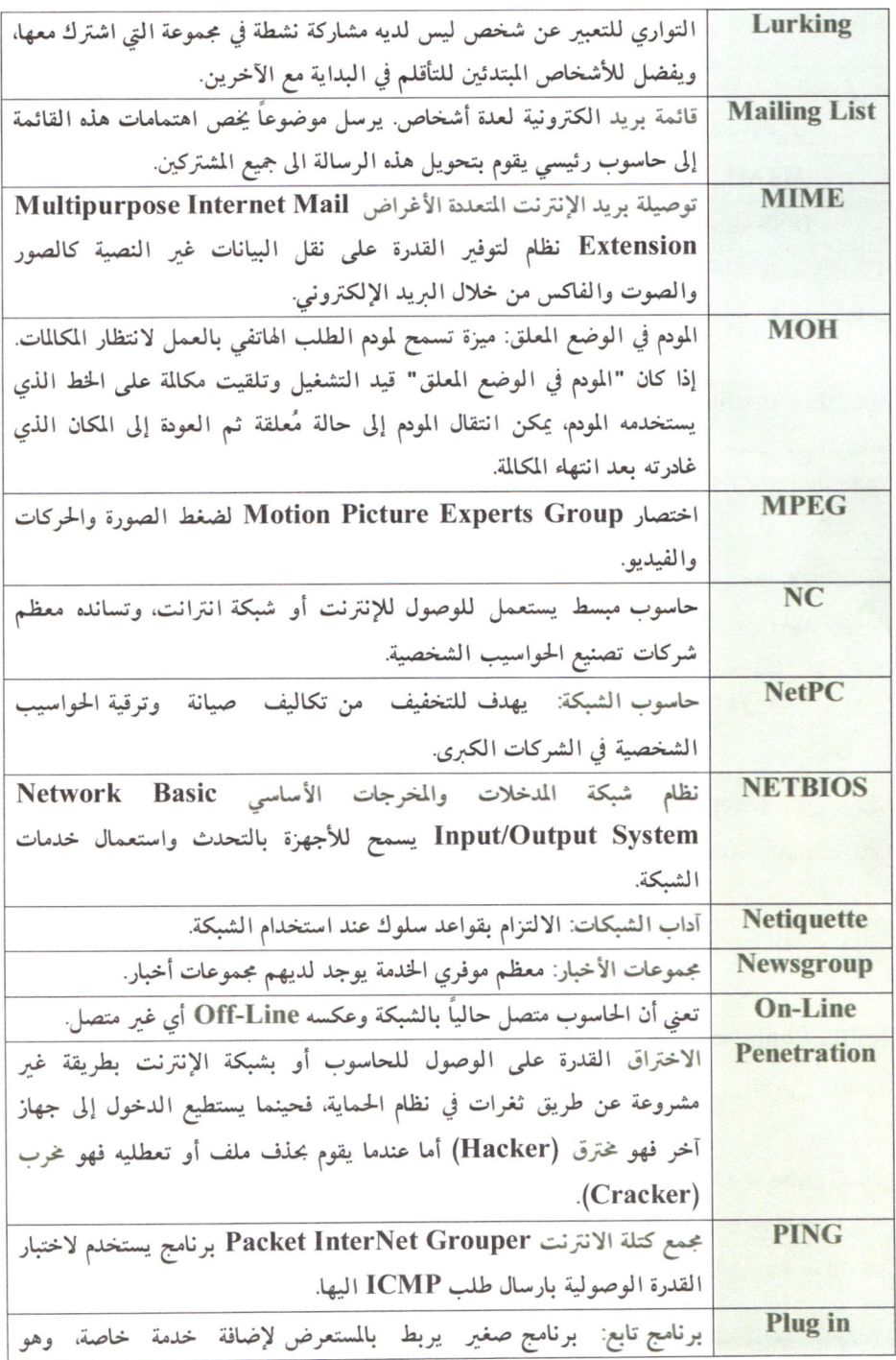

176

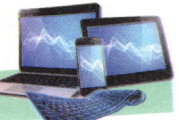

s.

ą.

أساسيات الحاسوب وتطبيقاته المكتبية

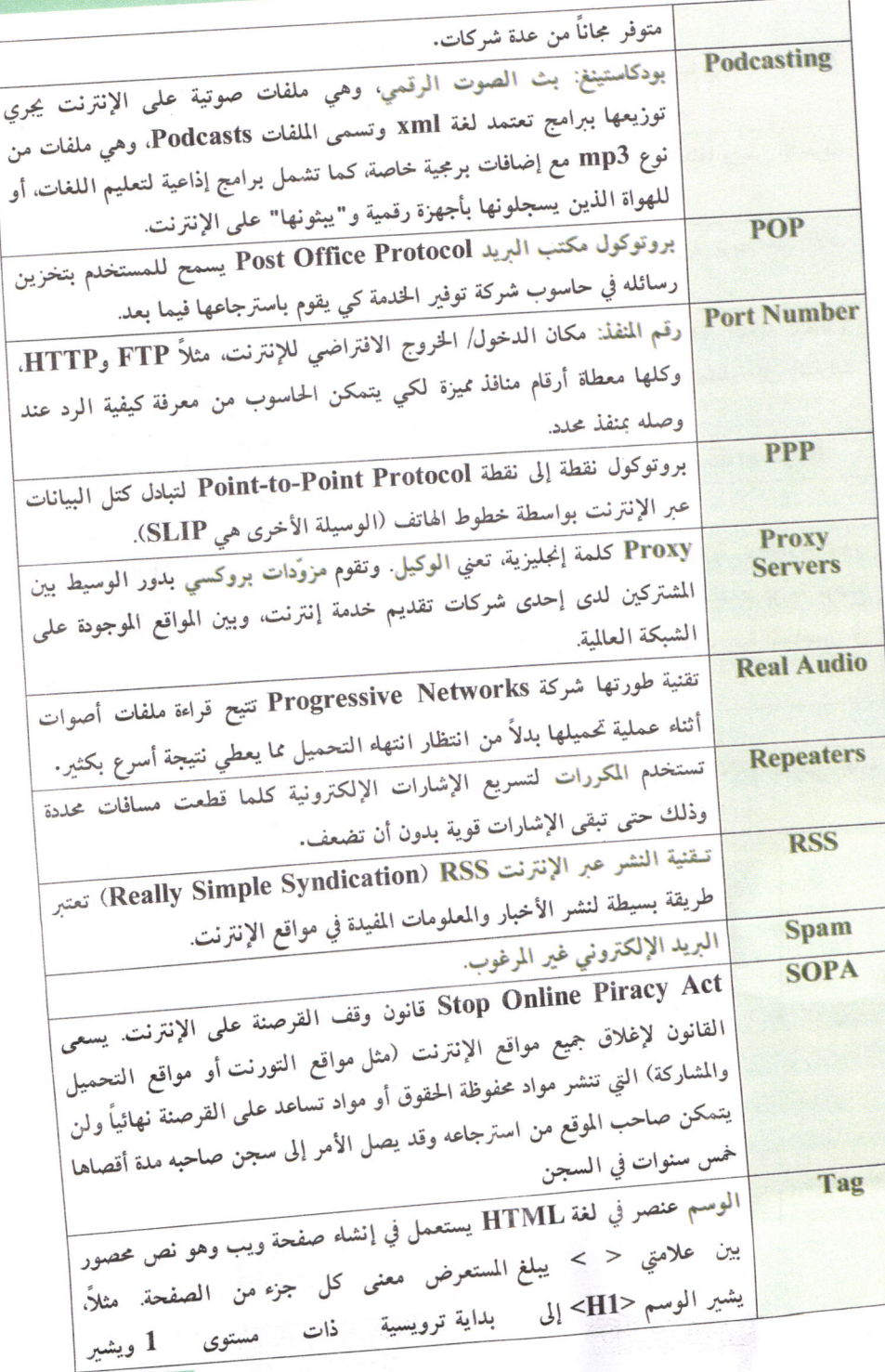

177

أساسيات الحاسوب وتطبيقاته المكتبية

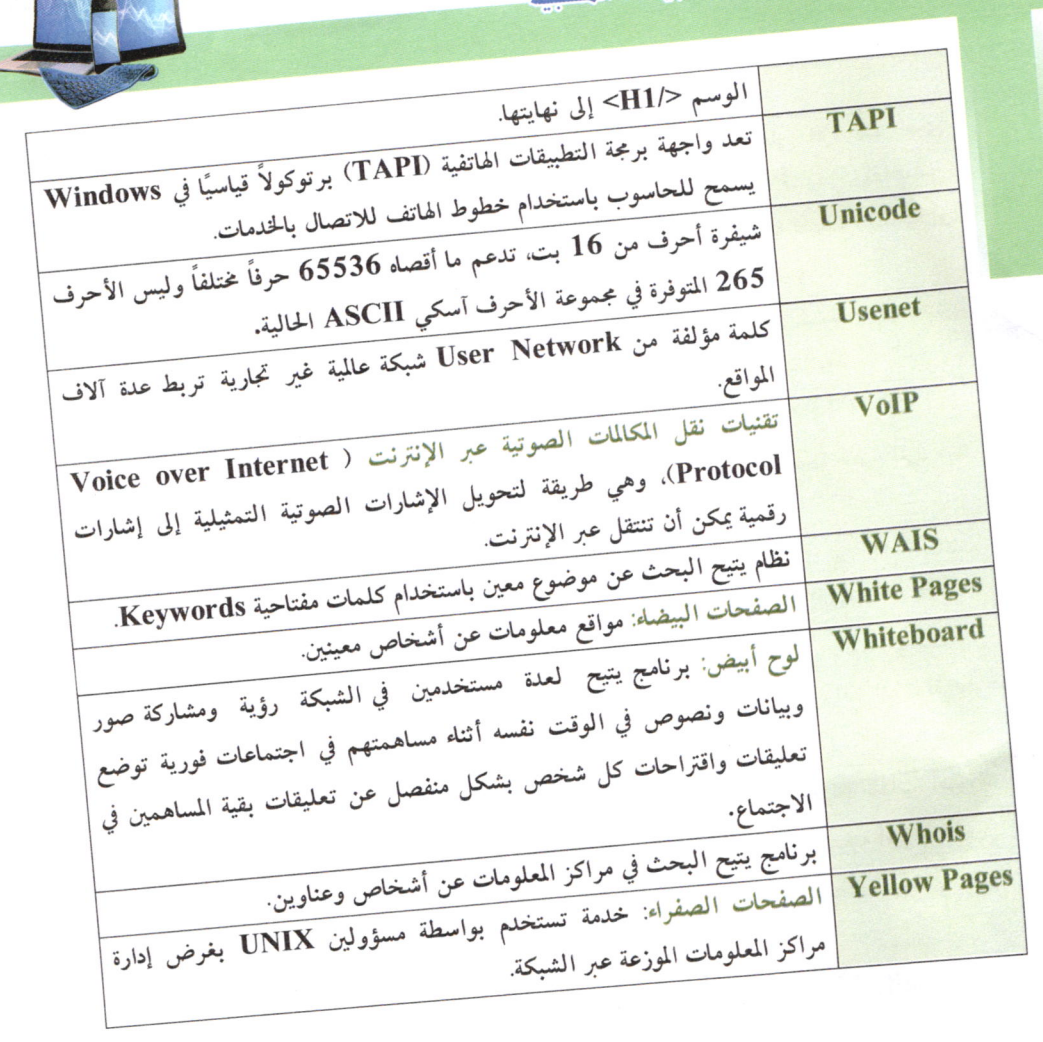

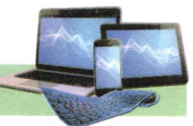

w

 $\tilde{\mathbf{x}}$ 

 $\frac{1}{\sqrt{2}}$ 

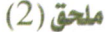

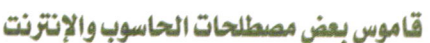

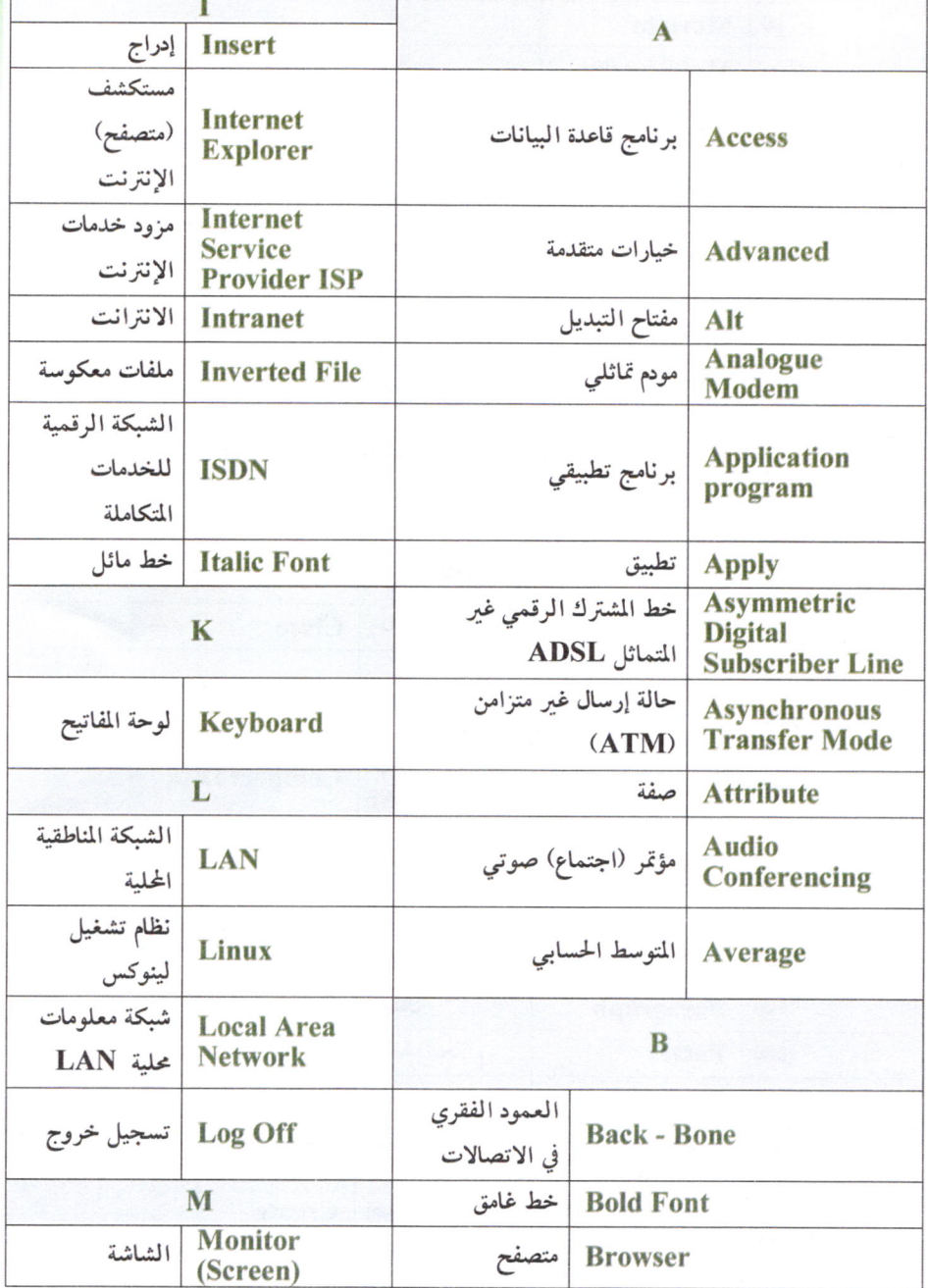

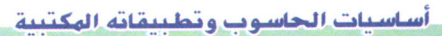

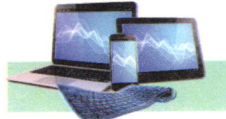

Ç

 $\widehat{\mathcal{P}}$ 

 $\hat{a}$ 

 $\hat{\mathcal{X}}$ 

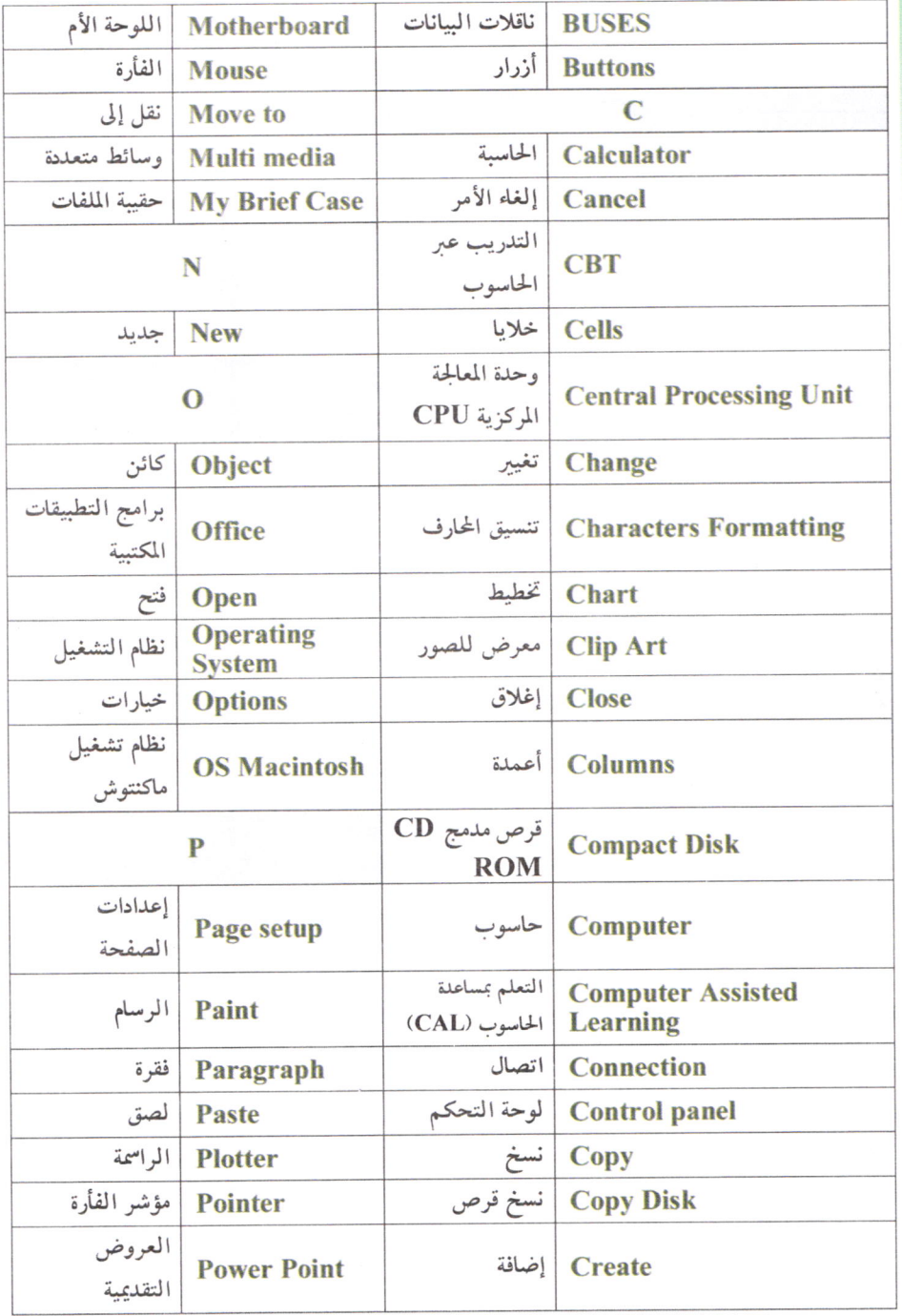

180

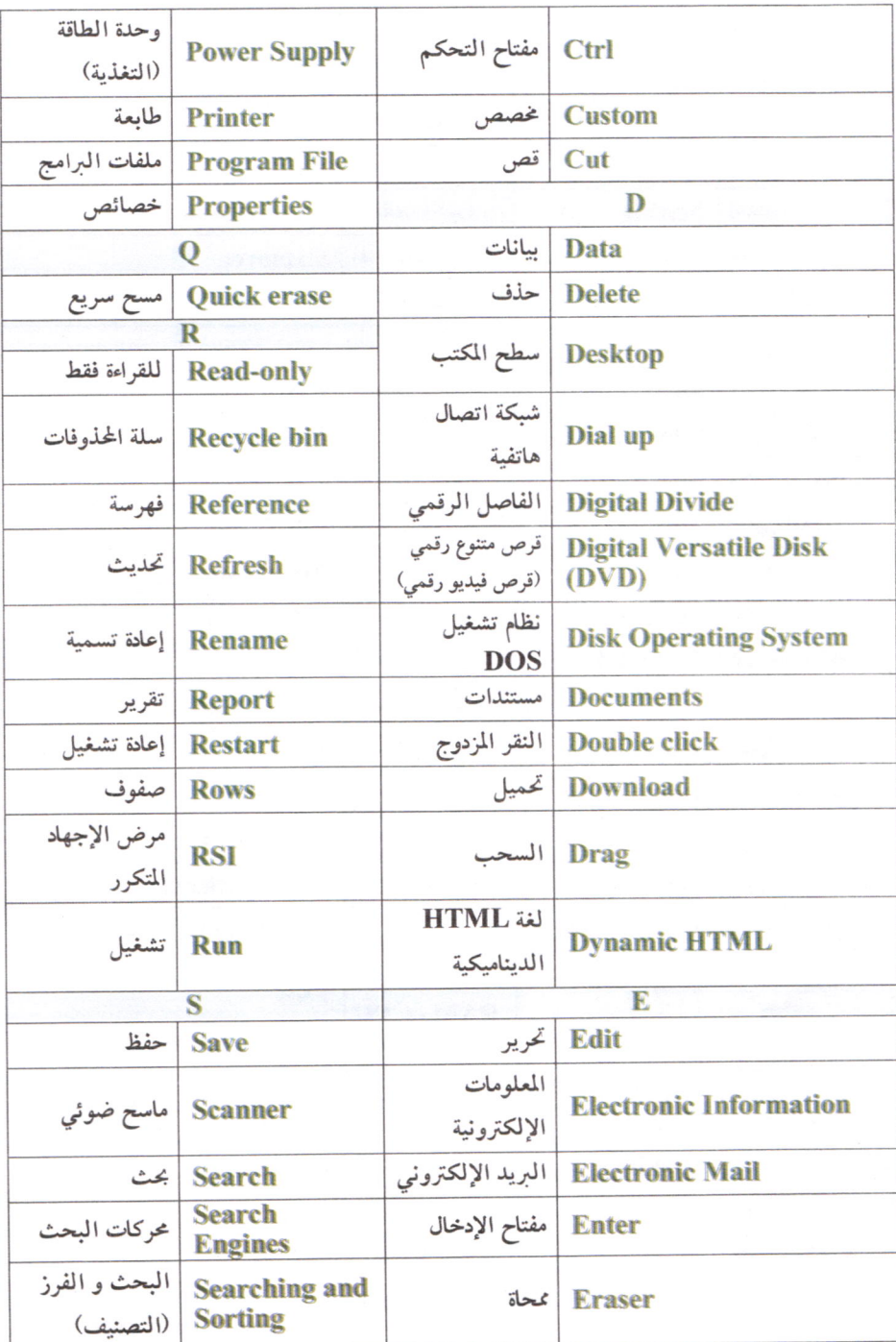

Ł

y.

 $\frac{3}{2}$ 

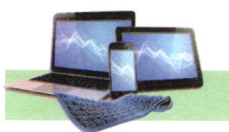

 $\heartsuit$ 

 $\widehat{\phi}$ 

 $\tilde{z}$ 

 $\Phi$ 

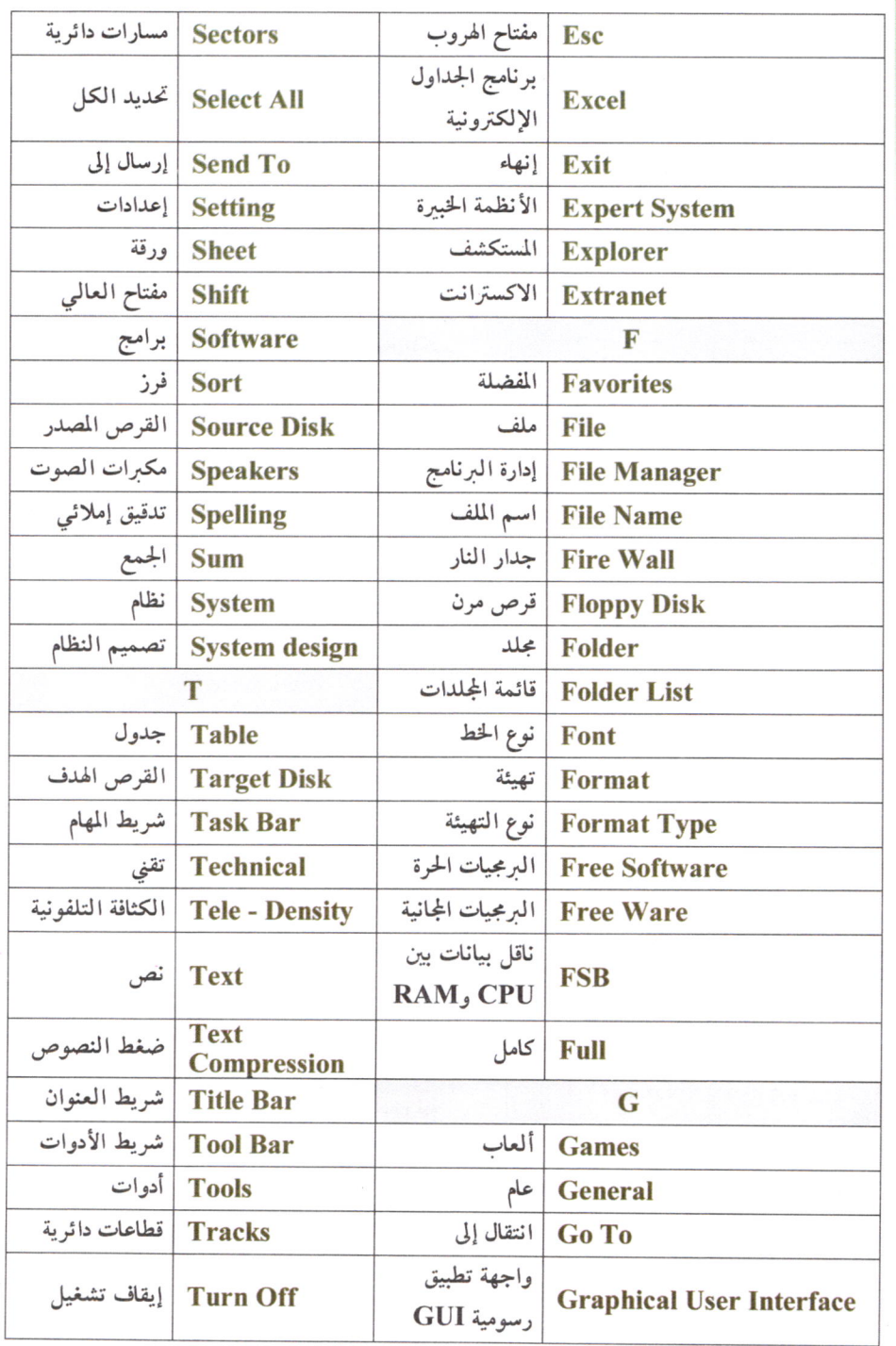

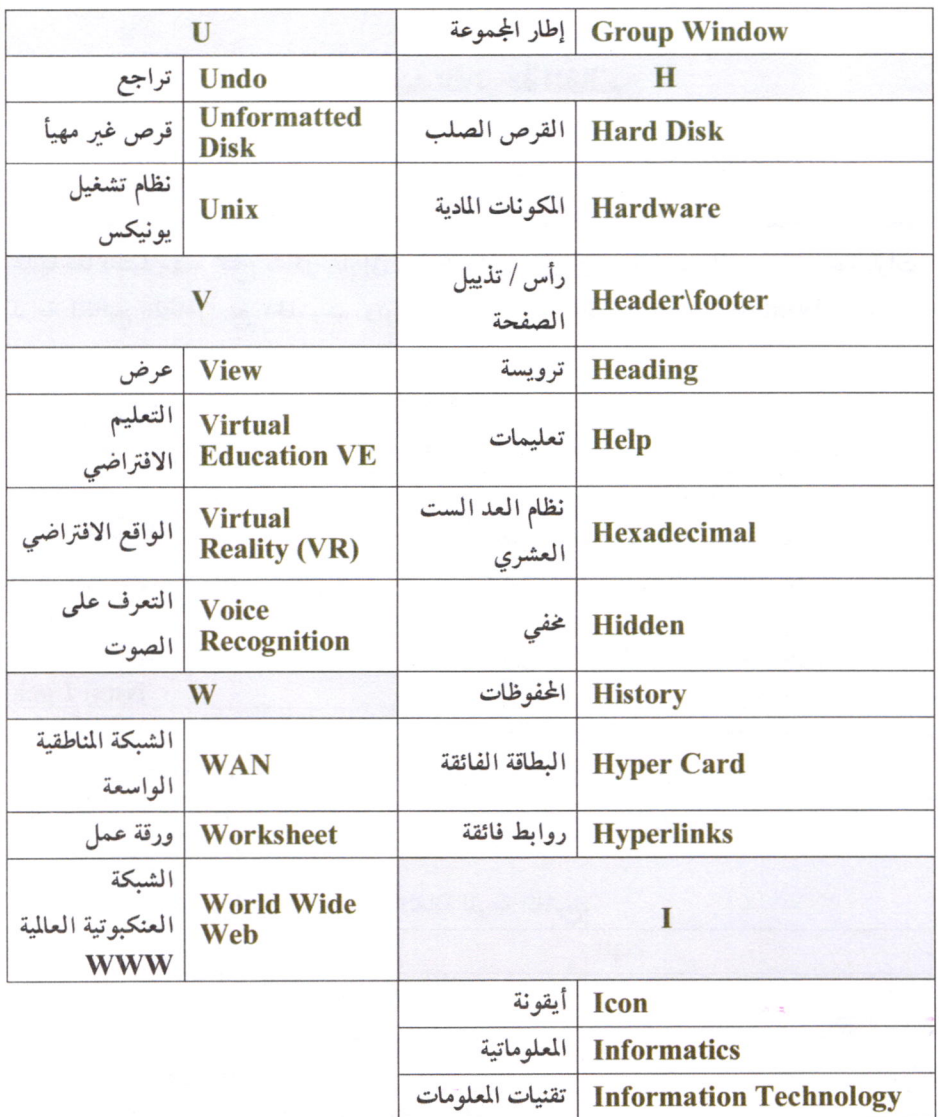

ų,

 $\frac{1}{2}$ 

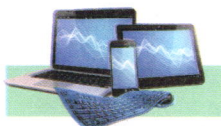

đ

 $\bigcirc$ 

# $(3)$ ملحق اهم اختصارات لوحة المفاتيح

اهم اختصارات لوحة المفاتيح حسب نظام Windows 7 من شركة مايكروسوفت

اختصارات لوحة المفاتيح عبارة عن مجموعات من مفتاحين أو أكثر، يمكن استخدمها بالضغط عليها معاً لتنفيذ مهمة تحتاج بشكل عام إلى استخدام الماوس أو أي جهاز تأشير آخر. تسهل اختصارات لوحة المفاتيح التفاعل مع الحاسوب، وتوفر الوقت والجهد عند استخدام Windows والبرامج الأخرى.

1. اختصارات لوحة المفاتيح لسهولة الوصول Access Ease

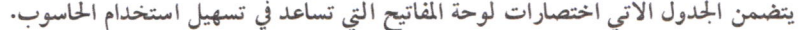

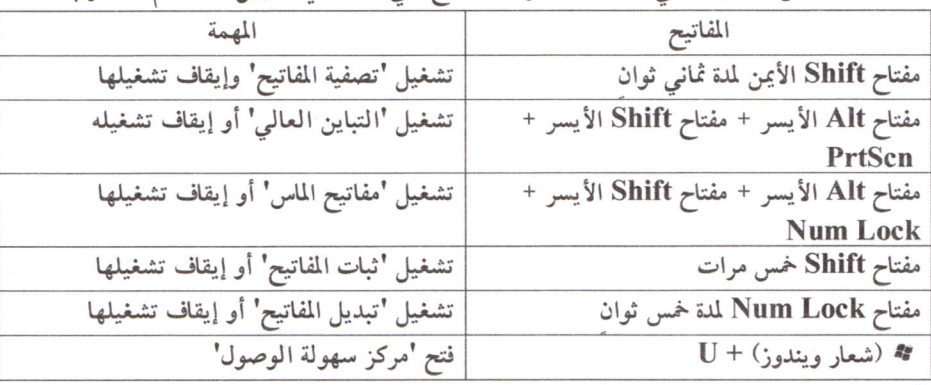

2. الاختصارات العامة للوحة المفاتيح

يتضمن الجدول الاتى الاختصارات العامة للوحة المفاتيح.

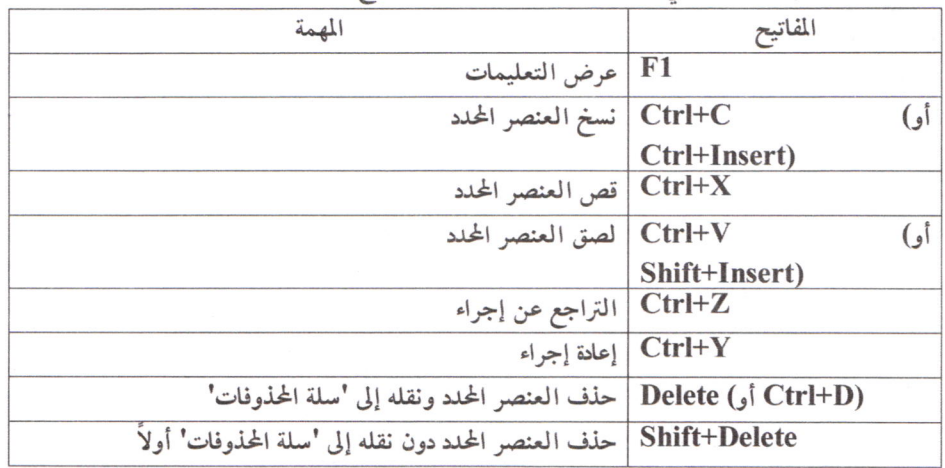

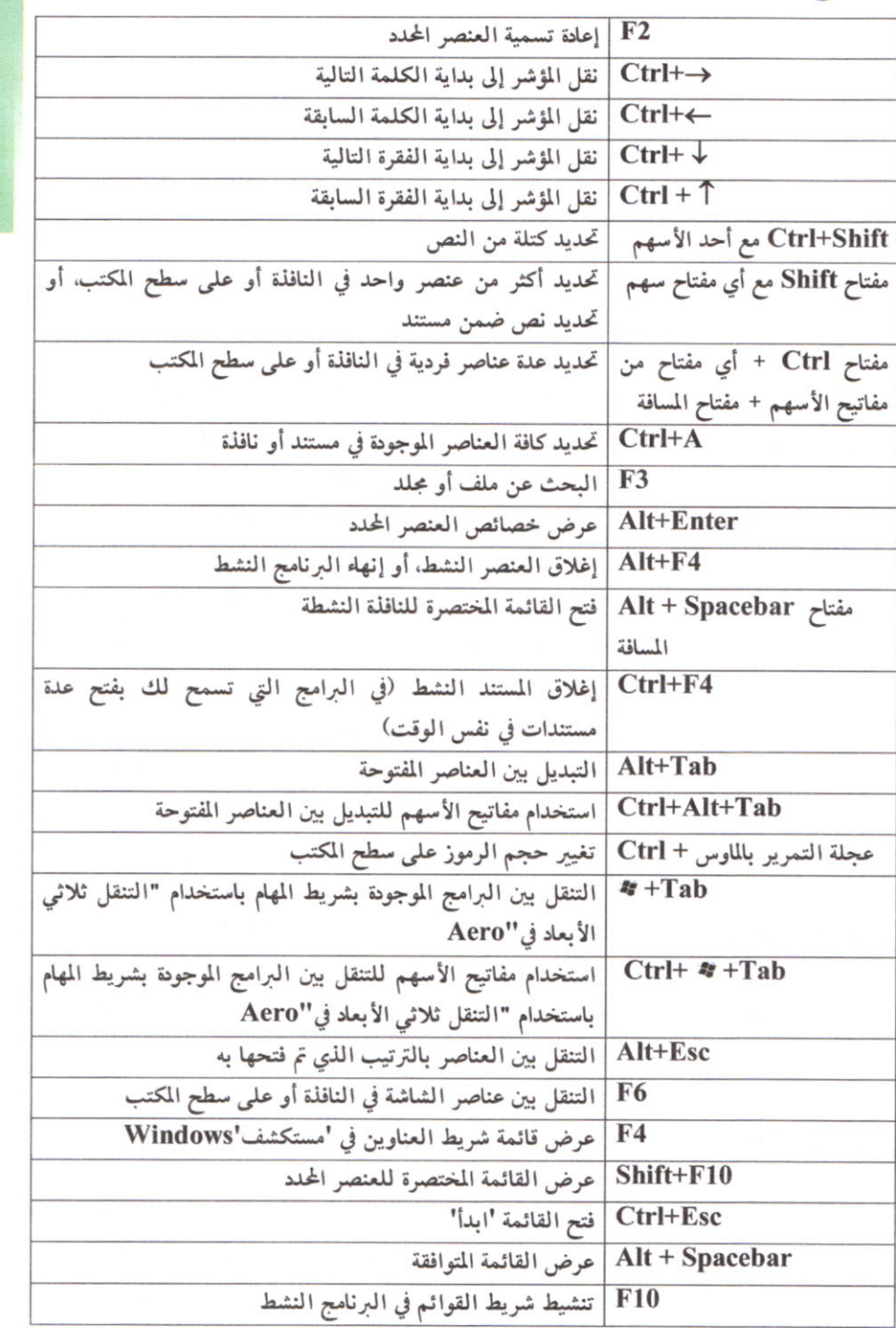

185

 $\bar{L}$ 

¥

 $\hat{\mathbf{z}}$ 

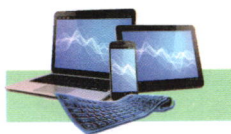

 $\widehat{\mathcal{F}}$ 

 $\widehat{\mathbf{v}}$ 

 $\sqrt{2}$ 

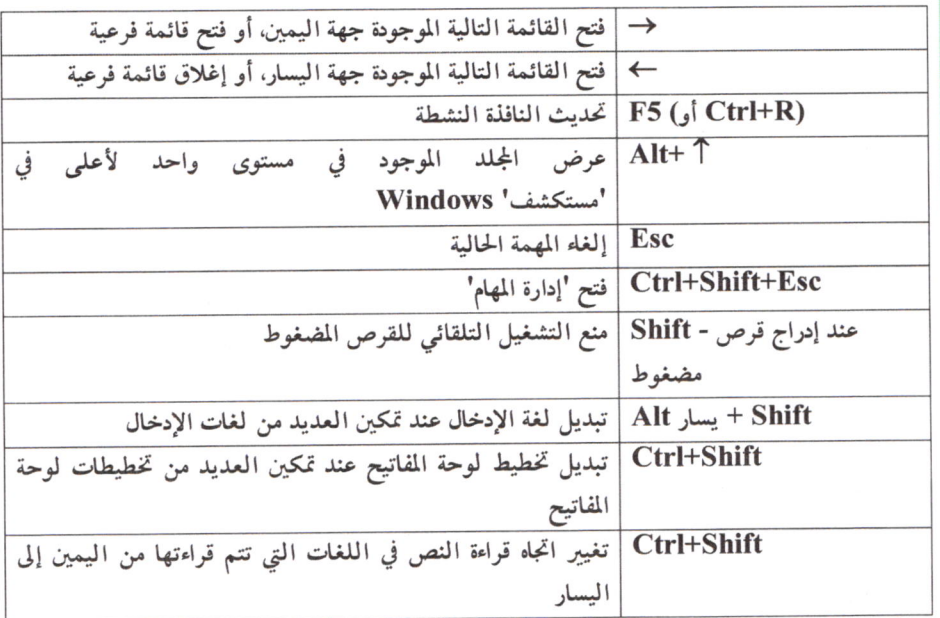

3. اختصارات لوحة المفاتيح لمربعات الحوار Dialog Box

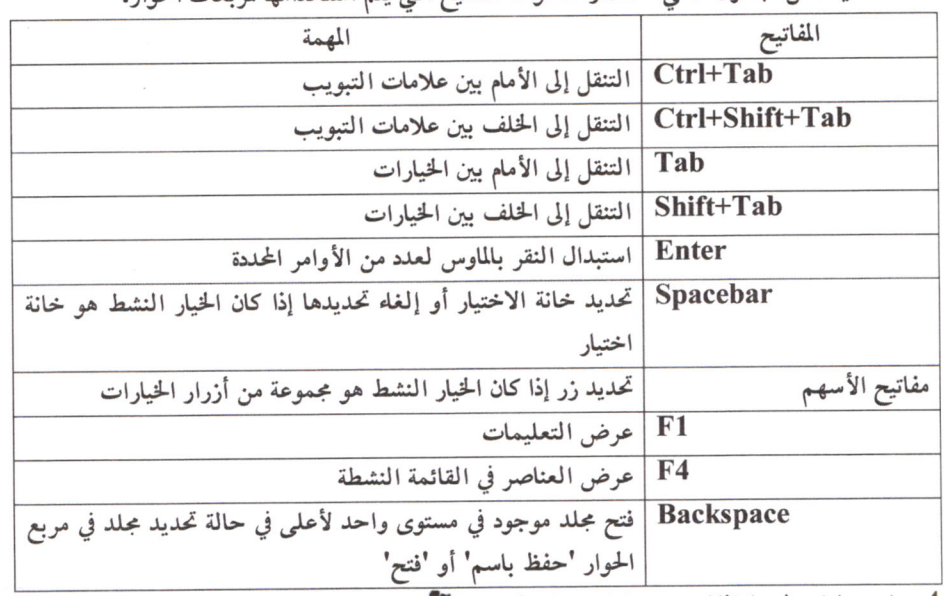

يتضمن الجدول الاتي اختصارات لوحة المفاتيح التي يتم استخدامها لمر يعات الحوار.

4. اختصارات لوحة المفاتيح مع مفتاح شعار الويندوز ♦

يتضمن الجدول التالي اختصارات لوحة المفاتيح التي تستخدم مفتاح للهم .

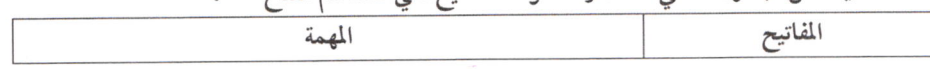

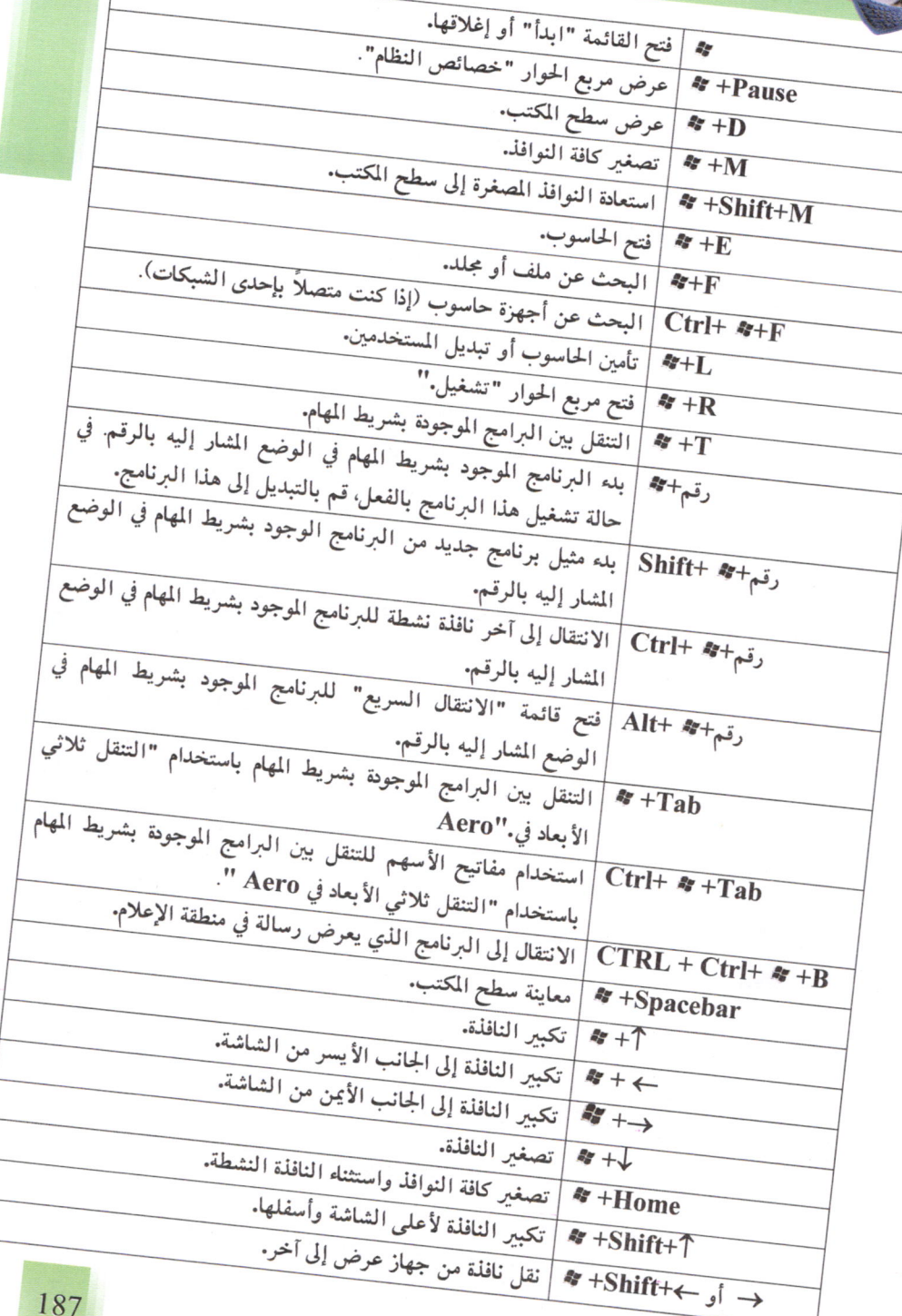

187

 $\chi$ 

¥

ÿ
## أساسيات الحاسوب وتطبيقاته المكتبية

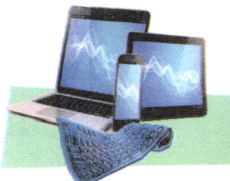

 $\widehat{\mathscr{C}}$  $\frac{1}{\sqrt{2}}$ €

 $\mathcal{L}$ 

 $\left\langle \!\! \left\langle \!\! \left\langle \!\! \left\langle \right. \right. \!\! \right. \! \right. \! \right\rangle$ 

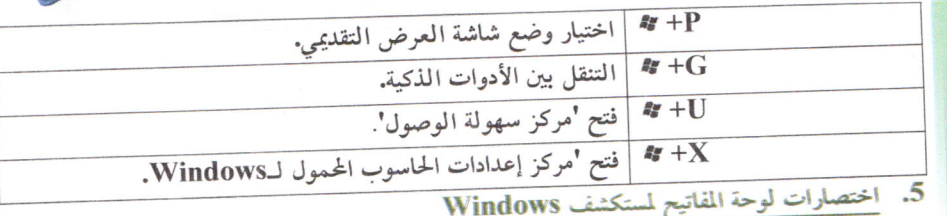

يتضمن الجدول الاتي اختصارات لوحة المفاتيح للعمل مع نوافذ ومجلدات "مستكشف ويندوز".<br>ا

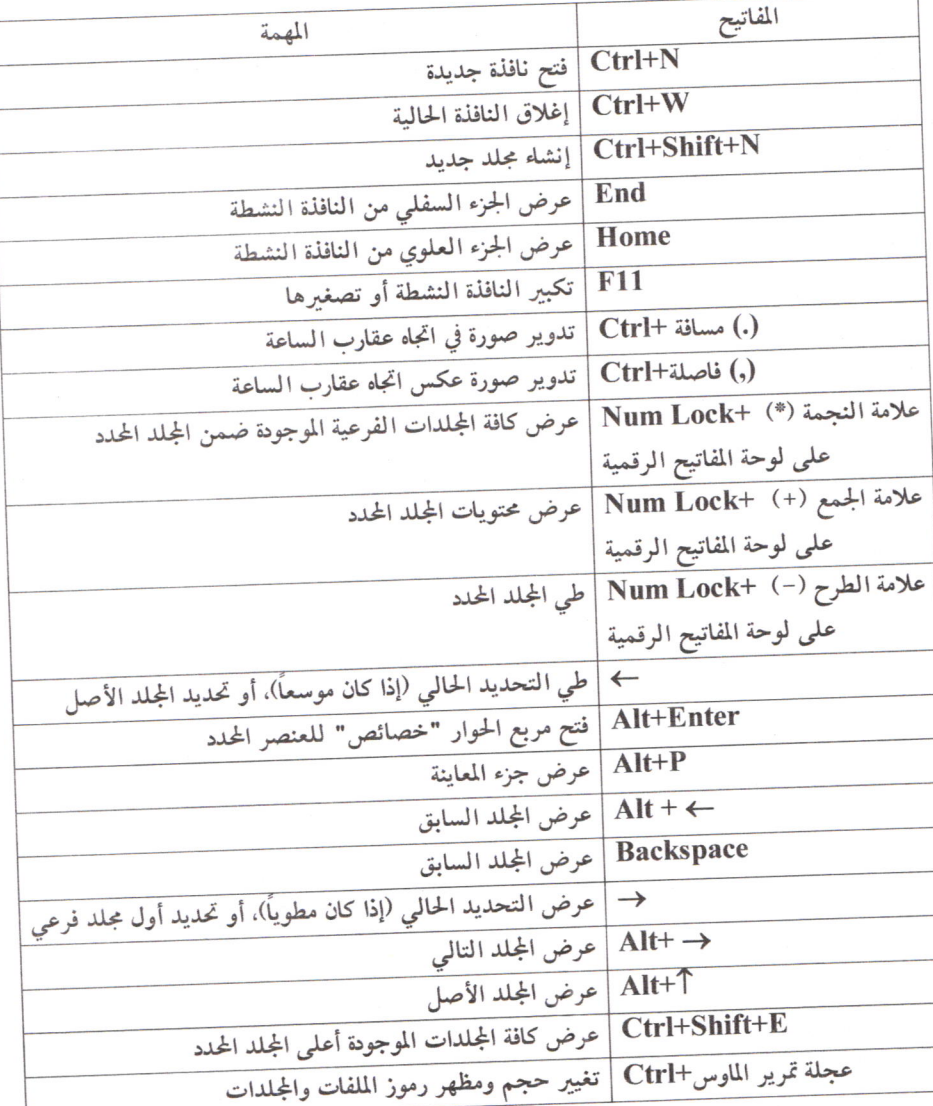

188

أساسيات الحاسوب وتطبيقاته المكتبية

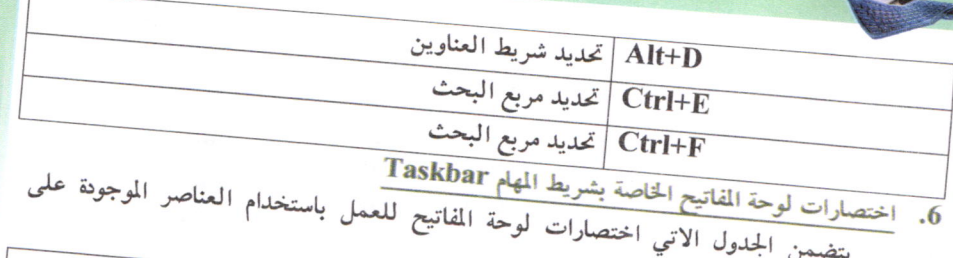

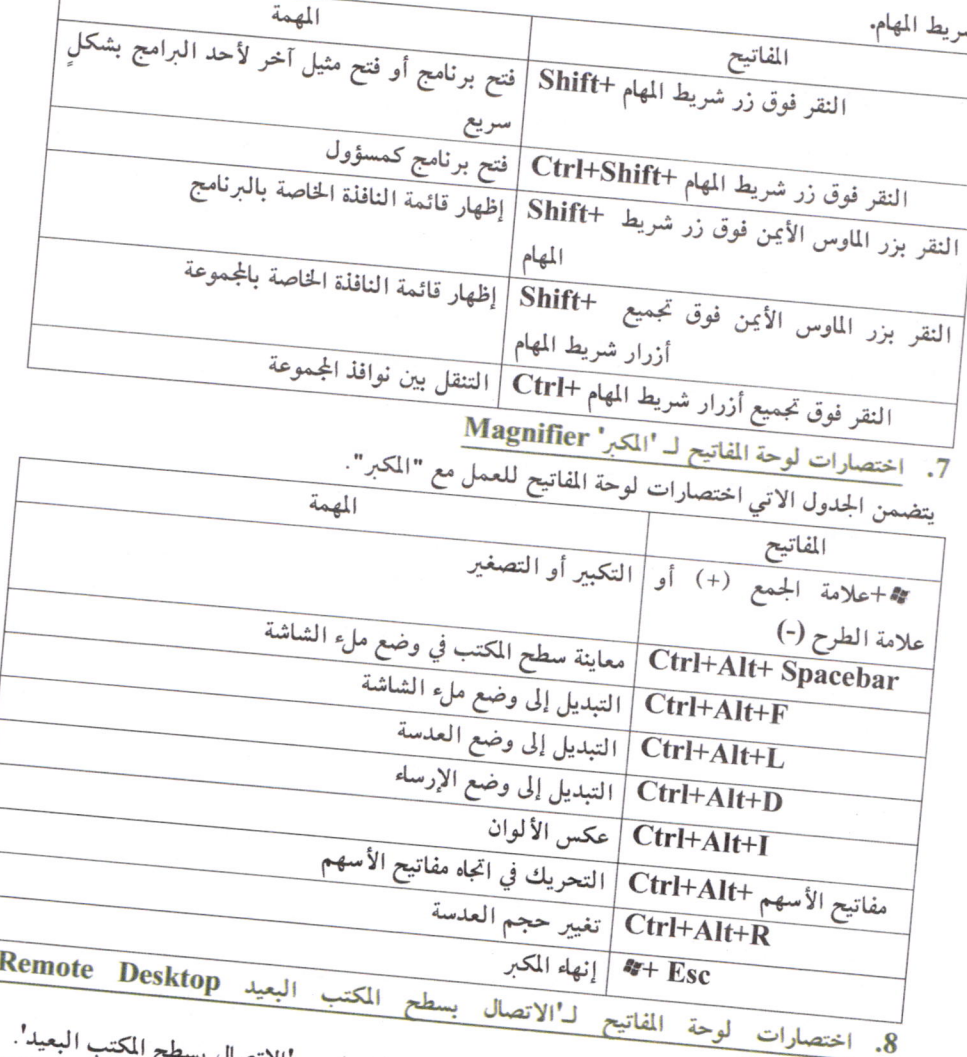

<u>Connection</u><br>Eonnection الحدول الاتي اختصارات لوحة المفاتيح للعمل مع 'الاتصال بسطح المكتب البعيد'.<br>المصدر الجدول الاتي المفاتيح

Ł

 $\mathcal{I}$ 

189

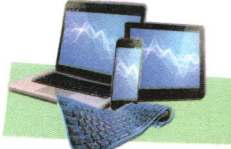

 $\overline{r}$ 

Ć

 $\rho_{\rm s}$ 

 $\hat{\mathbb{A}}$ 

## أساسيات الحاسوب وتطبيقاته الهكتبية

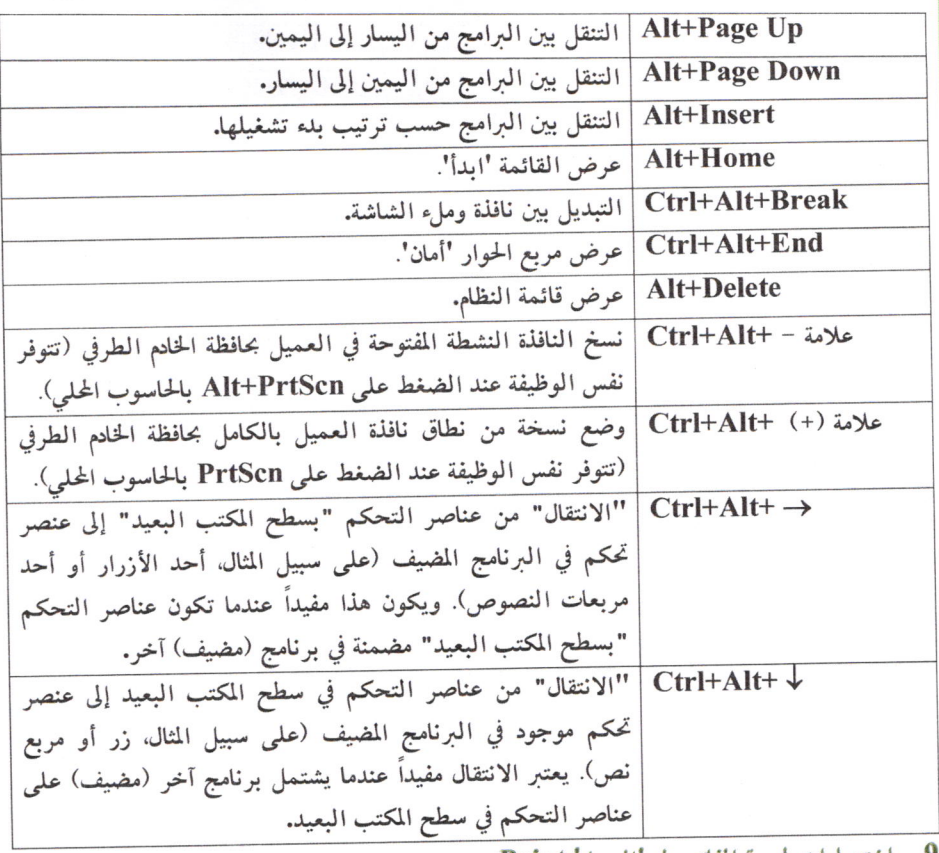

9. اختصارات لوحة المفاتيح لـ 'الرسام' Paint

يتضمن الجدول الاتبي اختصارات لوحة المفاتيح للعمل مع الرسام.

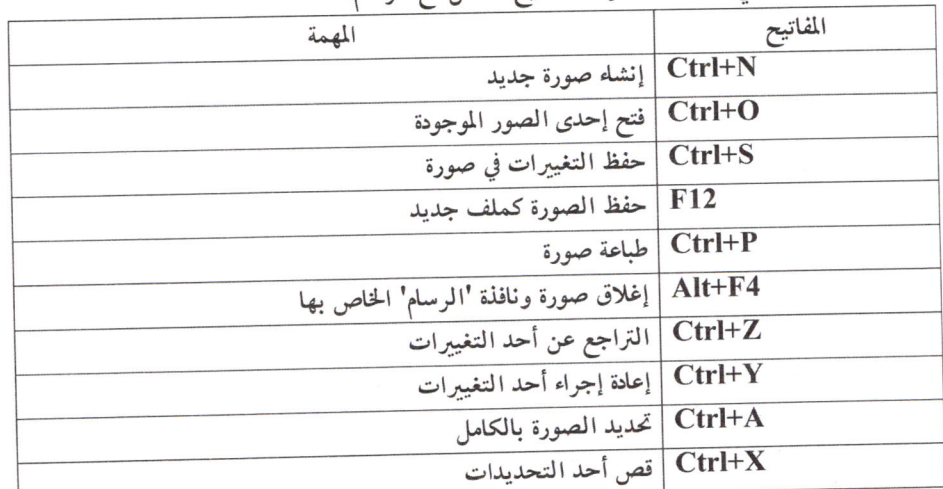

أساسيات الحاسوب وتطبيقاته المكتبية

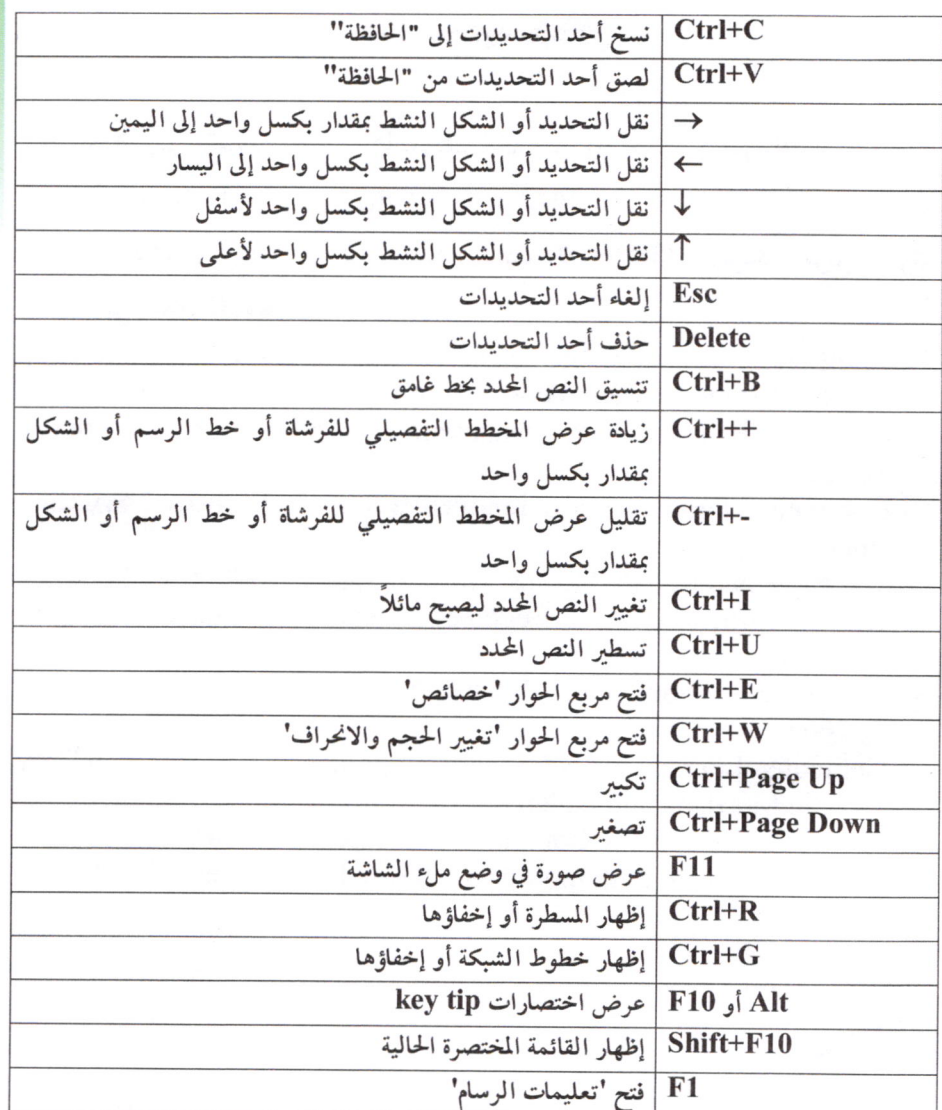

Ń

 $\overline{)}$ 

191

## مصادر إضافية للإطلاع

1– سلسلة يُسر المصطفى للعلوم. "أساسيات الحاسوب والإنترنت، أوفيس 2010"، د. زياد محمد عبود دار الدكتور للنشر والتوزيع، بغداد 2013.

2- نظام التشغيل ويندوز 7، شركة مايكروسوفت Microsoft الأمريكية. موقع الشركة الرسمي , www.microsoft.com.

- 3- LeBlanc, Brandon. "A closer look at the Windows 7 SKUs". Windows Team Blog. Microsoft, 2009.
- 4- Forouzan, Behrouz A. "Introduction to cryptography and network security". 2008.
- 5- Computing Fundamentals, Innovative Training Works USA, Inc, 2006.
- 6- Ron white and timothy downs. How computer work. 9<sup>th</sup> ed., 2007
- 7- Michael Miller, Absolute Beginner's Guide to Computer Basic, 5th ed., 2009.
- 8- John Wiley & Sons, Inc, "Handbook of information security", vol. 2.2006.
- 9- Computer Literacy BASICS: A Comprehensive Guide to IC3 by Connie Morrison and Dolores Wells (2012)
- 10- My Parents Second Computer and Internet Guide, Beyond the Basics by Louise Latremouille and Dave Henry (Dec 1, 2012